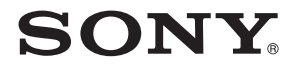

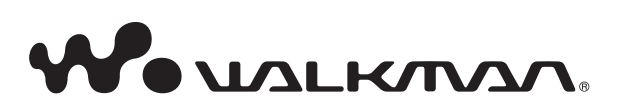

NWZ-X1050 / X1051 / X1060 / X1061

©2009 Sony Corporation 4-141-609-11 (1)

# **Преглед на ръководството за експлоатация**

Как да използваме бутоните в ръководството за експлоатация Чрез натискане на бутоните, разположени в горната дясна част на това ръководство, можете да се прехвърляте към менютата "Съсържание" или "Индекс".

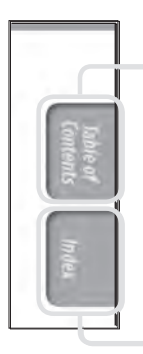

прехвърляте се към менюто "Съдържание"

Можете да изберете това, което търсите, от съдържание на това ръководство

прехвърляте се към менюто "Индекс"

Можете да изберете това, което търсите, от списъка от ключови думи, използвани в ръководството.

# `Ў Съвети

- •Можете да се прехвърляте към посочената страница чрез натискане номера на страницата, указан в съдържанието или индекса.
- •Можете да се прехвърляте към посочената страница чрез натискане на съответния индикатор (например  $\mathcal F$  страница 4) на всяка страница.
- $\cdot$  За да търсите съответна страница по ключова дума, изберете менюто "Edit", изберете функцията "Search" на програмата "Adobe Reader", за да се появи навигационната рамка и напишете ключовата дума в текстовия прозорец.
- Onepauuume може да се различават, в зависимост от вашата версия на "Adobe Reader".

### Как да сменим формата на страницата

Бутоните, разположени в долния край на екрана на "Adobe Reader", ви позволяват да изберете начина, по който да бъдат показвани страниците.

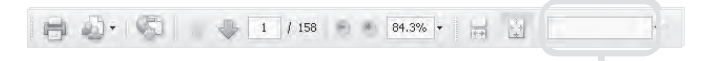

Поле, в което ще намерите текст

#### **<u> Непрекъснат преглед</u>**

Страниците се показват като непрекъсната поредица от страници. Чрез преместване на плъзгача преминавате плавно на предишната или на следващата страница.

#### **<u>••••</u> Единична страница**

Всяка страница се показва самостоятелно. Чрез преместване на плъзгача преминавате на предишната или на следващата страница.

# **Съдържание**

#### Основни приложения и екрани

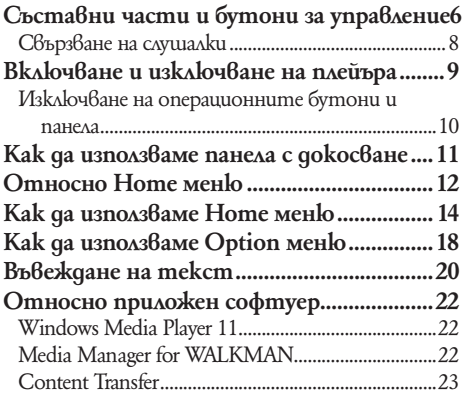

#### Подготовка на плейъра

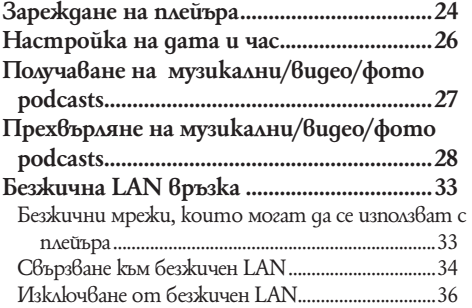

### Възпроизвеждане на музика

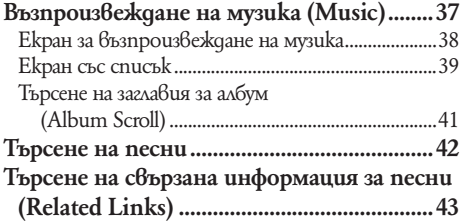

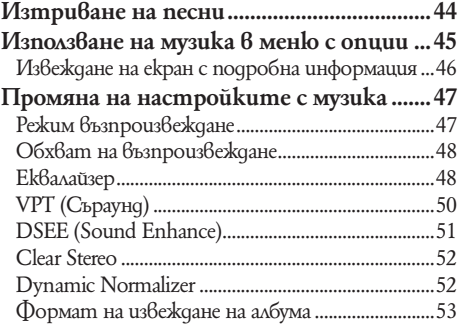

### Възпроизвеждане на видео

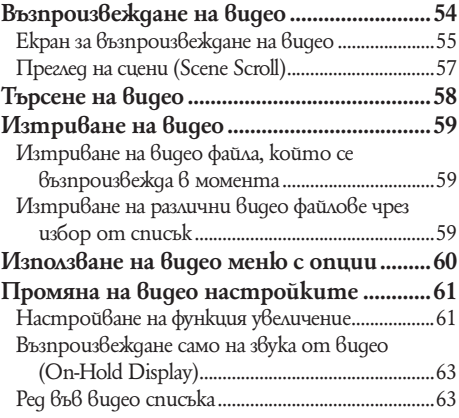

 $\boxtimes$ Възпроизвеждане на неподвижни изображения

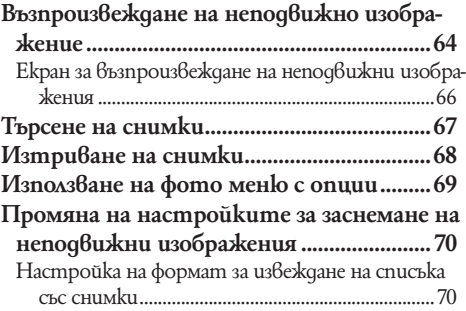

**Продължава** f

### $\blacksquare$  Слушане на FM радио

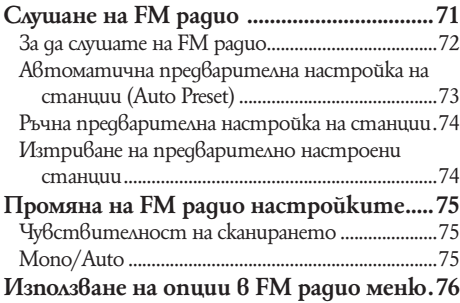

### You Tube <sub>Преглед на YouTube</sub>

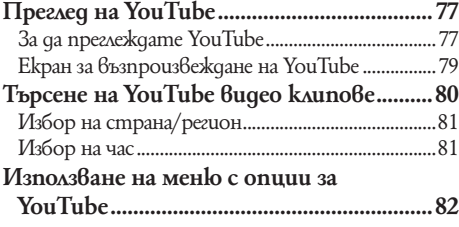

### Насладете се на Podcast

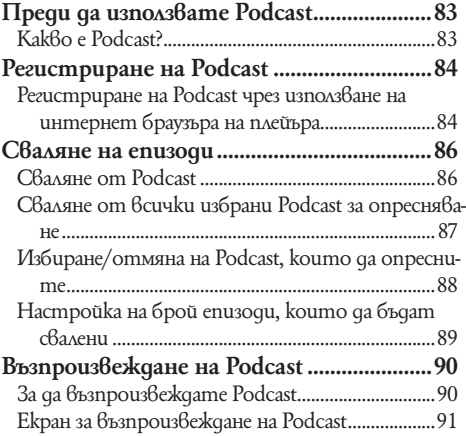

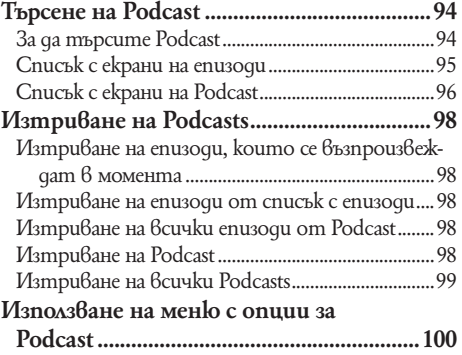

### **\*\*\*** Преглед на уебстраници

#### **Преглед на уебстраници**

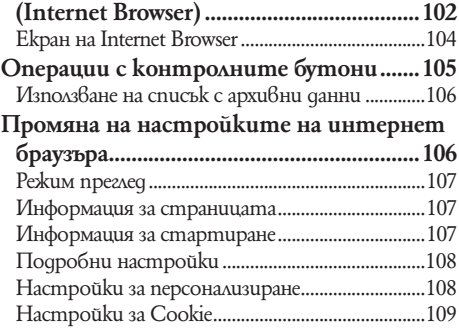

**Малолзване на функция за отмяна на** шума

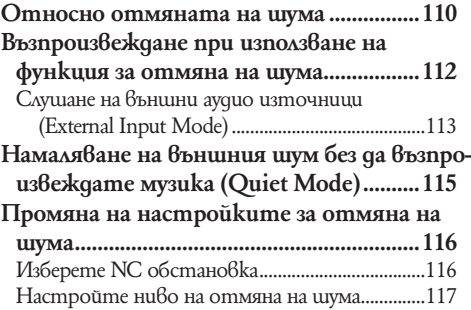

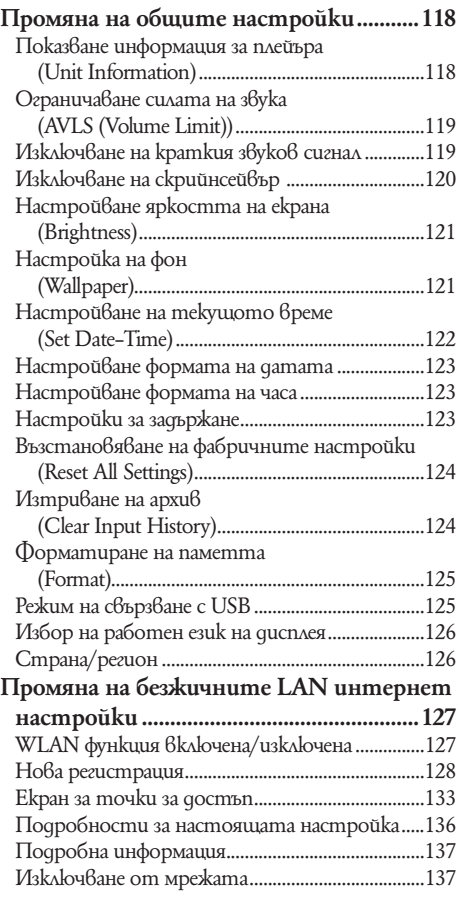

# Общи настройки Отстраняване на проблеми

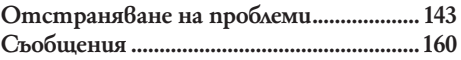

#### Допълнителна информация

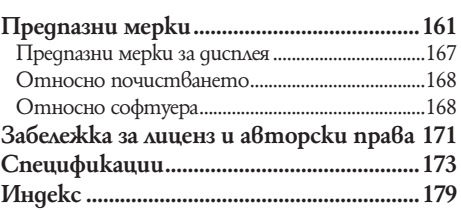

#### Полезни факти

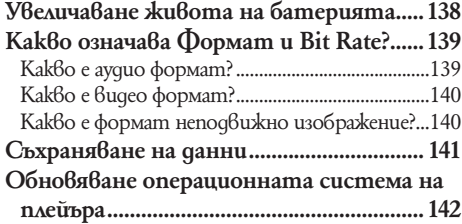

#### **Забележкa**

•В зависимост от държавата/региона, в който сте закупили вашия плейър, някои модели може да не се предлагат.

# **Съставни части и бутони за управление**

### Преден панел

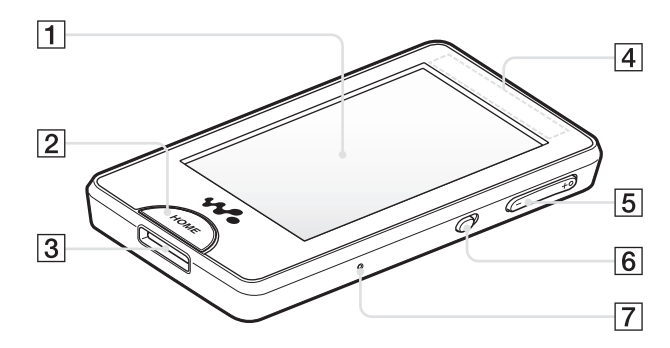

# 1 Екран (панел с докосване)

Докоснете (потупайте) върху иконка , опция или контролен бутон на екрана, за да работите с плейъра (@ cmp. 11)

# $|2|$  Бутон НОМЕ

Натиснете, за да изведете меню Home ( $\mathscr{F}$ cmp. 13).

Ако задържите бутон HOME натиснат , екранът се изключва и плейърът преминава в режим на готовност. Ако натиснете който и да е бутон, докато плейърът е в режим на готовност, екранът, който е бил изведен преди да се прехвърлите в режим на готовност като например екран на възпроизвеждане, екран със списъци и т.н се появява отново и плейърът е готов за работа.

Освен това, ако оставите плейъра в режим на готовност за един ден, плейърът се изключва изцяло автоматично.след това ако натиснете който и да е бутон се появява стартов екран и след това Home меню.

#### **Забележкa**

•Плейърът консумира от заряда на батерията дори когато е в режим на готовност. Ето защо, оставянето на плейъра за дълги периоди от време в режим на готовност може да доведе до изхабяването на заряда на батерията.

# 3 Куплунг WM-PORT

Използвайте този куплунг, за да свържете приложения USB кабел или допълнителни периферни устройства.

# $|4|$  Вградена антена

Внимавайте да не покривате антената с ръце или с други обекти по време на безжична LAN комуникация.

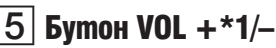

Регулира силата на звука.

## **6 | Ключ NOISE CANCELLING**

Приплъзнете ключа NOISE CANCELLING по посока на стрел- $\mathrm{km}$ а $\blacktriangleright$ , за да акти $\mathrm{6}$ ирате функция Noise Cancelling (заглушаване на външни шумове) ( $\mathcal{F}$ стр. 110).

# **Бутон RESET**

Натиснете бутон RESET с помощта на остър предмет, например карфица, з ада нулирате настройките на плейъра ( $\mathcal{F}$ стр. 143).

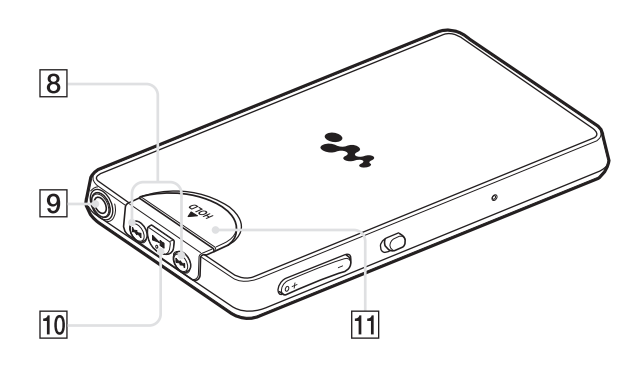

# **8** Бутони  $\blacktriangleleft$  />>

Натиснете, за да намерите началото на песен или клип или за да превъртите напред/назад.

### |9 Kynлунг слушалки

За свързване на слушалките (@ стр. 8).

# $10$  Бутон  $\blacktriangleright$  II\*1

Натиснете бутон  $\blacktriangleright$   $\blacksquare$ , за да започнете възпроизвеждане на песен или клип. По време на възпроизвеждане натиснете бутон  $\blacktriangleright$   $\blacksquare$ , за да направите пауза.

# $|11|$  Ключ "HOLD"

Използвайте ключа "HOLD", з ада изключите бутоните и панела с докосване, за да избегнете нежелани действия.

\*1 Има релефни точки. Използвайте релефните точки, за да се ориентирате по-лесно при работа с бутоните.

#### **Свързване на слушалките**

Свържете слушалките в жака за слушалки на плейъра докато щракнат на място. Ако слушалките не са свързани правилно няма да чуете звук.

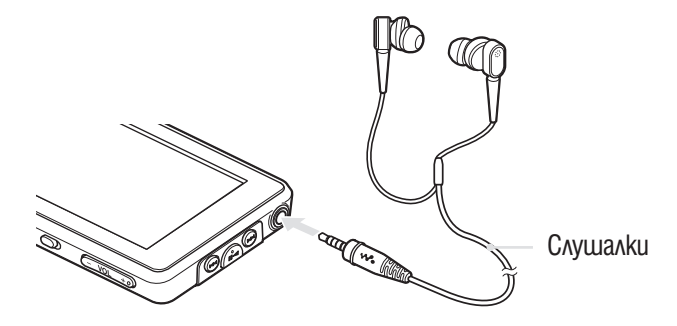

#### **Забележкa**

•Приложените слушалки са само за този плейър. Ако ги свържете към друго устройство, може да не получите желания звук.

#### Относно функция отмяна на шума (Noise Cancelling)

 $\Phi$ ункция отмяна на шума ( $\mathcal{F}$ стр. 110) се активира когато използвате приложените слушалки.

Приложените слушалки са само за този плейър и не могат да се използват с други устройства.

#### Как да поставим правилно накрайниците?

Ако накрайниците не са поставени правилно или не пасват добре на ушите ви, може да не чувате добре басовите звуци. За да се наслаждавате на най-висококачествен звук, е необходимо да поставите накрайниците в правилната позиция или да ги поставите навътре в ушите си, така че да прилепнат към тях възможно най-плътно. При закупуването на плейъра вие го получавате с монтирани на-

крайници размер М. Ако този размер не пасва добре на ушите ви, пробвайте един от другите приложени размери, S или L. Когато сменяте накрайниците, уверете се, че сте ги поставили правилно, за да предотвратите изпадането и оставането им в ушния канал.

Когато накрайниците се разпаднат или повредят, поръчайте допълнителни такива (модел EP-EX1).

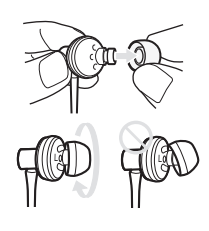

# **Включване и изключване на плейъра**

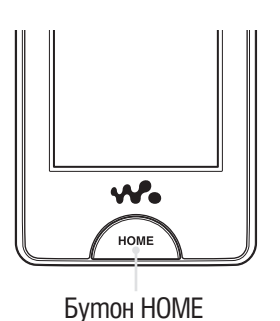

### За да включите плейъра

Натиснете който и да е бутон.

### `Č' Съвет

• Ако в горната част на екрана се появи  $\overline{HOLD}$ , приплъзнете ключ HOLD от задната страна на плейъра nonocoka обратна на стрелка $\blacktriangle$ , за да изключите функция HOLD.

#### За да изключите плейъра

Ако натиснете и задържите бутона HOME, се появява екран "POWER OFF", плейърът преминава в режим на готовност и екранът му се изключва. Освен това ако режим на готовност се запази за около ден, плейрът се изключва автоматично напълно.

## `҅С<sup>у</sup> Съвети

- •След като измине известно време от включването на настройка "Screen Off Timer" (F стр. 120), екранът се изключва, но вие можете да го включите отново с потупване.
- •Около 10 минути след изключването на екрана, плейърът преминава в режим на готовност. Не можете а използвате панела с докосване по време на режим на готовност. Натиснете който и да е бутон на плейъра, за да го включите преди да го използвате.
- Сверете датата и часа на плейъра преди да го използвате (F стр. 26).

#### **Забележки**

- •Не можете да работите с плейъра, когато е свързан с компютър. Изключете USB кабела преди да работите с плейъра.
- •Когато свържете към компютър посредством USB кабел, информацията за последната възпроизведена песен, видео, фото и т.н. се прекратява. Изберете отново съдържанието от списъка на екрана.

#### **Изключване на операционните бутони и панела с докосване**

Можете да защитите плейъра срещу инцидентна работа когато го пренасяте като използвате ключа HOLD.

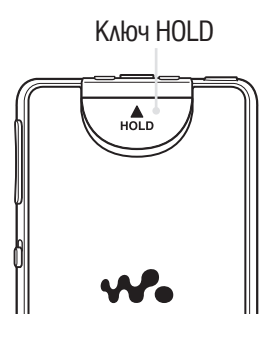

#### За да заключите плейъра

#### **1 Приплъзнете ключа HOLD по посока на стрелката А.**

Работните бутони и панела се изключват и в информационното поле се поя $6$ я $6a$  надпис **НОLD** ( $\mathcal{F}$ стр. 13).

### `҅С́' Съвет

•Можете да заключите и само панела с докосване, като оставите операционните бутони да Работят (@ cmp. 123).

#### За да отключите плейъра

#### 1 **Приплъзнете ключа HOLD по посока противоположна на стрелката**  v**.**

Операционните бутони и панела с докосване работят отново и надпис  $\textsf{HOLD} | 6$ информационното поле изчезва ( $\mathscr{F}$ стр. 13).

#### **Забележкa**

•Не можете да използвате панела с докосване докато плейърът е заключен. Ако натиснете който и да е бутон на плейъра докато е заключен, на екрана се появява надпис  $\vert$  HOLD  $\vert$ .

# **Как да използвате панела с докосване**

Можете да използвате панела с докосване, за да управлявате плейъра. Почукайте върху иконка, опция, контролен бутон и т.н. на екрана, за да извършите операция с плейъра. Също така придърпайте нагоре или надолу, за да скролвате из списък и използвайте леко перване, за да преминете бързо през списък с файлове или миниатюрни изображения (умалени изображения, които се появяват в списъка).

#### Потупване за осъществяване на избор

Докоснете (потупайте) иконка, опция, контролен бутон и т.н. на екрана, за да извършите избор.

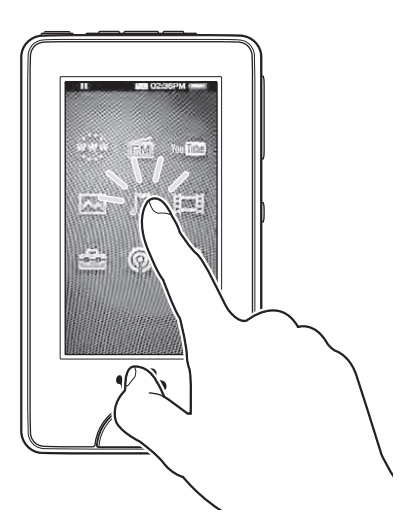

#### Придърпване за осъществяване на скрол

Придърпайте с пръст нагоре или надолу из списък, за да се придвижите нагоре или надолу в него. Също така придърпайте индикатора според Seek Slider, за да изберете начална точка на възпроизвеждане.

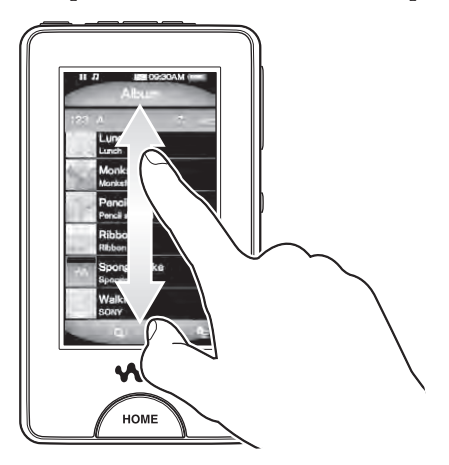

#### Перване за бърз преглед

Пернете леко екрана по диагонал, за да се придвижите бързо из списък. Също така, пернете екрана хоризонтално, за да видите предишен или следващ албум или да прелистите към предишно/следващо изображение.

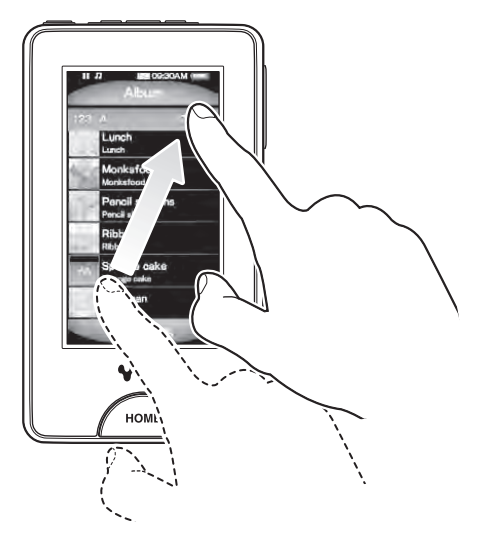

#### Забележка относно операциите с панела с докосване

Панелът с докосване на плейъра не работи правилно, когато е извършена някоя от следните операции.

- •работите с ръкавица;
- •работите с два или повече пръста;
- •работите с нокът;
- •работите с мокър пръст;
- •работите с химикалка, писалка, молив и т.н.
- •докосвате екрана с още обекти, освен с пръст;

# **Относно меню Home**

Следната таблица показва списъка с опции на плейъра.

За подробности относно всяка опция в менюто, обърнете се към съответната страница.

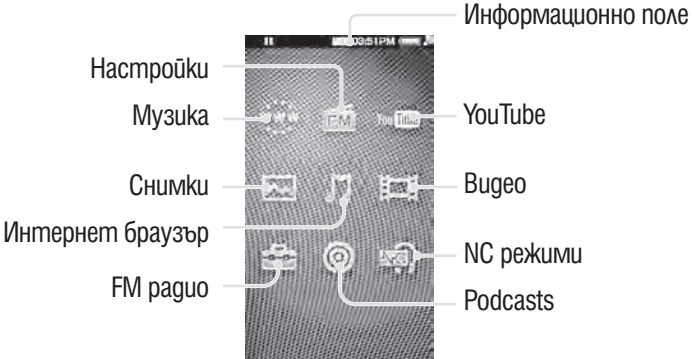

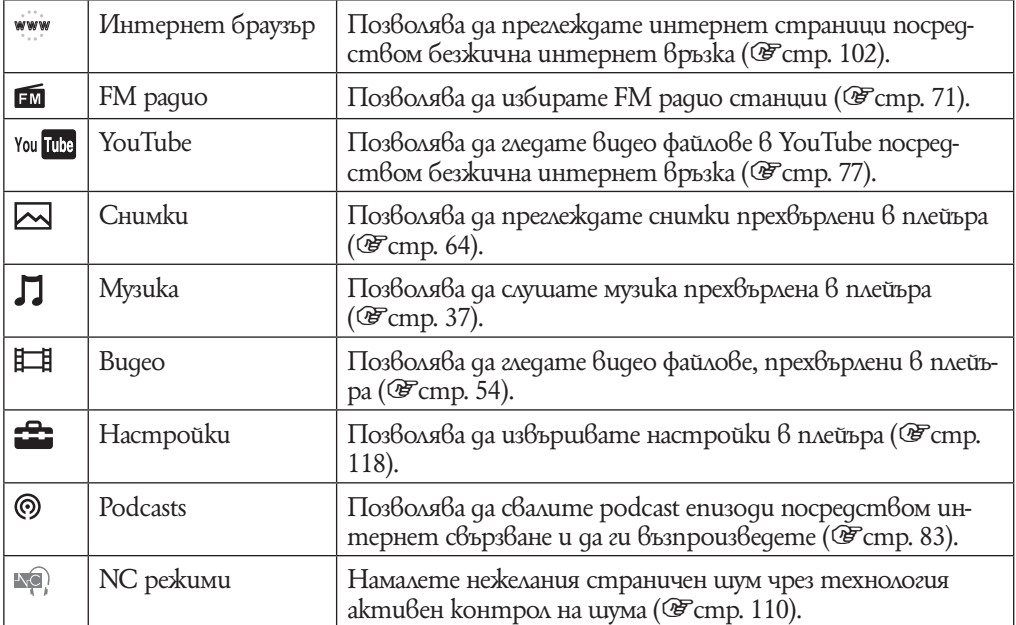

#### Относно информационното поле

Иконките показани в долната таблица се появяват в информационната област. Икоките се различават в зависимост от статуса на възпроизвеждане, настройките на екрана.

За подробности относно всяка иконка, обърнете се към съответната страница.

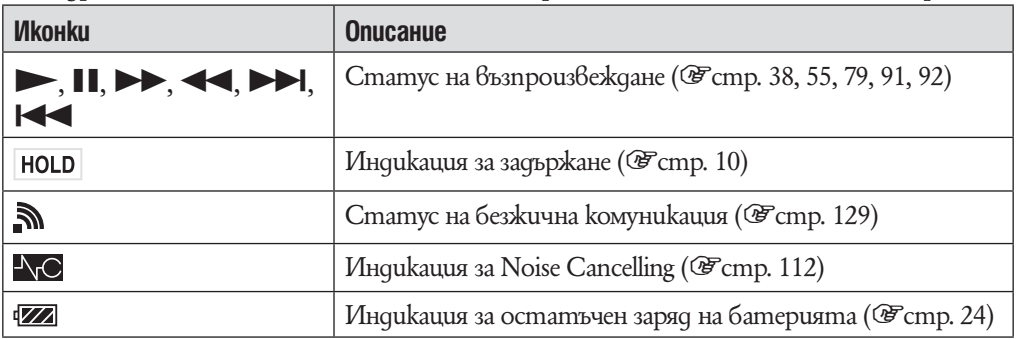

# **Как да използвате меню Home**

Меню Home е началната точка на всяка опция като търсене на песни, промяна на анстройки и т.н.

Можете да изведете меню Home като натиснете бутон HOME на плейъра.

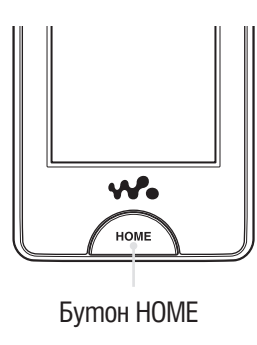

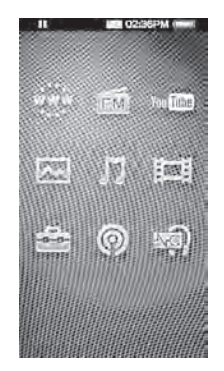

От меню Home можете да изберете желаната опция на екрана като натиснете работа с панела (@ cmp. 11). На екрана за възпроизвеждане на музика, видео, снимки и т.н. можете да работите с плейъра като изберете контролния бутон или опция в менюто.

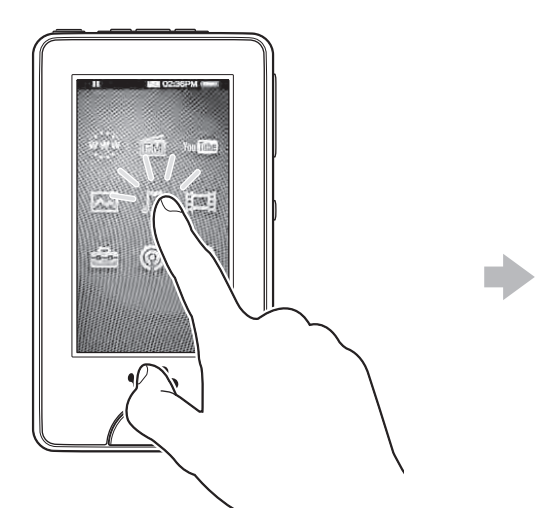

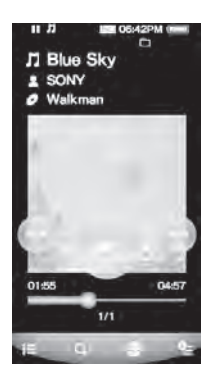

В това ръководство, инструкциите за работа от меню Home са описани подолу.

**Пример: от меню Home, изберете Л (Музика) → Q (Търсене) → "Албум" → желан албум → желана песен**

Операциите за работа по горния пример следва.

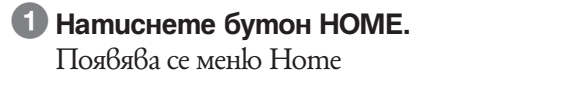

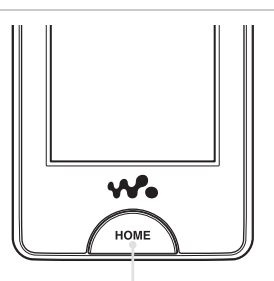

Бутон HOME

You Tithe

 $\frac{1}{2}$  and  $\frac{1}{2}$ 

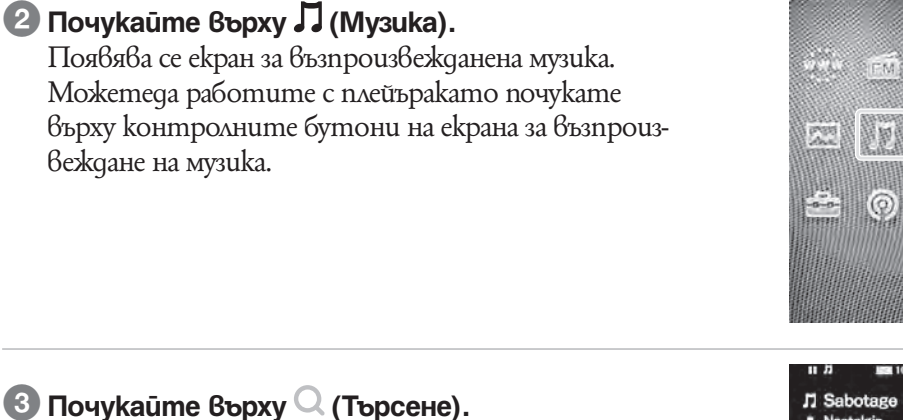

Появява се меню за търсене.

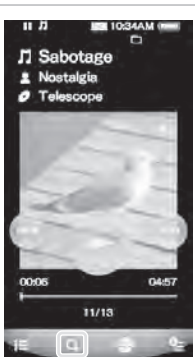

#### 4 Почукайте върху "Албум" Появява се екран със списък с албуми. Можете да минете по списъка като придърпате пръста нагоре или надолу.

5 **Потупайте с пръст върху желания албум.** Появява се списъкът с песни от избрания албум.

6 **Потупайте с пръст върху желаната песен** Появява се екран за възпроизвеждане на музика и възпроизвеждането започва.

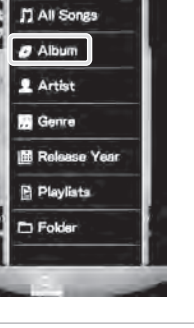

lonksfood il sketchs

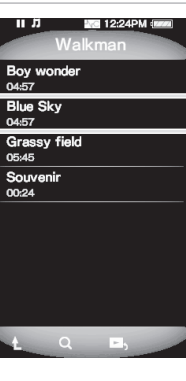

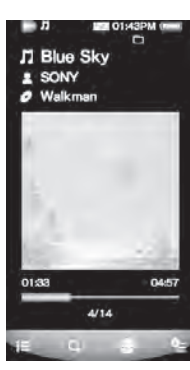

За да се върнете към екрана на Home меню по време на работа Натиснете бутон HOME.

За да се върнете към предишен екран по време на работа

Поупайте с пръст върху  $\mathop{\bf E{}}\nolimits$  (To List)/ $\mathop{\bf L{}}\nolimits$ (Up).

# **Как да използвате меню Option**

Менюто с опции се различава в зависимост отфункциите като Ви позволява да поменяте настройките за всяка опция.

Потупайте с пръст върху меню  $\cong$  (Option Menu) в екран за възпроизвеждане или в екран със списък, з ада изведете менюто с опции. За да затворите менюто с опции потупайте с пръст върху меню  $\cong$  (Option Menu) още веднъж.

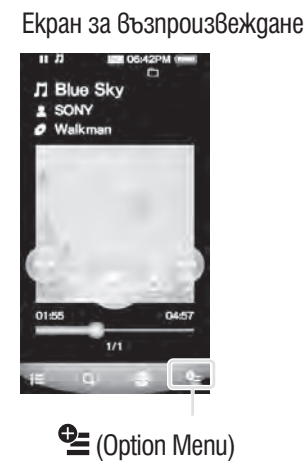

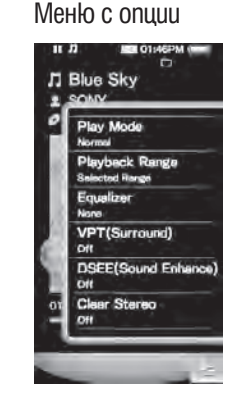

Можете да изберете желаната опция от менюто с опции като докоснете панела ( $\mathcal{F}$ стр. 11).

Например, работата по настройка на опция "Play Mode" в опция "Shuffle" е показана по-долу.

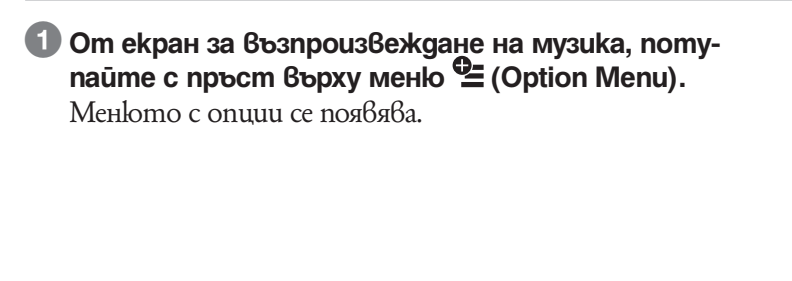

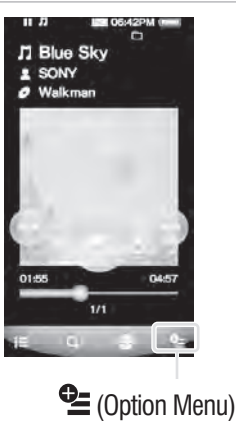

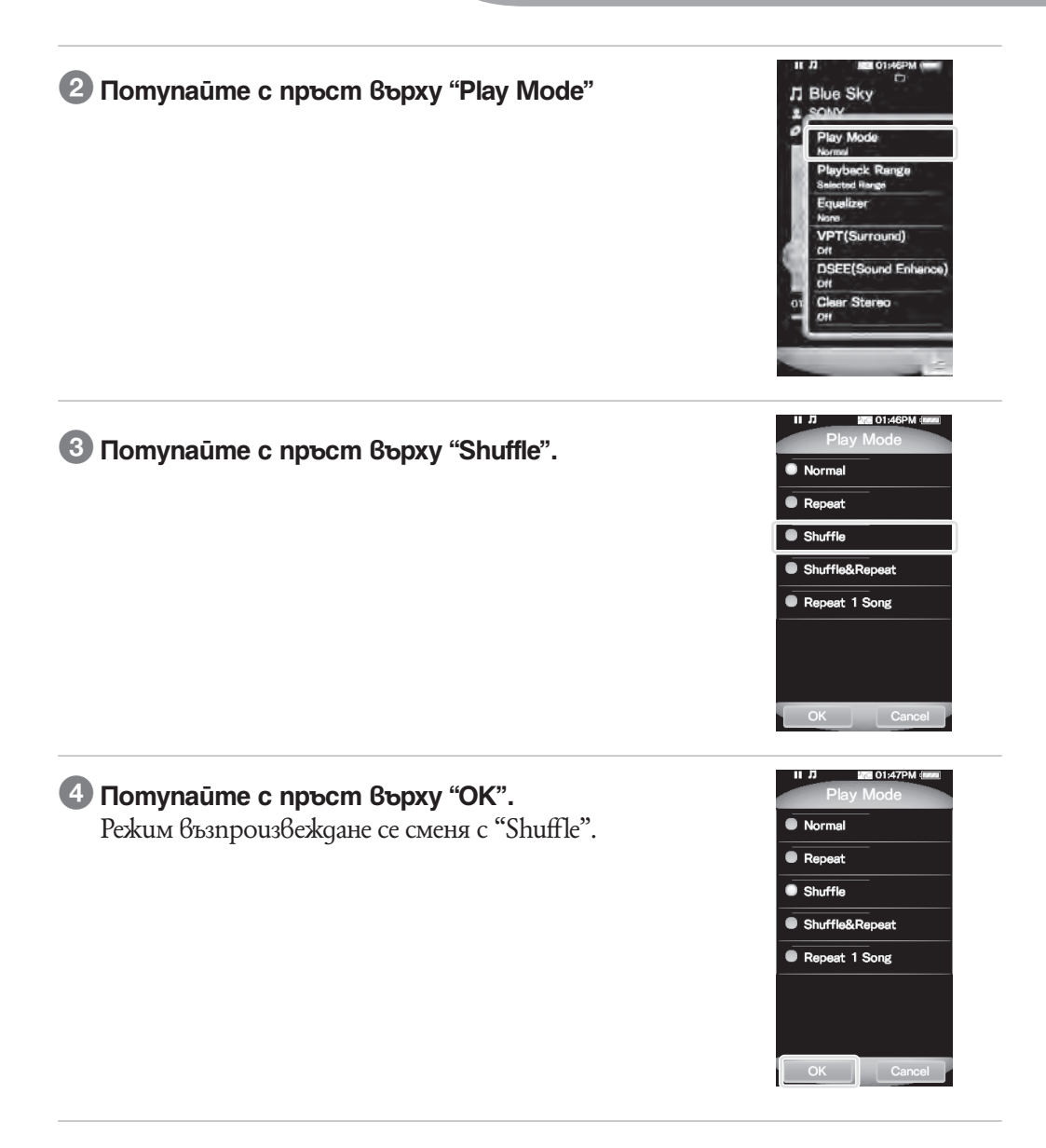

Опциите в менюто се различават в зависимост от екрана, в който потупате с пръст  $\mathcal{B}_{\text{pxy}}$  меню  $\cong$  (Option Menu).

За подробности вижте следните страници.

- "Използване на меню опции с музика" (@ cmp. 45)
- "Използване на меню опции с видео" ( $\mathscr{F}$ стр. 60)
- "Използване на меню опции със снимки" ( $\mathscr{F}$ стр. 69)
- "Използване на меню опции с FM радио" ( $\mathscr{F}$ стр. 76)
- "Използване на меню опции с YouTube" (@ cmp. 82)
- "Използване на меню опции с Podcast" (@ cmp. 100)

# **Въвеждане на текст**

Можете да използвате екранната клавиатура, за да въведете текст. Изберете поле, в което желаете да въведете текст, като например адрес на уеб страница, за да се изведе екранната клавиатура.

Например: Алфа-номерирана клавиатура на английски език

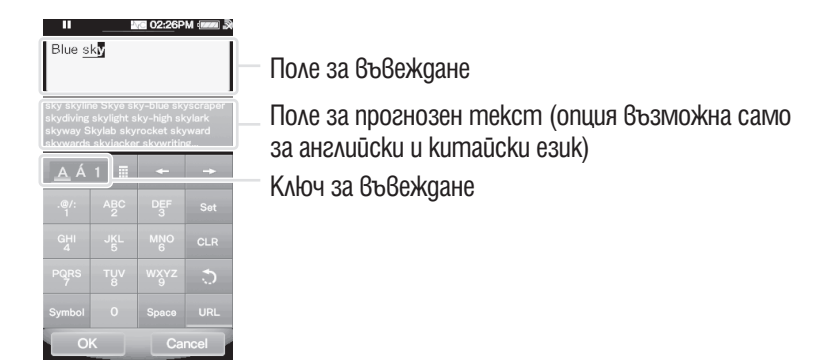

### Промяна на входния режим (разпределяне на клавиши)

След като потупате ключа за въвеждане, обозначението на клавишите се сменя циклично. Опциите за обозначаване на клавишите са различни в зависимост от езика.

#### **Забележкa**

•В зависимост от полето на текста, може да не успеете да смените входния режим поради ограничение в символите.

#### Относно метод на въвеждане на китайски символи

Можетед аизолзвате метод на въвеждане punyin (за опростен китайски) или метод zhuyin (за традиционен китайски), за да въвеждате текст с китайски символи.

#### Относно функция прогнозен текст

При екранните клавиатури за английски и китайски език се прилага функция прогнозен текст. Когато въведете символ, функцията за прогнозен текст извежда списък с предложения за думи. Можетеда намалите броя на набираните ръчно символи като изберете една от тези думи. За да изберете потупайте с пръст в полето на прогнозния текст, издърпайте списъка, за да откриете желаната дума и потупайте с пръст върху нея, за да потвърдите избора си.

## `҈Съвет

•Можете да използвате функция за URL прогнозен текст като полупате с пръст върху ключ "URL" в Алфа-номериран режим на въвеждане. Кандидатите думи за въведане на URL се появяват в полето на прогнозния текст. Ако потупате с пръст в полето на прогнозния текст се появява пълният списък с думи кандидати за изписване в URL.

# Въвеждане на текст

Следният текст показва как да въведете "Blue" в Алфа-номериран режим на въвеждане.

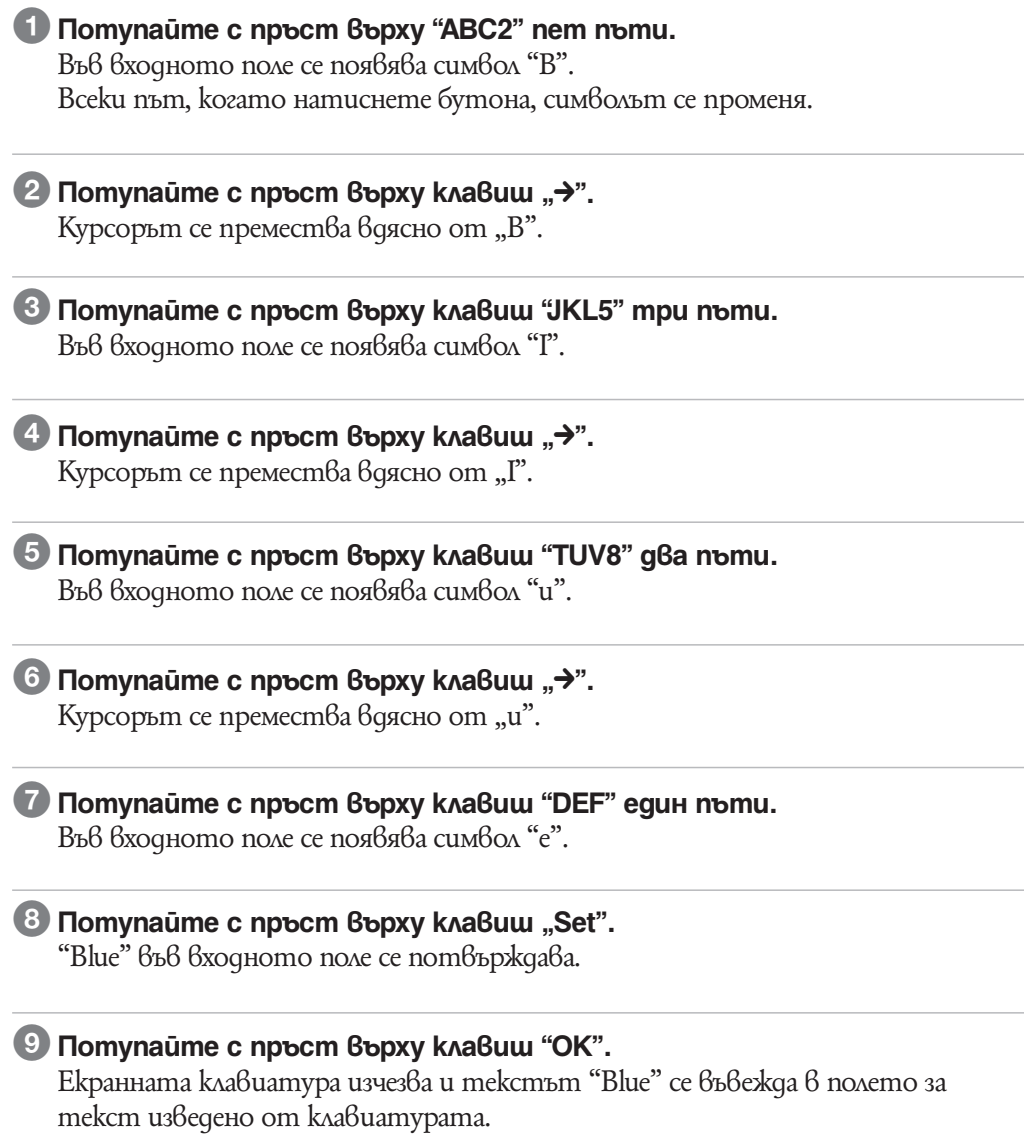

# **Относно приложения софтуер**

#### **Windows Media Player 11**

Windows Media Player може да прехвърля аудио данни от CD-та и да прехвърля данни към плейъра. Когато използвате WMA аудио файлове, защитени със сигнал за авторско право, използвайте този софтуер.

Файлове, които можете да прехвърляте: музикални (MP3, WMA), видео (WMV), фото (JPEG)

За подробности относно работата с Windows Media Player се обърнете към помощния файл на софтуера или посетете следния уебсайт: http://www.support.microsoft.com/

#### `О́ Съвет

•Някои компютри, в които вече има инсталиран Windows Media Player 10, може да се сблъскат с ограничение за броя на файловете (AAC, видео файлове и др.), които могат да бъдат прехвърлени с изтегляне и пускане на мишката.

Ако инсталирате Windows Media Player 11 от приложения CD-ROM, ще разрешите този проблем, а след това отново ще можете да прехвърляте чрез изтегляне и пускане на мишката. Преди да инсталирате Windows Media Player 11 на вашия компютър, не забравяйте да проверите дали вашият софтуер или услуги са съвместими с Windows Media Player 11.

#### **Media Manager за WALKMAN\*1**

Media Manager за WALKMAN може да прехвърля музика, неподвижни изображения или видеозаписи от компютъра на плейъра и да импортира аудио данни от CDта.

За подробности относно работата с Media Manager за WALKMAN се обърнете към помощния файл на софтуера. Можете да прехвърляте аудио файлове (AAC) или видеозаписи и като ги изтегляте и пускате с мишката в програмата

Windows Explorer, както и в Media Manager за WALKMAN.

Файлове, които можете да прехвърляте: Музикални (MP3, WMA/AAC\*2 , WAV), Фото изображения (JPEG), Видео (MPEG-4 Simple Profile, AVC (H.264/AVC) Baseline Profile, WMV\*<sup>2\*3</sup>)<br>\*<sup>1</sup> Ako cme поръча

- $^{\ast_{1}}$  Ako cme поръчали nakem в САЩ моля свалете Media Manager за WALKMAN от следната уеб-страница:
- http://www.sonycreativesoftware.com/download/wmm\_lite

\*2 DRM файловете не са съвместими.

 $^{*3}$  Hяkou WMV файлове не могат да се възпроизвеждат след като са били прехвърлени от Media Manager за WALKMAN. Ако ги прехвърлите отново като използвате Windows Media Player 11, те могат отново да се възпроизвеждат

#### **Забележкa**

•Видео файлове със защита на авторски права като DVD филми или записани цифрови телевизионни програми не се поддържат

#### **Прехвърляне на съдържание (Content Transfer)**

Content Transfer може да прехвърля музика, видео или фото файлове от компютър на вашия 'WALKMAN' с обикновена drag-and-drop операция. Можете да изпозлвате Windows Explorer или iTunes®, за да извършите drag-and-drop за Content Transfer. За подробности относно работата се обърнете към помощния файл на софтуера.

Файлове, които можете да прехвърляте: Музикални (MP3, WMA/AAC\*1 , WAV), Фото изображения (JPEG), Видео (MPEG-4 Simple Profile, AVC (H.264/AVC) Baseline Profile, WMV\*1 \*2

Baseline Profile, WMV\*<sup>1:\*2</sup>)<br>\*<sup>1</sup> DRM файловете не са съвместими.

 $^{\ast_{2}}$  Някои WMV файлове не могат да се възпроизвеждат след като са били прехвърлени от Media Manager за WALKMAN. Ако ги прехвърлите отново като използвате Windows Media Player 11, те могат отново да се възпроизвеждат

#### `Ў Съвети

- $\cdot$  ATRAC файловете могат да се прехвърлят в плейъра след конвертирането им в MP3 формат. За да конвертирате файлове, свалете MP3 Conversion Tool от страницата на клиента, която можете да намерите в уеб страниците за поддръжка (F $\mathcal{F}$ стр. 170).
- Moxkeme да регистрирате podcasts в плейъра като използвате iTunes® и Content Transfer. За да се регистрирате, придърпайте и спуснете заглавието на podcast-а от iTunes® в Content Transfer.

# **Зареждане на плейъра**

Батерията на плейъра се презарежда, докато той е свързан с работещ компютър.

За да свържете плейъра към вашия компютър, използвайте приложения USB кабел.

Когато екранният индикатор за оставащия заряд на батерията покаже:  $\Box$ , зареждането е приключило (времето за зареждане е приблизително 3 часа). Ако индикатоът за остатъчен заряд на батерията не е изведен, натиснете бутон HOME, за да го изведете.

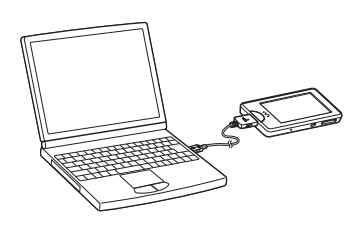

Когато използвате плейъра за пръв път или когато го използвате отново след дълго прекъсване, е необходимо да презаредите батерията му напълно (докато екранният индикатор за оставащия заряд на батерията покаже:  $\Box$ )

#### Относно индикаторът на батерията

Иконата на батерията на екрана се променя по начина, показан по-долу, з ада отрази промяната в заряда.

 $\begin{picture}(120,111){\small\bf 1} \put(10,111){\small\bf 1} \put(10,111){\small\bf 1} \put(10,111){\small\bf 1} \put(10,111){\small\bf 1} \put(10,111){\small\bf 1} \put(10,111){\small\bf 1} \put(10,111){\small\bf 1} \put(10,111){\small\bf 1} \put(10,111){\small\bf 1} \put(10,111){\small\bf 1} \put(10,111){\small\bf 1} \put(10,111){\small\$ 

Зарядът на батерията намалява, както е показано на иконата на батерията. Ако на дисплея се появи съобщение: "LOW BATTERY. Please Charge" (Батерията е изтощена. Моля, заредете я.), повече не можете да използвате плейъра. В такъв случай презаредете батерията, като свържете плейъра към вашия компютър. Вижте 1 страница 176 относно трайността на заряда в батерията.

### ` $\ddot{C}$  Съвет

Докато зареждате, след като еизминало време от настройка на "Screen Off Timer" (@ cmp. 120), екранът се изключва. За да видите статуса на зареждане или други индикации, натиснете бутон HOME, за да включите екрана.

#### **Забележки**

- •Зареждайте батерията при температура на околната среда между 5 и 35 градуса.
- •Батерията може да се презареди от напълно разредено състояние приблизително 500 пъти. Тази бройка е приблизителна и зависи от условията, при които е използван плейъра.
- •Индикаторът за батерията, извеждан на дисплея, показва приблизителни стойности. Например, една чертичка в индикатора не винаги указва точно една четвърт от заряда на батерията.
- •Когато плейърът обменя информация с компютъра, на екрана се появява съобщението "Do not disconnect." / (не прекъсвайте връзката). Не прекъсвайте връзката, когато на екрана е изписано съобщението: "Do not disconnect." / (не прекъсвайте връзката), в противен случай информацията може да бъде повредена.
- •Панелът с докосване и всички контролни функции на бутоните на плейъра са блокирани, докато той е свързан с компютъра.
- $\bullet$ Ако не възнамерявате да използвате да използвате плейъра за повече от половин година, зареждайте го поне веднъж на всеки 6 месеца, за да поддържате батерията.
- •Някои USB устройства, включени към вашия компютър, могат да предизвикат неправилно функциониране на плейъра.
- $\bullet$ Не гарантираме успешното презареждане на плейъра при използването на видоизменени или лично асемблирани компютри.
- Ako koмпютърът влезе в режим пестене на енергия (например "sleep" или "hibernation"), докато плейърът е свързан посредством USB кабела, батерията на плейъра няма да се зареди. Вместо това плейърът продължава да черпи енергия от батерията и я разрежда.
- •Не оставяйте плейъра включен дълго време към лаптоп, който не е свързан към електрическата мрежа, защото плейърът може да разреди батерията на лаптопа.
- •Когато плейърът е свързан към компютър не включвайте, рестартирайте и не изключвайте компютъра. това би могло да причини неизправност на плейъра. Изключете плейъра от компютъра преди да извършите тези операции.
- •Когато сте свързали към компютър посредством USB кабел, информацията за последната възпроизведена песен, видео, снимка и т.н се изтрива. Преизберете съдържанието от списъка на екрана.

# **Настройка на дата и час**

Накои програми в плейъра може да не работят правилно, докато не настроите датата и часа. Настройте дата и час преди да използвате плейъра.

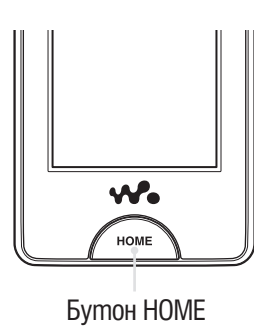

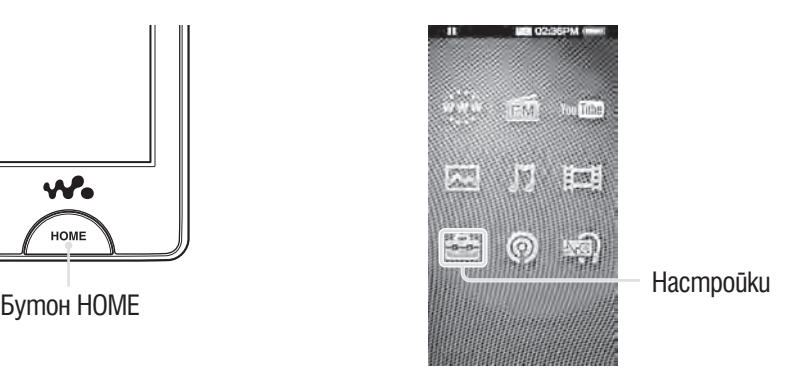

**1 Om меню Home изберете <del>€</del> (Hacmpoūku) → "Общи настройки" → "Настройки на часовника"** b **"Настройка на дата и час".**

2 **Придърпайте или изберете година, мясец, ден, час и минути, за да регулирате датата и часа.**

**3 Изберете "ОК".** 

# **Получаване на музика/видео/снимки/podcasts**

За да се насладите на музика, снимки, филмчета и podcasts посредством плейъра, трябва да подготвите данните на вашия компютър.

Можете да прехвърлите музика от аудио CD или от интернет и т.н. Можете също така да прехвърлите записани видео файлове или да ги свалите от интернет. Можете да прехвърлите снимки от цифров фотоапарат и т.н.

За да въведете данни на компютъра си, използвайте подходящия софтуер.

За подробности относно прехвърлянето на данни, обърнете се към помощните файлове на всеки софтуер. За подробности относно поддържаните формати на файла, вижте "Поддържани файл формати" (@ cmp. 173).

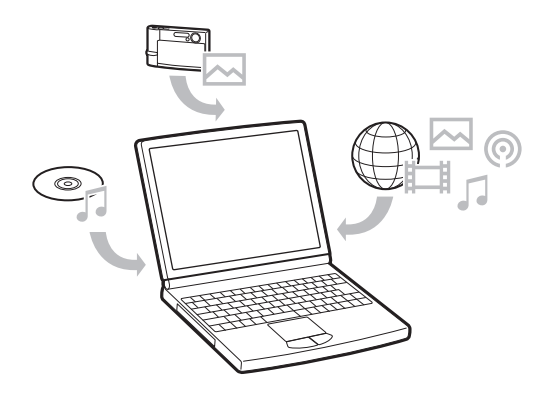

### ` Съвет

•Можете да свържете плейъра към интернет като използвате функция за безжично LAN свързване, за да свалите podcast епизоди без да използвате компютър ( $\mathscr{F}$ стр. 84).

# **Трансфер на музика/видео/снимки/podcasts**

Можете да прехвърляте директно данни, като изтегляте и пускате с мишката файлове, използвайки Windows Explorer на вашия компютър.

Йерархията на данните за възпроизвеждане има правила. За да прехвърлите данните правилно, прочетете следните инструкции.

За подробности относно приложения софтуер, който може да прехвърля данни, вижте ® страница 22.

# `О́ Съвети

•Някои компютри, които вече имат инсталиран Windows Media Player 10, може да се сблъскат с ограничение в броя на файловете (видео файлове и др.), които можете да прехвърлите с изтегляне и пускане на мишката. Ако инсталирате Windows Media Player 11 (за подробности вижте "Installing the Operation Guide and software" (инсталиране на Ръководството за операции" от "Quick Start Guide" (Кратък наръчник с основните операции) от приложения CD-ROM, можете да решите този проблем. След това отново ще можете да прехвърляте файлове с изтегляне и пускане. Преди да инсталирате Windows Media Player 11 на вашия компютър, не забравяйте да проверите дали вашия софтуер или услуги са съвместими с Windows Media Player 11.

- $\cdot$  Иерархията на данните може да се различава, в зависимост от вашата операционна система.
- •Някои WMV файлове могат да се възпроизвеждат само чрез трансфер от Windows Media Player 11.

#### **Забележки**

- •Не изключвайте USB кабела, докато на екрана на плейъра е изписано "Do not disconnect", защото прехвърляните данни може да се повредят.
- •Ако включите или рестартирате компютъра докато плейърът е свързан към него, плейърът може да се повреди. В такъв случай натиснете бутон RESET на плейъра, за да нулирате настройките му ( $\mathscr{F}$ стр. 143). Изключете плейъра преди да включите или рестартирате компютъра.
- •Не можете да променяте имената на папките или да изтривате папките "MUSIC", "MP\_ROOT", "MPE\_ROOT", "VIDEO", "PICTURES", "PICTURE", "DCIM", "PODCASTS" и "FEEDS".
- $\cdot$  He променяйте nankama или имена на файлове директно в nanka "MP\_ROOT" или "MPE\_ROOT". В противен случай те няма да бъдат изведени на плейъра.

#### 1 **Свържете плейъра към компютъра посредством приложения USB кабел.**

Въведете конектора на USB кабела в плейъра с маркировката  $\mathcal{W}_{\bullet}$  нагоре.

#### 2 **Изберете плейър от Windows Explorer, a след това извършете drag and drop с файловете.**

Плейърът се показва като [WALKMAN] в Windows Explorer.

#### За песните

#### **(В Windows Explorer)**

Изтегляйте и пускайте с мишката файлове или папки в папката "MUSIC".

Ако обаче директориите ви надминат 8 нива, нито файловете, нито папките ще бъдат разпознати.

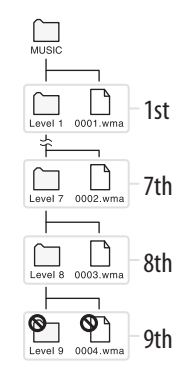

#### **Забележкa**

•Не промняйте името на папката и не изтривайте папка "MUSIC".

#### (В плейъра)

Папките се извеждат първо по ред на имената на папките, след което файловете се извеждат по ред на имената на файловете. В този случай не се прави разлика между малки и главни букви.

### За видео файловете

#### **(В Windows Explorer)**

Изтегляйте и пускайте с мишката файлове или папки в папка "VIDEO". На първо ниво папка "VIDEO" ще разпознава или файл, или папка. Файловете от второ ниво също ще бъдат разпознати. Папките след първо ниво и файловете след второ ниво обаче няма да бъдат разпознати.

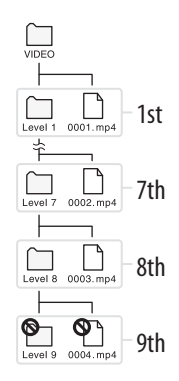

#### **Забележкa**

•Не променяйте името на папка "VIDEO". Ако я преименувате, папката няма да се извежда на екрана на плейъра.

#### (В плейъра)

Видео файловете се извеждат по реда, по който са били прехвърлени с изтегляне и пускане на мишката. (Прехвърлените последно данни са най-отгоре.)

## ` $\ddot{Q}$  Съвети

- $\cdot$  Можете да подреждате списък с видео файлове по датата на трансфера или по заглавието на видео файла ( $\mathcal{F}$ стр. 63).
- •Можете да задавате JPEG файлове като миниатюрни изображения на видео файлове, като поставите JPEG файловете в съответните видео папки. Когато изведете списъка с видео файловете, ще видите миниатюрните изображения (малки снимки, които се извеждат в менюто) за видео файловете, запазени на плейъра.

За да изведете миниатюрно изображение за видео файл, създайте JPEG файл (хоризонтално 160 x вертикално 120 точки, разширение: .thm/.jpg) и му дайте същото име като желания видео файл, а после го запазете в папката на видео файла. Продължава –

•Максималният размер на видео файла възможен за възпроизвеждане от плейъра е 320 х 240 линии. За повече подробности вижте "Спецификации" (@ cmp. 173).

#### За неподвижните изображения

#### **(В Windows Explorer)**

Изтегляйте и пускайте с мишката файлове или папки в папки "PICTURE", "PICTURES" или "DCIM".

Файловете от 1-во до 8-мо ниво ще бъдат разпознати. Файловете след 8-мо ниво обаче няма да бъдат разпознати.

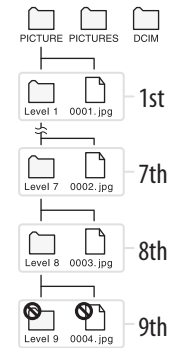

#### **Забележкa**

•Не променяйте името на папки "PICTURE", "PICTURES" или "DCIM". Ако ги преименувате, папките няма да се извеждат на екрана на плейъра.

#### (В плейъра)

Файловете се извеждат по азбучен ред. Файловете в папки "PICTURE", "PICTURES" и "DCIM" се извеждат съответно в папки "PICTURE", "PICTURES" и "DCIM".

Ако в папките "PICTURE", "PICTURES" или "DCIM" има някакви други папки, те се появяват като папки. Потупайте с пръст върху желаната папка, за да изведете снимките в папката.

## За Podcasts

#### **(В Windows Explorer)**

Изтегляйте и пускайте с мишката файлове или папки в папка "PODCASTS", както и епизодични файлове в канализираните папки.

На първо ниво папка "PODCASTS" ще разпознава само папки. Епизодични файлове няма да бъдат разпознати в 1во ниво. Файловете от второ ниво ще бъдат разпознати, но не и папките. След 2ро ниво, нито папките, нито файловете ще бъдат разпознати.

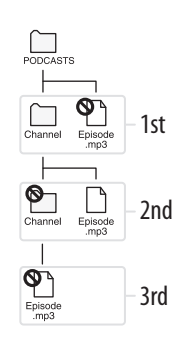

## (В плейъра)

Папките в папка "PODCASTS" се извеждат по азбучен ред. Файловете в папките за podcasts се извеждат в обратен хронологичен ред. Файловете с епизоди, прехвърлени посредством Windows Explorer се извеждат в обратен хронологичен ред и по азбучен ред.

# ` $\ddot{Q}$  Съвет

•Можете да свържете плейъра към интернет като използвате функция за безжично LAN свързване, за да свалите и възпроизвеждате podcast епизоди без да използвате компютър ( $\mathcal{F}$ стр. 84).

#### **Забележки**

- •Не променяйте името на папка "PODCASTS". Ако я преименувате, папката няма да се извежда на екрана на плейъра.
- •Не можете да обновявате podcasts прехвърлени чрез Windows Explorer дори и след като сте свързали плейъра към интернет като използвате функция за безжично LAN свързване. За да обновите podcast, регистрирайте го посредством плейъра ( $\mathscr{F}$ стр. 84) или kamo използвате Media Manager за WALKMAN (@ cmp. 22).

# **Безжично LAN свързване**

#### **Безжични мрежи, които могат да бъдат използвани с плейъра**

Плейърът може да се свърже към следните безжични мрежи.

- •Вашата домашна безжична мрежа
- •Безжичната мрежа в офиса или училището Ви
- •Публично достъпни безжични мрежи като тези на хотели, библиотеки и кафенета.

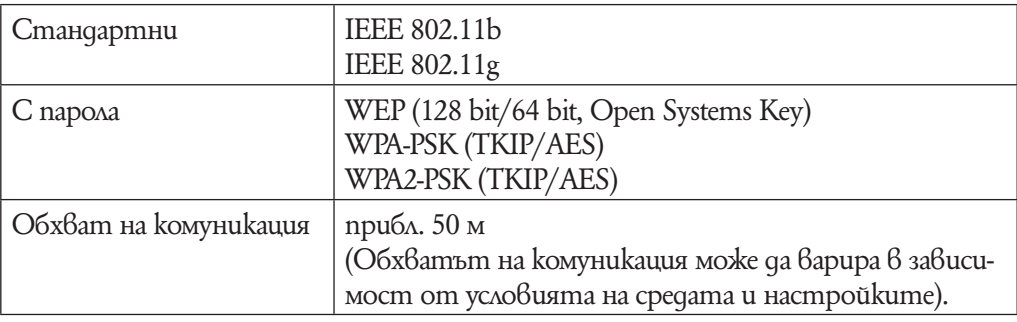

#### **Забележки**

- •За да се свържете към мрежа може да се изискват SSID и парола. За нужните настройки (@ cmp. 127), консултирайте се с инсталиращия съответната мрежа. За да разберете повече подробности за съответната мрежа, обърнете се към инструкциите й за експлоатация или се консултирайте с производителя.
- $\cdot$ За нужните настройки (@ cmp. 127), за да се свържете към безжична LAN мрежа, обърнете се към администратора на мрежата (офис/училище) или осигуряващия достъп до интернет.
- •Плейърът не поддържа системите за сигурност персонализирани към някои мрежи. За подробности, обърнете се към инструкциите за експлоатация на тези мрежи.
- •Плейърът не поддържа AOSS (AirStation One-Touch Secure System).
- •Настройте "WLAN Function On/Off" в положение "Off", на места където интернет свързването е ограничено като например в болници и самолети (1стр. 127).
- •Някои публични безжични LAN услуги налагат включване в системата чрез Интернет браузър.

#### **Свързване към безжичен LAN**

За да се свържете към безжичен LAN, изберете желаната мрежа от списък и след това въведете парола ако се налага.

Обикновено, когато свързването се налага от интернет браузър, YouTube или Рodcast, на екрана се появява автоматично съобщение за потвърждение на свързване към безжична мрежа. Следните инструкции използват интернет браузър като пример. Бъдете в обхвата на мрежата, към която се свързвате преди да започнете операцията по свързване.

За да се свържете към точка на достъп като използвате метод WPS, вижте "Нова регистрация" ( $\mathscr{F}$ стр. 128).

#### **Забележки**

- $\cdot$ За да се свържете към точка на достъп като използвате метод WPS, вижте  $m_{\rm B}$ Нова регистрация" ( $\mathcal{F}$ стр. 128), за да регистрирате мрежата преди да свържете към нея.
- •Настройте "WLAN Function On/Off" в положение "On" преди да се свържете към безжична LAN мрежа ( $\mathcal{F}$ стр. 127). Настройката по подразбиране е "Off".

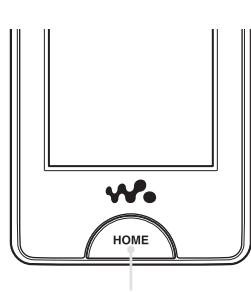

Бутон HOME

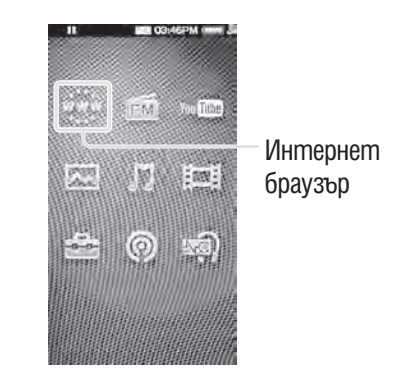

#### **1 От меню Home изберете \*\*\* (Интернет браузър).**

Появява се екран за потвърждение.

#### 2 **Изберете "Yes".**

Появява се екран за избор на мрежа.

•На екрана регистрираните мрежи и тези, които са инсталирани в обхвата на комуникация на плейъра се извеждат в списък.

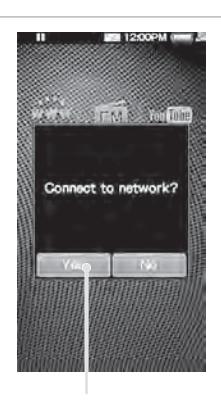

Yes

#### 3 **Изберете мрежа, към която желаете да се свържете от списъка.**

Ако се налага използването на парола се появява екран за въвеждането й.

Когато не се налага използването на парола, се появява екран за свързване. След установяване на връзка се появява интернет браузър.

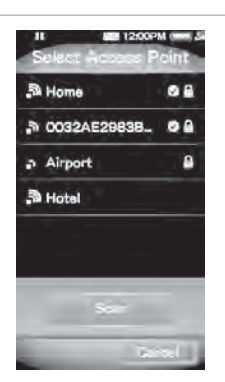

#### 4 **Изберете "WEP Key" или "WPA Key", въведете парола и изберете "OK".**

Появява се екран за свързване. След като се установи връзка се появява интернет браузър.

- За това как да въведете текст, вижте "Въвеждане на текст" ( $\mathscr{F}$ стр. 20).
- •За да регистрирате мрежа, щракнете "Запазване на парола". След като сте се регистрирали можете да се свързвате всеки път към съответната мрежа като я избирате от екрана със списък на мрежи.
- •Ако не знаете WEP или WPA ключа за достъп, обърнете се към упътването за експлоатация на мрежата или се консултирайте с администратора на мрежата или с интернет доставчика.

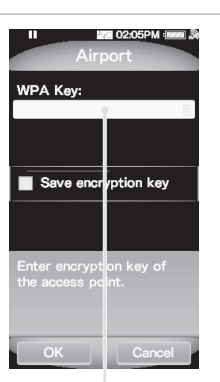

WEP или WPA ключ

#### Ако не можете да се свържете

Някои мрежи изискват по-подробни настройки. Вижте "Промяна на безжични LAN настройки" (@ cmp. 127), за да настроите. Ако не сте сигурни за настройките, обърнете се към лицето инсталирало безжичната мрежа, администраторът на безжичната LAN услуга или доставчика на интернет.

#### **Забележки**

- •Ако опция "WLAN Function On/Off" в положение "Off", плейърът не може да се свърже към безжична LAN мрежа.
- •Докато сте свързани към безжична LAN мрежа, ако плейърът навлезе в режим на готовност, бъде изключен или включен към компютър посредством USB кабел, той се изключва от безжичната LAN мрежа.
- •Някои общественодостъпни LAN мрежи изискват включване посредством интернет браузър. В този случай докато не се свържете през съответната страница, не можете да посещавате други страници, не можете да гледате клипове в YouTube и не можете да сваляте podcast епизоди. За повече подробности обърнете се към интернет доставчика.
- •Уверете се, че сте проверили мрежата, през която желаете да се свържете за сигурността й, преди да извършите свързване.

### ` $\ddot{Q}$  Съвет

• Moxkeme да регистрирате мрежа посредством меню Home,  $\Box$  (Hacmpoŭku) a "Wireless LAN Settings"  $\blacktriangleright$  "New Registration" преди да се свържете (@Естр. 128). Също така можете да регистрирате мрежа посредством тези стъпки ако тя не се появява в списъка с възможни за свързване мрежи.

#### **Изключване от безжична LAN мрежа**

**1 Om меню Home,**  $\bigoplus$  **(Hacmpoūku) → "Wireless LAN Settings" → "Disconnect from Network" а "Yes".**

#### **Забележки**

- •Докато сте свързани към безжична LAN мрежа, батерията се изразходва бързо. Настройте опция "WLAN Function On/Off" в положение "Off", когато не смятате за известно време да се включвате към безжична LAN мрежа.
- •Настройте опция "WLAN Function On/Off" в положение "Off", когато интернет връзката е ограничена или забранена като например в болница или в самолет ( $\mathcal{F}$ стр. 127).
# **Възпроизвеждане на музика (Music)**

За да възпроизвеждате музика, изберете  $\Pi$  (Music) от меню Home, за да изведете екран за възпроизвеждане на музика.

Можете да търсите желани песни като изберете Q (Търсене) от екран за възпроизвеждане на музика.

Информацията за песните, контролните бутони и т.н. се извежда на екрана за възпроизвеждане на музика.

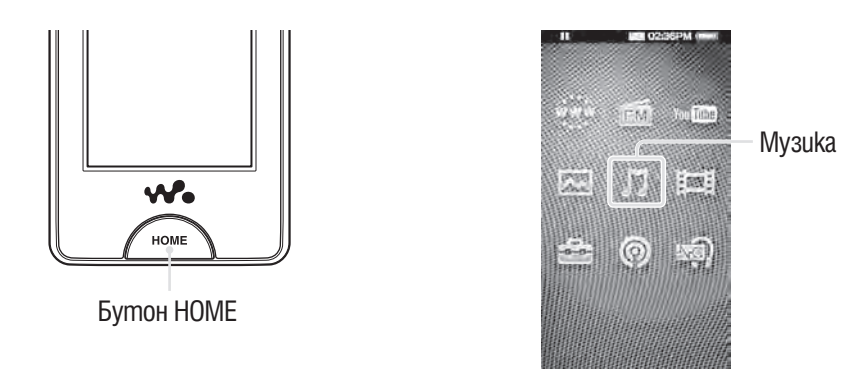

## 1 **От екран Home, изберете (Music).**

Появява се екран за възпроизвеждане на музика.

• Когато изберете  $\mathbb Q$  (Търсене) от екран за възпроизвеждане на музика, се появява меню за търсене. Можете да изберете желания метод на търсене, за да изведе списък на екрана и да търсите песни. За подробности вижте "Търсене на песни" (<sup>3</sup>стр. 42).

## **2 Изберете** >.

Възпроизвеждането на песни започва.

•Можете да почукате върху контролните бутони, иконки и т.н. на екрана за възпроизвеждане на музика, за да работите с плейъра. За подробности относно това как да контролирате музикалното възпроизвеждане, вижте "Екран за възпроизвеждане на музика" (стр. 38).

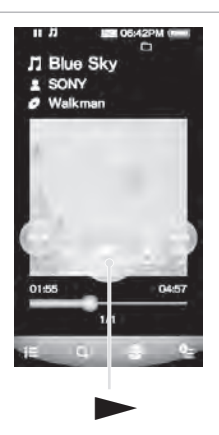

#### **Екран за възпроизвеждане на музика**

Можете да изведете или освободите контролните бутони чрез потупване върху екрана. Ако известно време не работите с плейъра, те изчезват.

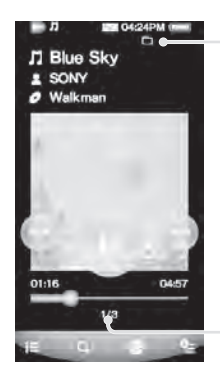

Режим на възпроизвеждане (@Fcmp. 47) Обхват на възпроизвеждане (@Fcmp. 48) Еквалайзер (@ cmp. 48) VPT (Съраунд) ( $\mathscr{F}$ стр. 50) Иконки за индикация

Номер на настоящата песен/ Общ брой на песните, които ще бъдат възпроизведени

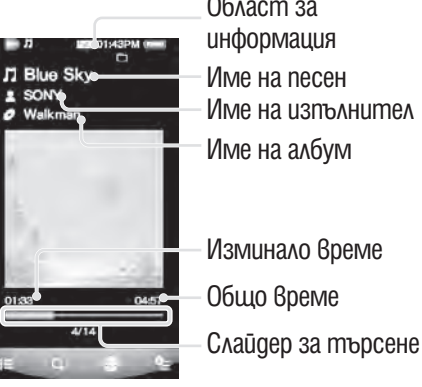

Област за информация Име на песен Име на изпълнител Име на албум

## Работа с екрана за възпроизвеждане на музика

Можете да потупате с пръст върху контролните бутони на екрана, за да работите с плейъра. Също така можете да използвате  $\Box I/\Box \Box / \Box$  бутони на тялото на плейъра, за да работите с него.

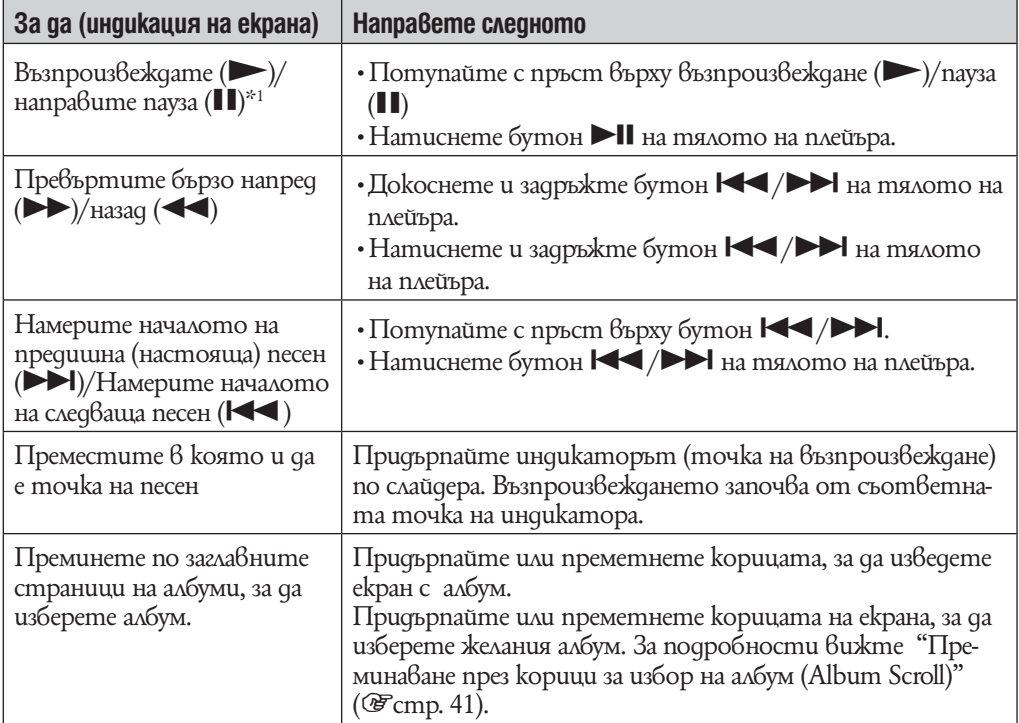

 $\mathrm{^{*1}}$  По време на пауза, ако известно време няма операция,плейърът автоматично преминава в режим на готовност.

## Иконки на екрана за възпроизвеждане

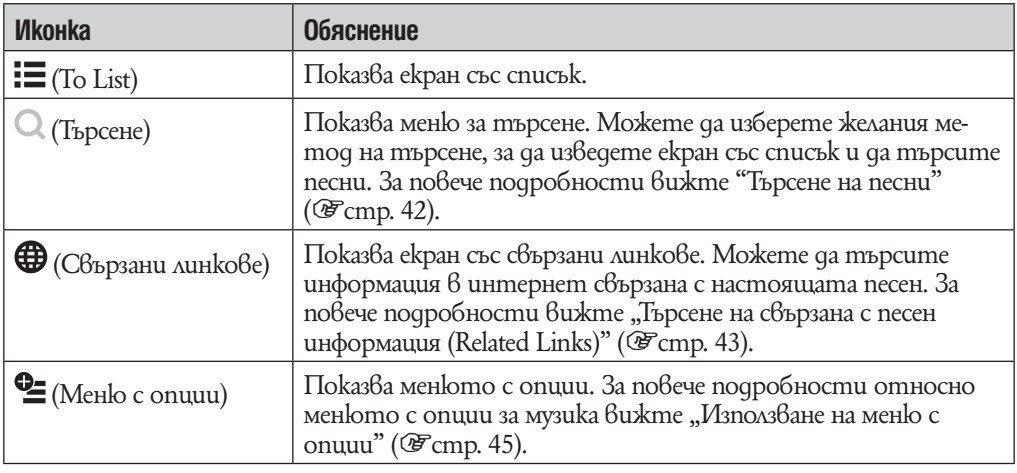

#### **Екран със списък**

Следните са пример за екрани със списък

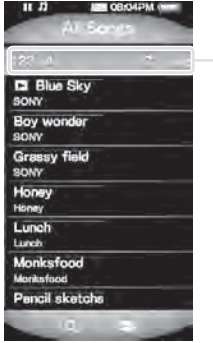

Екран със списък

на песни

Индекс

Изберете начална буква за име на песен, име на албум, име на изпълнител и т.н., за да го изведете най-отгоре на екрана със списък.

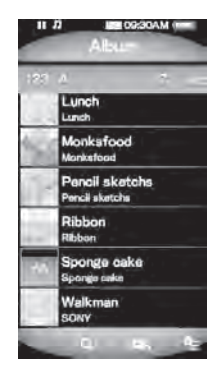

Екран със списък на албуми (Заглавие & корици)

# `Ў Съвет

•Можете да промените формата на дисплей на списъка с албуми, за да изведете само миниатюрни изображения на кориците (@ cmp. 53).

## Работа на екрана със списъци

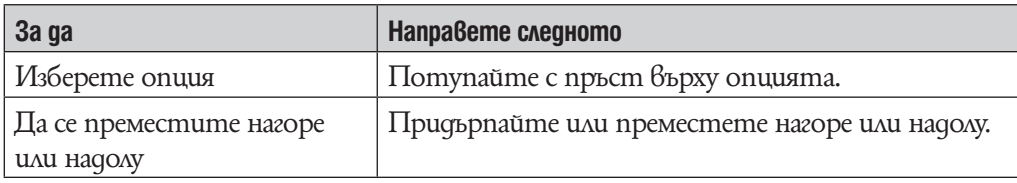

## Иконки на екрана със списък

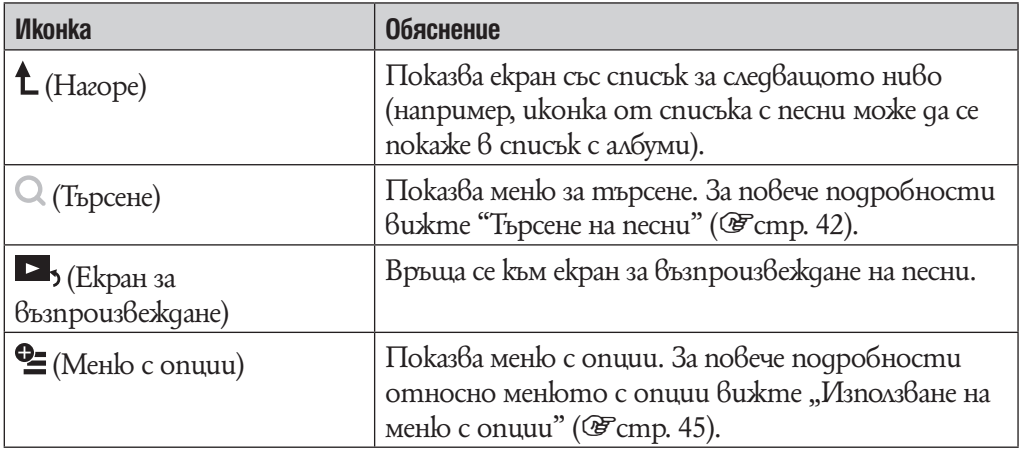

## **Преминаване през албуми за избор на албум (Album Scroll)**

В екран за възпроизвеждане на музика можете да придърпвате или премятате кориците на албуми напред или назад, за да изберете албум.

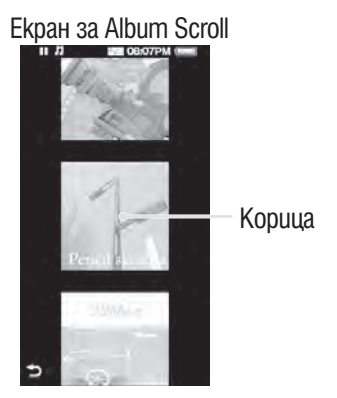

**1 От меню Home изберете Л (Music).** 

2 **Придърпайте или преметнете кориците напред или назад.** Появява се album scroll.

**3 Придърпайте или преметнете кориците напред или назад, за да прегледате различни заглавни страници на албуми.**

Изображенията от кориците са организирани по азбучен ред според заглавието.

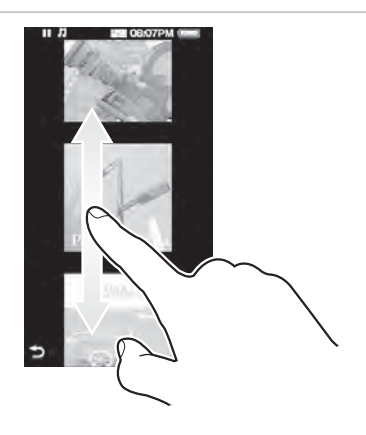

4 **Потупайте с пръст върху корицата на желания албум.** Екранът за възпроизвеждане на музика се появява отново и възпроизвеждане-

то на желания албум започва.

#### За да отмените

Потупайте с пръст върху (Обратно).

# **Търсене на песни**

Когато потупате с пръст върху  $\mathbb Q$  (Търсене) в екран за възпроизвеждане на музика или в екран със списък, се появява меню за търсене. Можете да изберете желания метод на търсене , за да търсите в списъка желани песни.

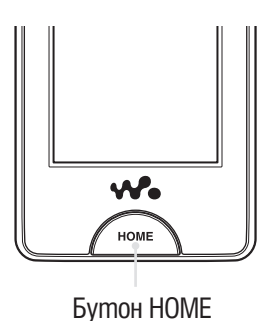

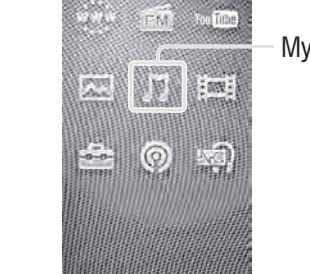

Музика

` $\ddot{Q}$  Съвет

•"Al Songs", "Album" и "Artist"са организирани по азбучен ред.

## **1 От меню Home изберете Л (Music)**  $\rightarrow$  **Q (Търсене) → желания метод на търсене** b **желаната песен.**

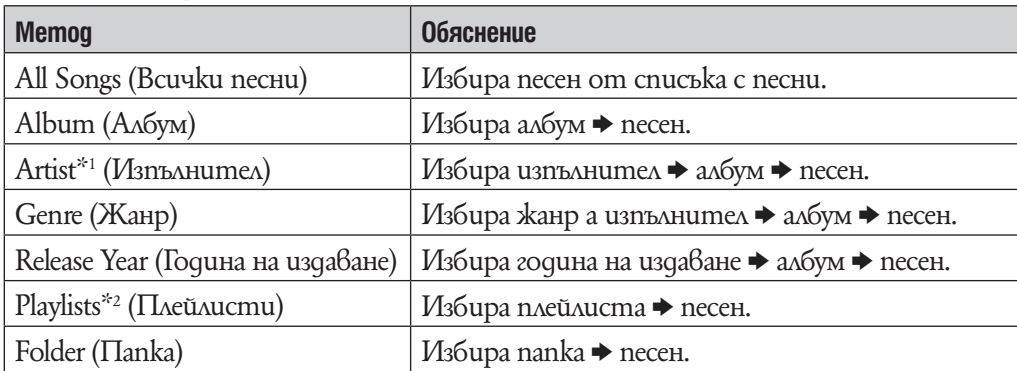

## Метод на търсене

 $^{\ast_{1}}$  "The"  $6$  началото на името на изпълнителя се пропуска когато се организира списъка. \*2 Плейлистите се създават чрез Windows Media Player 11. За информация относно това как се създава плейлиста, обърнете се към помощния файл на Windows Media Player 11. Кориците на изображенията регистрирани в плейлиста не се извеждат в плейъра.

## **Търсене на свързана с песен информация**  Related Links)

Можете да търсите в интернет по ключова дума за информация върху песента, албума или изпълнителя, които се възпроизвеждат в момента. Можете да търсите в страницата на YouTube за видео файлове или информация.

Изберете (Свързани страници) в екрана за възпроизвеждане на музика, за да търсите в интернет за информация относно песента, която се възпроизвежда.

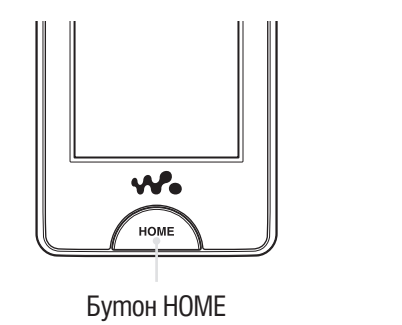

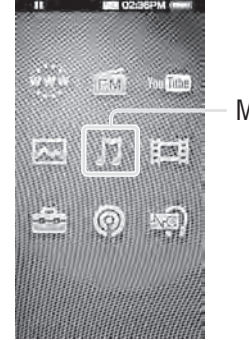

Музика

**Забележки**

•Функция Свързани страници изисква безжична LAN връзка.

 $\cdot$ Функцията за търсене може да не е налична в зависимост от настройките за "Страна/Регион на обслужване".

## 1 **От екрана за възпроизвеждане на музика изберете (Свързани страници) а желана парола ажелана страница в интернет.**

След като търсенето е приключило, YouTube или интернет браузър се извеждат на екрана.

- •Можете да изберете име на изпълнител, име на песен или заглавие на албум като ключова дума.
- Moxkeme да изберете **(Yahoo! oneSearch)** или (Tърсене в YouTube) като уебстраница на търсене.\*1

• Когато изберете ( $\frac{1}{10}$  / $\frac{1}{10}$  (Търсене в YouTube), за да търсите, във възпроизвеждането на песента се образува пауза. За да рестартирате възпроизвеждането, изберете  $\Pi$  (My3uka) от меню Home.

 $*1$  Страницата за търсене може да се различава или може да не е налична в зависимост от настройките на "Страна/Регион на обслужване" (@ cmp. 126).

#### **Забележкa**

•Можете да настроите страна/регион, за да използвате уебстраниците от мястото, koemo обитавате. За това как да изберете страна/регион за YouTube, вижте "Избор на страна/регион" ( $\mathscr{F}$ стр. 81).

За това как да изберете страна/регион за Yahoo! oneSearch, вижте "Страна/Регион на обслужване" (@ стр. 126).

# **Изтриване на песни**

Когато изтривате песни от плейъра, използвайте софтуера, който сте използвали, за да прехвърлите песните или Windows Explorer.

За подробности относно ползването на софтуера, вижте помощния файл на софтуера.

#### **Забележкa**

•Плейърът не може да изтрие песни без да е свързан към компютър.

# **Използване на меню с музикални опции**

Можете да изведете менюто с музикални опции като изберете  $\cong$  (Меню с опции) на екрана със списъци с музика или на екрана с музика за възпроизвеждане. За това как да използвате меню с музикални опции вижте  $\mathcal{F}$ стр. 18. Менюто с опции може да се различава в зависимост от екрана, от който извеждате менюто с опции. Вижте страниците с препратки за настройки и употреба.

## Меню с опции появяващо се в екран със списък

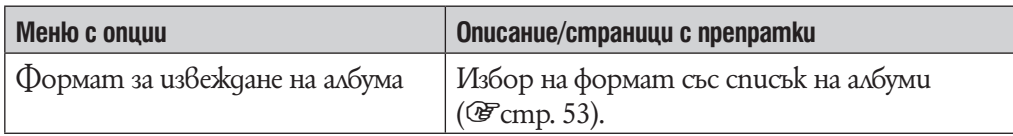

### Опции, които се появяват в екрана за възпроизвеждане

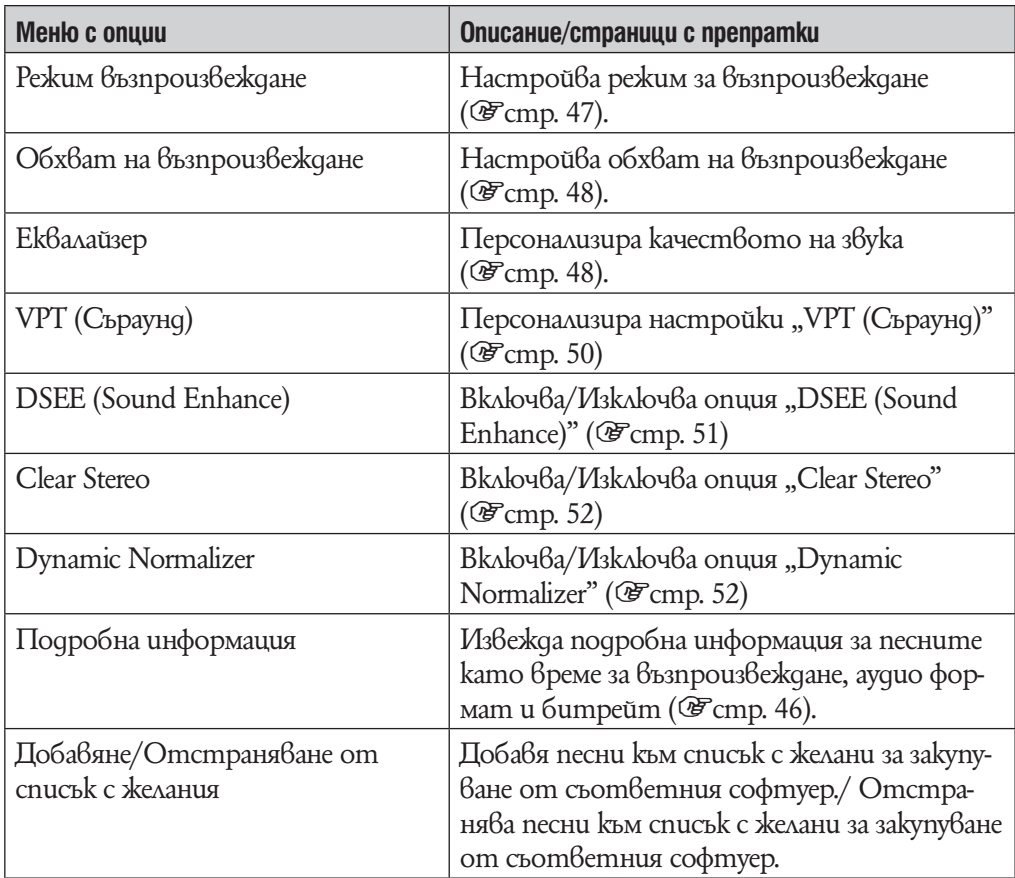

## **Извеждане на екран с подробна информация**

1 **От екран за възпроизвеждане на музика изберете (Меню с опции)**  b **"Подробна информация".**

## Екран с подробна информация

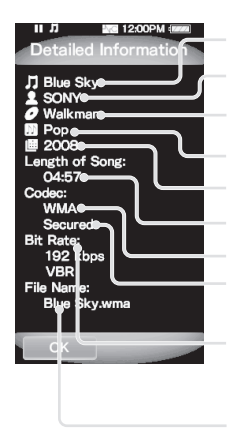

Име на песен Име на изпълнител Заглавие на албум Жанр Година на издаване Продължителност на песен Кодек Съдържание със защита от копиране

#### Битрейт

Докато възпроизвеждате песни с различен битрейт, се показва надпис "VBR". По време на възпроизвеждане на "VBR", индикацията за изминало време в Seek Slider индикатора може да е невярна.

Име на файл

# **Промяна на музикалните настройки**

За да промените музикалните настройки, изберете (Настройки) от меню Ноте, след това изберете "Настройки за музика".

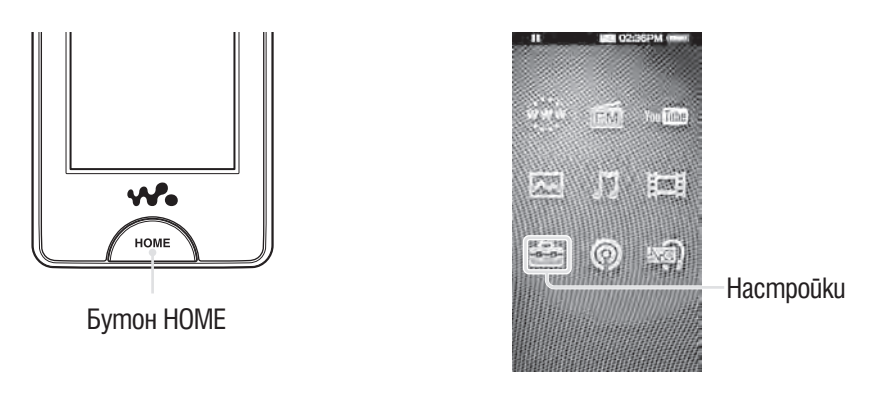

#### **Режим на възпроизвеждане**

Плейърът предлага различни режими на възпроизвеждане включително възпроизвеждане на случаен принцип и избрано възпроизвеждане.

**1** От меню Home изберете <del>€ </del> (Hacmpoūku) → "Настройки за музика" → **"Режим на възпроизвеждане"** b **тип желан режим на възпроизвеждане → "ОК".** 

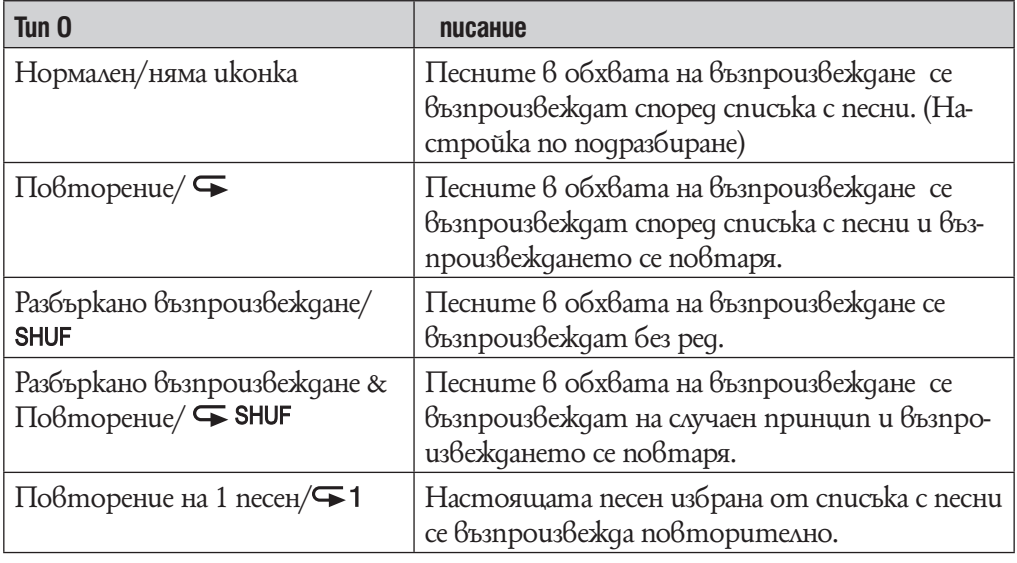

#### **Забележкa**

•Песните, които се възпроизвеждат се различават в зависимост от настройките за обхват за възпроизвеждане (@ cmp. 48).

#### **Обхват на възпроизвеждане**

Можете да настроите обхвата на възпроизвеждане на песните.

**1 Om меню Home изберете <del>Ш</del> (Hacmpoūku) → "Hacmpoūku за музика" → "Обхват за възпроизвеждане"** b **тип желан обхват за възпроизвеждане → "ОК".** 

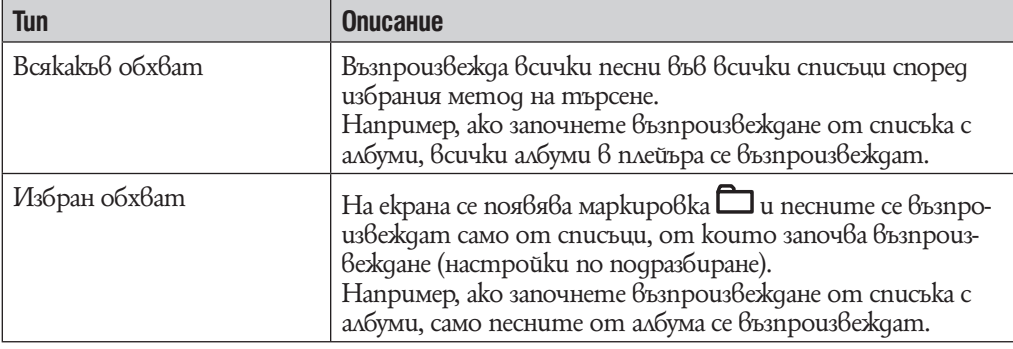

#### **Еквалайзер**

Можете да настроите качество на звука според музикалния жанр и т.н.

### 1 **От меню Home изберете (Настройки)** b **"Настройки за музика"** b  $m$  Ekвалайзер"  $\rightarrow$  mun ekвалайзер  $\rightarrow$  "ОК".

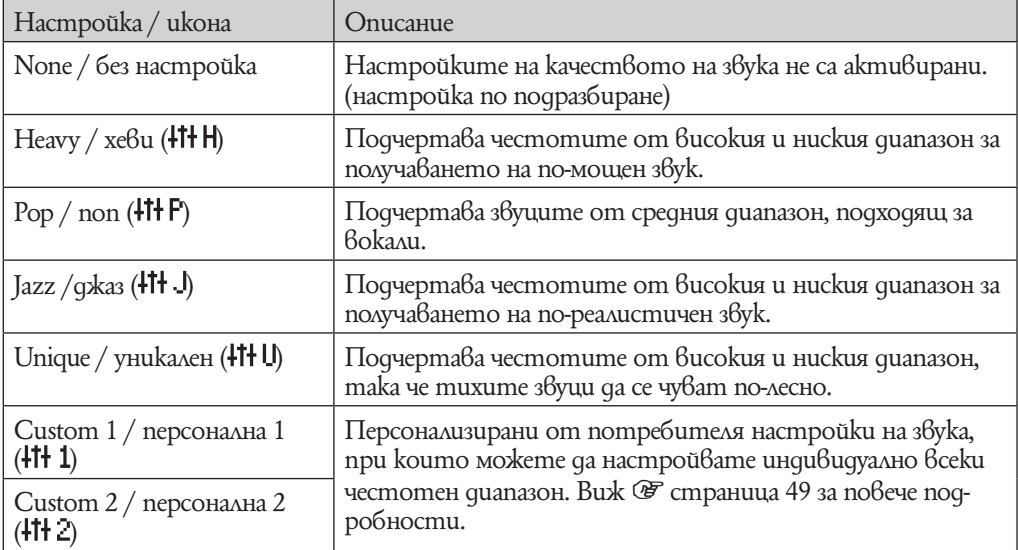

#### **Забележки**

- •Ако личните Ви настройки, записани като "Custom1" и "Custom 2" произвеждат различно ниво звук от другите настройки, може да се наложи да регулирате нивото на звука ръчно, за да компенсирате.
- •Настройка "Equalizer" не се прилага докато възпроизвеждате видео, YouTube видео файл, podcast видео файл или FM радио.

#### Персонализиране качеството на звука

Можете да настроите предварително стойността на CLEAR BASS (бас) и 5-бандовия еквалайзер като "Custom1" или "Custom 2".

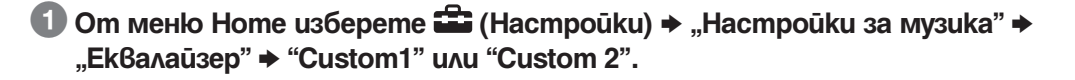

2 **Придърпайте слайдера от CLEAR BASS или честотния обхват, за да регулирате нивото на настройките и след това изберете "OK".** Настройка CLEAR BASS може да бъде настроена в едно от 4 звукови нива и един от петте честотни обхвати може да бъде настроен в едно от седемте звукови нива.

#### **Забележкa**

•Настройка "Еквалайзер" не се прилага, докато възпроизвеждате видео файл, YouTube видео файл, podcast видео или FM радио.

### **Постигане на вибриращ звук (VPT (Surround))**

Можете да персонализирате съраунд звука чрез "VPT\*1 (Surround)" функция, за да обогатите качеството на възпроизвеждания звук.

Чувството з реалност се увеличава в следния ред "Studio"  $\rightarrow$  "Live"  $\rightarrow$  "Club"  $\rightarrow$ "Arena" (най-увеличено).

## **1 Om меню Home изберете <del>Ш</del> (Hacmpoūku) → "Hacmpoūku за музика" → "VPT (Съраунд)"** b **желан вид VPT (Съраунд)** b **"OK".**

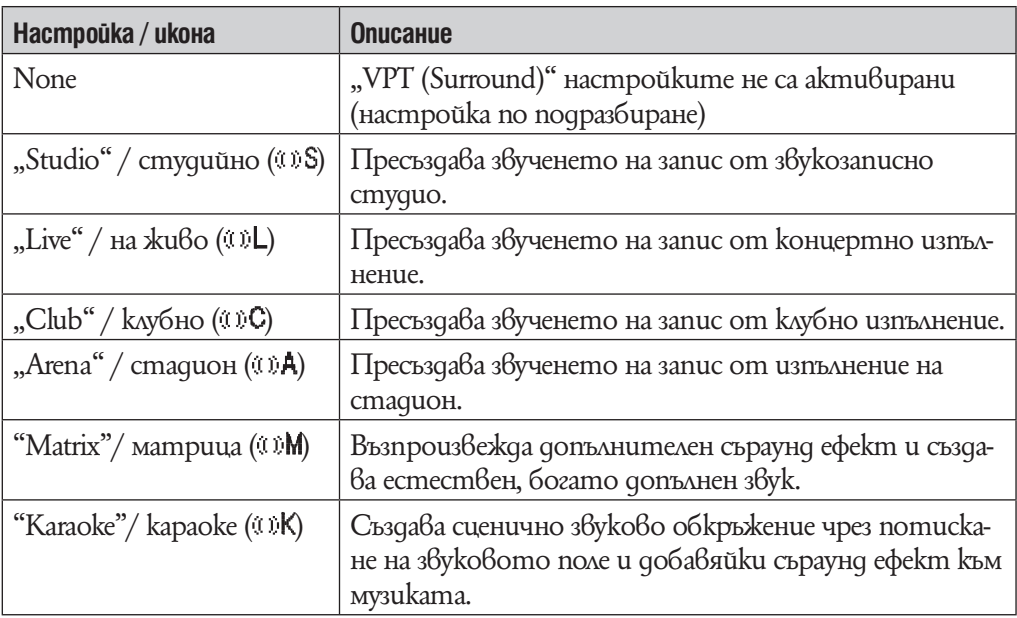

 $^{\ast_{1}}$  VPT, koemo се отнася до Виртуална телефония, е начин за обработка на звука, разработен от Sony.

#### **Забележкa**

•VPT (Съраунд) не се прилага, докато възпроизвеждате видео файл, YouTube видео файл, podcast видео или FM радио.

## **DSEE (Sound Enhance)**

Чрез активирането на функцията "DSEE (Sound Enhancer)\*1 " имате възможност да слушате богат и естествен звук, почти точно възпроизвеждащ оригиналния източник.

## **1** От меню Home изберете <del>€</del> (Hacmpoūku) → "Настройки за музика" → **"DSEE (Sound Enhance)"** b **желан вид DSEE (Sound Enhance)** b **"OK".**

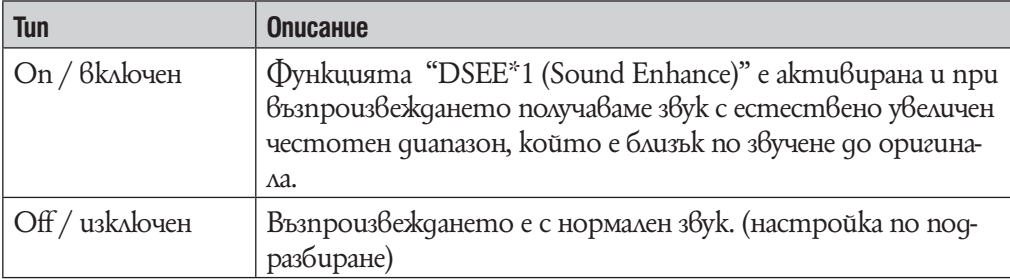

\*1 DSEE е съкращение на Digital Sound Enhancement Engine (устройство за цифрово разширение на звуковия диапазон) и е технология, разработена от Sony, за да подобри качеството на звука на компресираните звукови файлове чрез възстановяване на високочестотния звук, премахнат при процеса на компресиране.

#### **Забележки**

- Настройката "DSEE (Sound Enhance)" не се отнасят за звука на възпроизвежданите видео изображения.
- Функцията "DSEE (Sound Enhance)" няма да има ефект при възпроизвеждането на не компресирани песни, песни с висока битова честота без загуба на дискант.
- В случай на много ниска битова честота, функцията "DSEE (Sound Enhance)" може да няма ефект.

## **Функция "Clear Stereo"**

"Clear Stereo" ви позволява да персонализирате отделно цифровите настройки на левия и десния канал на звука.

### **1 Om меню Home изберете <del>Ш</del> (Hacmpoūku) → "Hacmpoūku за музика" → "Clear Stereo"** b **желан вид Clear Stereo** b **"OK".**

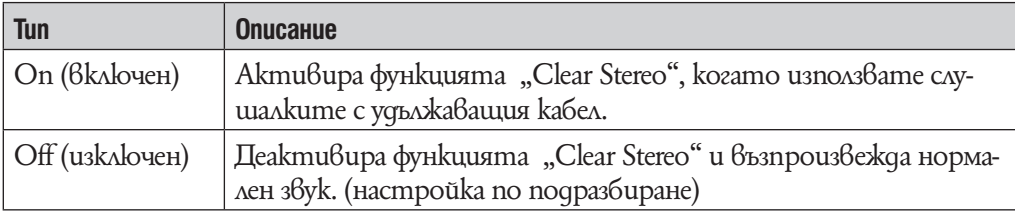

#### **Забележки**

- Настройките "Clear Stereo" не се отнасят за звука на възпроизвежданите видео изображения.
- •Функцията "Clear Stereo" е разработена така, че да постигне максимален ефект при използване на приложените в комплекта слушалки. Ефектът "Clear Stereo" може да е непостижим с други слушалки. Когато използвате други слушалки, изберете настройката "Off / uзключен" на ефекта "Clear Stereo".

## **Dynamic Normalizer**

Тази функция ви дава възможност да намалите нивото на звука между песните. Чрез активирането на тази функцията имате възможност, когато слушате песните от даден албум в режим на случайно възпроизвеждане, да коригирате нивото на звука между песните така, че разликата между нивата им на запис да е минимална.

## 1 **От меню Home изберете (Настройки)** b **"Настройки за музика"** b **"Dynamic Normalizer"** b **желан вид Dynamic Normalizer** b **"OK".**

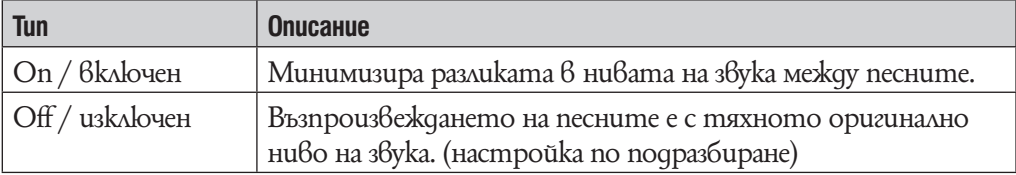

#### **Забележки**

• Настройките на "Dynamic Normalizer" не се отнасят за звука на възпроизвежданите видео изображения или когато използвате FM радио.

## **Формат на извеждане на албум**

Можете да изберете формат за извеждане на албум.

**1** От меню Home изберете <del>€</del> (Hacmpoūku) → "Настройки за музика" → **"Формат на извеждане на албум"** b **желан вид Формат на извеждане на албум** b **"OK".**

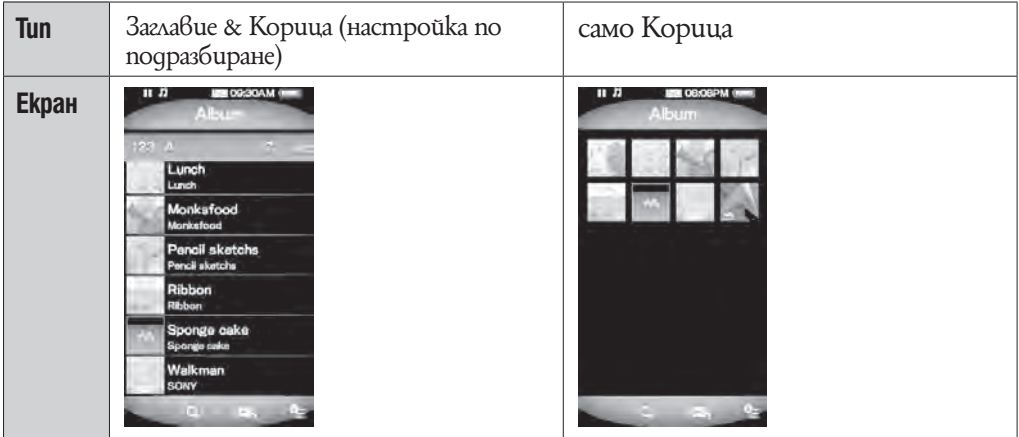

## `Ф Съвет

•Корицата се появява само ако е включена информация за нея. Можете да настроите корица като използвате приложения Windows Media Player 11. За повече подробности относно работата, вижте помощния файл на Windows Media Player 11. Обърнете внимание, че плейърът не извежда корици прикачени към плейлистите.

# **Възпроизвеждане на видео (Videos)**

За да възпроизвеждате видео, изберете  $\boxplus \textsf{I}$  (Bugeo), за да изведете екран за възпроизвеждане на видео. Можете да изберете желаното видео, като натиснете  $\cup$ (Търсене) в екран за възпроизвеждане на видео. Информацията за видеото, контролните бутони и т.н. се извежда на екрана за възпроизвеждане на видео.

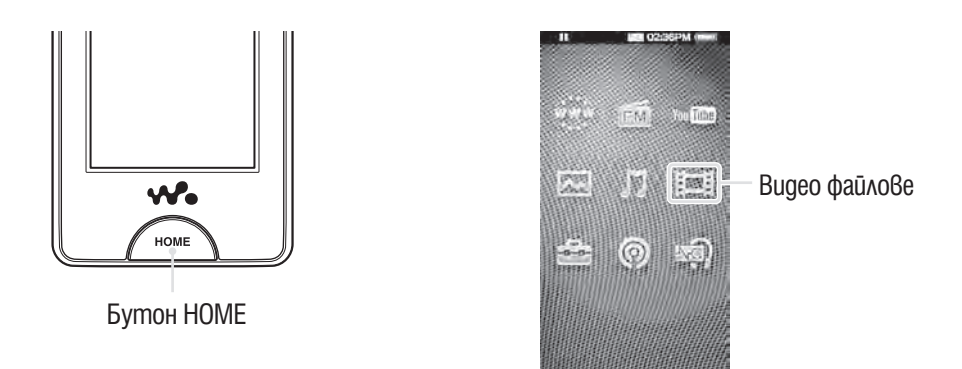

## **1 От меню Home изберете**  $\Box$  **(Bugeo файлове).**

Появява се екран за възпроизвеждане на видео.

• Когато изберете  $\Box$  (Търсене) в екран за възпроизвеждане на видео се появява меню за търсене. Можете да изберете желан метод на търсене, за да изведете екран със списък и да търсите видео файл. За подробности вижте "Tърсене на видео файлове" (стр. 58).

## **2** Изберете >.

Възпроизвеждането на видео файла започва.

• Можете да потупате с пръст върху контролните бутони и иконки и т.н. в екран видео възпроизвеждане, за да работите с плейъра. За подробности относно контрола на видео възпроизвеждането вижте "екран за видео възпроизвеждане) ( $\mathcal{F}$ стр. 55).

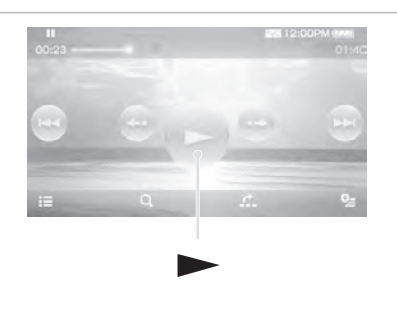

## `Ў Съвет

<sup>•</sup>Когато опция "On-hold Display) е в позиция "No", можете да изключите екрана, за да се насладите на звук само от ключ HOLD по време на възпроизвеждане. Чрез тази операция можете да намалите консумацията на енергия и батерията ще издържи по-дълго.

#### **Екран за възпроизвеждане на видео**

Можете да изведете или премахнете контролните бутони, иконки и т.н. от екрана като потупате с пръст. Ако известно време не работите с плейъра, те изчезват.

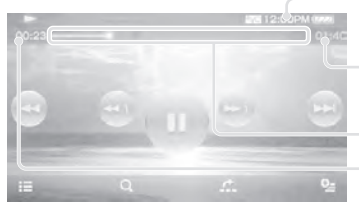

Информационна област

Общо време Seek Slider

Изминало време

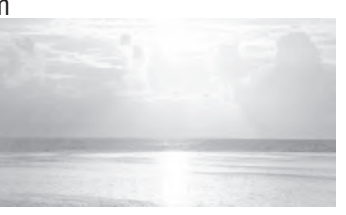

## Работа с екрана за възпроизвеждане на видео

Можете да потупате с пръст върху обекти върху екрана на плейъра като например контролните бутони, за да работите с тях. Също така можете да използвате бутони  $\blacksquare\blacksquare/\blacksquare\blacksquare\blacksquare\blacksquare\blacksquare$  на тялото на плейъра, за да работите с него.

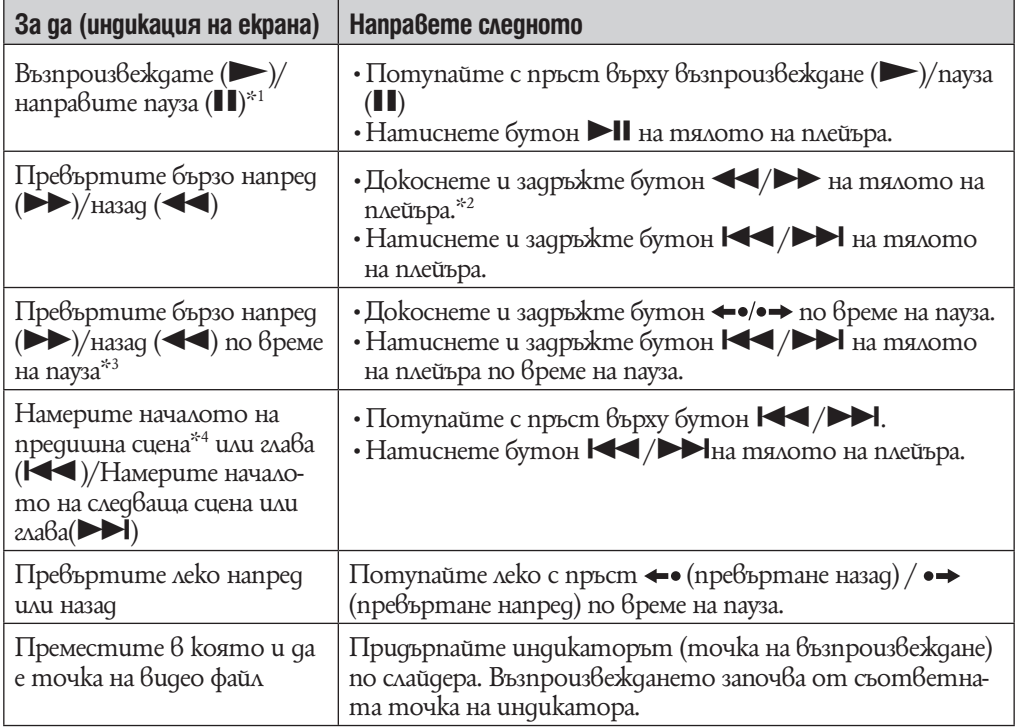

 $^{\ast_{1}}$ По време на пауза, ако известно време няма операция,плейърът автоматично преминава в режим на готовност.

\*2 Скоростта на превъртане напред се променя посредством 3 нива като натискате повторително M (M **1**(× 10)), (M **2**(× 30)), (M **3**(× 100)). Също така скоростта на превъртане назад се променя посредством 3 нива като натискате повторително **← (← 1**(× 10)), (← 2(× 30)), (← 3(× 100)). Потупайте с пръст върху бутон  $\blacktriangleright$ , за да се върнете към нормално възпроизвеждане.

 $^{\ast_{3}}$  Скоростта на бързо превъртане напред/назад по време на пауза се различава в зависимост от дължината видео файла.

 $^{\ast 4}$  Ako във видео файла има само една глава, позицията на възпроизвеждане се мести в интервал от 5 минути.

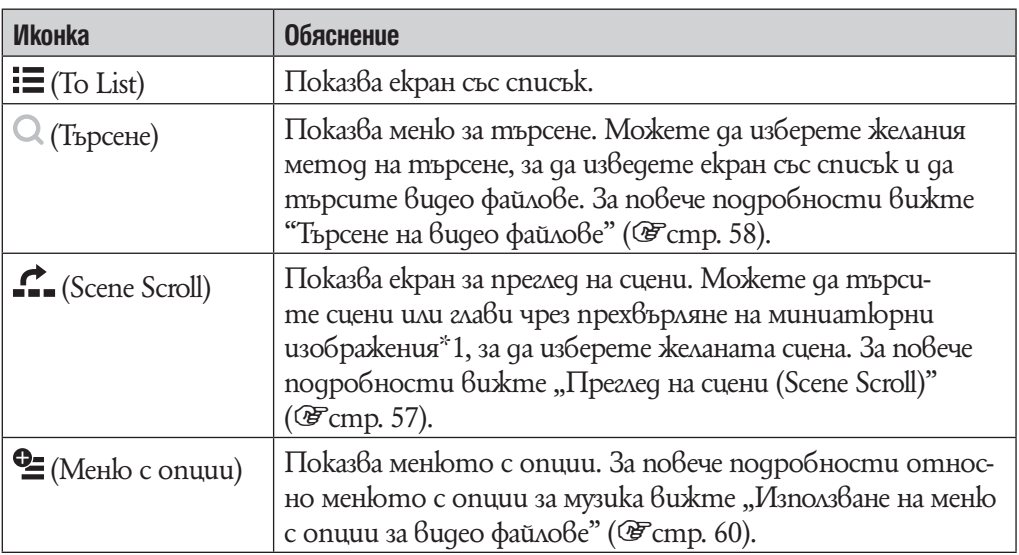

## Иконки на екрана за възпроизвеждане

\*1 Миниатюрни изображения се отнася за намалени като размер изображения на избрана сцена от видео файловете.

#### **Прегледна сцени (Scene Scroll)**

Можете да изведете миниатюрни изображения\*1, за да изберете сцена или глава, които да възпроизвеждате.

\*1 Миниатюрни изображения се отнася за намалени като размер изображения на избрана сцена от видео файловете.

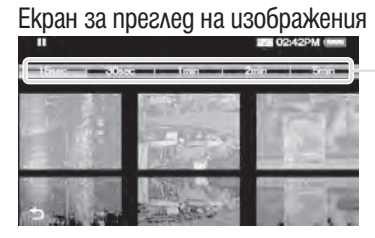

Настройки за интервал между сцените

## `О́ Съвет

 $\cdot$  В екран за търсене на сцена можете да настроите интервал между сцените изведени като миниатюрни изображения. Можете да настроите интервала на "15 сек", "30 сек", "1 мин", "2 мин" и "5 мин". Потупайте с пръст върху екрана за настройка на интервал между сцените в горната част на екрана, за да изберете желания интервал. Използвайте миниатюрите за сцена като упътване (тъй като всяка от миниатюрите може да се отклонява от точното време).

1 **От меню Home изберете (Видео файлове)** b **(To List)** b **желан видео файл** b **(Преглед на сцени).** Появява се екран за преглед на сцени.

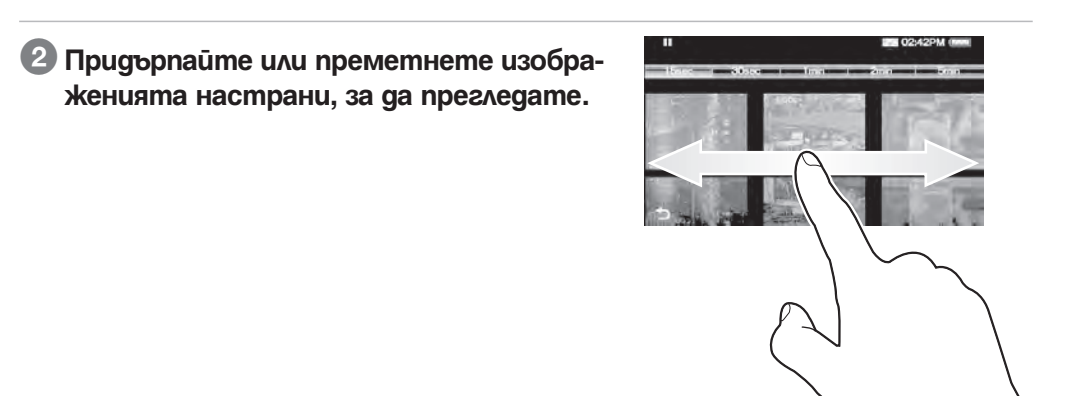

## 3 **Потупайте с пръст върху желаното изображение.**

Екранът за възпроизвеждане на видео файлове се появява отново и възпроизвеждането започва от началото на сцената, която сте избрали.

#### За да отмените търсенето

Потупайте с пръст върху бутон <sup>9</sup> (Back).

# **Търсене на видео файлове**

Когато потупате с пръст  $\mathcal{B}_{\text{bpxy}} \mathbb{Q}$  (Търсене) в екран за възпроизвеждане на видео файл или в екран със списък, се появява меню за търсене. Можете да изберете желания метод на търсене, за да търсите в списъка желания видео файл.

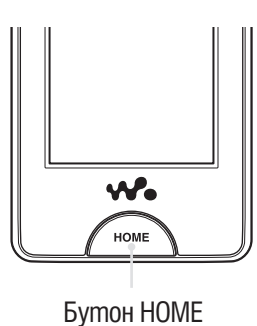

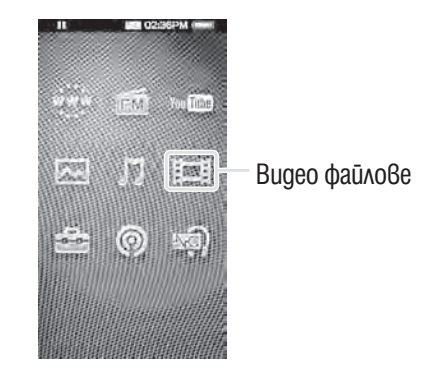

## **1 От меню Home изберете**  $\mathbb{H}$  **(Bugeo файлове) → Q (Търсене) → желан метод на търсене** b **желан видео файл.**

#### Метод на търсене

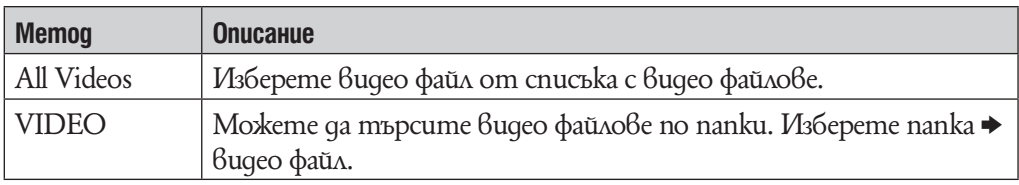

## **Изтриване на видео файлове**

Можете да изтриете видео файлове от плейъра.

#### **Изтриване на видео файл, който с възпроизвежда в момента.**

1 **От екран за възпроизвеждане на видео файлове, потупайте с пръст върху (Меню с опции)** b **"Изтриване на видео файл"** b **"Yes".**

#### **Изтриване на видео файлове чрез избор от списък**

1 **От екран за възпроизвеждане на видео файлове, потупайте с пръст върху (Меню с опции)** b **"Изтриване на видео файл"** b **видео файлът, който желаете да изтриете** b **"Yes".**

`Ў Съвет

• Moxkeme да използвате Media Manager за WALKMAN или Windows Explorer, за да изтриете видео файлове от плейъра. Използвайте Media Manager за WALKMAN, за да изтриете видео файлове прехвърлени посредством този софтуер. Използвайте Windows Explorer, за да изтриете видео файлове прехвърлени посредством този софтуер.

# Използване на менюто "Bugeo onции"

Можете да извикате на екрана менюто с опции чрез натискане на бутона  $\cong$ (Option Menu) от списъка на видео изображенията или екран за видео възпроизвеждане.

Опциите във всяко меню се различават в зависимост от това в кой екран е било активирано менюто с опции. Вижте съответната страница за настройки и употреба.

## Опции, които се съдържат само в меню–списък

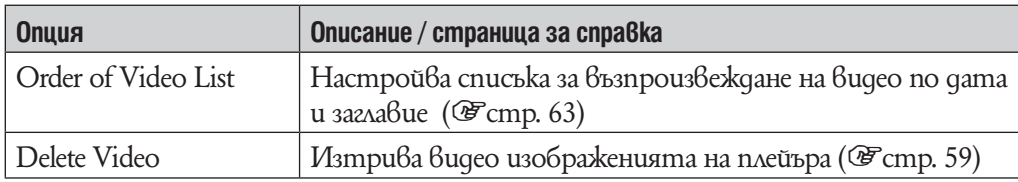

#### Опции, които се появяват в екрана за възпроизвеждане

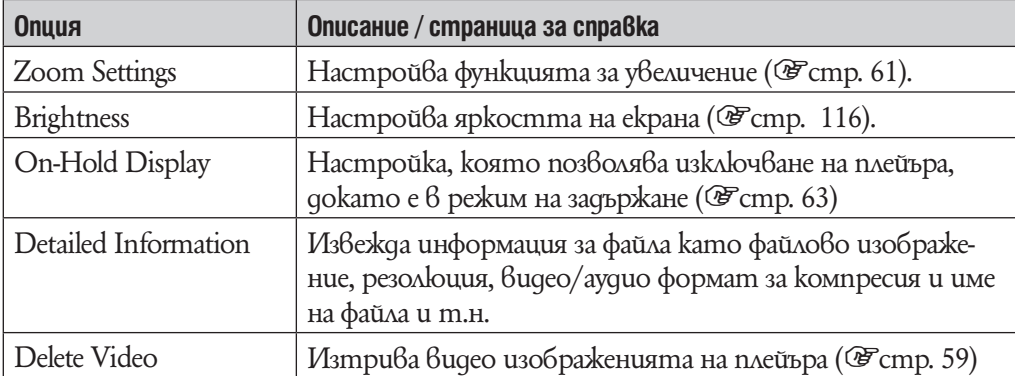

# **Промяна на видео настройки**

За да промените видео настройките, изберете <sup>22</sup> (Настройки) от меню Home, след това изберете "Video Settings".

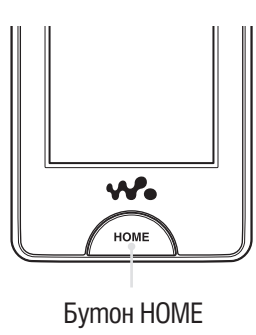

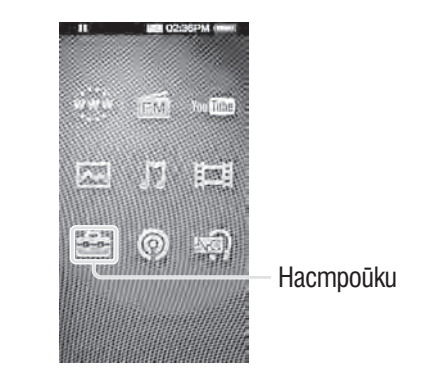

## **Настройки за увеличение (Zoom Settings)**

Можете да увеличавате образите във видео файл, който възпроизвеждате в момента.

## 1 **От меню Home изберете (Настройки)** b **"Video Settings"** b **"Zoom**  Settings"  $\rightarrow$  желан mun настройки за увеличение  $\rightarrow$  "ОК".

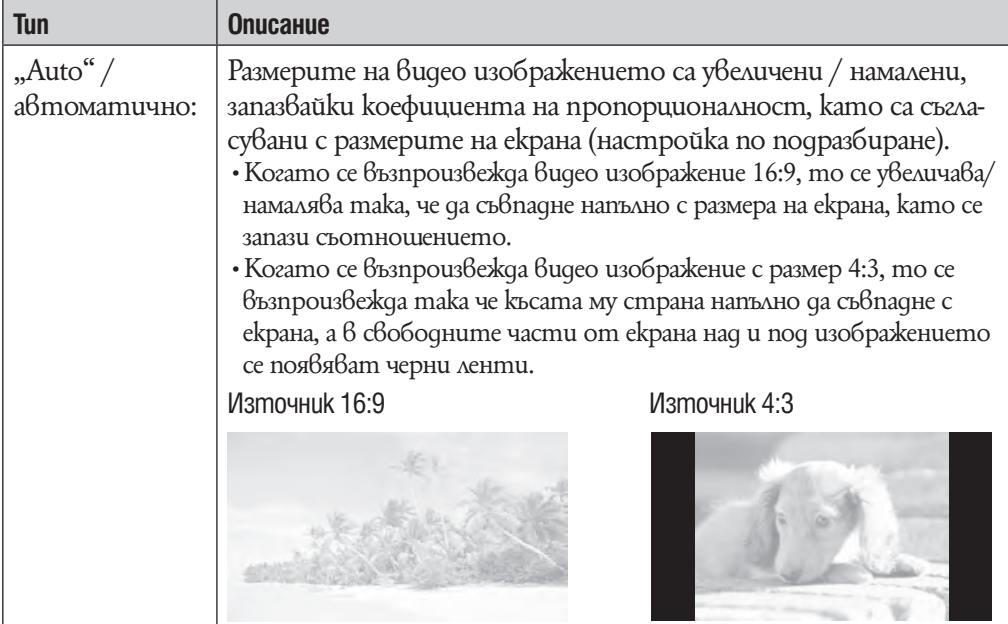

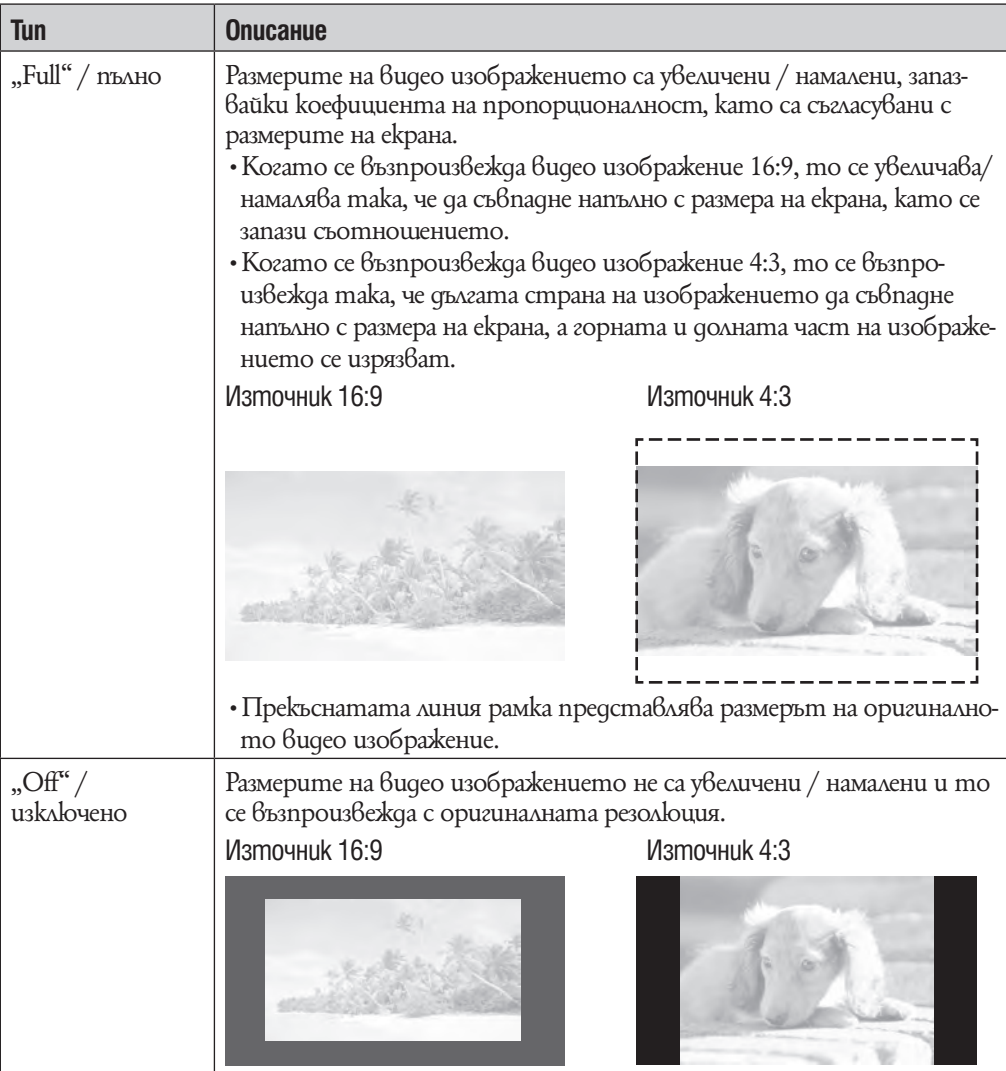

## **Възпроизвеждане само на видео звук (On-Hold Display)**

Можете да изключите видео екрана, когато плейърът е в режим на задържане като по този начин ще можете да слушате само звука на видеото.

Изключването на тази функция (настройка "No") ви помага да пестите енергията на батерията и да удължите живота й.

## <sup>1</sup> От меню Home изберете <del>α</del> (Hacmpouku) → "Video Settings" → "On-**Hold Display"** b **желан тип On-Hold Display настройки** b **"ОК".**

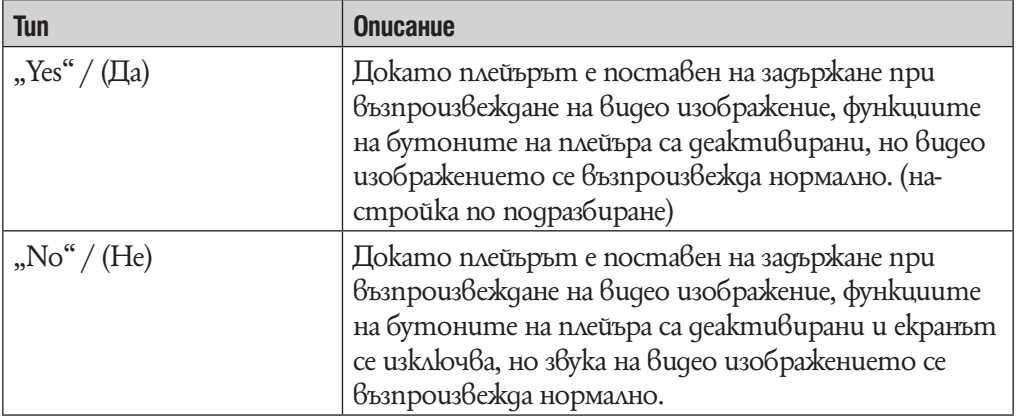

#### Ред на видео списъка

Подрежда видео списъка по дата или по заглавия.

## 1 **От меню Home изберете (Настройки)** b **"Video Settings"** b **"Order of Video List"** b **желан тип настройки на видео списъка** b **"ОК".**

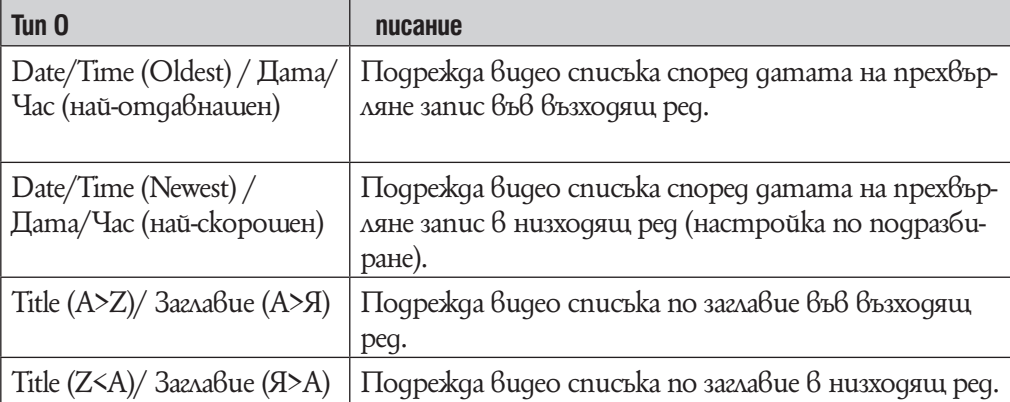

# **Преглед на снимки (Photos)**

За да възпроизвеждате снимки, изберете  $\blacktriangleright$  (Photos) в меню Home, за да изведете екран за възпроизвеждане на снимки.

Можете да изберете желаните снимки, като натиснете  $\mathbb Q$  (Търсене) в екран за възпроизвеждане на снимки.

Информацията за снимките, контролните бутони и т.н. се извежда на екрана за възпроизвеждане на снимки.

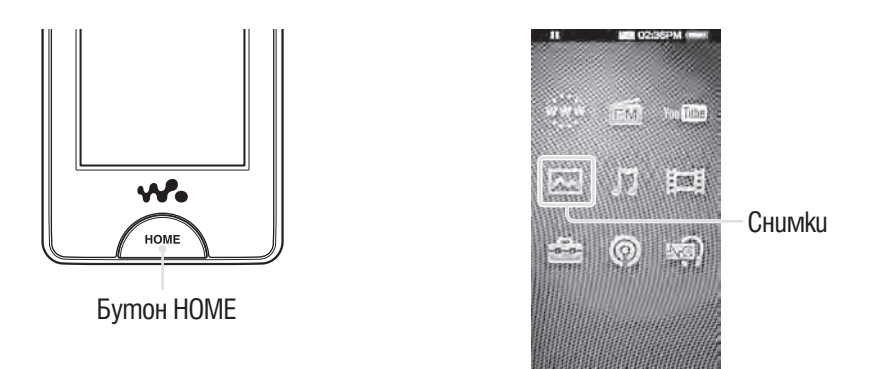

## **1 От меню Home изберете 2 (Photos).**

Появява се екран за възпроизвеждане на снимки.

• Когато изберете  $\mathbb Q$  (Търсене) в екран за възпроизвеждане на снимки се появява меню за търсене. Можете да изберете желан метод на търсене, за да изведете екран със списък и да търсите снимки. За подробности вижте "Tърсене на снимки" (стр. 67).

## 2 **Издърпайте или отметнете настрани, за да изведете предишна/ следваща снимка.**

• Можете да потупате с пръст върху контролните бутони и иконки и т.н. в екран за възпроизвеждане на снимки, за да работите с плейъра. За подробности относно контрола на видео възпроиз-Веждането вижте "Екран за възпроизвеждане на снимки" (1стр. 66).

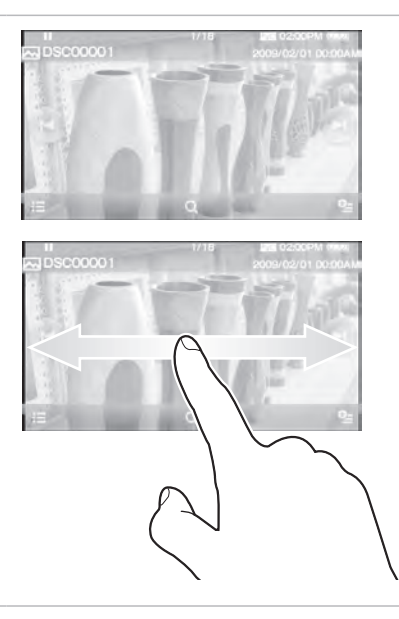

## `Ў Съвети

- •Възпроизвеждането на песни продължава дори и когато търсите снимки в списъка със снимки или в папката със снимки от списъка или когато е изведен екран за извеждане на снимки.
- •Можете да организирате снимки прехвърлени в плейъра по папки. Изберете плейър (като например [WALKMAN]) като използвате Windows Explorer, издърпайте и спуснете нова папка в папки "PICTURE", "PICTURES" или "DCIM". За повече подробности относно йерархията вижте @ стр. 31.

#### **Забележкa**

•Ако размерът на снимката е прекалено голям или ако файлът е повреден на екрана се появява индикация 1 и снимката не може да бъде възпроизведена.

### **Екран за възпроизвеждане на снимки**

Можете да изведете или премахнете контролните бутони, иконки и т.н. от екрана като потупате с пръст. Ако известно време не работите с плейъра, те изчезват.

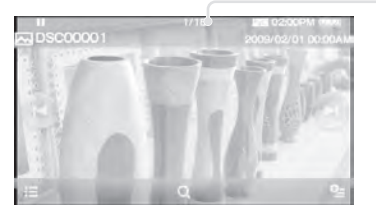

Информационна област

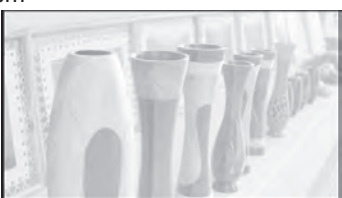

## Работа с екрана за възпроизвеждане на снимки

Можете да потупате с пръст върху обекти върху екрана на плейъра като например контролните бутони, за да работите с тях.

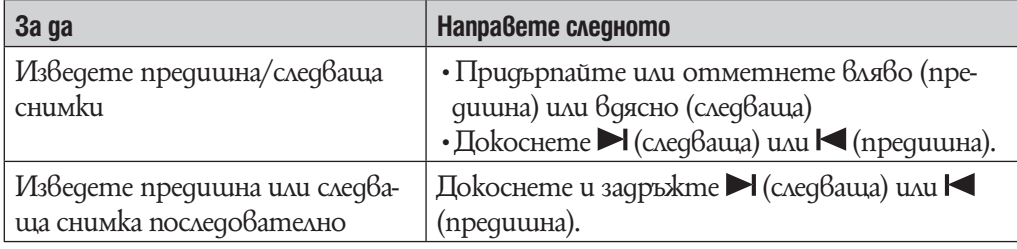

## Иконки на екрана за възпроизвеждане

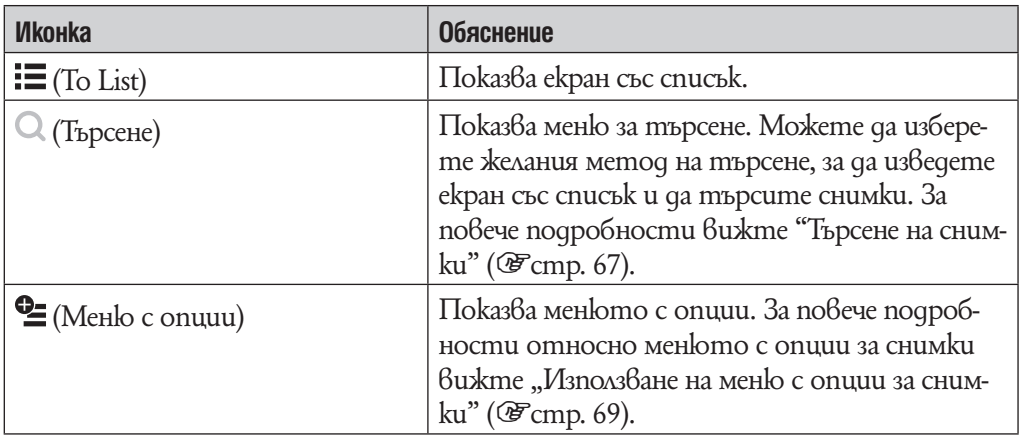

## **Търсене на снимки**

Когато потупате с пръст върху Q (Търсене) в екран за възпроизвеждане на снимки или в екран със списък, се появява меню за търсене. Можете да изберете желания метод на търсене, за да търсите в списъка желаните снимки.

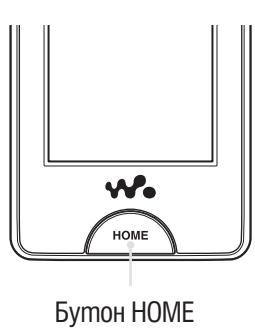

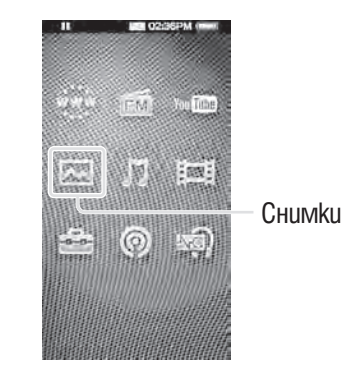

## **1 От меню Home изберете**  $\boxtimes$  **(Снимки) а**  $\oslash$  **(Търсене) а желан метод на търсене а желани снимки.**

•Избраните опции са следните докато се появи списък със снимки

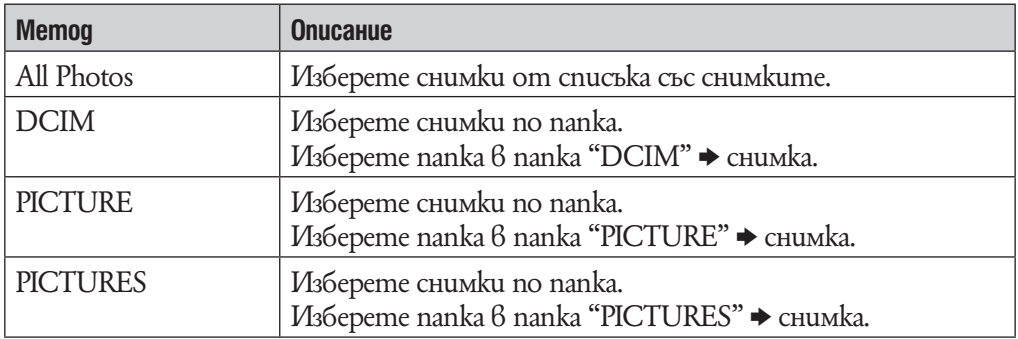

#### Метод на търсене

# **Изтриване на снимки**

Използвайте Media Manager за WALKMAN или Windows Explorer, за да изтриете снимки

от плейъра.

Използвайте Media Manager за WALKMAN, за да изтриете снимки прехвърлени посредством Media Manager за WALKMAN.

За подробности относно Media Manager за WALKMAN вижте помощния файл на софтуера.

#### **Забележки**

•Ако използвате Windows Explorer, за да преименувате снимка в плейъра, Media Manager за WALKMAN не може да изтрие снимката. Използвайте Windows Explorer, за да я изтриете.

 $\cdot$ Самият плейър не може да изтрие снимки ако не е включен в компютър.

# Използване на менюто "Опции за снимки"

Можете да извикате на екрана менюто с опции чрез натискане на бутона  $\cong$ (Option Menu) от списъка на снимките или екран за възпроизвеждане на снимки. За това как да използвате менюто с опции вижте  $\mathscr{F}$ стр. 18.

Опциите във всяко меню се различават в зависимост от това в кой екран е било активирано менюто с опции. Вижте съответната страница за настройки и употреба.

## Опции, които се съдържат само в меню–списък

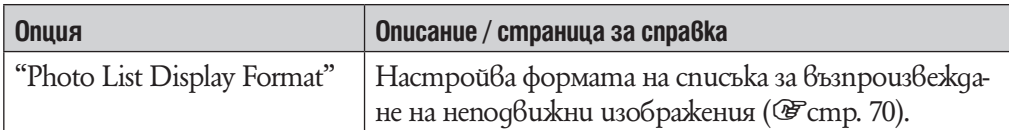

## Опции, които се появяват в екрана за възпроизвеждане

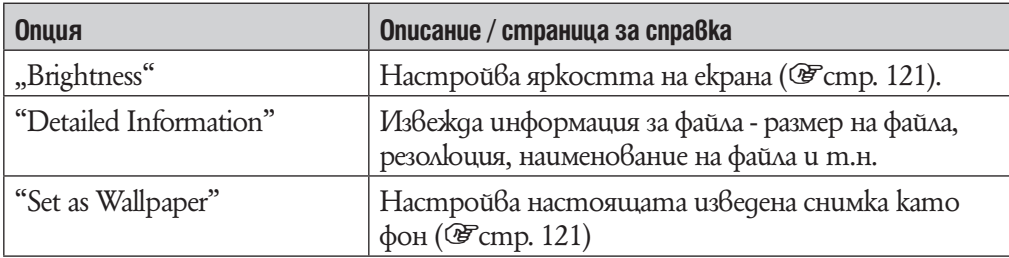

## **Промяна на настройките за снимки**

За да промените настройките за снимки, изберете  $\Xi$  (Hacmpoŭku) от меню Home, след това изберете "Photo Settings".

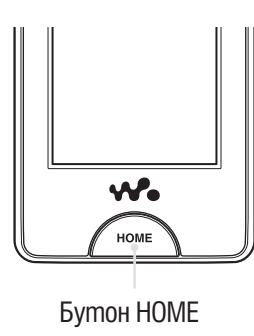

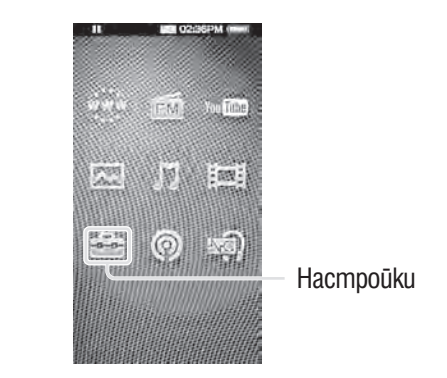

### **Настройки за формат за извеждане на списъка със снимки**

Плейърът предлага 2 варианта на извеждане. Можете да настроите формат на извеждане на списъка със снимки като "Thumbnail + Title"\*1 (миниатюрно изображение + заглавие) или "Thumbnail only" (само миниатюрно изображение)

## 1 **От меню Home изберете (Настройки)** b **"Photo Settings"** b **Photo List Format"** b **желан формат за извеждане на списъка със снимки** b **"ОК".**

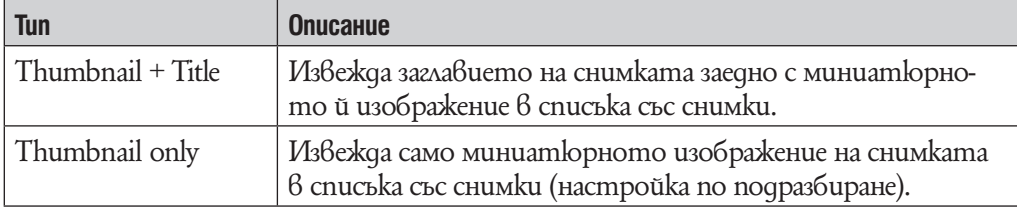

 $^{\ast_{1}}$  Миниатюрно изображение се отнася до умаленото изображение на снимка.

#### **Забележкa**

•Миниатюрните изображения може да не бъдат изведени в зависимост от формата на файла.

# **Слушане на FM радио**

Moxeme да слушате FM радио като натиснете  $\blacksquare$  (FM радио) в Home меню, за да изведете екрана на FM радио.

Информацията за FM радио, контролните бутони и т.н. се извежда на екрана за възпроизвеждане на FM радио.

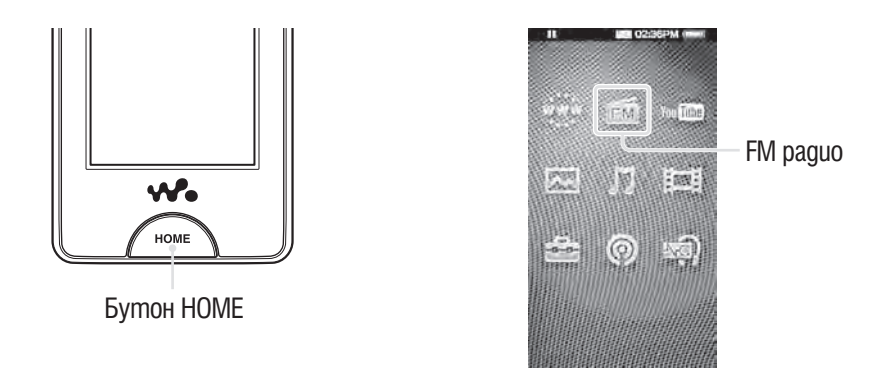

#### **Забележкa**

•Кабелът на слушалките служи като антена, така че свържете слушалките и издърпайте възможно най-много.

## **За да слушате FM радио**

## **1 Om меню Home изберете fm (FM paguo) а желана честота или предварително избран номер**

•Можете да потупате с пръст върху контролните бутони, иконки и т.н. на FM радио екрана, за да работите с плейъра.

#### Честота

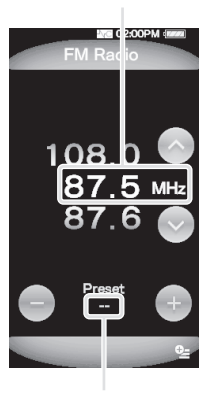

Предварително зададен номер

#### FM радио екран

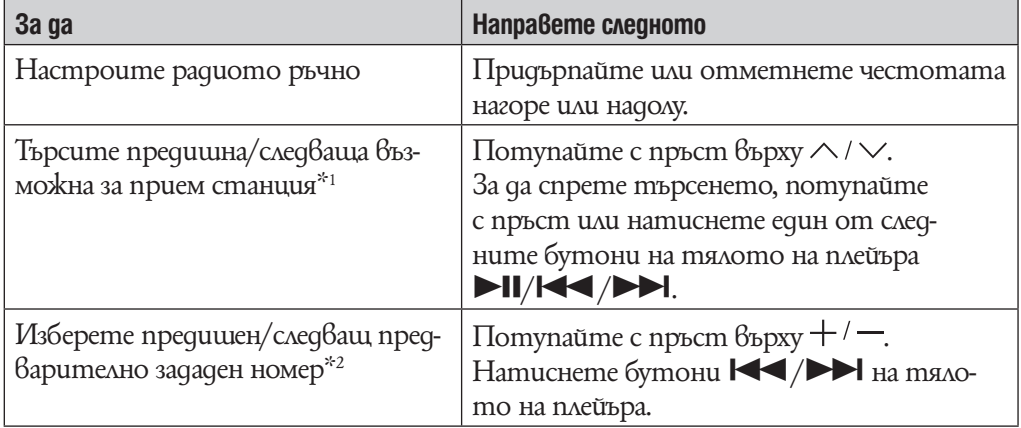

 $^{\ast_{1}}$  Ako чувствителността е твърде висока, променете настройките за "Scan Sensitivity" (@ cmp. 75) в позиция "Low".

 $^{*2}$  He можете да изберете предварително зададен номер ако няма въведени станции. Задайте станции като използвате опция "Auto Preset" (@ cmp. 73).

#### Иконки на FM радио екрана

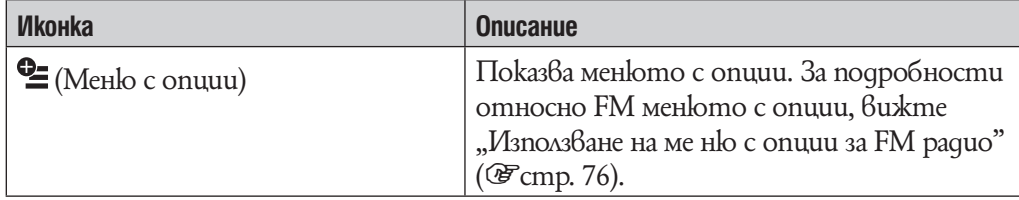
#### **Предварителна автоматична настройка на станции (Auto Preset)**

Можете да настроите предварително автоматично станции (до 30 станции) от вашия регион като изберете "Auto Preset". Когато използвате FM тунер за първи път, или когато се местите в нов район, препоръчваме Ви да настроите предварително станциите като използвате "Auto Preset".

# **1 Om FM радио екрана, изберете <sup>Ф</sup>≡ (Меню с опции) → "Auto Preset" → "Yes".**

Приетите станции ще бъдат запаметени във възходящ ред на честотата. "Auto preset completed." се появява, когато запаметяването приключи, след това вече можете да приемате предварително избраните станции.

•Изберете "No", за да отмените автоматичната настройка.

# `Č' Съвет

• Ако високата чувствителност кара плейъра да приема твърде много нежелани станции, променете настройките за прием ( $\mathscr{F}$ стр. 75) на "Low".

### **Забележкa**

•Извършването на "Auto Preset" ще изтрие вече запаметени станции.

#### **Ръчна настройка на излъчвани станции**

Можете да настроите излъчвани станции, които "Auto Preset" да не засича (@Fcmp. 73).

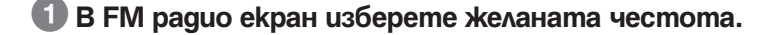

# <sup>2</sup> Изберете <sup>©</sup> (Меню с опции) → "Save to Preset"

Честотата, която сте избрали в стъпка  $\bigoplus$  е предварително настроена и приписана на номер, който се появява под честотата.

# `О́ Съвет

•Можете да настроите до 30 станции.

#### **Забележкa**

• Предварително избраните номера се запазват във възходящ ред на честотата.

**Изтриване на предварително запаметени станции**

 $\Box$  Потупайте с пръст върху  $+$  /  $-$  на FM радио екрана, за да изберете **номер на честотата.**

<sup>2</sup> Изберете <sup>©</sup> (Меню с опции) → "Delete from Preset". Избраната станция се изтрива.

# **Промяна на FM радио настройките**

За да промените FM радио настройките, изберете  $\Xi$  (Hacmpoŭku) от меню Home, след това изберете "FM радио настройки".

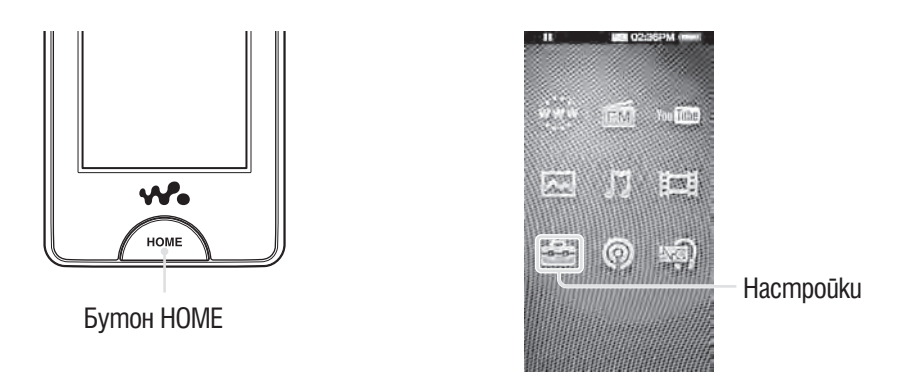

### **Настройка на прием (Scan Sensitivity)**

Когато изберете станции чрез функция "Auto Preset" (@ cmp. 73) или бутон  $\land$  /  $\lor$ , FM рисивърът може да приеме много нежелани станции, тъй като чувствителността на прием е висока. В този случай. В този случай настройте приема на "Low". "High" е настройката, която се задава по подразбиране.

**1 От меню Home изберете <del>Ш</del> (Hacmpoūku) → "FM радио настройки" → "Чувствителност на сканиране"** b **"Low"** b **"OK".**

•За да настроите чувствителността на прием към тази по подразбиране, изберете "High".

**Mono/Auto**

Ако по време на FM прием се появи шум или друго съобщение, настройте рисивъра в позиция "Mono" за моно прием. Ако настроите "Auto", моно/стерео прием се избира автоматично, в зависимост от условията за прием. "Auto" е фабрична настройка.

**1 Om меню Home изберете <del>Ω</del> (Hacmpoūku) → "FM радио настройки" → "Mono/Auto"** b **"Mono"** b **"OK".**

•За да се върнете към автоматична настройка изберете "Auto".

# **Използване на FM радио меню с опции**

Можете да изведете FM радио меню с опции като изберете  $\clubsuit$  (Option Menu) в FM радио екрана. За това как да използвате менюто с опции вижте @ cmp. 18.

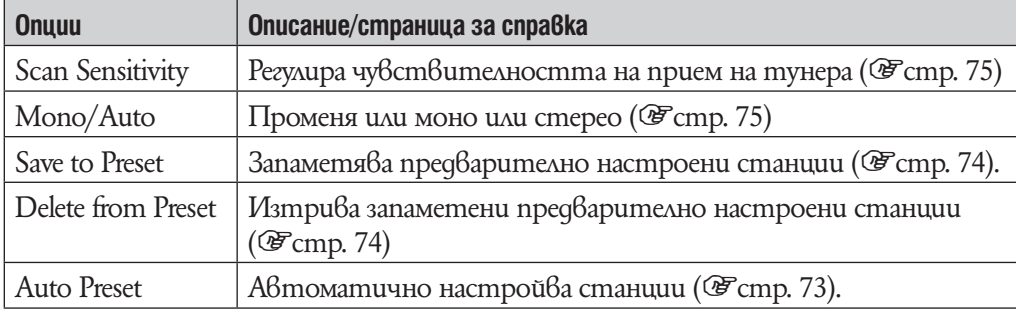

# **Преглед на YouTube**

За да преглеждате видео файлове от YouTube, изберете YouTube (YouTube) от меню Home, за да изведете списък с YouTube видео файлове. Можете да възпроизведете желаното YouTube видео, като го изберете от списъка.

Информацията за видеото, контролните бутони и т.н. се извежда на екрана за възпроизвеждане на YouTube видео файлове.

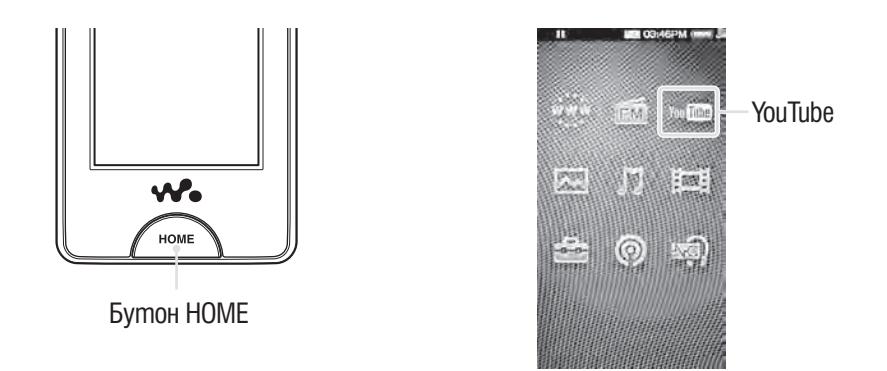

#### **Забележки**

•За да гледате YouTube трябва да сте осъществили връзка с безжична LAN мрежа. За информация относно LAN настройките за свързване, вижте "Безжично LAN свързване" ( $\mathscr{F}$ стр. 33).

• Преди да гледате YouTube, регулирайте датата и часа ( $\mathscr{F}$ стр. 26).

### **За да гледате YouTube**

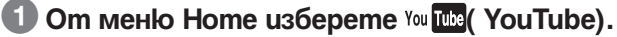

Ако плейърът не е свързан към безжична LAN мрежа, се появява екран за потвърждение на свързване. Следвайте инструкциите от "Свързване към безжична LAN мрежа" ( $\mathcal{F}$ стр. 34), за да се свържете.

След като сте установили връзка, се появява YouTube списък с видео файлове.

• Когато изберете  $\mathbb Q$  (Търсене) в екран за YouTube възпроизвеждане на видео се появява меню за търсене. Можете да изберете желан метод на търсене, за да изведете екран със списък и да търсите видео файл. За подробности вижте "Tърсене на YouTube видео файлове" (стр. 80).

# 2 **Изберете желания видео файл.**

Възпроизвеждането на избрания YouTube видео файл започва.

•Можете да потупате с пръст върху контролните бутони и иконки и т.н. в екран за YouTube видео възпроизвеждане, за да работите с плейъра. За подробности относно контрола на видео възпроизвеждането вижте "YouTube екран за видео възпроизвеждане) (@Fcmp. 79).

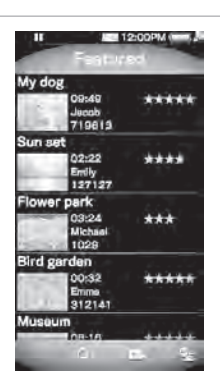

## **YouTube екран за възпроизвеждане**

Можете да изведете или премахнете контролните бутони, иконки и т.н. от екрана като потупате с пръст. Ако известно време не работите с плейъра, те изчезват.

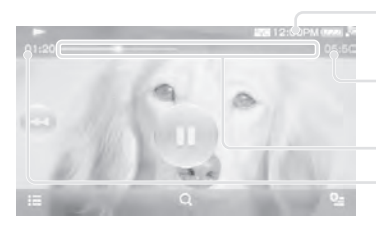

Информационна област

Общо време

Seek Slider Изминало време

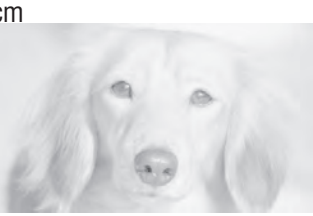

# Работа с екрана за възпроизвеждане на видео

Можете да потупате с пръст върху обекти върху екрана на плейъра като например контролните бутони, за да работите с тях. Също така можете да използвате бутони  $\blacksquare\blacksquare/\blacksquare\blacksquare$  на тялото на плейъра, за да работите с него.

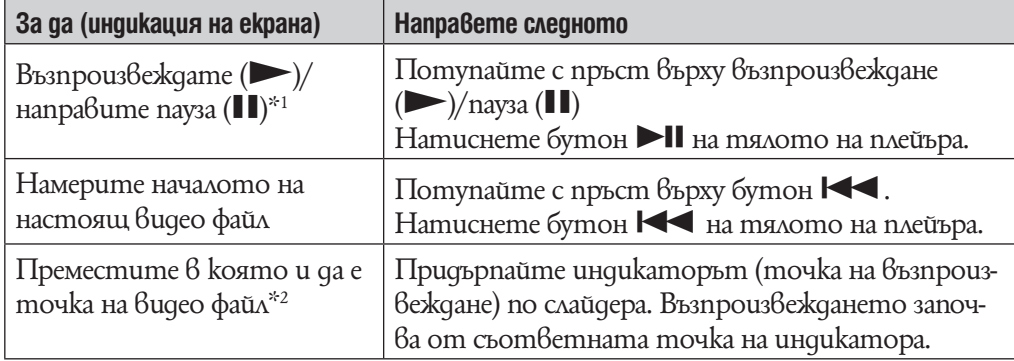

 $^{\ast1}\,$ По време на пауза, ако известно време няма операция,плейърът автоматично преминава в режим на готовност.

 $^{*2}$  He можете да се местите  $6$  moчка,  $6$  която  $6$ идео данните нямат буфер.

## Иконки на екрана за възпроизвеждане

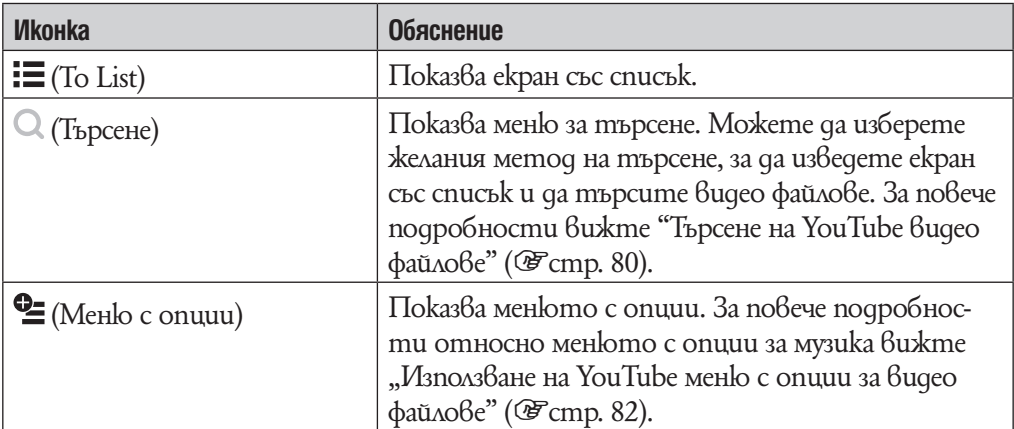

# **Търсене на YouTube видео файлове**

Когато потупате с пръст върху (Търсене) в YouTube екран за възпроизвеждане на видео файл или в екран със списък, се появява меню за търсене. Можете да изберете желания метод на търсене, за да търсите в списъка желания видео файл.

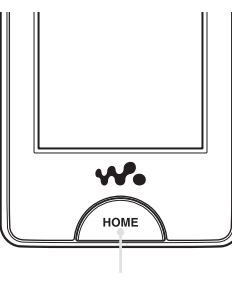

Бутон HOME

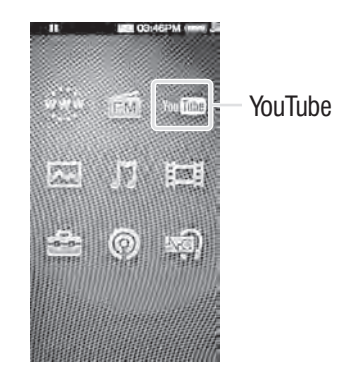

# **1 От меню Home изберете You <del>Des</del> (YouTube) → Q (Търсене) → желан метод на търсене** b **желан видео файл.**

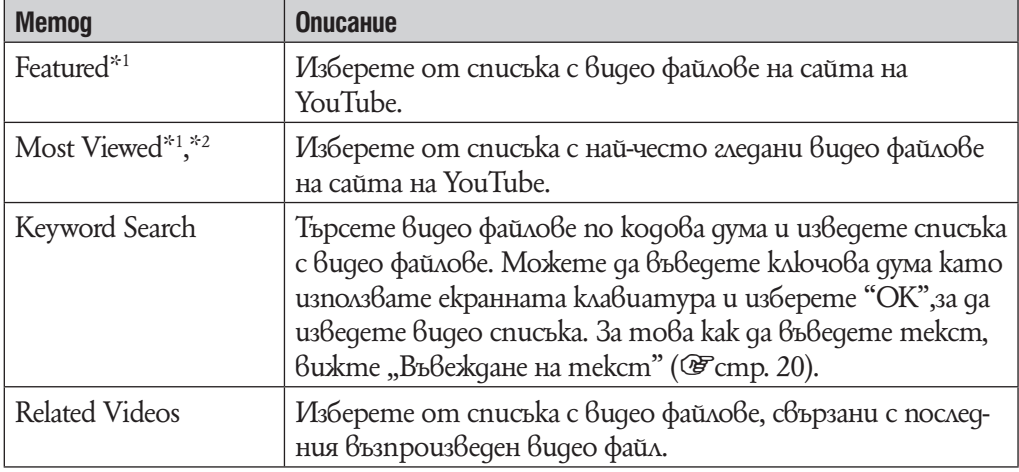

 $^{*1}$  Moxkeme да ограничите търсенето като изберете страна/регион (@ cmp. 81).

<sup>\*2</sup> Moжете да ограничите търсенето като изберете времеви граници (@ cmp. 81).

#### **Избор на страна/регион**

Можете да ограничите търсенето в опция "Featured" и "Most Viewed" като изберете страна/регион.

**1 От меню Home изберете You <del>D</del> (TouTube) → Q (Търсене) → "Featured" или "Most Viewed"** b **(Меню с опции)** b **"Country/region"** b **желана страна/регион** b **"OK".**

## `О́ Съвет

• Можете също така да изберете  $\bigoplus$  (Hacmpoŭku)  $\blacktriangleright$  "Hacmpoŭku за YouTube"  $\blacktriangleright$  "Страна/регион" от меню Home, за да изберете страна/регион.

### **Избор на времева рамка**

Можете да ограничите търсенето в опция "Most Viewed" като изберете времева рамка.

## **1 Om меню Home изберете You Deg ( YouTube) → Q (Търсене) → "Most Viewed"** b **(Меню с опции)** b **"Timeframe"** b **желан тип времева рамка а "OK".**

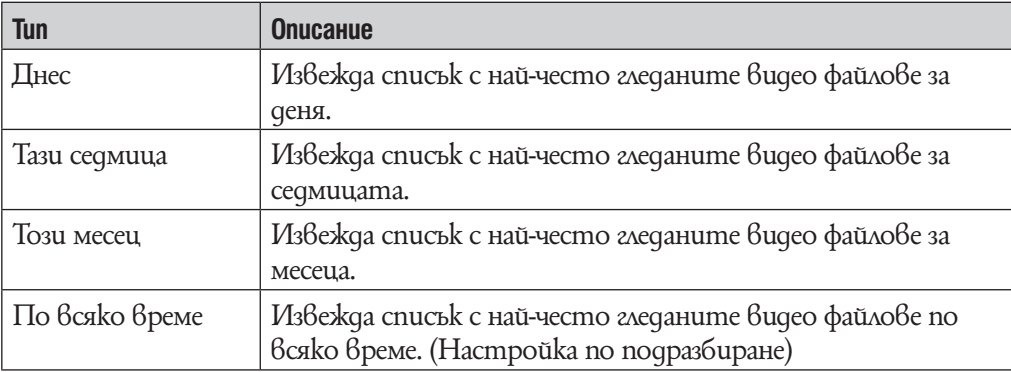

# $\ddot{C}$  C<sub>b</sub><sub>Bem</sub>

• Можете също така да изберете  $\bigoplus$  (Hacmpoŭku) а "Настройки за YouTube" а

"Timeframe" от меню Home, за да изберете времева рамка.

# **Използване на менюто с YouTube опции**

Можете да извикате на екрана YouTube менюто с опции чрез натискане на бутона (Option Menu) от списъка на YouTube видео изображенията или екран за YouTube видео възпроизвеждане. Затова как да използвате менюто с опции вижте  $\mathcal{F}$ стр. 18.

Опциите във всяко меню се различават в зависимост от това в кой екран е било активирано менюто с опции. Вижте съответната страница за настройки и употреба.

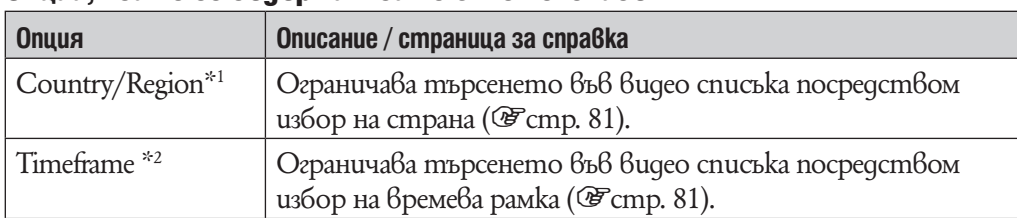

## Опции, които се съдържат само в меню–списък

 $^{\ast_{1}}$  Тази опция е  $6$ ъзможна само за "Featured" и "Most Viewed".

\*2 Тази опция е възможна само за "Most Viewed".

# Опции, които се появяват в екрана за възпроизвеждане

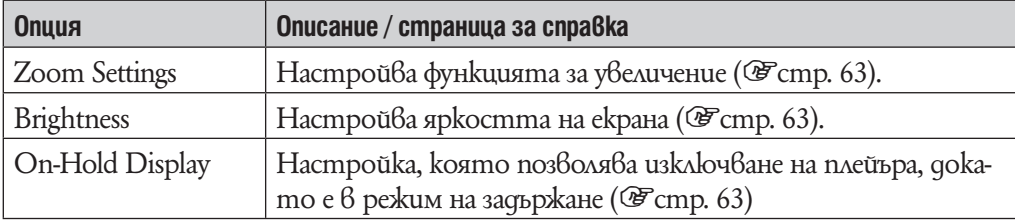

# **Преди да работите с podcast**

Можете да използвате функция podcast на плейъра по три начина. За подробности вижте всяко от описанията.

- Регистрирате podcast kamo използвате плейъра ( $\mathscr F$ стр. 84), сваляте епизоди  $k$ ато използвате безжичната LAN функция на плейъра ( $\mathscr{F}$ стр. 86) и след това да ги възпроизведете ( $\mathcal{F}$ стр. 90),
- •Регистрирате podcast като използвате Media Manager за WALKMAN или Content Transfer (@ cmp. 22), сваляте епизоди като използвате безжичната LAN функция на плейъра ( $\mathscr{F}$ стр. 86) и след това да ги възпроизведете ( $\mathscr{F}$ стр. 90),
- Сваляте епизоди на компютъра ( $\mathscr{F}$ стр. 22), прехвърляте ги от компютъра на плейъра посредством Media Manager за WALKMAN, Content Transfer или Windows Explorer ( $\mathcal{F}$ стр. 22) и след това ги възпроизвеждате ( $\mathcal{F}$ стр. 90).

### **Забележки**

•Ако прехвърляте епизоди или podcast от компютъра на плейъра като използвате Windows Explorer, не можете да подновите podcast като използвате безжичната LAN функция докато не регистрирате podcast.

## **Какво е podcast?**

"Podcast" е група от аудио или видео файлове, които са публикувани в интернет. Файловете, които се наричат епизоди могат да бъдат сваляни автоматично посредством RSS, за да ги възпроизвеждате. Много новинарски сайтове, сайтове на корпорации или сайтове на частни лица публикуват podcast епизоди посредством RSS. Можете да регистрирате podcast епизоди на плейъра като използвате RSS иконката на уебстраницата. След като регистрирате, когато и последните епизоди са добавени към podcast, можете да ги свалите.

# **Регистриране на Podcast**

За да възпроизвеждате podcast епизоди трябва да регистрирате podcast в плейъра и тогава да сваляте епизодите. Можете да регистрирате podcast като изберете иконка RSS изведена в интернет браузъра на плейъра. Затова как да използвате интернет браузъра на плейъра вижте "Преглед на уебстраници (Интернет браузър)" ( $\mathscr{F}$ стр. 102).

Можете да прехвърляте podcast и като използвате Media Manager за WALKMAN или Content Transfer, за да регистрирате podcast в плейъра. За подробности относно прехвърлянето на podcasts, обърнете се към помощния файл на софтуера.

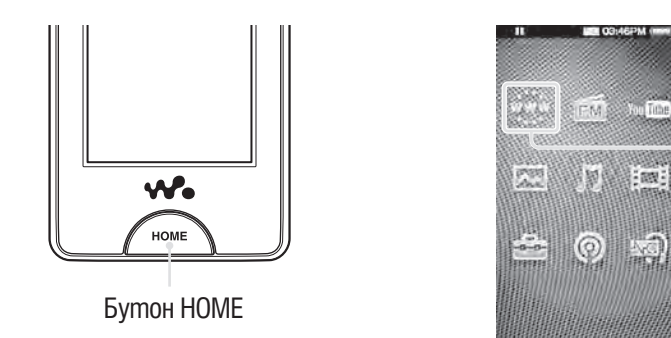

Интернет браузър

# `Ў Съвет

•Можете лесно да регистрирате podcast като използвате съответния линк. От екрана със списъка, изберете  $\cong$  (Меню с опции)  $\blacktriangleright$  "To Podcast Links" и след това преминете към стъпка 2 на следващата страница.

**Регистриране на podcast като използвате интернет браузъра на плейъра**

# **1 От меню Home, изберете \*\*\* (Интернет браузър).**

Ако плейърът не е свързан към безжична LAN мрежа все още се появява екран с потвърждение за свързване. Следвайте инструкциите от "Свързване към безжична LAN мрежа" (1стр. 34), за да се свържете.

След като се установили връзка се появява интернет браузър.

## 2 **Отворете уеб страница с желания podcast,след това изберете иконка RSS.**

RSS иконките се различават на различните страници. Обърнете се към описанията на уебстраницата, за да изберете RSS иконка.

Затова как да използвате интернет браузър, вижте "Преглед на уебстраници (Интернет браузър)" (@ cmp. 102).

# `О́ Съвет

• Moxkeme да прехвърлите епизоди от компютъра към плейър без да регистрирате podcast. За повече подробности вижте "Прехвърляне на музика/видео файлове/снимки/ podcasts" ( $\mathcal{F}$ cmp. 28).

## **Забележкa**

•Ако прехвърляте епизоди или podcast от компютъра на плейъра като използвате Windows Explorer, не можете да подновите podcast като използвате безжичната LAN функция. Ако смятате да подновявате podcast епизода, регистрирайте го като използвате Media Manager за WALKMAN. Затова как да регистрирате podcast като използвате Media Manager за WALKMAN, обърнете се към помощния файл на Media Manager за WALKMAN.

# **Сваляне на епизоди**

Можете да сваляте най-новите епизоди от избран podcast. Също така можете да сваляте най-скорошните епизоди от всички podcasts, които сте избрали за подновяване.

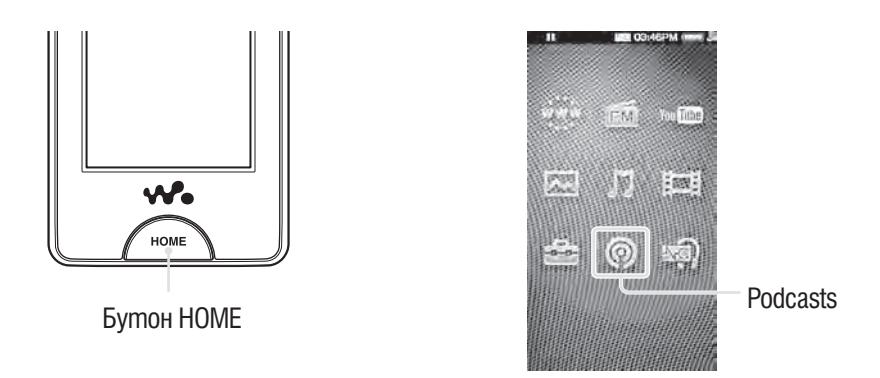

#### **Забележкa**

•За да сваляте епизоди от podcasts регистрирани на плейъра, плейърът трябва да е свързан към безжична LAN мрежа.

#### **Сваляне от podcast**

**1** От меню Home, изберете <sup>◎</sup> (Podcasts)  $\rightarrow$  **i** (To List)  $\rightarrow$  ↑ (Back). Появява се екран с Podcast списък.

# **2 Изберете желания podcast → <sup>Ф</sup>** $\equiv$  **(Меню с опции) → "Refresh This Podcast".**

Ако плейърът не е свързан към безжична LAN мрежа все още се появява екран с потвърждение за свързване. Следвайте инструкциите от "Свързване към безжична LAN мрежа" ( $\mathcal{F}$ стр. 34), за да се свържете.

След като се установили връзка започва свалянето на най-скорошните епизоди.

- •Можете да изберете "Cancel", за да отмените свалянето и да се върнете към екран със списък на епизоди.
- •Можете да изберете "Skip", за да пропуснете настоящ епизод и да продължите свалянето от следващия епизод.

#### **Сваляне от всички podcast избрани за подновяване**

Можете да сваляте най-скорошните епизоди от всички podcast избрани за подновяване. Затова как да изберете/отмените podcasts за подновяване, вижте  $\mu$ Избор/отмяна на podcasts за подновяване" (@ cmp. 88).

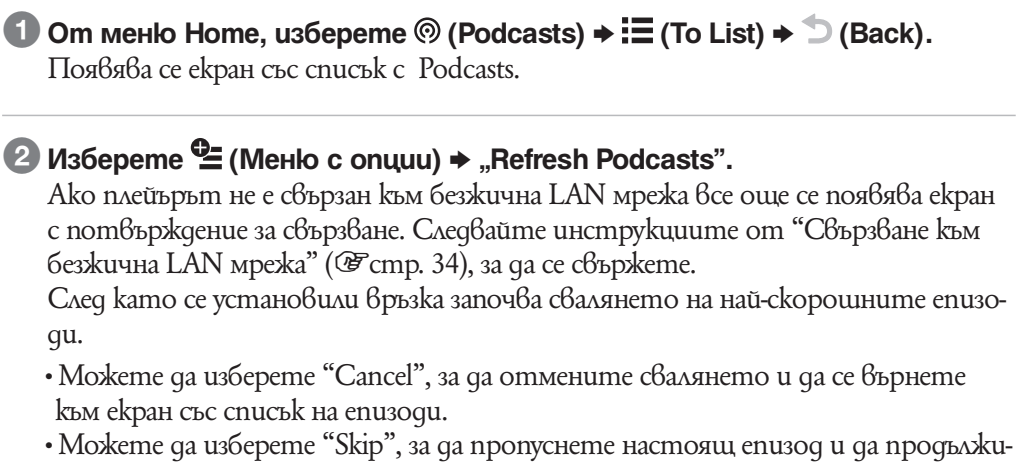

те свалянето от следващия епизод. Ако последният епизод на podcast бъде пропуснат, плейърът продължава свалянето от следващия podcast.

# `Ö' Съвет

 $\cdot$ Можете да настроите броя на епизодите, които да бъдат свалени чрез опция "Брой сваляния" (@ cmp. 89).

### **Избор/отмяна на podcasts за подновяване**

Можете да изберете/отмените podcasts за подновяване. Чрез избор на podcasts за подновяване, можете да свалите най-новите епизоди podcasts като използвате "Подновяване на podcasts" ( $\mathscr{F}$ стр. 87).

**1** Om меню Home, изберете <sup>◎</sup> (Podcasts))  $\rightarrow$  **E** (To List)  $\rightarrow$   $\bigcirc$  (Back). Появява се екран със списък с Podcasts.

## **2 Изберете <sup>©</sup> (Меню с опции) → "Select Podcasts to Refresh" → Podcasts за подновяване** b **"ОК".**

Проверете Podcasts, които сте избрали за подновяване. Махнете отметките, за да премахнете от списъка. Когато Podcast е регистриран, той се избира за подновяване автоматично.

# `О́ Съвет

• Moxteme да изберете и **CC** (Hacmpoŭku) a "Podcast Settings" a "Select Podcast to Refresh" от меню Home, за да изберете/отмените Podcasts за подновяване.

### **Забележкa**

•Ако прехвърляте епизоди на podcast от компютъра на плейъра като използвате Windows Explorer, не можете да подновите podcast като използвате безжичната LAN функция, докато не регистрирате podcast епизода. Ако смятате да подновявате podcast епизода, регистрирайте го като използвате Media Manager за WALKMAN. След това podcast епизодът може да бъде подновен както е указано с маркировка  $RSS$  в екран със списък с podcasts.

## **Настройка на брой епизоди, които да бъдат свалени**

Можете да настроите броя епизоди, коти да бъдат свалени, когато подновявате podcasts.

## **1 От меню Home, изберете © (Podcasts)) → Е (To List) →**  $\cong$  **(Меню с опции)** b **"Брой на сваляния"** b **желан номер на епизода** b **"ОК".**

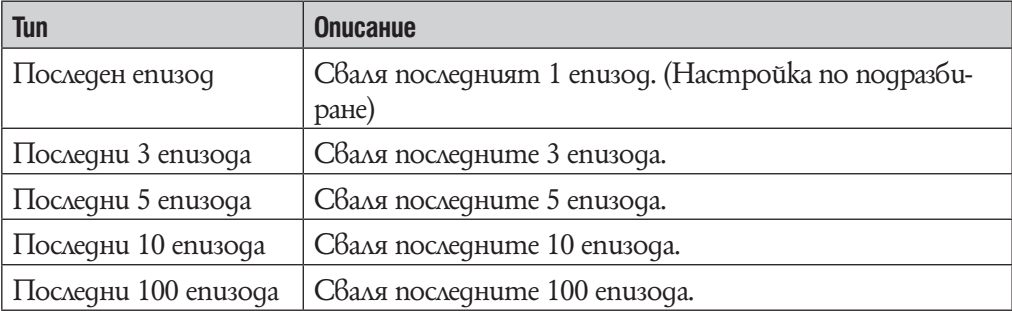

# `О́ Съвет

• Moxkeme qa usберете и  $\bigoplus$  (Hacmpoŭku)  $\blacktriangleright$  "Podcast Settings"  $\blacktriangleright$  "Number of Downloads" от меню Home, за да настроите броя епизоди, които да бъдат свалени.

## **Забележкa**

• Ako enuзод вече е бил свален, той не се сваля отново когато подновявате podcasts. Например, ако настроената опция е "Latest 3 Episodes" и един от последните 3 епизода вече е свален, ще бъдат свалени само оставащите 2 епизода.

# **Възпроизвеждане на podcast**

За да възпроизвеждате podcast, изберете  $\circledcirc$  (Podcast), за да изведете екран за възпроизвеждане на podcast. Можете да изберете желан podcast епизод, като натиснете  $\equiv$  (To List)  $\beta$  екран за  $\beta$ ъзпроизвеждане на podcast.

Информацията за видеото, контролните бутони и т.н. се извежда на екрана за възпроизвеждане на podcast.

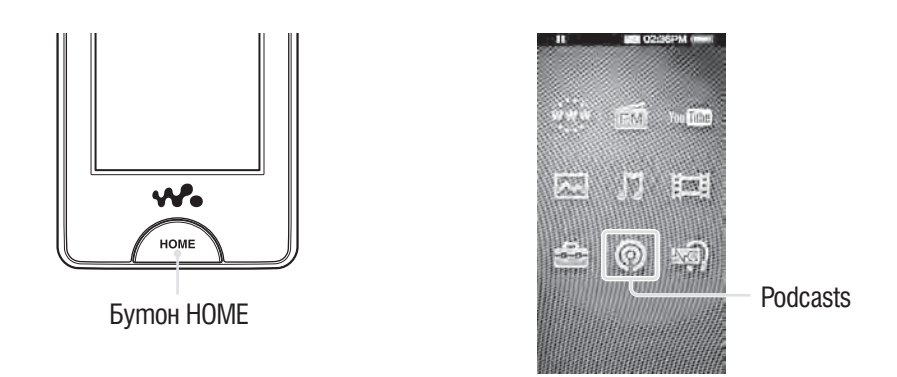

# **1 От меню Home изберете © (Podcasts).**

Появява се екран за възпроизвеждане на podcast.

• Когато изберете  $\mathbf{E}$  (To List) в екран за възпроизвеждане на podcast се появява меню за търсене списък с епизоди ( $\mathcal{F}$ стр. 95). Когато изберете  $\supseteq$  (Back) в екран със списък на епизоди се появява списък с podcast епизоди ( $\mathscr{F}$ стр. 96).

# **2 Изберете** >.

Възпроизвеждането на podcast епизода започва.

• Moxeme да потупате с пръст върху контролните бутони и иконки и т.н. в екран podcast възпроизвеждане, за да работите с плейъра. За подробности относно контрола на видео възпроизвеждането вижте  $m_{\rm e}$ Екран за podcast възпроизвеждане) ( $\mathcal{F}$ стр. 91).

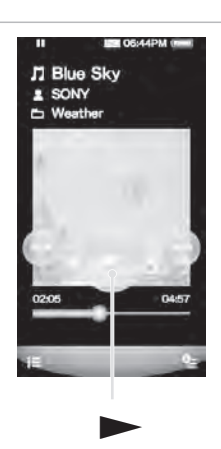

#### **Забележкa**

•Не можете да възпроизвеждате podcast enuзоди продължително.

### **Екран за възпроизвеждане на podcast**

Можете да изведете или премахнете контролните бутони, иконки и т.н. от екрана като потупате с пръст. Ако известно време не работите с плейъра, те изчезват.

Можете да потупате с пръст върху обекти на екрана като например контролните бутони, за да работите с плейъра. Също така можете да използвате бутони  $\blacktriangleright$ II/ $\blacktriangleright\blacktriangleright$ I на тялото на плейъра, за да работите с него.

## Екран за аудио възпроизвеждане

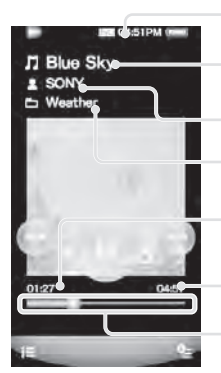

Информационна област Име на епизода

Име на изпълнителя

Име на podcast

Изминало време

Общо време

Seek Slider

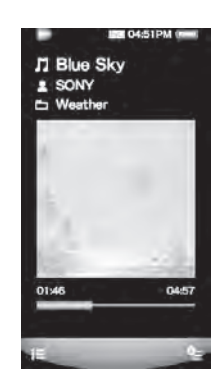

## Работа с екрана за възпроизвеждане на аудио

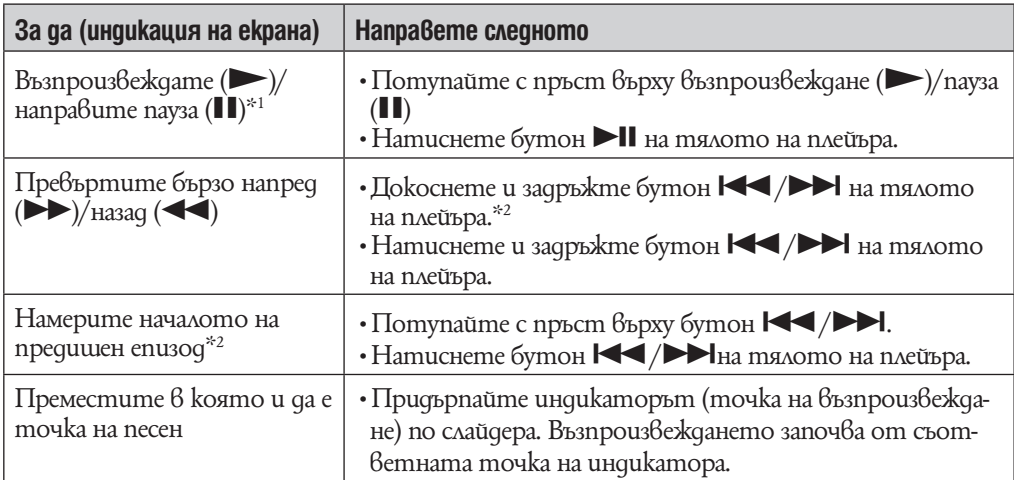

 $^{\ast_{1}}$ По време на пауза, ако известно време няма операция,плейърът автоматично преминава в режим на готовност.

\*<sup>2</sup> Бутони  $\blacktriangleleft$  / $\blacktriangleright$  намират началото на епизод. За да възпроизведете следващ епизод, изберете  $\equiv$  (To List), за да изведете списъка с епизоди и да изберете желания от вас.

# Екран за видео възпроизвеждане

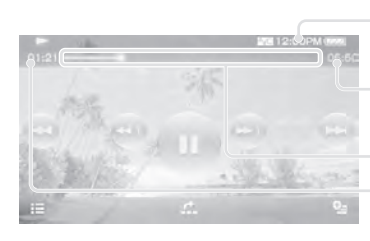

Информационна област Общо време

Seek Slider

Изминало време

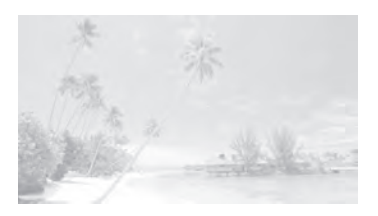

# Работа с екрана за възпроизвеждане на видео

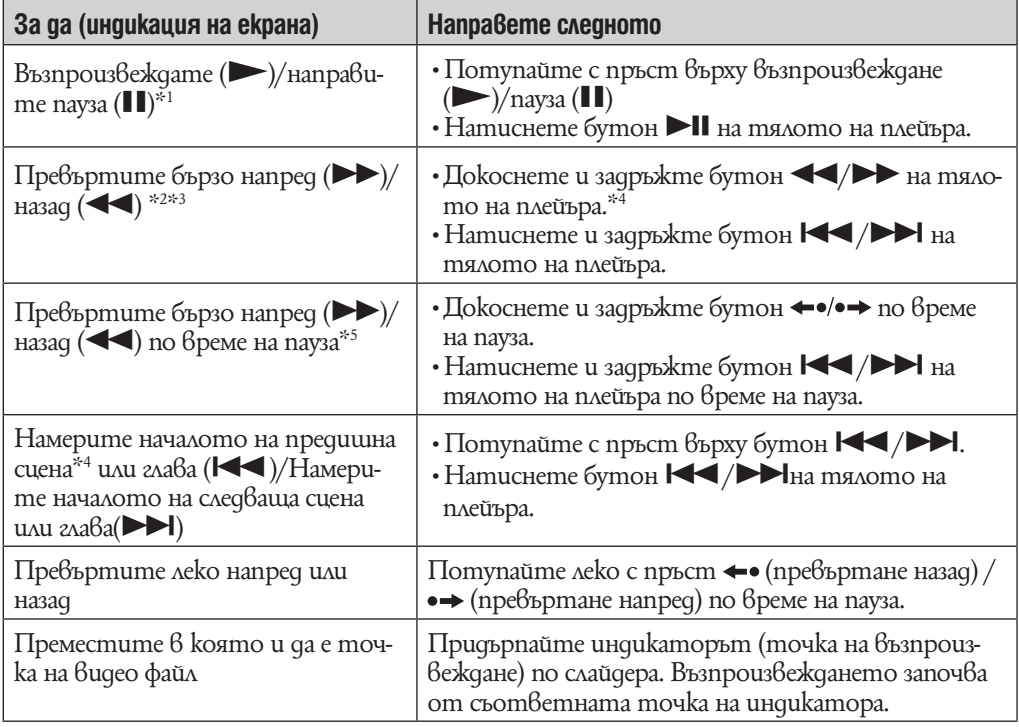

 $^{\ast_{1}}$  По време на пауза, ако известно време няма операция,плейърът автоматично преминава в режим на готовност.

 $^{**2}$  Ako npe $6$ ъртите бързо напред до kpaя на епизода  $6$ ъ $6$   $6$ ъзпроиз $6$ еждането настъп $6$ а пауза. Ако превъртите бързо напред до началото на епизода по време на възпроизвеждане, възпроизвеждането се рестартира автоматично. Ако превъртите бързо назад до началото на епизода по време на пауза, възпроизвеждането остава в позиция пауза.

 $^{\ast_{3}}$  Тези бутони може а не работят според описанията  $6$  за $6$ исимост от епизода.

\*4 Скоростта на превъртане напред се променя посредством 3 нива като натискате повторително M (M **1**(× 10)), (M **2**(× 30)), (M **3**(× 100)). Също така скоростта на превъртане назад се променя посредством 3 нива като натискате повторително  $\blacktriangleleft$  ( $\blacktriangleleft$  1( $\times$  10)), ( $\blacktriangleleft$  **2**( $\times$  30)), ( $\blacktriangleleft$  **3**( $\times$  100)). Потупайте с пръст върху бутон  $\blacktriangleright$ , за да се върнете към нормално възпроизвеждане.

 $*$ 5 Скоростта на бързо превъртане напред/назад по време на пауза се различава в зависимост от дължината видео файла.

# Иконки на екрана за възпроизвеждане

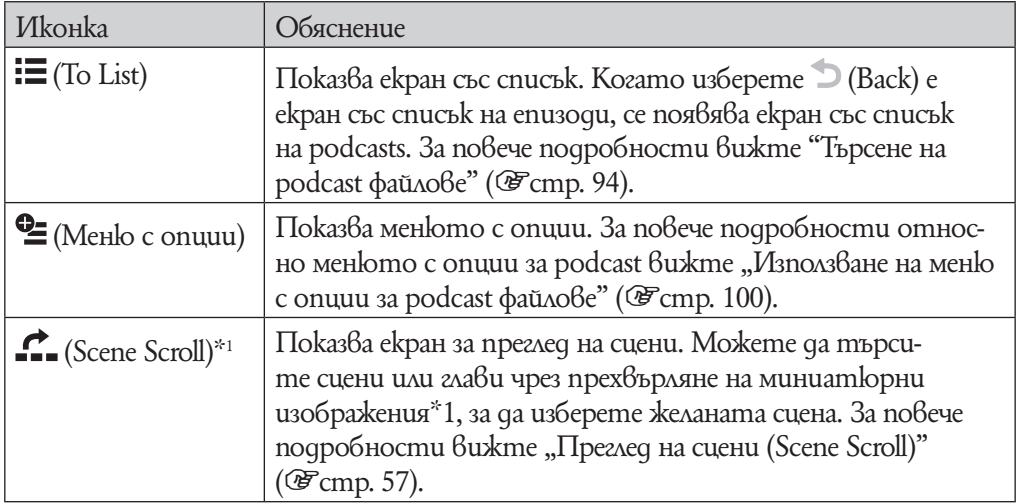

\*1 Scene Scroll се появява само в екран възпроизвеждане на видео.

# **Търсене на podcasts**

Когато потупате с пръст  $\mathcal{B}_{\text{Bpxy}} \equiv (\text{To List}) \, \mathcal{B}$  екран за  $\mathcal{B}_{\text{bappously}}$ веждане на podcast файл или в екран със списък, се появява меню за търсене.

Когато изберете  $\supseteq$  (Back) е екран със списък на епизоди, се появява екран със списък на podcasts и можете да изберете желания podcast да се появи в списъка.

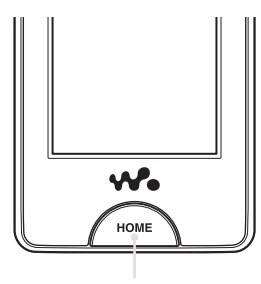

Бутон HOME

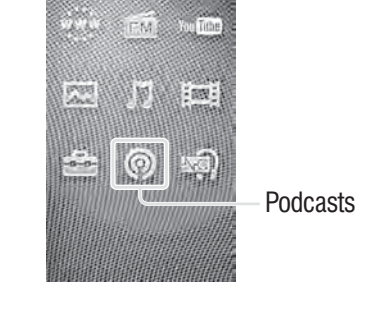

### **За да търсите Podcasts.**

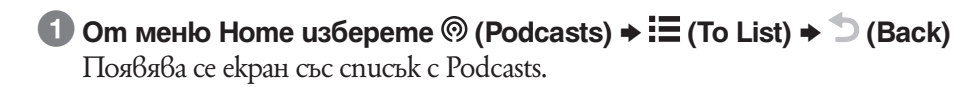

## 2 **Изберете желания Podcast.**

Появява се екран със списък на епизоди.

## 3 **Изберете желания епизод.**

Възпроизвеждането на желания епизод започва.

# `Ў Съвети

- •Podcasts са организирани поименно.
- •Епизодите са организирани според датата на публикуване в обратно хронологичен ред. Епизодите прехвърлени посредством Windows Explorer се организират поименно и се извеждат в списък в обратно хронологичен ред.
- $\cdot$ След като сте свалили епизод в плейъра, ако прехвърлите същия епизод от компютъра на плейъра, и двата епизода ще бъдат изведени в списъка с епизоди.

# **Екран със списък на епизоди**

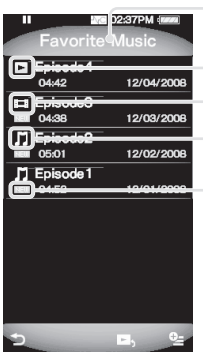

Име на podcast

Иконка за възпроизвеждане Видео иконка Аудио иконка

Нова иконка

# Иконки на епизоди

Слените иконки се извеждат в полето на епизодите.

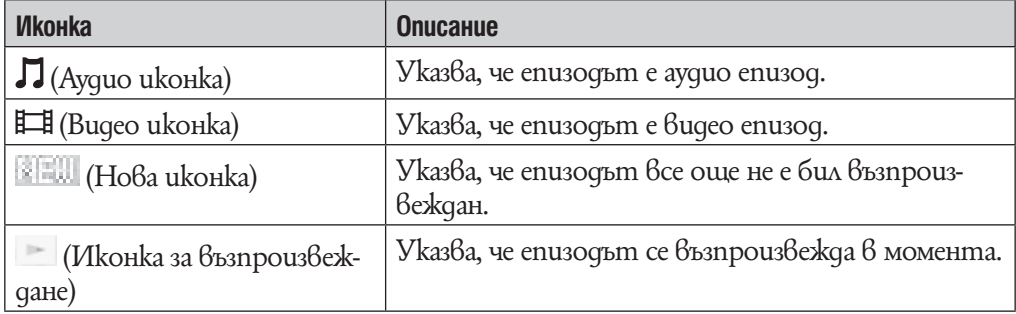

# Работа с екран със списък на епизоди

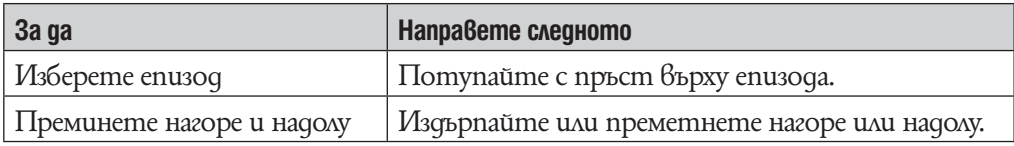

# Иконки от екран със списък на епизоди

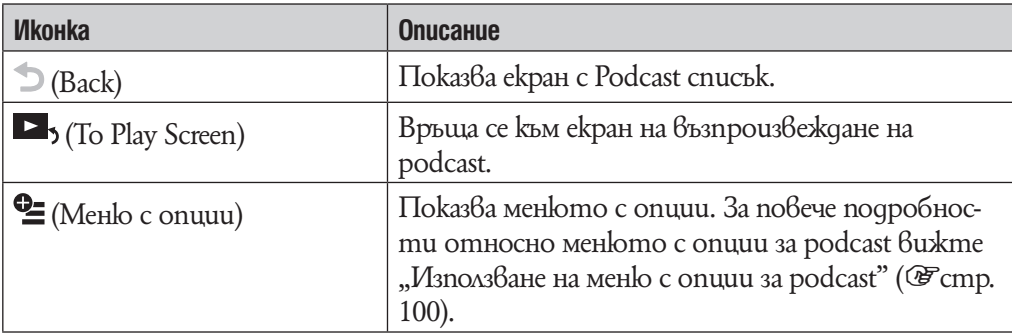

### **Екран с podcast списък**

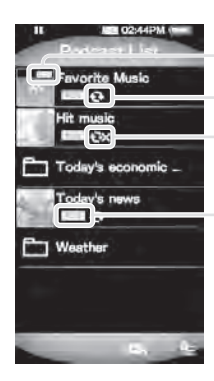

Нова иконка Избрана за подновяване иконка Иконка против грешки при подновяване

RSS иконка

# Иконки за podcasts

Следните иконки се извеждат в полето с podcast\*1 .

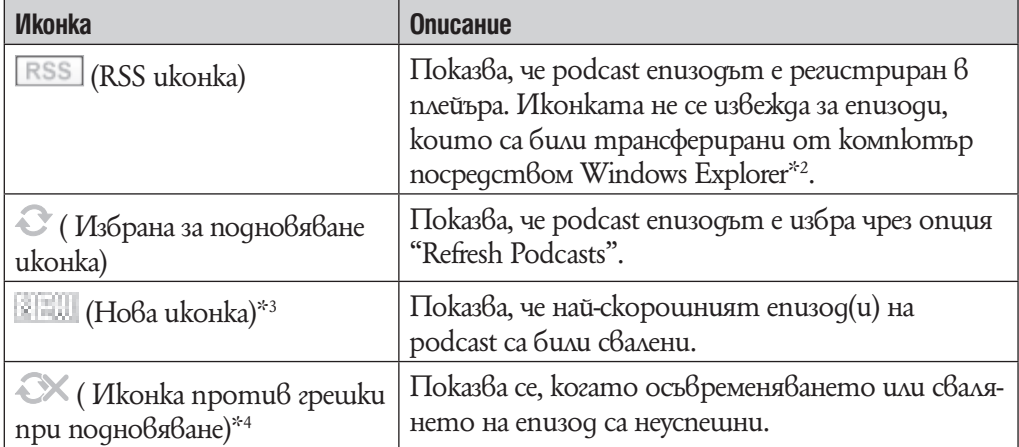

 $^{\ast_{1}}$ Името на nankama се извежда за podcast, koŭmo прехвърлен от koмnютъра на плейъра посредством Windows Explorer.

 $*$ 2 He можете да подновите podcast, койот е прехвърлен от компютър на плейъра чрез Windows Explorer. Ако желаете да подновите podcast, регистрирайте го като използвате плейъра или Media Manager за WALKMAN.

\*3 След като сте извели списък с епизоди на podcast, индикацията за New icon изчезва.

\*4 След като podcast епизодът е бил подновен правилно, иконката Refresh icon изчезва.

# Работа със списъка за podcast

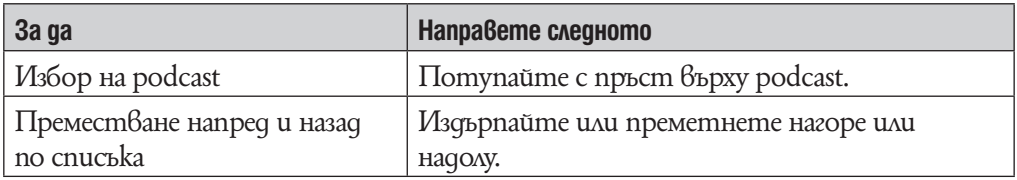

# Иконки в екран със списък за podcast

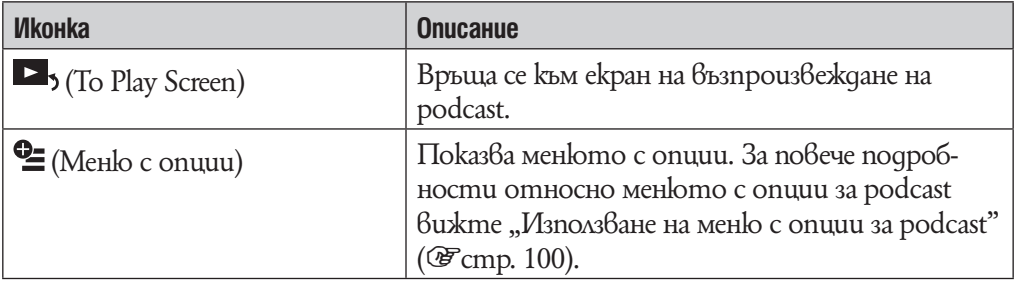

# **Изтриване на podcasts**

Можете да изтриете всички епизоди на podcast, самият podcast и всички регистрирани podcasts от плейъра.

**Изтриване на епизод, който с възпроизвежда в момента.**

1 **От екран за възпроизвеждане на епизода, който желаете да изтриете, изберете <sup>©</sup> (Меню с опции) → "Изтриване на този епизод" → "Yes".**

**Изтриване на епизод от списъка с епизоди**

1 **От списъка с епизоди, изберете (Меню с опции)** b **"Изтриване на този епизод"** b **епизодът, който желаете да изтриете** b**"Yes".**

**Изтриване на всички епизоди на podcast**

Тази операция изтрива всички епизоди от podcast, но не и самия podcast.

1 **От списък с podcast епизоди, които възнамерявате да изтриете, изберете (Меню с опции)** b **"Изтриване на всички епизоди"** b **"Yes".**

### **Изтриване на podcast**

Следните операции изтриват всички епизоди от podcast, както и регистрацията на самия podcast.

**1 Om cnucъk с podcast enusogu, изберете ⊆ (Меню с опции) → "Изтриване на podcast"** b **podcast епизодът, който желаете да изтриете** b **"Yes".**

Или

1 **От списък с podcast епизоди, които възнамерявате да изтриете, изберете (Меню с опции)** b **"Изтриване на podcast"** b **"Yes".**

## **Изтриване на всички podcasts**

Тази операция изтрива всички епизоди на всички podcasts, както и регистрациите на всички podcasts.

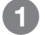

## **1 Om cnucъk с podcast enusogu, изберете <sup>©</sup> (Меню с опции) → "Изтри-**Ване на всички podcasts" **→** "Yes".

## **Забележкa**

•Използвайте функциите на плейъра, за да изтриете podcast епизоди. Ако опитате да изтриете файловете посредством компютърен софтуер, може да не успеете да ги изтриете.

# **Използване на Podcast меню с опции**

Можете да извикате на екрана podcast менюто с опции чрез натискане на бутона  $\cong$  (Option Menu) от podcast екрана за възпроизвеждане или екрана със списък. Затова как да използвате менюто с опции вижте @ cmp. 18.

Опциите във всяко меню се различават в зависимост от това в кой екран е било активирано менюто с опции. Вижте съответната страница за настройки и употреба.

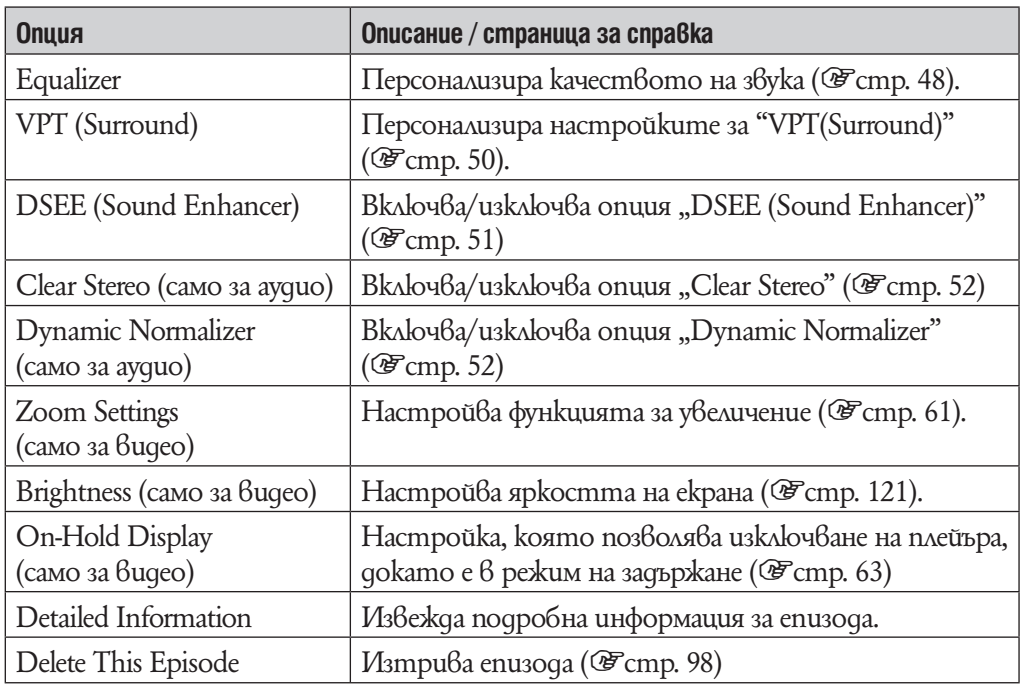

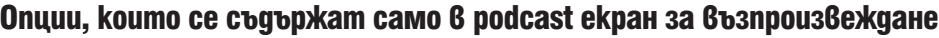

# Опции, които се появяват в списъка с екран на епизода

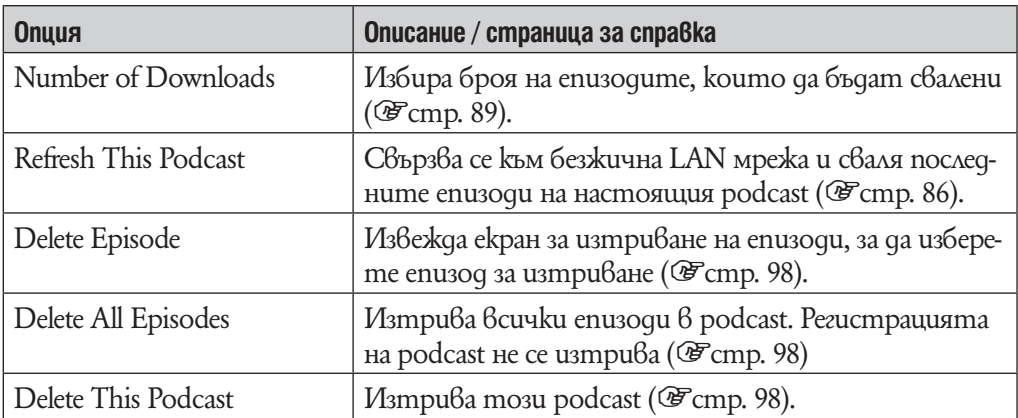

| <b>Опция</b>        | Описание / страница за справка                                                                                                    |
|---------------------|----------------------------------------------------------------------------------------------------|
| Number of Downloads | Избира броя на enusoqume, koumo да бъдат свалени<br>( <i>F</i> cmp. 89).                                                                       |
| Refresh Podcasts    | Свързва се към безжична LAN мрежа и сваля последни-<br>me enusoqu на всички podcast, koumo cme избрали да<br>обновите ( <sup>@</sup> стр. 87). |
| Delete Podcast      | Извежда екран за избор и изтриване на podcast, всич-<br>kume my enusogu, kakmo u pezucmpauusma na podcast<br>( <i>F</i> cmp. 98).              |
| Delete All Podcasts | Изтрива всички enuзoqu за всички регистрирани<br>podcasts, kakmo u pezucmpauuume им. (@ cmp. 99)                                               |
| To Podcast Links    | Свързва се към безжична LAN мрежа и отваря интер-<br>нет браузър, за а nokaxke препоръчителна колекция с<br>podcast линкове.                   |

Опции, които се появяват в екран с podcast списъци

# **Преглед на уебстраници**

Преглед на уебстраници (Internet Browser)

За да преглеждате уебстраници, изберете \*\*\*\* (Internet Browser) от меню Home, за да изведете интернет браузъра.

Можете да извършите операции като въвеждане на адрес на уебстраница, любими, допълнителни настройки и т.н. като изберете  $\Box$  (Menu)от долната дясна част на интернет браузъра.

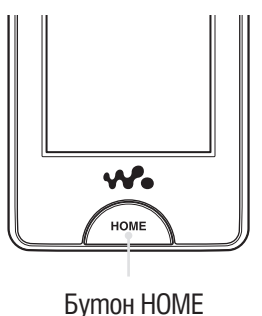

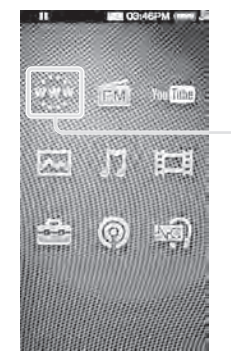

Интернет браузър

### **Забележкa**

•За да използвате интернет браузъра, трябва да се свържете към безжична LAN мрежа. За повече информация относно настройките за свързване към безжична LAN мрежа, вижте "Свързване към безжична LAN мрежа" (@ cmp. 33).

# **1 Om меню Home, изберете \*\*\* (Internet Browser).**

Ако плейърът не е свързан към безжична LAN мрежа все още се появява екран за потвърждение на свързване. Следвайте инструкциите за "Свързване към безжична LAN мрежа" (1стр. 34), за да се свържете. След като установите връзка се появява интернет браузър.

# 2 **Изберете (Menu).**

Появяват се контролните бутони на интернет браузъра.

# 12:00PM 3 **Изберете (Address Input)**  $\Pi$ оявява се екран за въвеждане на адрес.  $\parallel$   $\parallel$  Уебстраница r o **ئا** ÷ ত Въвеждане на адрес Меню

## 4 **Въведете адрес на желаната уебстраница и след това изберете "OK".**

Потупайте с пръст върху полето на адреса, за да изведете екранната клавиатура. Въведете адреса и изберете "OK" от екранната клавиатура, за да се върнете в екран за въвеждане на адрес. След като сте избрали "ОК" в екран за въвеждане на адрес, зареждането на уебстраницата започва. Лента за зареждане се появява по време на зареждането. Когато приключи, на екрана се извежда уебстраницата.

• Затова как да въведете адрес вижте "Въвеждане на текст" ( $\mathscr{F}$ стр. 20).

# `О́ Съвет

•Можете да използвате функция предвиждане на текст за URL за по лесно въвеждане на често употребявани думи и изрази като "http://".

## **Забележки**

- Ako настройката "Set Date-Time" не е точна, някои уебстраници може да не бъдат изведени ( $\mathcal{F}$ стр. 26).
- •Плейърът не поддържа сваляне на музика от интернет. Прехвърляйте музика посредством компютъра си.
- •Някои уебстраници може да не бъдат изведени или може да не функционират правилно. Освен това уебстраници с голям обем информация като например аудио или видео файлове може да не се зареждат.
- •Интернет браузърът не подържа:
- Съдържанието на Flash;
- Качване/сваляне на файлове;
- Възпроизвеждане на аудио и видео потоци;
- Windows, който отваря нов прозорец, когато щракнете върху него;
- •Уебстраниците може да не бъдат изведени правилно поради настройките на плейъра, условията на употреба или състоянието на мрежата.

# **Екран на интернет браузър**

Можете да работите с интернет браузър чрез потупване и придърпване по екрана.

Освен това, можете да извършите операции като въвеждане на адрес на уебстраница, любими, допълнителни настройки и т.н. като изберете  $\blacksquare$  (Menu)от долната дясна част на интернет браузъра.

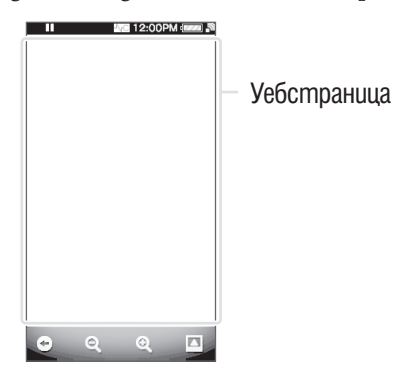

# Работа в екран интернет браузър

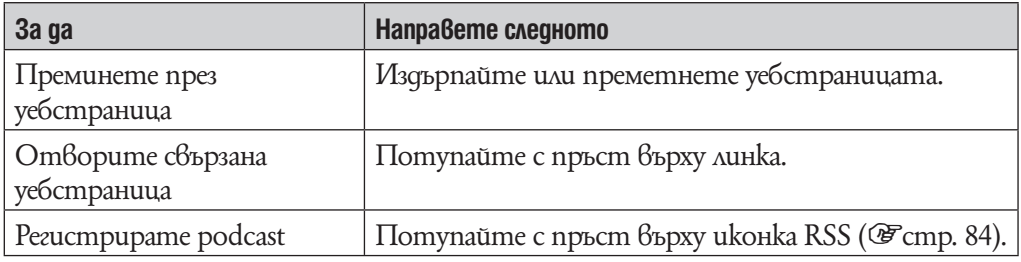

# Иконки на интернет браузъра

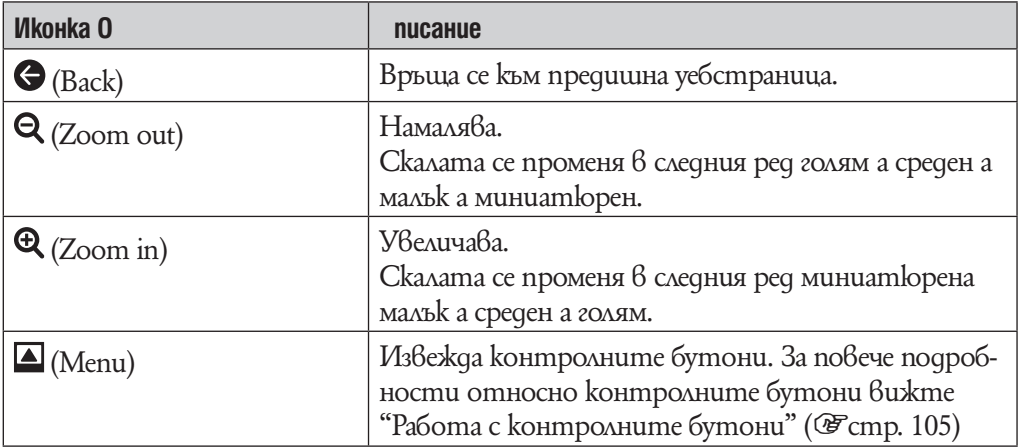

# **Работа с контролните бутони**

За да изведете контролните бутони, изберете  $\blacksquare$  (Menu) от долната дясна част на интернет браузъра. За да отмените контролните бутони, потупайте с пръст в зоната извън контролните бутони.

# Контролни бутони на интернет браузъра

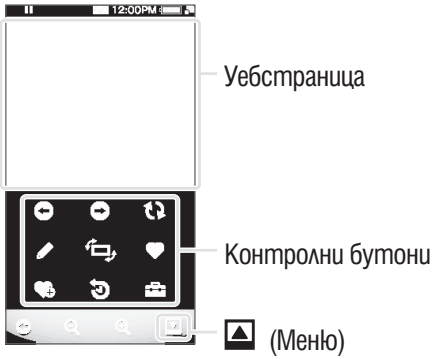

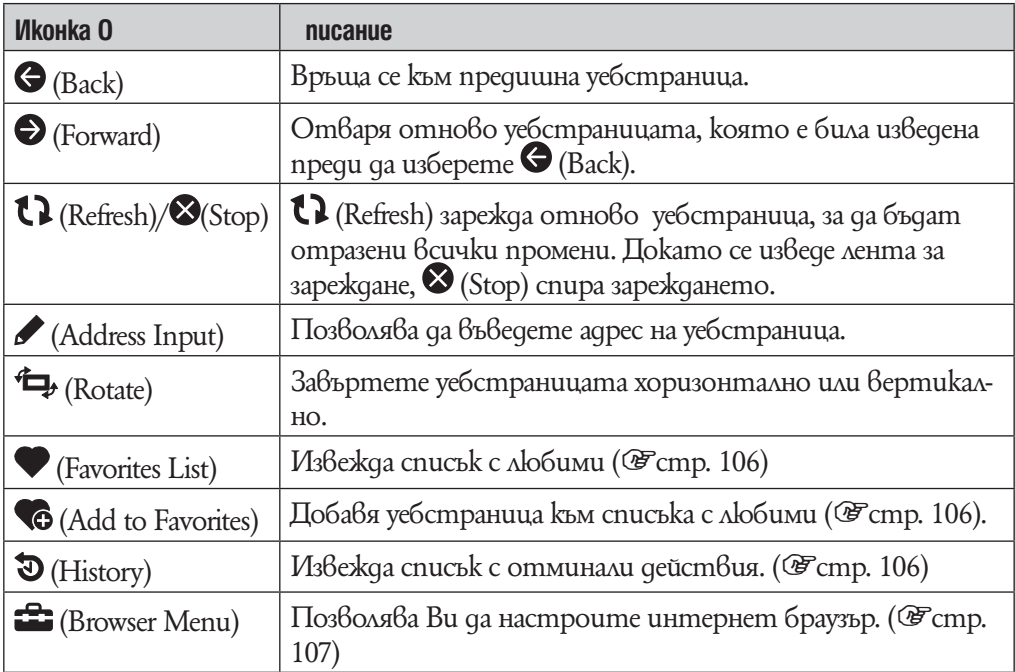

### **Използване на любими**

Като добавите уебстраница към списъка с любими, можете да отворите уебстраницата като я изберете от списъка с любими.

# **1 Om интернет браузъра изберете <sup>△</sup> (Menu) → Со (Add to Favorites) или (Favorites List).**

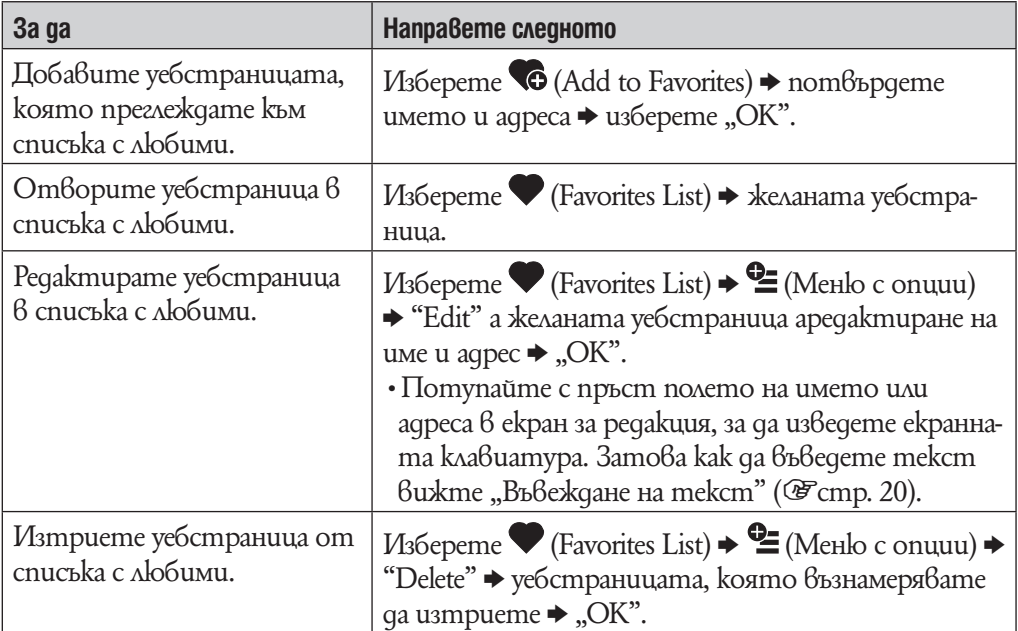

### **Забележки**

• За да прегледате списък с любими, изберете  $\blacktriangle$  /  $\blacktriangleright$  . За да затворите изберете  $\blacktriangleright$ .

•Не можете да изтриете предварително настроени любими.

#### **Използване на списък с отминали действия**

Можете да изведете уебстраница от списъка с отминали действия

**1 Om интернет браузъра изберете <sup>Д</sup> (Menu) → Э (History) → желаната уебстраница.**

#### **Забележкa**

 $\cdot$ За да преминете през списъка с отминали действия, изберете  $\blacktriangleleft$  /  $\blacktriangleright$ . За да затворите, натиснете $X$ .

# **Промяна на настройките на интернет браузъра**

За да промените настройките на интернет браузъра, изберете  $\blacksquare$  (Menu) от екрана на интернет браузъра, след това изберете (Browser Menu).

### **Режим на преглед**

Можете да промените появата на уебстраницата.

# **1 Om интернет браузъра изберете <sup>△</sup> (Menu) → <del>△</del> (Browser Menu) → лента "View"** b **"View Mode"** b **желаният тип режим на преглед.**

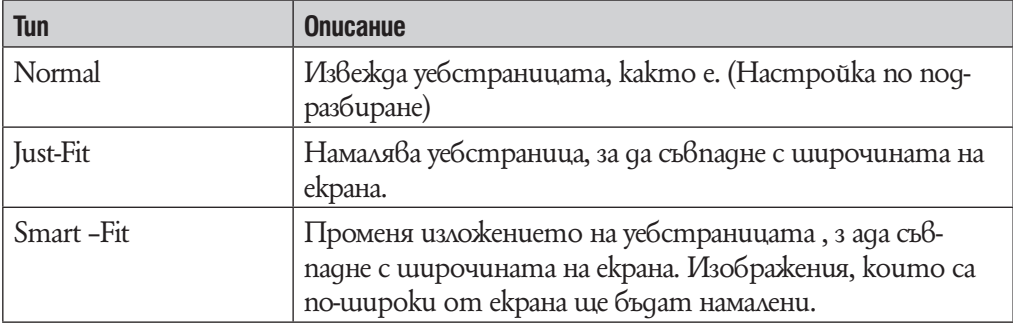

## **Информация за страницата**

Можете да изведете информация за уебстраницата, която преглеждате.

# **1 Om интернет браузъра изберете ■ (Menu)**  $\rightarrow$  **<del>α</del> (Browser Menu)**  $\rightarrow$ лента "View" **→** "Page Information".

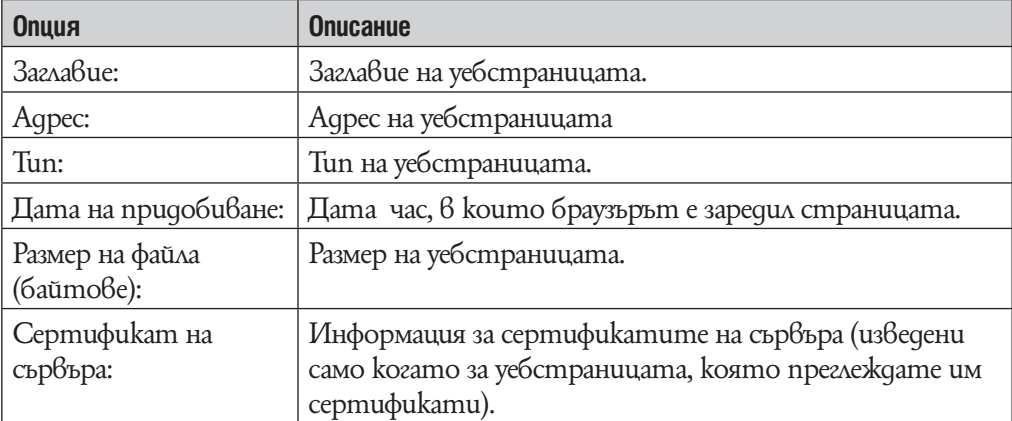

### **Стартова страница**

Можете да настроите стартовата страница да се извежда, когато стартирате интернет браузъра.

## **1 Om интернет браузъра изберете <sup>△</sup> (Menu) → <del>△</del> (Browser Menu) → лента "View"** b **"Startup Page"** b **желаният тип стартова страница.**

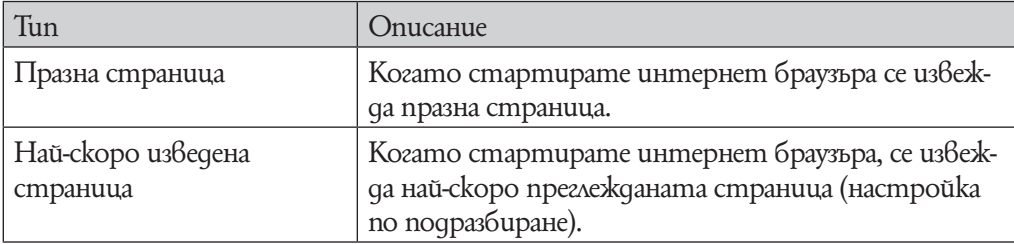

## **Подробни настройки**

Можете да позволите или отмените JavaScript, запазена информация за идентификация и кеш. Проверете опцията, която желаете да позволите.

Можете да изберете и часова зона и да преглеждате информация за браузъра.

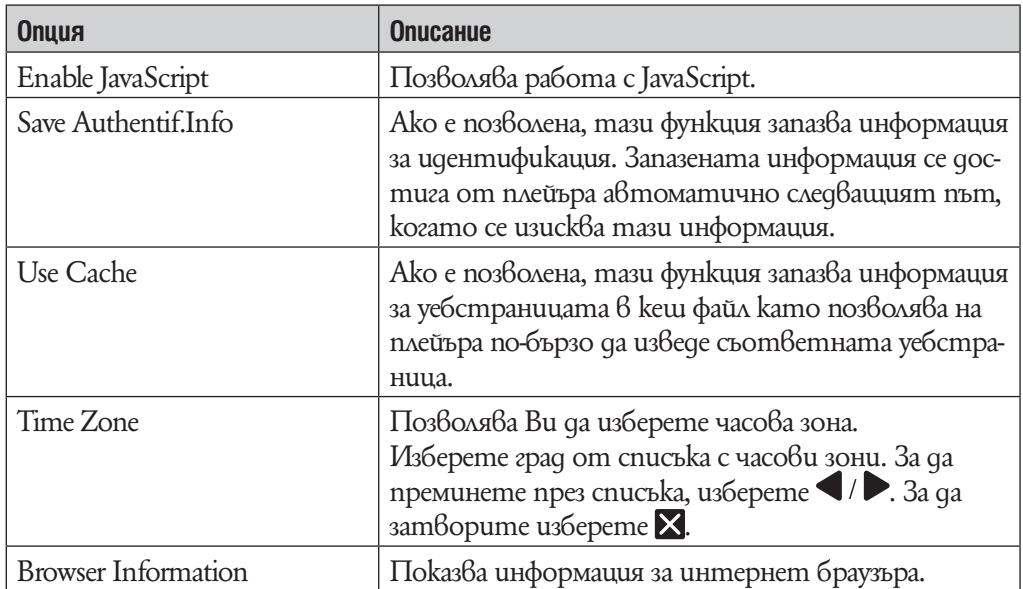

## **1 Om интернет браузъра изберете ■ (Menu)**  $\rightarrow$  **<del>■</del> (Browser Menu)**  $\rightarrow$ лента "Settings"**→** "Detailed Settings".
#### **Лични настройки**

Можете да изтриете кеш, cookies, списък с отминали действия и информация за идентификация.

### **1 Om интернет браузъра изберете <sup>△</sup> (Menu) → <del>△</del> (Browser Menu) → лента "Settings"** b **"Privacy Settings"** b **желана опция** b **"ОК"** b **"ОК".**

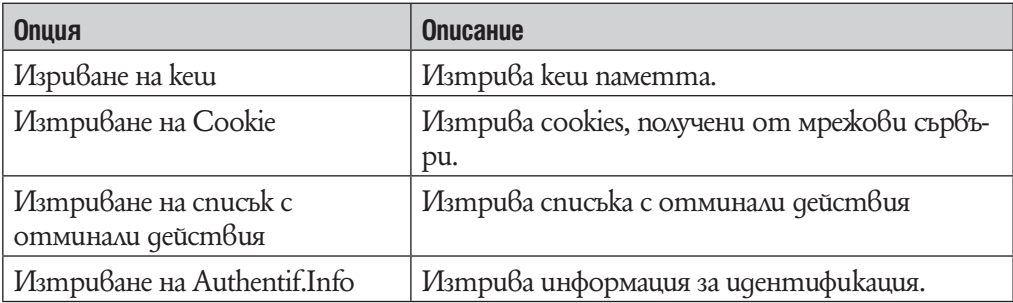

## **Настройки за Cookie**

Можете да настроите опциите така, че да получавате или да не получавате cookies от мрежови сървъри.

## **1 Om интернет браузъра изберете ■ (Menu)**  $\rightarrow$  **<del>■</del> (Browser Menu)**  $\rightarrow$ **лента "Settings"** b **"Cookie Settings"** b **желан тип настройка** b **"ОК".**

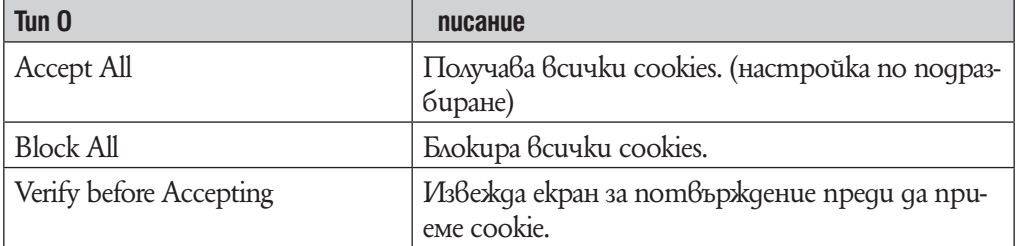

# **Намаляване на заобикалящия шум (Noise Canceling)**

Вграденият на слушалките микрофон може да долови заобикалящ шум. Плейърът генерира антифазна звукова вълна срещу заобикалящия шум, за да го намали. Функция Noise Canceling може да намали заобикалящия шум, особено в превозно средство като например самолет, влак, рейс и т.н., като по този начин Ви позволява да се насладите на музика при ниски нива на звука.

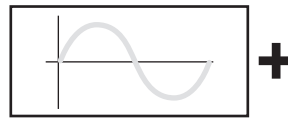

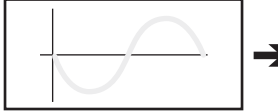

- 1 Форма на вълната при заобикалящ шум (оригинален звук) Вграденият микрофон улавя заобикалящия шум. След това Noise Canceling веригата анализира формата на вълната на звука.
- 2 Антифазна форма на вълната срещу нежелан шум. Плейърът генерира антифазна звукова вълна срещу заобикалящия шум, за да го нулира.

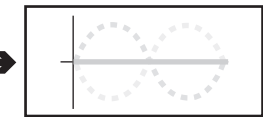

3 Съставна форма на вълната. Двете вълни са се отменили взаимно. Оригиналната формат на вълната и антифазната форма на вълната се комбинират, за да могат заедно да се изключат като по този начин намаляват заобикалящия шум.

#### **Забележки**

•Ако приложените слушалки не се използват правилно, ефектът от функци "Noise Canceling" ще бъде намален. За да използвате тази функция възможно най-пълноценно, използвайте правилния размер накрайници, така че да прилягат най-добре в ушите Ви  $(\mathscr{F}$  cmp. 8).

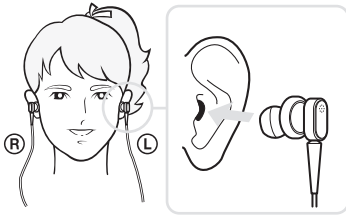

- •Функция Noise Canceling може да намали заобикалящия шум в ниските честоти и да няма ефект при заобикалящия шум при високите честоти. Тя няма ефект при някои шумове.
- •Не покривайте частта с микрофоните на слушалките с ръце и т.н. В противен случай функция Noise Canceling може да не работи.

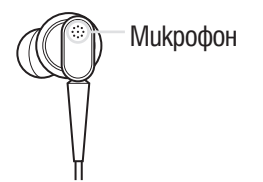

•Можете да чуете лек шум, когато функция Noise Canceling е активирана. Това е операционен шум от функция Noise Canceling и няма наличие на повреда.

- •Може да усетите, че функция Noise Canceling не работи или е прекалено шумна в тихо обкръжение. В този случай прекратете функция Noise Canceling.
- •Мобилните телефони могат да окажат влияние върху шума. В този случай задръжте плейърът на разстояние от мобилни телефони.
- Уверете се, че сте остранили слушалките от ушите си преди да включите или изключите слушалките от жака за слушалки на плейъра. Ако слушалките са сврзани или изключени от плейъра по време на възпроизвеждане или когато функция Noise Canceling е активна, може да се чуе излишен шум. Това не е неиправност.
- •Когато функция Noise Canceling е включена или изключена, може да се чуе звук от превключване. Този звук се генерира от веригата на включване на Noise Canceling функция. Това не е неизправност.

# **Възпроизвеждане като използвате функция за отмяна на шума, за да намалите заобикалящия шум.**

Вграденият микрофона на слушалките може да улови заобикалящия шум и да го намали като произведе антифазна вълна срещу шума.

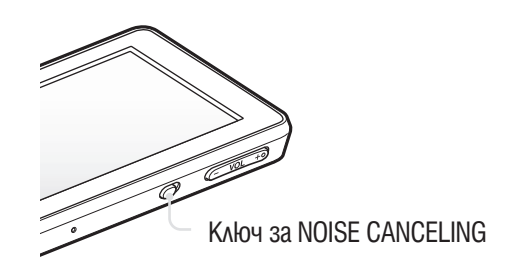

#### **Забележкa**

- •Ако използвате слушалки различни от приложените в комплекта, функцията Noise Canceling няма да работи дори и ако ключът NOISE CANCELING е включен.
- 1 **Приплъзнете ключа NOISE CANCELING в посока на стрелката** B**.** В информационната област се появява означение  $\sqrt{\ }$ С

# ` $\widetilde{Q}$ \* Съвети

- Когато е активирана функция Noise canceling, на екрана се появява означение NC. Ako използвате слушалки различни от приложените в комплекта, функция Noise canceling няма да работи дори и ако ключът NOISE CANCELING не е приплъзнат в посока на стрелката  $\blacktriangleright$ . В този случай в долната дясна част на екрана се появява означение  $\lfloor\!\sqrt{C}\!\rfloor$
- •Можете да регулирате ефекта на функция Noise Canceling. За повече подробности вижте <sup>•</sup>стр. 116.

# **Използване на външни аудио източници**

## (External Input Mode)

Можете да активирате функция Noise Canceling, когато слушате музика от външни аудио източници като аудио устройствата в самолет.

### **Използване на външни аудио източници**

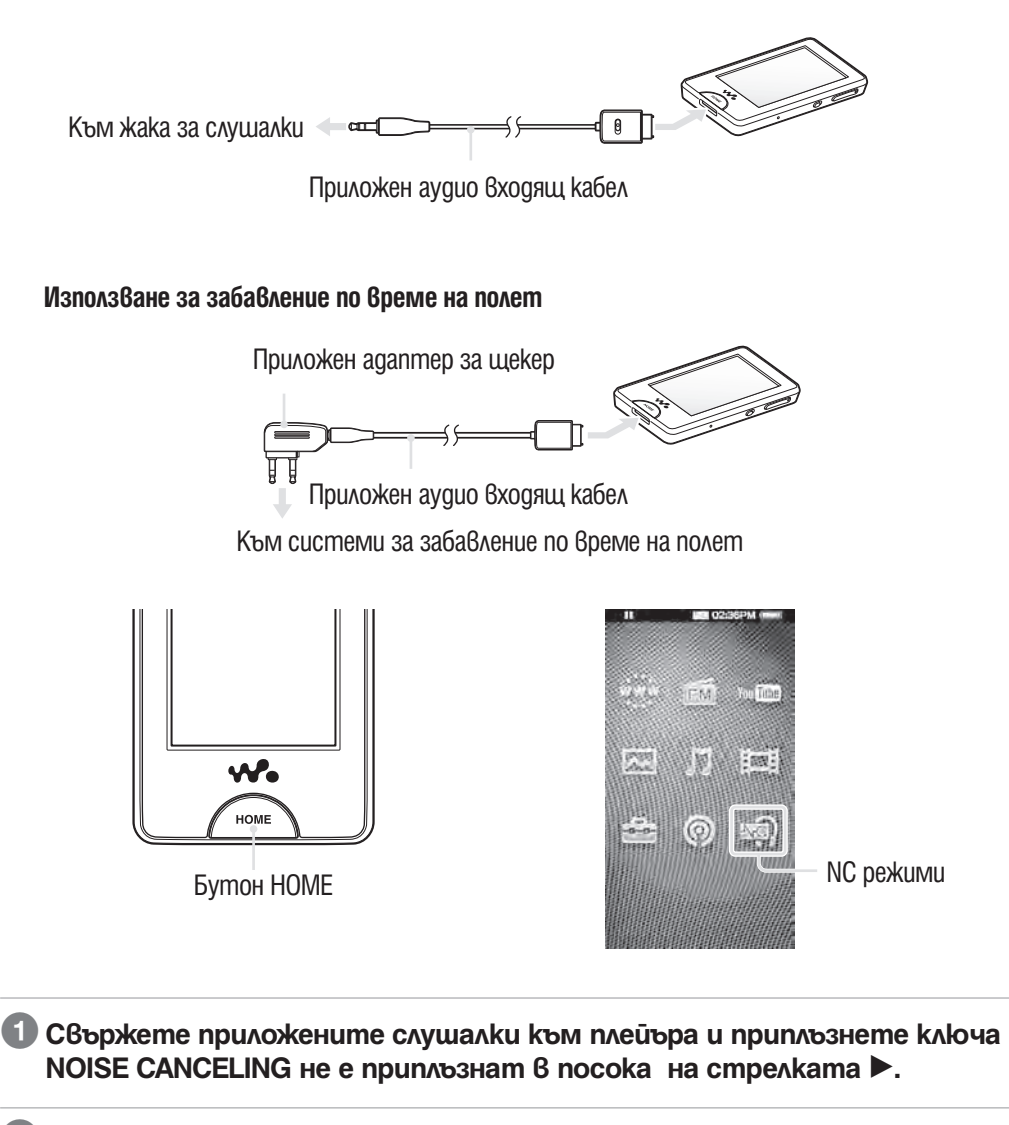

2 **Свържете устройството, което е аудио източник и плейъра като използвате приложения аудио входящ кабел.**

**3 От меню Home, изберете (S) (NC Modes).** Можете да слушате аудио източници при намален заобикалящ шум.

# `Ў Съвети

- Moxkeme да сменяте между "External Input Mode" или "Quiet Mode" (@ cmp. 115) kamo изберете "External Input Mode" или "Quiet Mode" от екрана.
- •Ако изключите аудио входящия кабел, функция Noise Canceling отива автоматично в режим "Quiet Mode" (@ cmp. 115).

## **Забележки**

- •Някои системи за забавление по време на полет може да не са съвместими за свързване с плейъра.
- •Когато свържете плейъра с външно аудио устройство, уверете се, че сте поставили приложения аудио входящ кабел в жака за слушалки на устройството. Не поставяйте в LINЕ OUT жака.

# **Намаляване на заобикалящия шум без възпроизвеждане на музика**

## (Quiet Mode)

Можете да използвате функция Noise Canceling, за да си спестите външен шум.

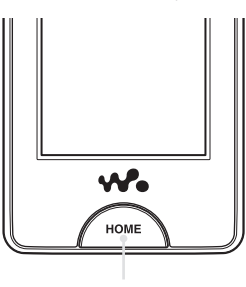

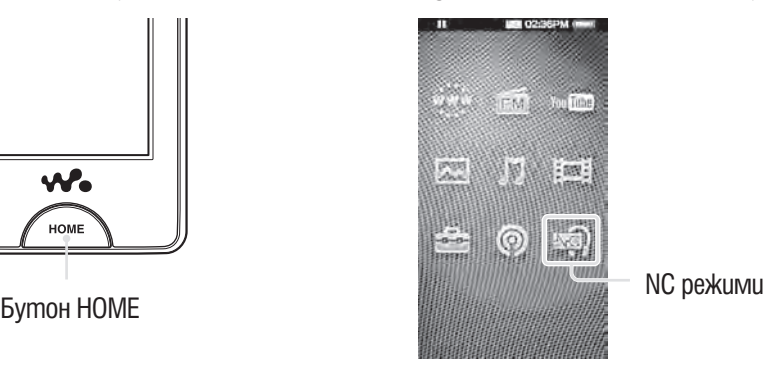

1 **Свържете приложените слушалки към плейъра и приплъзнете ключа NOISE CANCELING не е приплъзнат в посока на стрелката** B**.**

**2 От меню Home, изберете <a>** (NC Modes).

# `*Q*` Съвет

•Когато плейърът получава аудио входящ сигнал от приложен аудио входящ кабел включен към WM-PORT, плейърът преминава в "External Input Mode". Можете да промените "External Input Mode" или "Quiet Mode" като изберете "External Input Mode" или "Quiet Mode" на екрана. Също така ако изключите приложения аудио входящ кабел по време на "External Input Mode", функцията "External Input Mode" преминава в "Quiet Mode" автоматично.

## **Забележкa**

•Функция Noise Canceling намалява предимно заобикалящия шум в ниските честотни диапазони и няма ефект срещу заобикалящия шум във високите честотни диапазони. При някои звуци Noise Canceling функция няма ефект.

# **Промяна на настройките на функция за отмяна на шума**

За да промените настройките на функция за отмяна на шума, изберете **Поличения** (Settings) от меню Home и след това изберете "NC Settings"

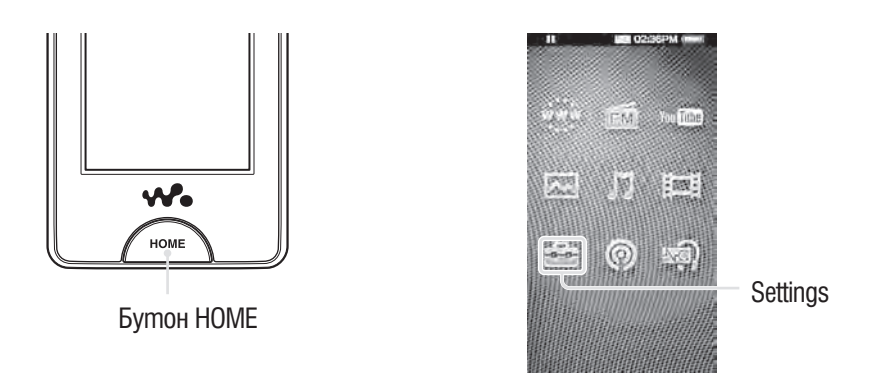

## **NC Настройка на NC заобикаляща среда**

Можете да изберете цифров филтър, който е най-подходящ за намаляване на заобикалящия шум в определено място.

## 1 **От меню Home изберете (Settings)** b **"NC Settings"** b **"Select NC Environment"** b **желан тип настройки** b **"ОК".**

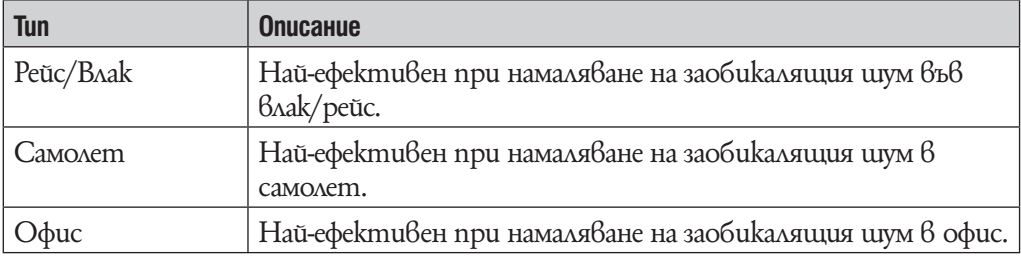

`Ф Съвет

•Можете да изберете и филтър от екран на функция Noise Canceling като изберете <sup>2</sup> (Option Menu) → "Select NC Environment"

## **Забележкa**

•Тази функция е ефективна само когато ключ NOISE CANCELING е включен.

#### **Регулиране на ефекта на функция за намаляване на ефекта на заобикалящия шум**

Плейърът е създаден, за да осигури максимален ефект на намаляване на ефекта на заобикалящия шум (@ cmp. 110). Въпреки това, Вие можете да увеличите ефекта в зависимост от формата на ушите Ви или обстановката, в която използвате слушалките чрез увеличаване (или намаляване) на чувствителността на микрофона инсталиран в слушалките.

Можете да регулирате чувствителността на микрофона чрез задаване на ниво на noise Cancel.

Регулирайте функцията, когато ефектът от Noise Canceling е незадоволителен.

## **1** Om меню Home изберете **<del>12</del>** (Settings)  $\rightarrow$  "NC Settings"  $\rightarrow$  "Set Noise **Cancel Level".**

2 **Придърпайте индикатора (стойност за настройка), за да изберете желаната стойност.**

Настройката е поставена на 31 стъпки. Централната позиция на слайдера ще постигне максимален ефект. Преместете слайдера наляво или надясно, за да регулирате до желаната стойност.

## **3 Изберете "ОК".**

## `Ф Съвет

• Moxkeme да изберете и филтър от екран на функция Noise Canceling kamo изберете  $\blacksquare$ (Option Menu)  $\blacktriangleright$  "Set Noise Cancel Level".

#### **Забележки**

- •Тази функция е ефективна само когато ключ NOISE CANCELING е включен.
- •Настройките по подразбиране (централна позиция на слайдера) ще постигне максимален ефект. Ефектът на функция Noise Canceling не се увеличава дори и да увеличите чувствителността на микрофона до максимум.

# **Промяна на общите настройки**

За да промените общите настройки на плейъра, изберете  $\bigoplus$  (Settings) от меню Home, след това изберете "Common Settings".

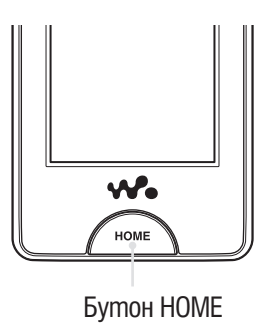

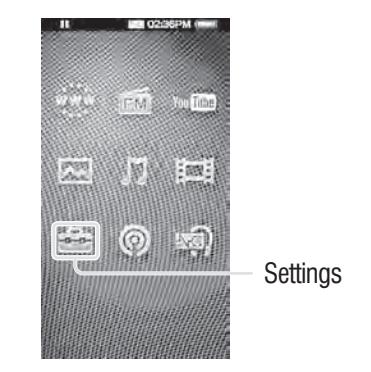

#### **Информация за устройството**

Извежда се информация като наименование на модела, версия и т.н.

1 **От меню Home изберете (Settings)** b **"Common Settings"** b **"Unit Information".**

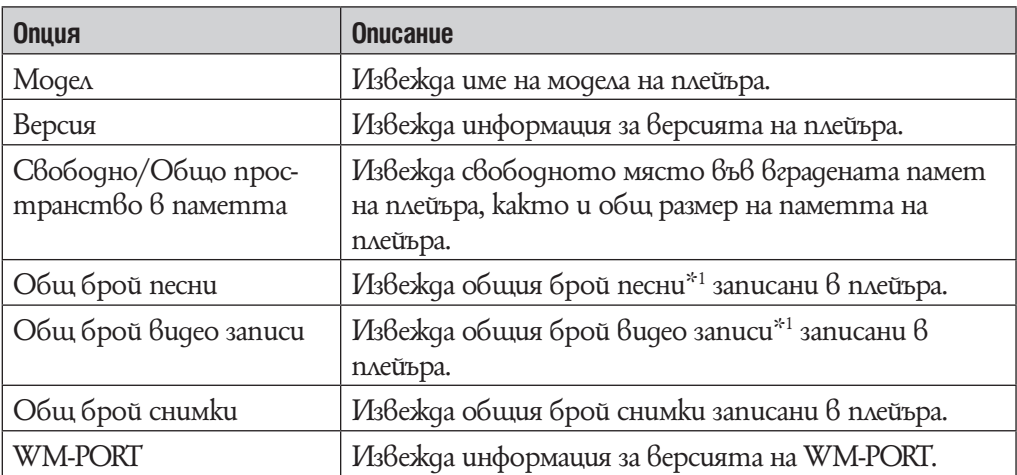

 $*1$  Общият брой песни включва ayguo podcasts, а общият брой видео записи включва видео podcasts.

## **Ограничаване силата на звука (AVLS (Volume Limit))**

Тази функция ви дава възможност да ограничите максималната сила на звука, за да се предпазите от увреждане или смущения на слуха. С помощта на "AVLS" (Automatic Volume Limiter System) (автоматична система за ограничаване силата на звука) вие можете да слушате музика с желаната от вас сила на звука.

## 1 **От меню Home изберете (Settings)** b **"Common Settings"** b **"AVLS (Volume Limit)"** b **желан тип настройка** b **"ОК".**

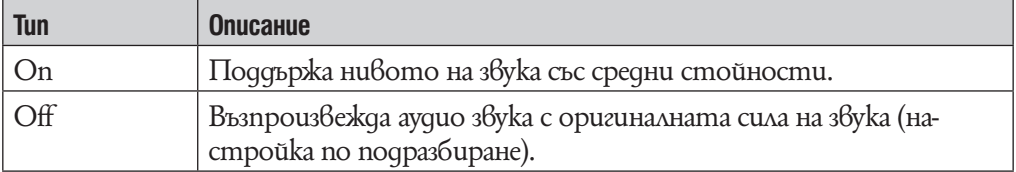

#### **Изключване на краткия звуков сигнал**

Тази функция ви дава възможност да изключите краткия звуков сигнал на вашия плейър.

### 1 **От меню Home изберете (Settings)** b **"Common Settings"** b **"Beep**  Settings"  $\rightarrow$  желан тип настройка  $\rightarrow$  "ОК".

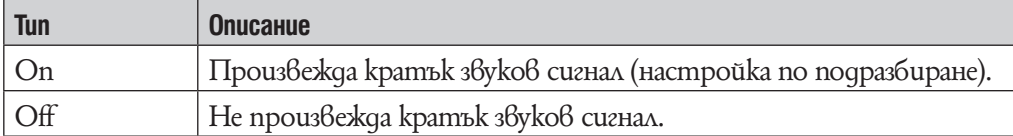

#### **Таймер за изключване на екрана**

Когато известно време не работите с плейъра, екранът му се изключва. Можете да настроите време за изключване на екрана.

### 1 **От меню Home изберете (Settings)** b **"Common Settings"** b **"Screen Off Timer" → желано време на изчакване → "ОК".**

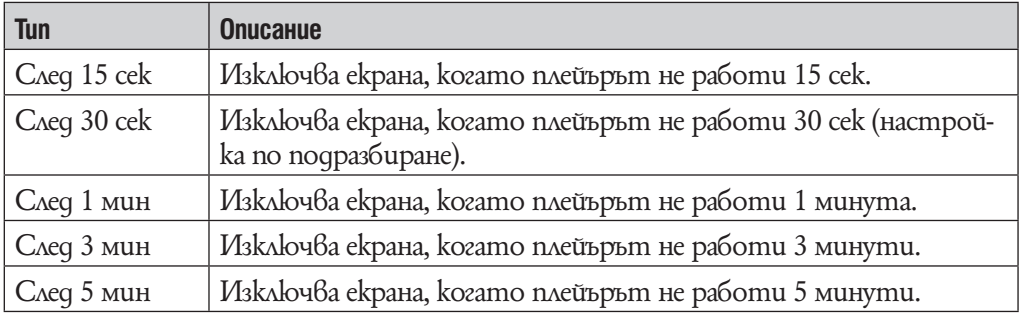

#### **Забележкa**

•Плейърът не изключва екрана си при следните ситуации.

– Възпроизвеждане на видео файл, YouTube видео файл, podcast видео файл и т.н.

- Използване на функция "Auto Preset" на FM радиото.
- Изтриване на видео файл или podcast епизод.

– Изтриване на podcast регистрация, настройки на FM радио станция и т.н.

**Яркост**

Можете да настроите яркостта на дисплея в едно от следните 5 нива.

1 **От меню Home изберете (Settings)** b **"Common Settings"** b **"Brightness".**

#### 2 **Придърпайте индикатора (стойност за настройка), за да изберете желаната стойност.**

Можете да настроите яркостта на дисплея в едно от 5 нива.колкото поголям е номерът, толкова по-ярък е екранът. "3" е стойността по подразбиране.

## **3 Изберете "ОК".**

## `О́ Съвет

•Ако регулирате яркостта на екрана на по-ниско ниво, батерията ще издържи по-дълго (@ cmp. 176).

#### **Настройки за фон (Wallpaper Settings)**

Можете да настроите фон на екрана.

## 1 **От меню Home изберете (Settings)** b **"Common Settings"** b **"Wallpaper Settings"** b **желано време на изчакване** b **"ОК".**

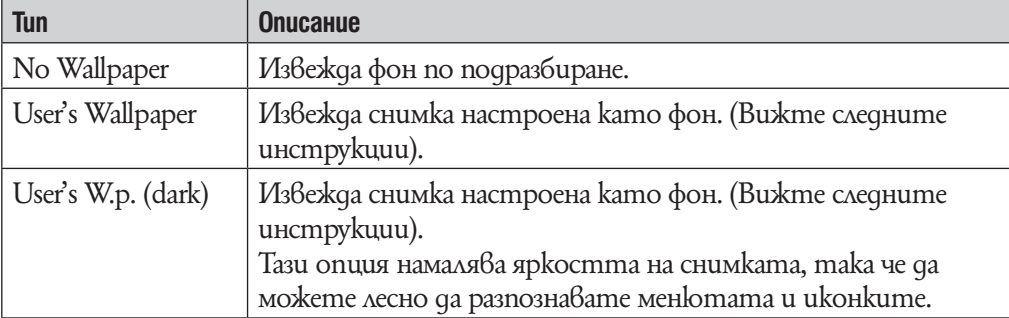

#### За да настроите желана снимка като фон.

Ако трябва да определите снимка на плейъра за фон преди да изберете "User's Wallpaper" или "User's W.p.(dark)", за да настроите снимка като фон.

**1 От меню Home изберете** ⊠ (Photos)  $\rightarrow$  Q (Search)  $\rightarrow$  желан метод на **търсене → желана снимка →**  $\mathcal{L}$  **(Option Menu) → "Set as Wallpaper".** 

#### **Настройване на текущото време (Set Date–Time)**

Тази функция ви дава възможност да настроите текущото време на вашия плейър.

1 **От меню Home изберете (Settings)** b **"Common Settings"** b **"Clock**  Settings" **→ "Set Date-Time".** 

2 **Придърпайте или преметнете годината, месеца, часа и минутите нагоре или надолу, за да регулирате датата и часа.**

## **3** Изберете "ОК".

## `҅С́' Съвет

•Можете да изберете формата за изписване на датата от следните възможности: "YYYY/MM/DD" (година / месец / ден), "ММ/DD/YYYY" (месец / ден/ година) или "DD/MM/YYYY" (ден / месец / година). Допълнително можете да изберете един от двата възможни формата за извеждане на часа: "12-hour" (12 часа) или "24-hour" (24 часа). За повече подробности вижте "Настройване формата на датата" (@ cmp. 123) или "Настройване формата на часа" (@ cmp. 123).

#### **Забележки**

•Ако енергията на батерията е била напълно изразходвана (например плейърът дълго време не е бил използван), настройките на датата и часа може да бъдат нулирани и вместо текущата дата и час ще се изведе индикация "-".

•Часовникът може да избърза или да закъснее с до 60 секунди на месец. В този случай го настройте отново.

#### **Формат за извеждане на дата**

Можете да изберете формата за изписване на текущата дата ( $\mathcal{F}$  cmp. 122) от следните  $\beta$ ьзможности: "YYYY/MM/DD" (година / месец / ден), "ММ/DD/ YYYY" (месец / ден/ година) или "DD/MM/YYYY" (ден / месец / година).

## 1 **От меню Home изберете (Settings)** b **"Common Settings"** b **"Clock Settings"**  $\div$  **"Date Display Format"**  $\div$  **желан тип формат**  $\div$  **"ОК".**

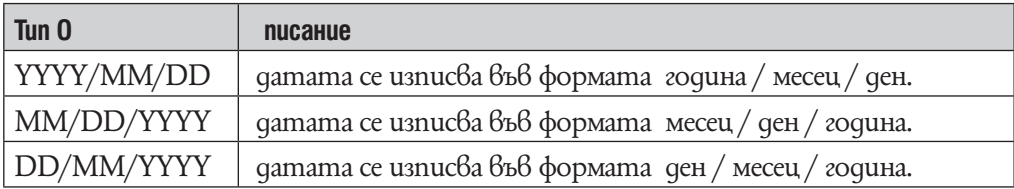

#### **Настройване формата на часа**

Тази функция ви дава възможност да изберете един от двата възможни формата за извеждане на текущото време ( $\mathcal{F}$  cmp. 122): "12-hour" (12 часа) или "24-hour" (24 часа).

### 1 **От меню Home изберете (Settings)** b **"Common Settings"** b **"Clock Settings"**  $\rightarrow$  **"Time Display Format"**  $\rightarrow$  **желан тип формат**  $\rightarrow$  **"ОК".**

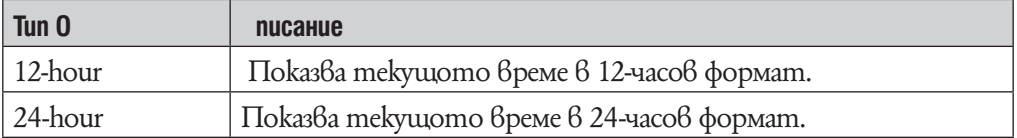

## **Настройки за задържане**

Можете да настроите статус за задържане на плейъра като приплъзнете ключа  $HOLD$  по посока на стрелката  $\blacktriangle$ .

### 1 **От меню Home изберете (Settings)** b **"Common Settings"** b **"HOLD Settings"** b **желан тип настройки** b **"ОК".**

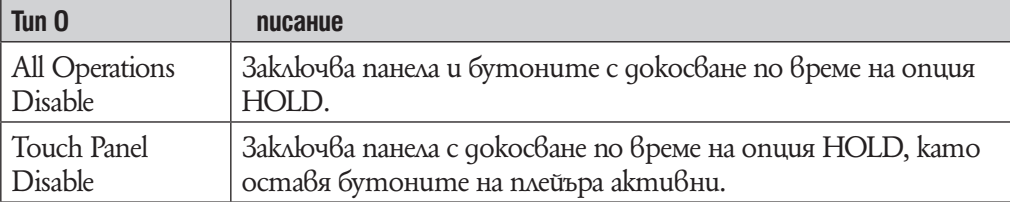

#### **Възстановяване на фабричните настройки (Reset All Settings)**

Тази функция ви дава възможност да възстановите фабричните настройки на плейъра. Възстановяването на фабричните настройки не унищожава данните, прехвърлени на вашия плейър.

#### **Забележкa**

•Тази функция е възможна само в режим пауза.

1 **От меню Home изберете (Settings)** b **"Common Settings"** b **"Reset/ Format"**  $\rightarrow$  **"Reset All Settings"**  $\rightarrow$  **"Yes".** 

Появява се надписа "Restored factory settings"/ фабричните настройки възстановени.

 $\cdot$  За да отмените тази операция, изберете "No" в екран за потвърждение.

#### **Премахване на въведени минали събития**

Можете да изтриете въведени минали събития за функция предвиждане на текст. Плейърът използва история, когато въвеждате текст с помощта на екранната клавиатура.

Ако изтриете въведени минали събития, думи или фрази, които сте въвели се изтриват и не се показват в списъка с предвидени думи повече.

1 **От меню Home изберете (Settings)** b **"Common Settings"** b **"Reset/ Format" → "Clear Input History" → "Yes".** 

Появява се надпис "Deleted input history"/ минали събития изтрити.

 $\cdot$  За да отмените тази операция, изберете "No" в екран за потвърждение.

#### **Форматиране на паметта (Format)**

Тази функция ви дава възможност да форматирате вградената флаш памет на плейъра.

#### **Забележки**

•Форматирането на вградената флаш памет на плейъра изтрива всички данни, музика, видео или неподвижни изображения, прехвърлени на вашия плейър.

Преди да форматирате вградената флаш памет на плейъра, уверете се, че всички важни данни от плейъра са били прехвърлени на твърдия диск на вашия компютър.

- •Уверете се, че НЕ сте нулирали вградената флаш памет на плейъра посредством Windows Explorer. Ако сте, форматирайте отново като използвате плейъра.
- **1 От меню Home изберете**  $\bigoplus$  **(Settings) → "Common Settings" → "Reset/ Format"** b **"Format".**

Появява се надписът "All data including songs will be deleted. Proceed?" / Всички данни, включително песните ще бъдат изтрити. Желаете ли да продължиme?

### **2 Изберете "Yes".**

Появява се надписът "All data will be deleted. Proceed?" / Всички данни ще бъдат изтрити. Желаете ли да продължите?

• За да отмените тази операция, изберете "No".

#### **3 Изберете "Yes".**

Когато форматирането приключи, на екрана се появява надписа "Memory formatted"/ паметта форматирана.

• За да отмените тази операция, изберете "No".

#### **USB режим на свързване**

Когато свързвате към компютър посредством USB кабел, някой компютър може да не успее да осъществи USB връзка с плейъра, което ще накара плейъра да не изведе надпис "Connecting".

В такъв случай,можете да изведете екран за USB свързване преди да се свържете, така че връзката да е по-сигурна.

## 1 **От меню Home изберете (Settings)** b **"Common Settings"** b **"USB Connection Mode".**

Появява се надпис "Use when USB connection cannot be established. Use this mode?"/ "Когато не може да се осъществи USB връзка, да използвам ли този режим?"

#### 2 **Изберете "Yes".**

Плейърът влиза в режим на готовност за USB свързване като извежда екран за потвърждение на USB свързване. След като се свържете към компютър посредством USB кабел на екрана се появява надпис "Connecting"/ "Свързване".

#### **Езикови настройки**

Тази функция ви дава възможност да изберете един от въведените във вашия плейър езици за работен. На този език ще бъдат изписвани съобщенията и менютата на вашия плейър.

## 1 **От меню Home изберете (Settings)** b **"Language Settings"** b **желан работен език.**

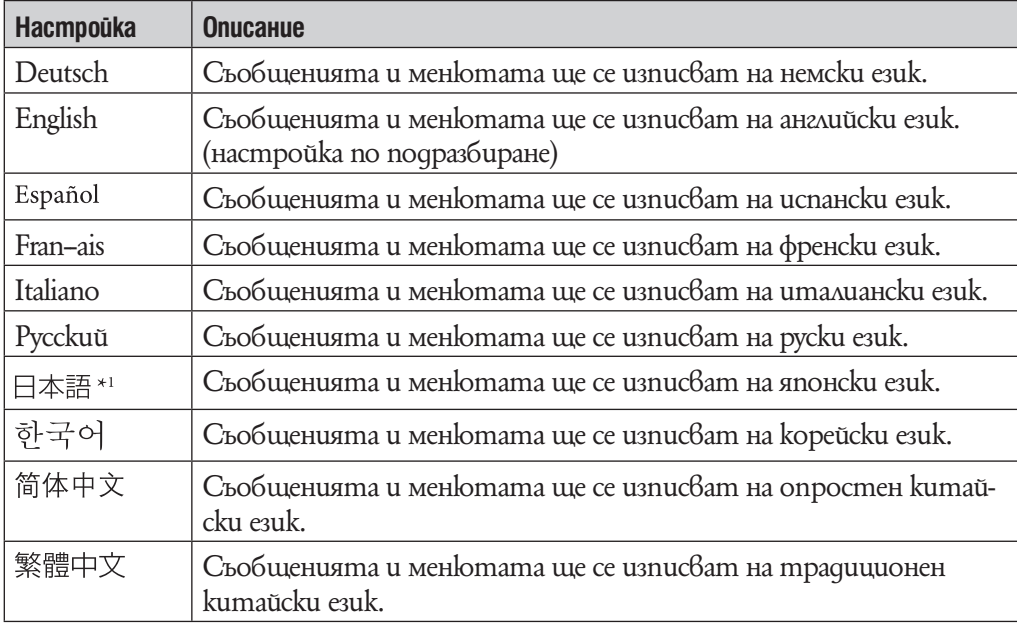

 $^{\ast_{1}}$ Дисплей на японски може да не е възможен в зависимост от региона на производство на плейъра.

#### **Страна/регион на обслужване**

Можете да изберете страна/регион на обслужване от страница в търсачка, за да можете да търсите информация посредством функция Свързани линкове  $(\mathcal{F}$ cmp. 43).

## 1 **От меню Home изберете (Settings)** b **"Service Country/Region"** b **желанa страна/регион на обслужване** b **"ОК".**

#### **Забележкa**

• Затова как да изберете страна/регион за YouTube вижте "Избор на страна/регион" (@ cmp. 81).

# **Промяна на настройките за безжична LAN мрежа**

За да преглеждате настройките за безжична LAN мрежа, изберете  $\blacksquare$  (Settings) от меню Home, за да изведете интернет браузъра, след това изберете "Wireless LAN Settings".

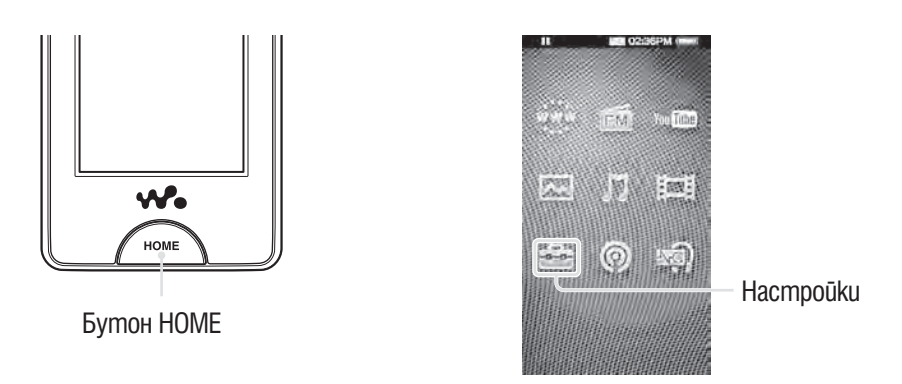

## **WLAN функция включена/изключена**

Можете да включите или изключите функция LAN.

## **1** Om меню Home изберете  $\bigoplus$  (Settings) → "Wireless LAN Settings" → **"WLAN Function On/Off"** b **желан тип настройки** b **"ОК".**

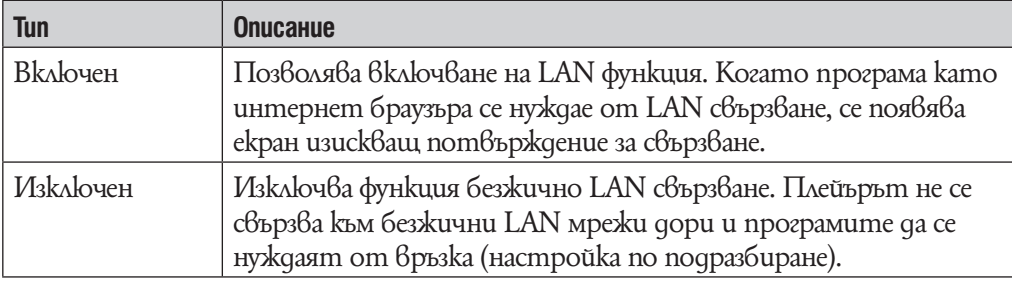

## **Забележки**

- •Когато опцията е в положение "Off", плейърът не излъчва радиовълни към безжична LAN мрежа. Настройте функция "WLAN Function On/Off" в положение "Off", когато свързването към интернет мрежа е ограничено или забранено като например в болница или в самолет.
- •Когато се свързвате с безжична LAN мрежа ако смените опцията от "On" в положение "Off", безжичната LAN връзка се разпада.
- $\cdot$ В зависимост от заобикалящата среда, в слушалките може да бъде чут шум по време на безжично LAN свързване.

#### **Нова регистрация**

Можете да се регистрирате от точката за достъп на достъп на плейъра като използвате навигатор за настройка.

### 1 **От меню Home изберете (Settings)** b **"Wireless LAN Settings"** b **"New Registration" → желан тип настройки → "Next".**

Има 5 начина за регистриране на нова мрежа. Обърнете се към описанието, за да си изберете подходящ метод за настройка.

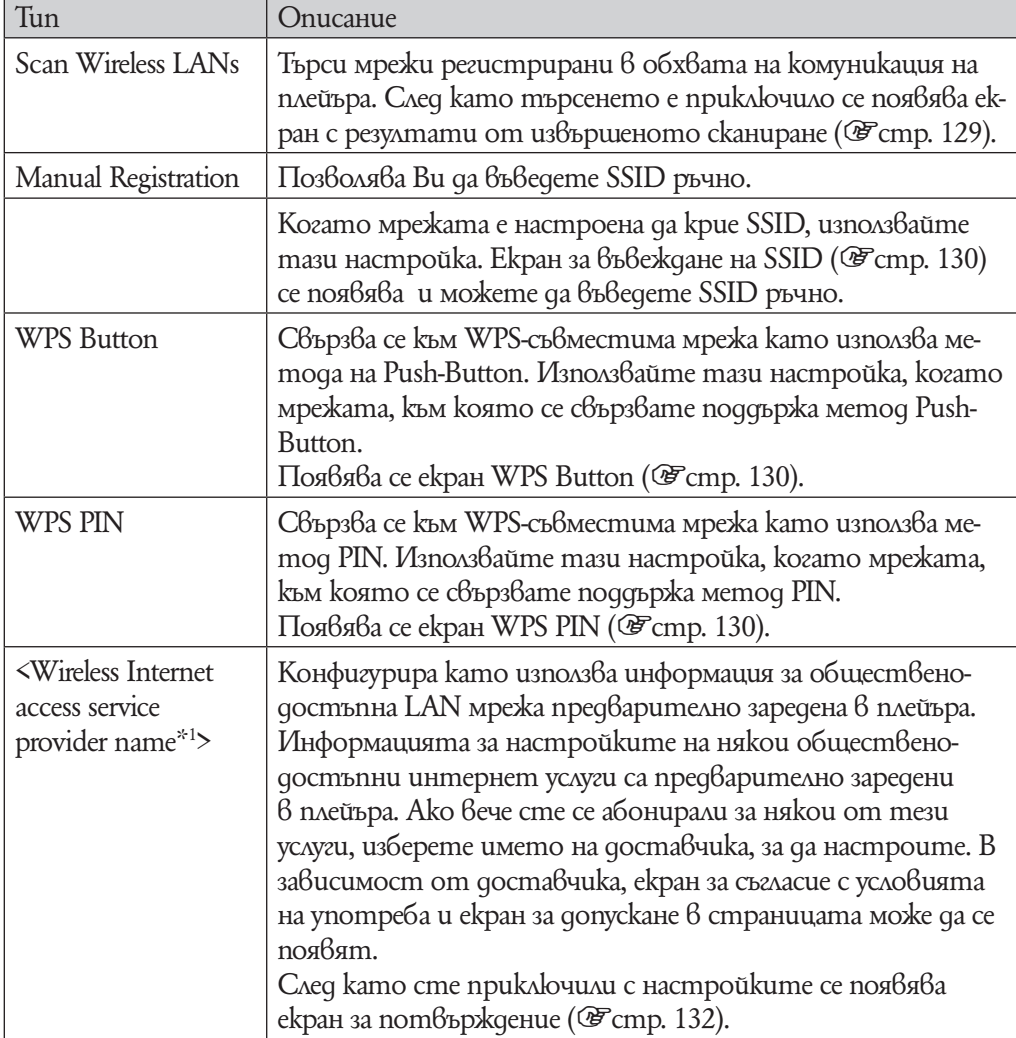

 $*$ 1 Тази опция може да не се поя $6$ и  $6$  за $6$ исимост от страната/региона. Ос $6$ ен то $6$ а, не можете да използвате доставчик когато не е наличен за вашата страна/регион дори и ако името му е изведено на екрана.

След като сте избрали вида настройки следвайте инструкциите на навигатора за настройка. За повече подробности относно навигатора за настройка, вижте съответните страници.

#### **Забележки**

- •За информация относно WPS настройките на вашата мрежа, обърнете се към упътването за употреба на вашата мрежа.
- •След като настроите WPS на вашата безжична LAN мрежа, мрежата може да стане недостъпна за устройства, които до преди това са били свързани. За подробности, обърнете се към упътването за експлоатация на мрежата.
- •За информация относно настройките на мрежата, обърнете се към устройството за експлоатация на мрежата, консултирайте се с администратора на мрежата или с доставчика на интернет.
- Можете да се регистрирате в до 32 мрежи.
- •Ако започнете нова регистрация като използвате метода Push-Button или метода PIN по време на свързване към безжична LAN мрежа, връзката се разпада.

#### **Екран за резултати от сканирането**

Когато изберете "Scan Wireless LANs" от екран за нова регистрация , се появява списък с инсталираните мрежи в обхвата на плейъра.

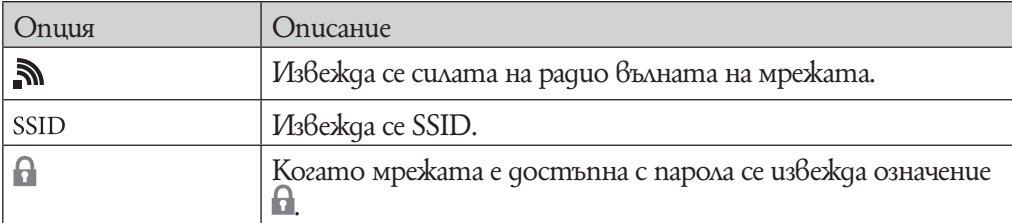

Следната информация се извежда за всяка една от мрежите.

#### 1 **Изберете желаната мрежа и след това натиснете** b **"Next".**

Поя $\beta$ я $\beta$ а се екран настройка на IP адрес ( $\mathcal{F}$ стр.131).

• Ако изберете мрежа обозначена с  $\blacksquare$ , се появява екран за въвеждане на парола  $(\mathscr{F}cmp. 131).$ 

•Можете да потърсите мрежи отново и да обновите списъка като изберете "Scan".

#### **Забележкa**

•Мрежите, които са с настройка да крият своето SSID не се появяват в списъка. Изберете "Back", за да се върнете към екран за нова регистрация, след това изберете "Manual Registration", за да регистрирате ръчно ( $\mathscr{F}$ стр. 128).

## Въведете SSID екран/Екран за настройки за сигурност

Когато изберете "Manual Registration" от екран за нова регистрация, се появява екран за въвеждане на SSID.

### 1 **Изберете SSID поле за въвеждане, за да изведете екранната клавиатура, след това въведете SSID и изберете "Next".**

Появява се екран за настройка на системи за сигурност.

• Затова как да въведете текст вижте "Въвеждане на текст" ( $\mathscr{F}$ стр. 20).

#### 2 **Изберете тип на кодиране на мрежата а "Next".**

Появява се екран с настройки на IP адрес (F стр. 131).

•Когато точката за достъп изисква въвеждане на код се появява екран за  $B$ ъвеждане ( $E$ стр. 131).

### 3 **Ако се изисква въвеждане на код се появява екран за въвеждане (**1**стр. 131)**

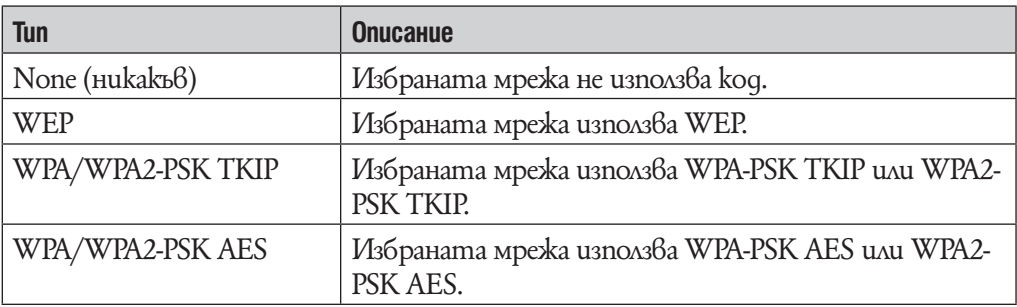

#### **Забележкa**

•Ако изберете "WPA-PSK TKIP" или "WPA2-PSK TKIP" като метод на кодиране или WPA или WPA2 се настройва според настройките на мрежата при установяване на връзка.

## Екран на WPS Button

Когато изберете WPS Button от екран за нова регистрация, се появява WPS Button екран. Настройте като следвате инструкциите на екрана. След като сте приключили с настройката се появява екран за потвърждение ( $\mathscr{F}$ стр. 132)

## Екран на WPS PIN

Когато изберете "WPS PIN" от екран за нова регистрация, се появява PIN код на плейъра (8-цифрен номер). Въведете номера, за да получите достъп до мрежата. След като настройката е приключена се появява екран за потвърждение ( $\mathscr F$ стр. 132).

## Екран за въвеждане на код

Когато мрежата използва код за достъп се появява екран за въвеждане на код.

1 **Изберете "WEP Key:" поле или "WPA Key:" поле, за да изведете екранната клавиатура, въведете код, след това изберете "Next".**

Въведете код за достъп, за да се свържете към мрежата. Можете да въведете поредица от символи или цифри.

• Затова как да въведете текст вижте "Въвеждане на текст" ( $\mathscr{F}$ стр. 20). След като сте приключили с настройката се, появява екран с настройки на IP адрес ( $\mathcal{F}$ стр. 131).

#### **Забележкa**

•WEP на плейъра не поддържа 152-битово криптиране, нито пък споделена парола.

### Екран за настройка на IP адрес

След като сте приключили с настройките по свързването към мрежата за "Scan Wireless LANs" или "Manual Registration" в екран за нова регистрация, се появява екран за настройка на IP адрес. Изберете метод на настройка според мрежата.

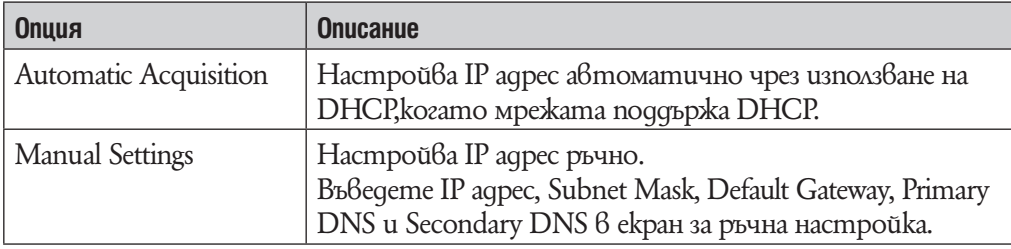

#### 1 **Изберете една от опциите за настройка на IP адрес.**

Ako изберете "Automatic Acquisition" се появява екран за потвърждение (@Fcmp. 132).

Ako uзберете "Manual Settings" се появява екран за ръчна настройка.

## 2 **Изберете всяко поле, за да изведете екранната клавиатура и да въведете настройки, след това изберете "Next".**

Появява се екран за потвърждение ( $\mathcal{F}$ стр. 132).

• Затова как да въведете текст вижте "Въвеждане на текст" ( $\mathscr{F}$ стр. 20).

#### Екран за потвърждение

След като сте приключили с всички настройки се появява екран за потвърждение. Потвърдете въведените настройки и въведете име на мрежата.

1 **Потвърдете настройките за регистрация.**

2 **Изберете поле за потвърждение на връзката, за да изведете екранната клавиатура, въведете име на връзката и след това изберете "Complete".**

Въведете лесно разбираемо име на връзката (като например "дом", "офис" и т.н.).

Настройките за регистрация се запазват и новата регистрация на вашата мрежа е завършена.

#### **Екран за точка за достъп**

Можете да изведете списък с мрежите регистрирани в плейъра. Когато изберете някоя от мрежите се появяват опции за настройка, които ви позволяват да се свържете, да редактирате настройките или да изтриете регистрацията на определена мрежа.

## **1** Om меню Home изберете **in (Settings) → "Wireless LAN Settings" → "Registered Access Points"** b **желана мрежа** b **желана опция за настройки.**

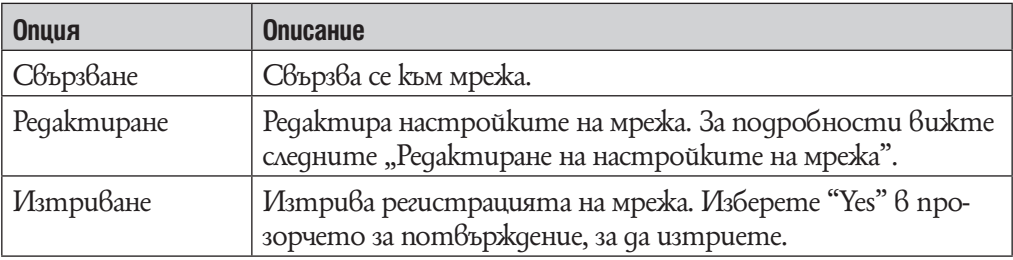

#### **Забележки**

- $\cdot$  Ako uзберете "Edit" за мрежа, към която плейърът е свързан в момента, той автоматично се изключва от нея.
- $\cdot$  Ako usmpueme регистрацията на мрежа, към която плейърът е свързан в момента, той автоматично се изключва от нея.
- •Не можете да редактирате потребителското ID за свързване към обществено достъпни LAN мрежи. За да промените потребителското ID, изтрийте регистрацията на мрежата и я регистрирайте отново.

#### За да редактирате настройките на точка за достъп

Можете да редактирате настройките на точка за достъп.

**1** Om меню Home изберете  $\Xi$  (Settings) → "Wireless LAN Settings" → **"Registered Access Points"** b **желана мрежа** b **"Edit"** b **желана опция за редакция.**

#### 2 **Редактирайте настройката и след това изберете "OK".**

Затова как да редактирате настройка вижте следните описания.

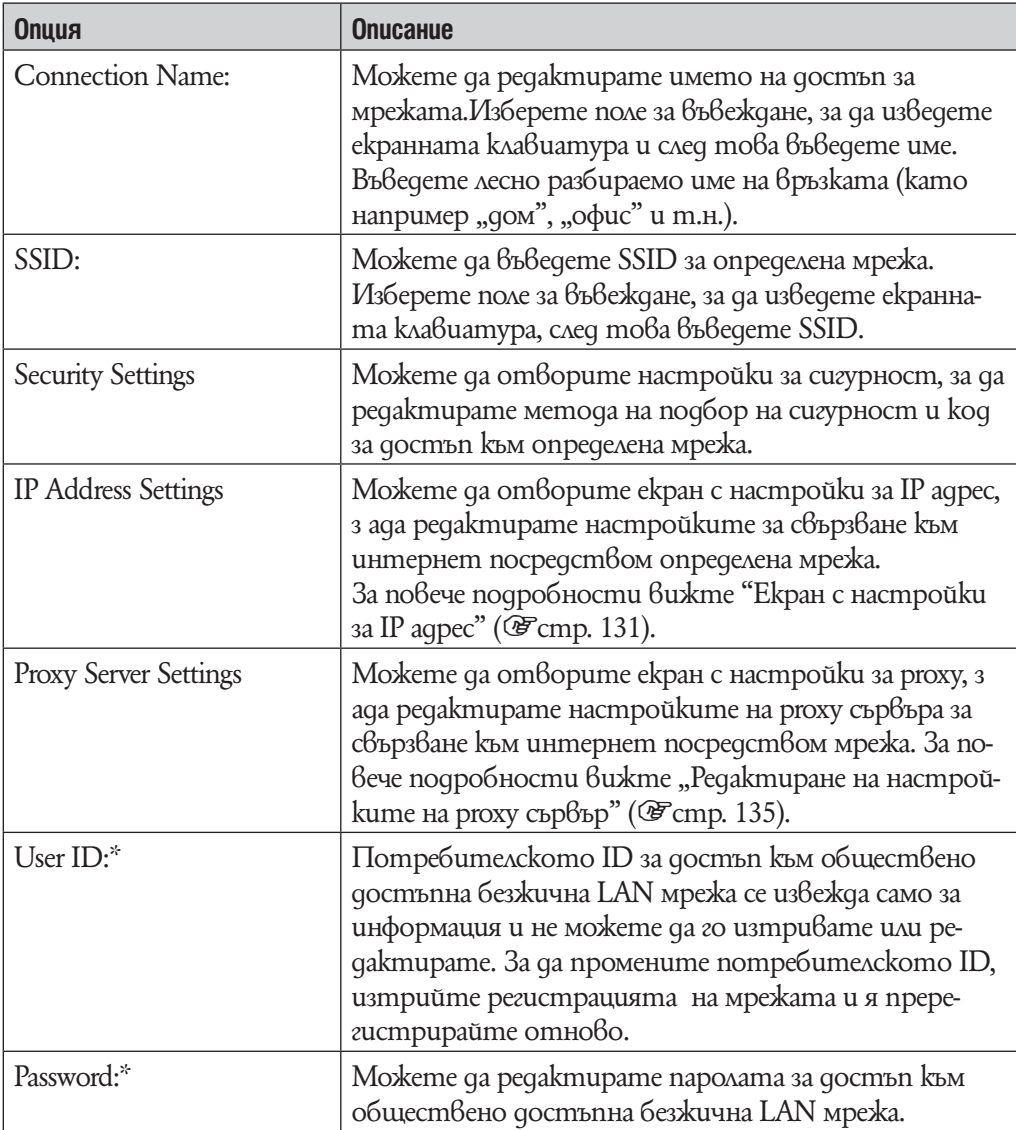

\* Появява се само когато изберете обществено достъпна безжична LAN мрежа.

# `Ў Съвет

 $\cdot$  Затова как да въведете текст вижте "Въвеждане на текст" ( $\mathcal{F}$ стр. 20).

## **Забележки**

•За повече информация относно настройките на мрежа,обърнете се към инструкциите за употреба на мрежата, консултирайте се с администратора на мрежата или с доставчика на интернет.

•За информация относно настройките на proxy сървъра, консултирайте се с администратора на безжичната LAN мрежа или с доставчика на интернет.

## За да редактирате настройки за proxy сървър.

Можете да редактирате настройките на proxy сървъра според безжичната LAN мрежа, към която смятате да се свържете.

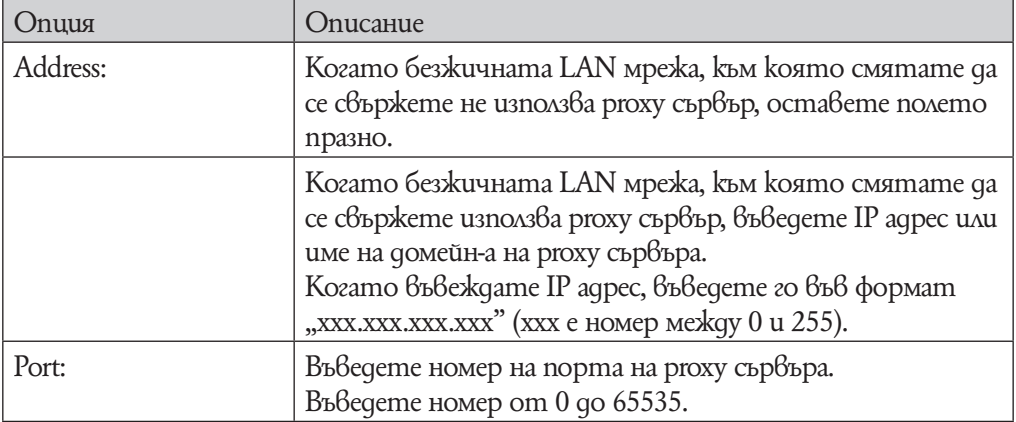

## 1 **Изберете настройки за proxy сървър, които да редактирате.**

За да въведете адрес или номер на порта изберете поле, з ада изведете екранната клавиатура.

## 2 **Въведете адрес и номер на порта.**

Затова как да въведете текст вижте "Въвеждане на текст" (@ cmp. 20).

**3 Изберете "ОК".** 

## **Настоящи детайли за връзка**

Можете да изведете статус на настоящата връзка.

## 1 **От меню Home изберете (Settings)** b **"Wireless LAN Settings" а "Current Connection Details".**

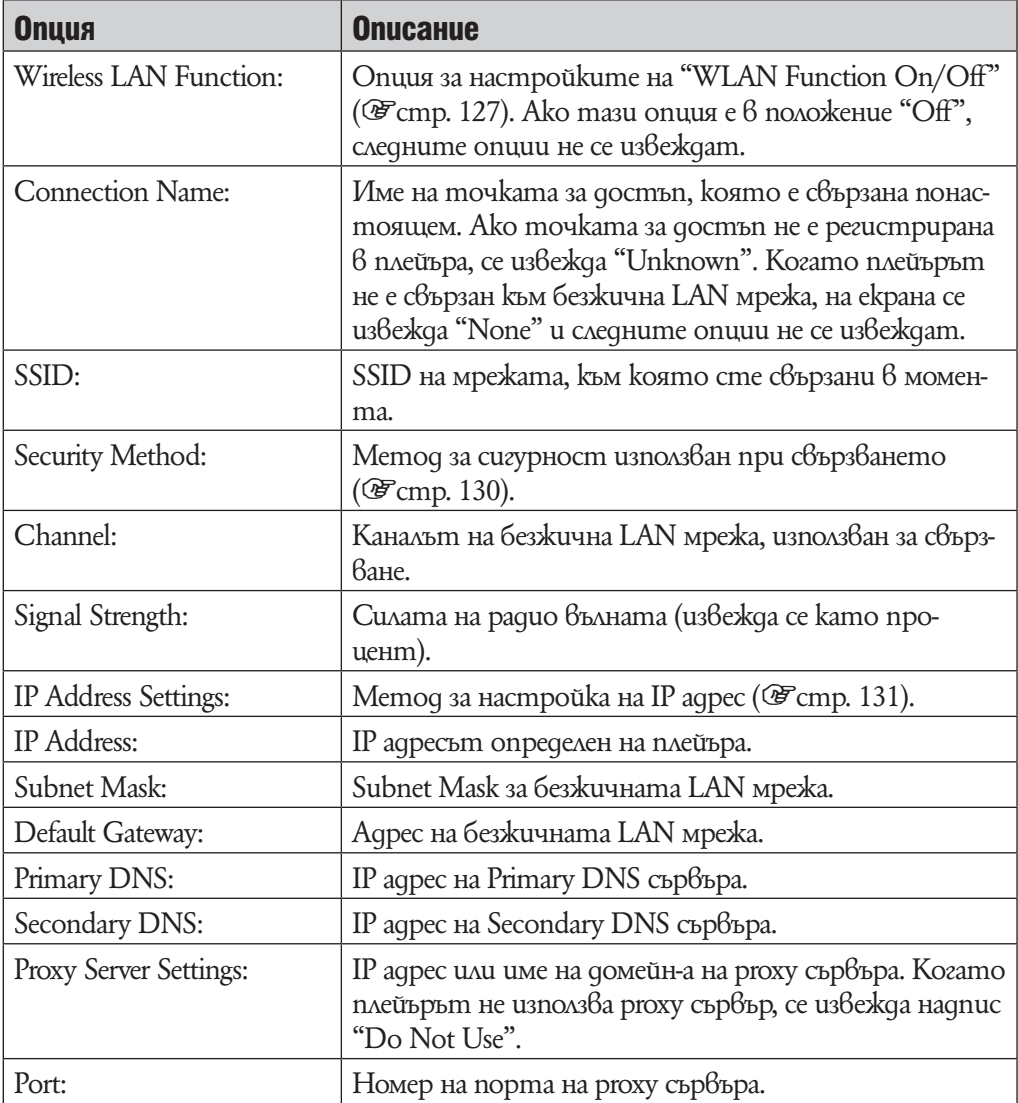

### **Подробна информация**

Можете да изведете МАС адрес на плейъра.

### <sup>1</sup> Om меню Home изберете <sup>2</sup> (Settings) → "Wireless LAN Settings" → **"Detailed Information".**

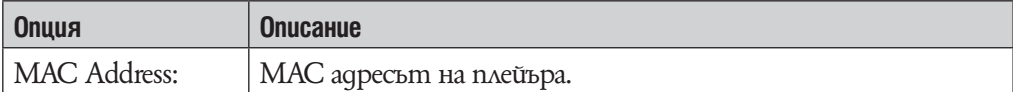

#### **Забележки**

- •Не можете да променяте МАС адреса.
- $\cdot$  Поправка на плейъра може да промени МАС адреса в зависимост от вида на поправката. Когато използвате МАС адрес функция за филтриране на мрежата си, настройте новия МАС адрес на плейъра за мрежата.

#### **Изключване от мрежа**

Можете да се изключите от безжична LAN мрежа

1 **От меню Home изберете (Settings)** b **"Wireless LAN Settings"** b **"Disconnect from Network"** b **"Yes".**

# **Увеличаване живота на батерията**

При подходящи настройки на функциите на плейъра и правилно презареждане е възможно да използвате икономично заряда на батерията и така да използвате по-дълго плейъра.

## Изключвайте плейъра ръчно

Ако натиснете и задържите за кратко бутона HOME, плейърът преминава в режим на готовност и екранът му се изключва, за да се пести заряда на батерията. Ако плейърът остане в режим на готовност за период от време, по-дълъг от едно денонощие, плейърът автоматично ще се изключи напълно.

## Промяна на настройките

Настройки на екрана "Brightness" ( $\mathcal{F}$  cmp. 121)  $\vert$  "1 "Screen Off Timer" ( $\mathcal{F}$  cmp. 120) ["After 15 sec. Ефект на звука "Equalizer"(@ cmp. 48) Деактивирайте. "VPT (Surround)" ( $\mathscr{F}$  cmp. 50) "DSEE (Sound Enhancer)" ( $\mathscr{F}$  cmp. 51) "Clear Stereo" ( $\mathscr{F}$  cmp. 52) "Dynamic Normalizer" ( $\mathscr{F}$  cmp. 52) За функция Noise Canceling (@ cmp. 110) Изключена. За видео файлове "On-Hold Display" ( $\mathscr{F}$  cmp. 63) "No"

Можете да спестите разход на батерията по следния начин.

## Регулиране на формата на данните и битрейта

Времето на възпроизвеждане ще се различава тъй като зарядът на батерията може да бъде засегнат от формата и битрейта на песни, видео или фото файловe, които се възпроизвеждат.

За повече подробности относно времето за зареждане и употреба вижте – стр. 24

# **Какво означава Формат и "Bit Rate"?**

## **Какво е аудио формат?**

Форматът на дадена песен зависи от метода за съхраняване на аудио информацията, когато прехвърляте песни от Интернет или от аудио CD на компютър и ги запазвате като аудио файлове.

Стандартните формати включват "MP3", "WMA" и qp.

**"MP3":** "MP3" ("MPEG-1" "Audio Layer 3") е стандартна технология за аудио компресия, създадена от работната група "MPEG" към "ISO" (International Organization for Standartization).

"MP3" форматът може да компресира аудио файлове до 1/10 от размера на стандартните аудио CD записи.

**"WMA":** "WMA" (Windows Media Audio) е стандартна технология за аудио компресия, създадена от "Microsoft Corporation". Форматът "WMA" пресъздава същото качество на звука като формата "MP3", но при по-малък размер на файла.

**"ACC":** "ACC" (Advanced Audio Coding) е стандартна технология за аудио компресия, създадена от работната група "MPEG" към "ISO" (International Organization for Standartization). Форматът "ACC" пресъздава същото качество на звука като формата "MP3", но при по-малък размер на файла.

**Linear PCM:** Linear PCM е формат за аудио запис без цифрова компресия. Можете да слушате звук със същото качество като CD музика, ако записвате в този формат.

#### Какво е защита от копиране?

Някои музикални, видео и фото файлове, които поръчате от сайт за сваляне на музика или подобна услуга може да приложи технологии за контрол като кодиране, з ада ограничи дублирането и разпространението на тези файлове.

## Какво е битрейт?

Битрейт означава количеството данни, използвани за съхранението на всяка секунда аудио. По принцип по-високият битрейт дава по-добро качество на звука, но изисква повече място за едно и също времетраене на аудио сигнала.

Каква е връзката между битрейт, качество на звука и размер за съхранение? По принцип по-високият битрейт дава по-добро качество на звука, но изисква повече място за едно и също времетраене на аудио сигнала, така че песните, които качвате на плейъра, са по-малко. По-ниският битрейт ви дава възможност да качите повече песни, но с по-ниско качество на звука.

#### **Забележкa**

 $\cdot$  Ako свалите аудио запис от CD на компютъра с нисък битрейт, не можете да подобрите качеството на звука му, като изберете висок битрейт при прехвърлянето на записа от компютъра на плейъра.

### **Какво е видео формат?**

Видео формат е методът, използван при импортиране на видео и аудио информация на компютър и съхраняването й като видео файл.

Стандартните формати в ключват "MPEG-4", "AVC" и др.

"**MPEG- 4":** "MPEG- 4" (съкращение от "Moving Picture Experts Group phase 4") е технология за компресия, създадена от работната група "MPEG" към "ISO" (International Organization for Standartization). Този формат за компресиране се използва за видео и аудио информация.

"AVC": "AVC" (съкращение от Advanced Video Coding)) е технология за компресия, създадена от работната група "MPEG" към "ISO" (International Organization for Standartization). Този формат позволява записа на по-ярки изображения при по-ниски стойности на битрейт. Форматът "AVC" включва четири профила и един от тях е "AVC Baseline Profile". Форматът "AVC" е базиран на стандарта "MPEG- 4 AVC" на "ISO". След като форматът "AVC" е стандартизиран като "MPEG-4 Part 10 Advanced Video Coding", обикновено е известен като "H.264/ MPEG-4 AVC" или"H.264/AVC".

**WMV:** WMV (Windows Media Video) e format за видео компресия разработен от Microsoft Corporation. Той се основава на MPEG-4, но постига по-висока компресия и поддържа контрол на авторски права посрдством DRM.

## **Какво е формат на неподвижно изображение?**

Формат на неподвижно изображение е методът, използван за импортиране на неподвижни изображения на компютър и записването им като файлове с неподвижни изображения. Стандартните формати включват "JPEG" и др.

"**JPEG":** "JPEG" е стандартна технология за компресия на неподвижни изображения, създадена от "JPEG" (Joint Photographic Expert Group). Форматът "JPEG" може да компресира файлове с неподвижни изображения от  $1/10$  до  $1/100$  от размера на стандартните файлове с неподвижни изображения.

## `Č´ Съвет

•Подробна информация за форматите и стойностите на битрейт, съвместими с този плейър, можете да намерите на  $\mathcal{F}$  стр.173.

# **Съхранение на файлове с данни**

Можете да съхранявате компютърни данни на вградената флаш памет на плейъра, като ги прехвърлите от компютъра с помощта на Windows Explorer или друг софтуер с възможност за прехвърляне на файлове. Ако плейърът е свързан към компютър, вградената флаш памет на плейъра се появява в Windows Explorer като [WALKMAN].

#### **Забележки**

- •Докато работите с Windows Explorer, не използвайте приложения софтуер, за да осъществите достъп до вградената флаш памет на вашия плейър.
- •Не изключвайте приложения USB кабел, докато на екрана е изведен надписа "Do not disconnect" (Не изключвайте) при прехвърляне на данни между компютъра и плейъра. Прехвърляните данни може да се повредят.
- •Не използвайте "Windows Explorer" за форматиране на вградената флаш памет на вашия плейър. Когато искате да форматирате вградената флаш памет, форматирайте я директно от плейъра ( F стр.125).
- •Не можете да променяте имената на папките или да изтривате папките "MUSIC", "MP\_ROOT", "MPE\_ROOT", "VIDEO", "PICTURES", "PICTURE", "DCIM", "PODCASTS" и "FEEDS".
- •Не променяйте папки или имена на файлове директно от "MP\_ROOT" или "MPE\_ ROOT" папки. В противен случай те няма да бъдат изведени на плейъра.

# **Обновяване операционната система на плейъра**

Обновявайки операционната система на плейъра, ще бъдете сигурни, че вашият плейър е снабден с най-новите функции. За подробности относно най-новата версия на операционната система и как да я инсталирате, посетете следните уеб сайтове:

За клиенти в САЩ: http://www.sony.com/walkmansupport/ За клиенти в Канада: http://www.sony.ca/ElectronicsSupport/

За клиенти в Европа: http://support.sony-europe.com/DNA/

За клиенти в Латинска Америка: http://www.sony-latin.com/pa/info/

За клиенти в други държави: http://www.css.ap.sony.com/

За клиенти, закупили устройството в чужбина: http://www.sony.co.jp/overseas/ support

### **1 Свалете обновлението на програмата на вашия компютър от интернет страницата.**

- 2 **Свържете плейъра с компютъра и стартирайте обновлението на програмата.**
- 3 **Следвайте екранните инструкции, за да обновите операционната система на плейъра.**

Обновяването на операционната система е завършено.

# **Отстраняване на проблеми**

Ако плейърът не функционира както трябва, пробвайте следните стъпки, за да отстраните проблема.

- **1 Намерете наблюдаваните от вас симптоми на проблема в приложените таблици и пробвайте изредените начини за отстраняване на проблема.**
- **2 Свържете плейъра към вашия компютър, за да заредите батерията.** Може да разрешите някои от проблемите, като заредите батерията.
- **3 Нулирайте плейъра, като натиснете бутона "RESET" с карфица и др.**

Ako натиснете бутона "RESET", докато плейърът е в режим на възпроизвеждане, записите и настройките, съхранени в плейъра, може да бъдат изтрити при нулирането.

**4 Проверете за информация относно проблема в помощния файл на всяка от използваните програми.**

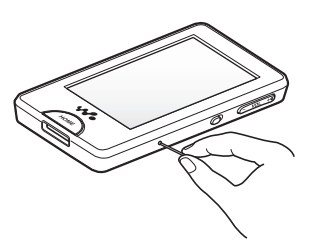

**5 Потърсете информация относно проблема в някои от интернет страниците за поддръжка:**

За клиенти в САЩ посетете: http://www.sony.com/walkmansupport/ За клиенти в Канада посетете: http://www.sony.ca/ElectronicsSupport/ За клиенти в Европа посетете: http://support.sony-europe.com/DNA/ За клиенти в Латинска Америка посетете: http://www.sony-latin.com/pa/info/ За клиенти в други държави посетете: http://www.css.ap.sony.com/ За клиенти, закупили устройството в чужбина посетете: http://www.sony.co.jp/overseas/support

**6 Ако изброените по-горе стъпки не успеят да разрешат проблема, обърнете се към най-близкия сервиз на Sony.**

## Операции

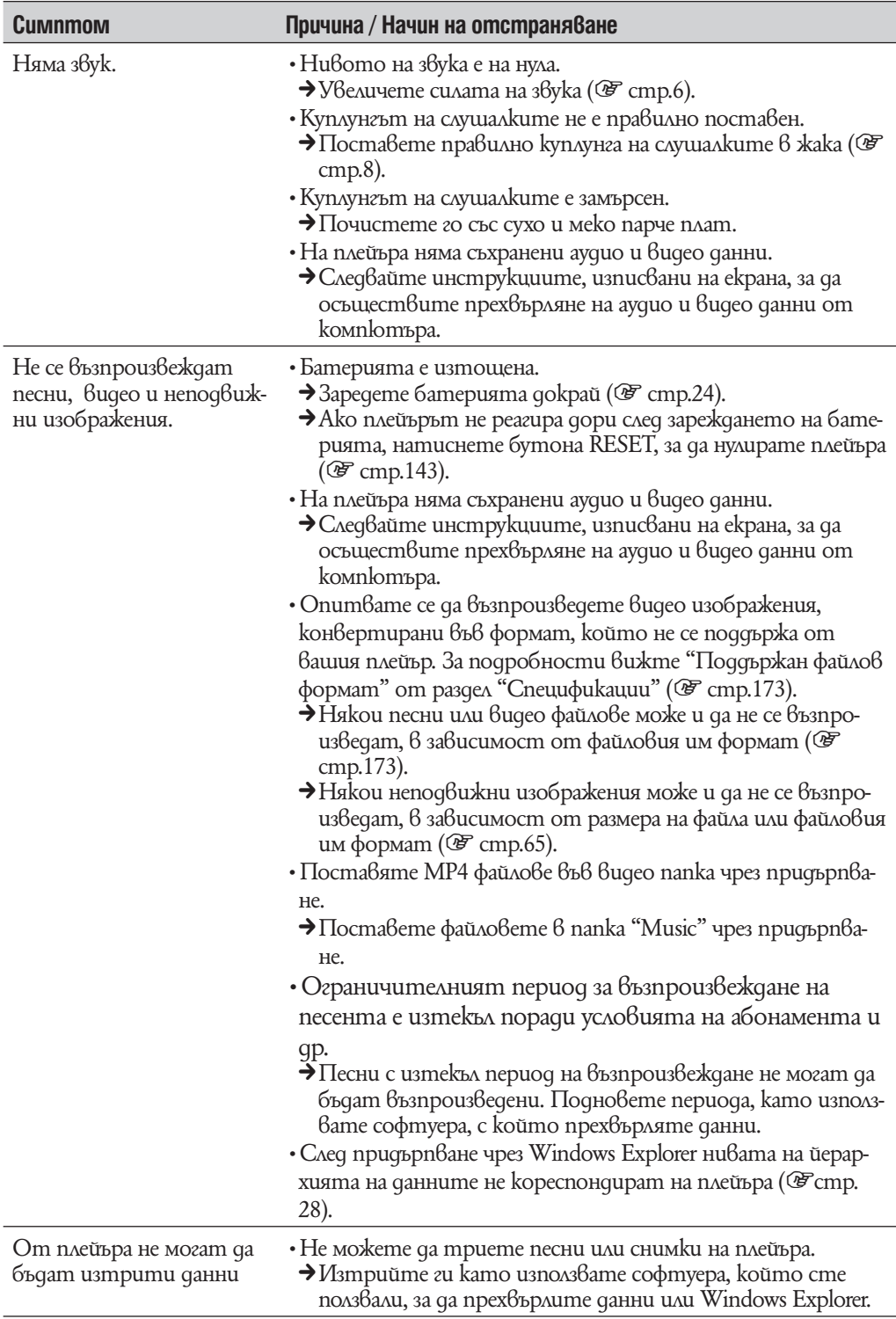
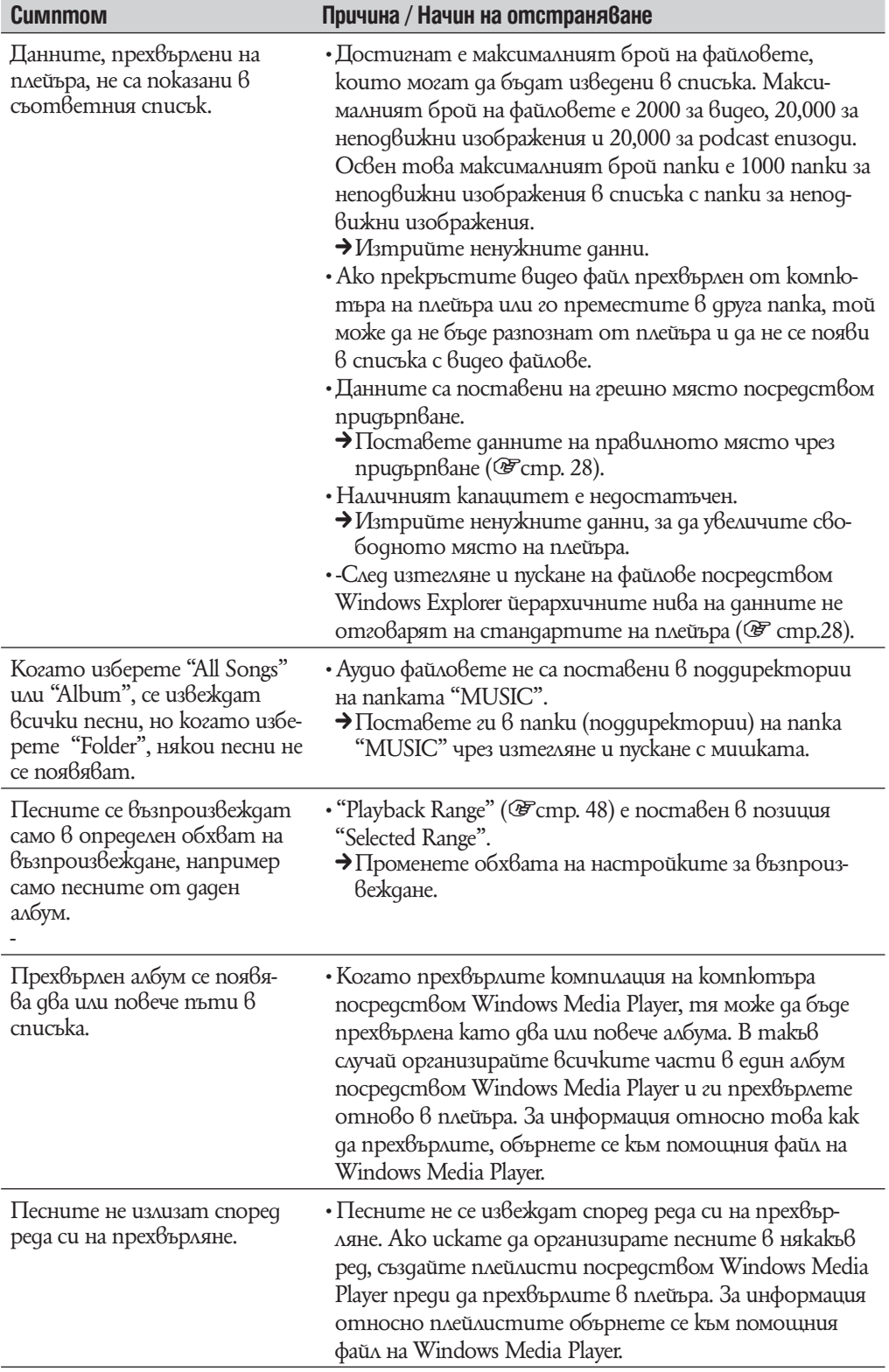

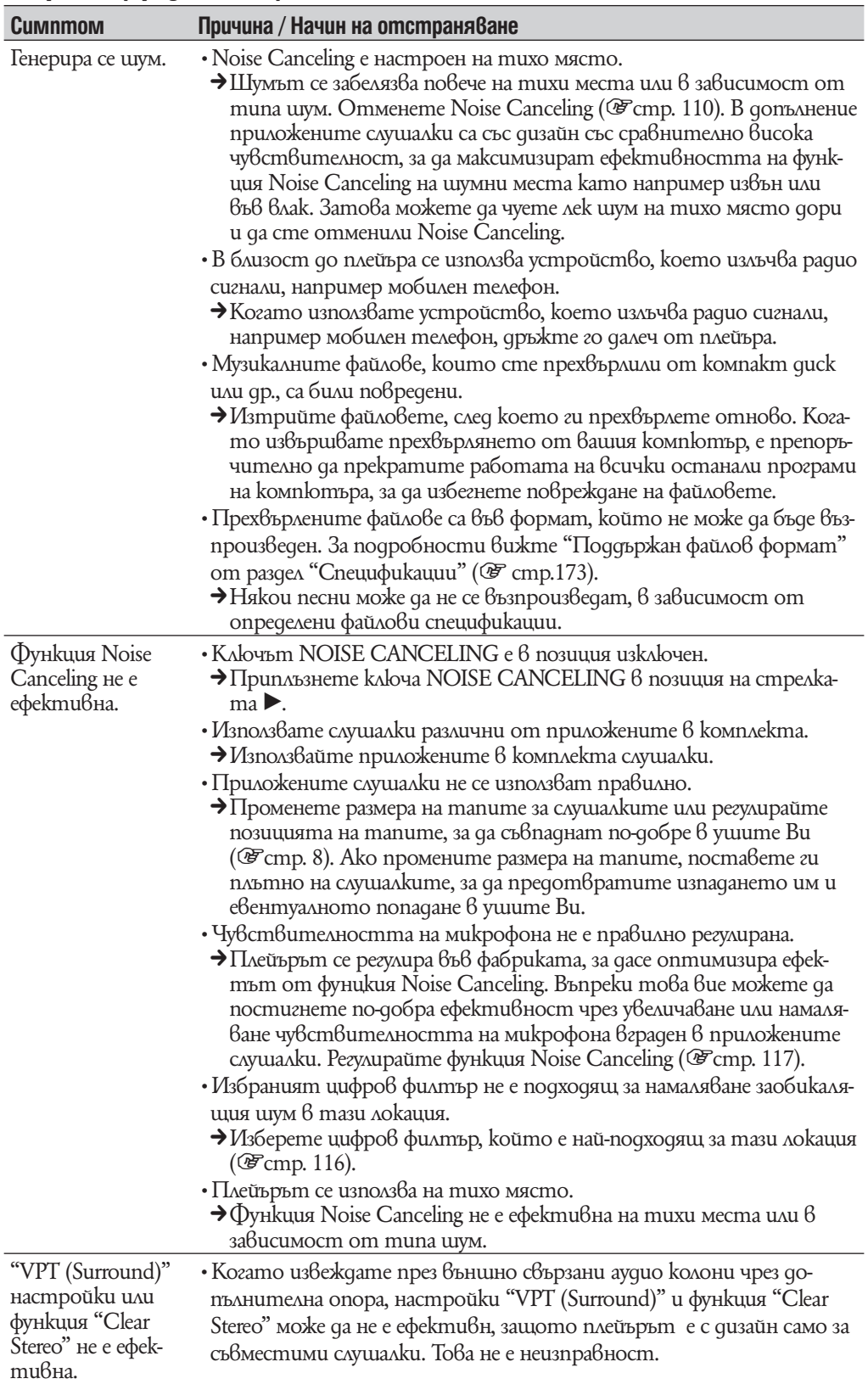

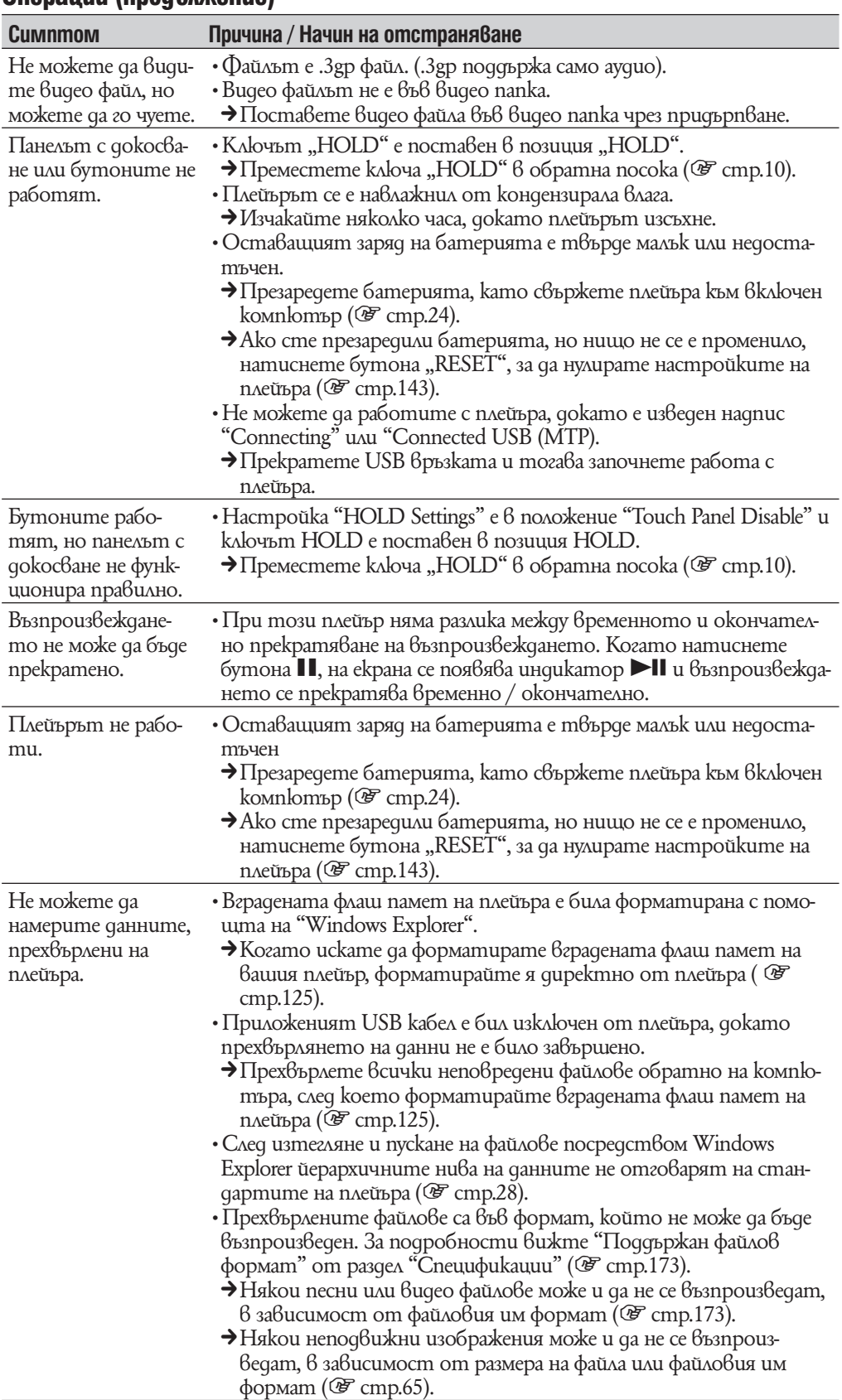

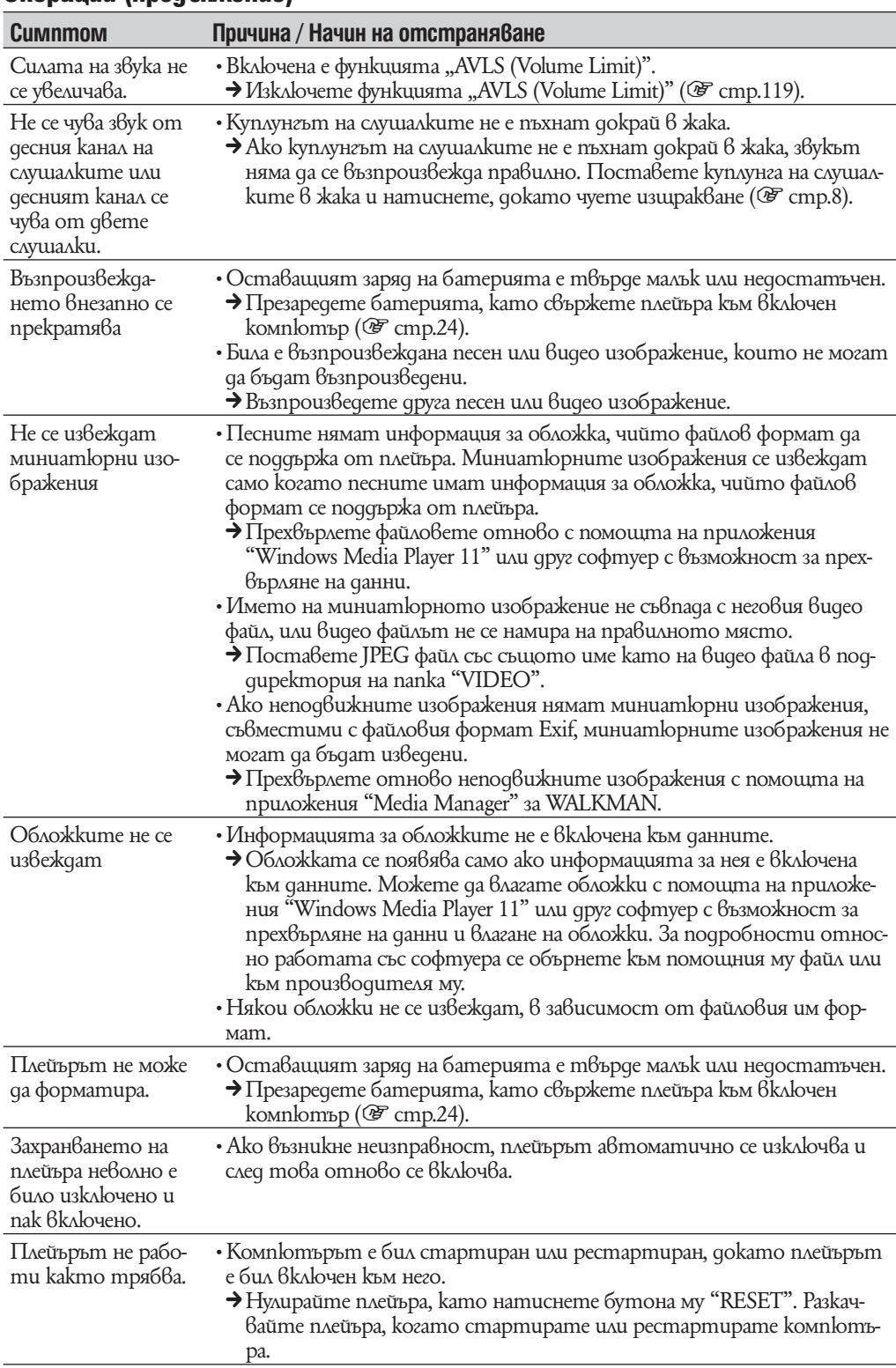

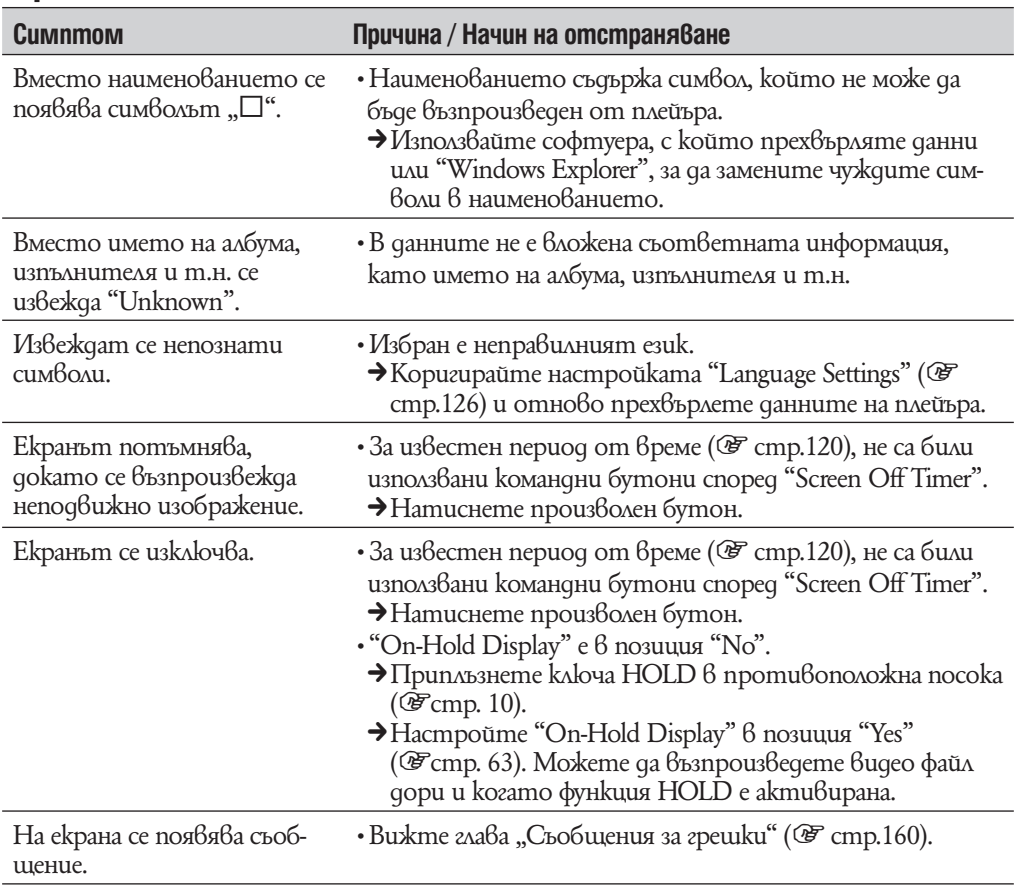

# Екран

# Захранване

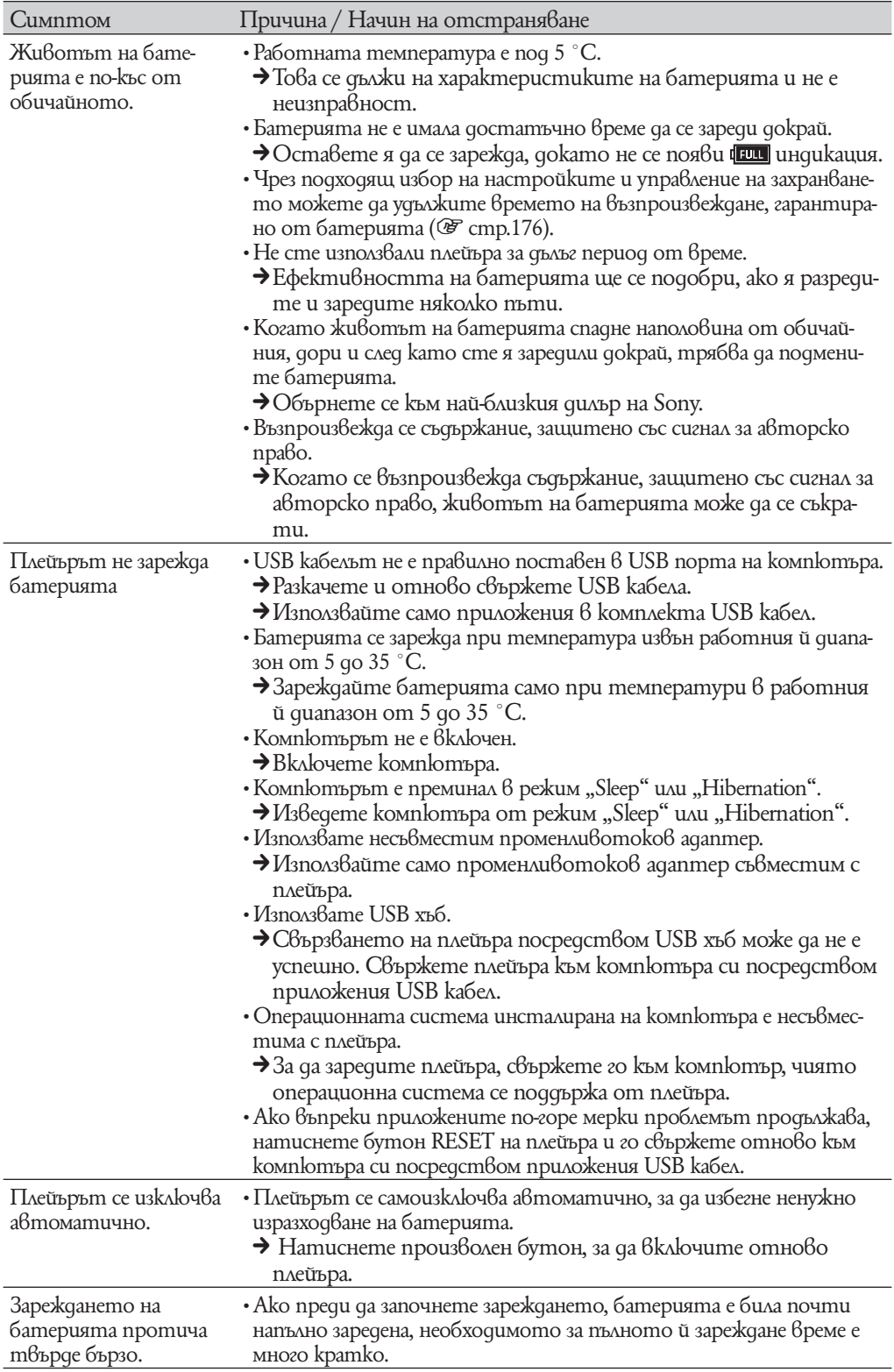

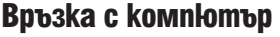

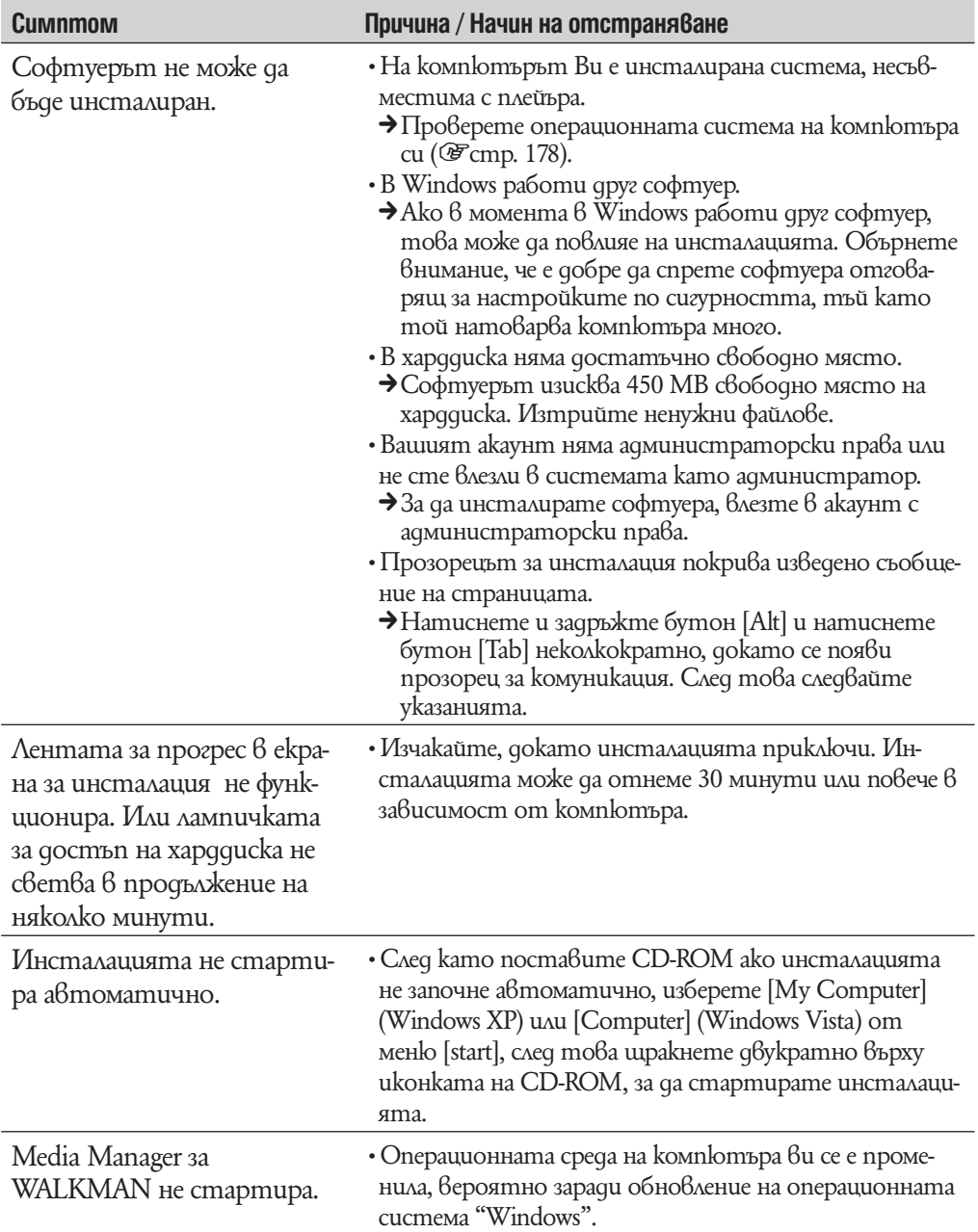

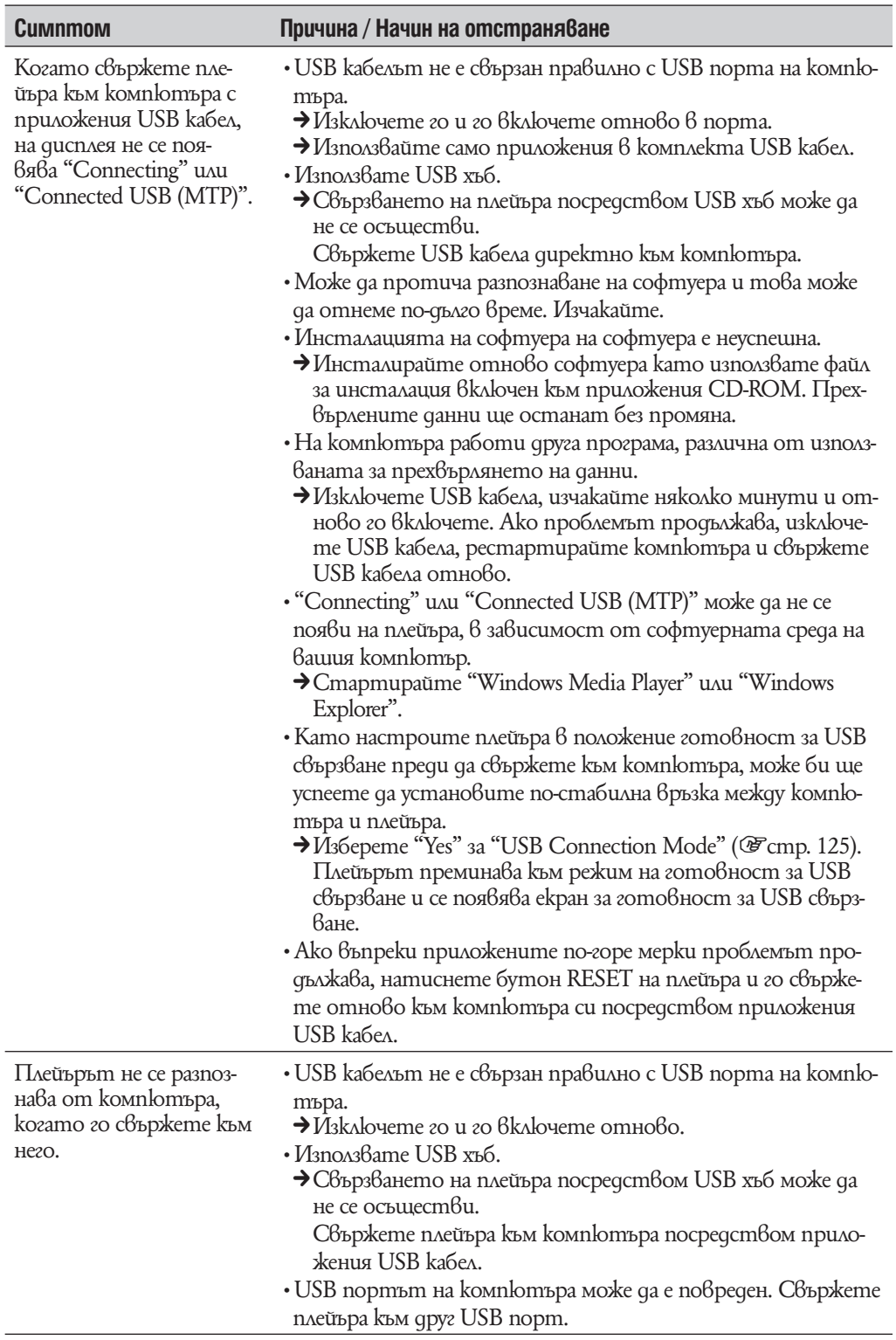

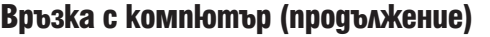

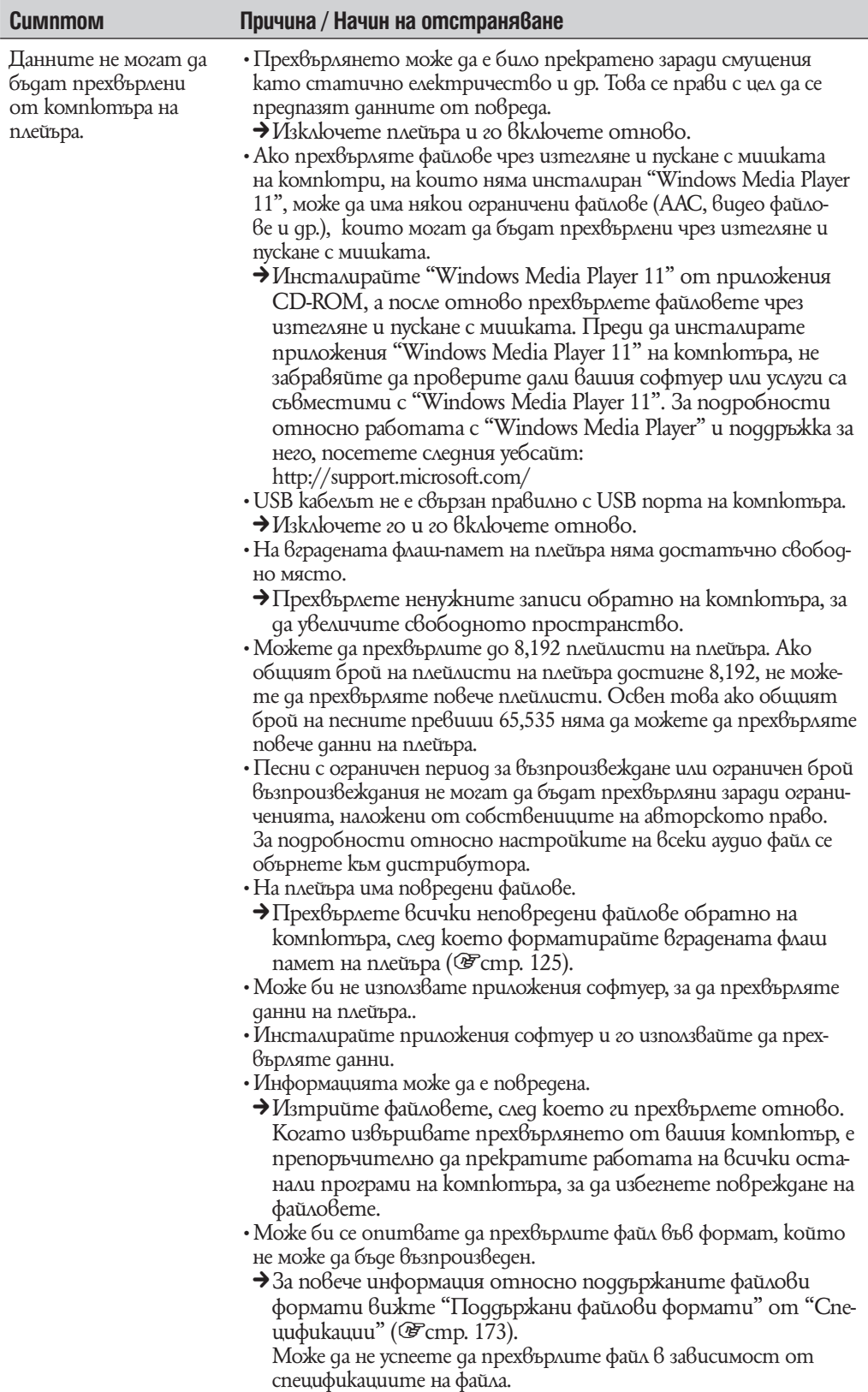

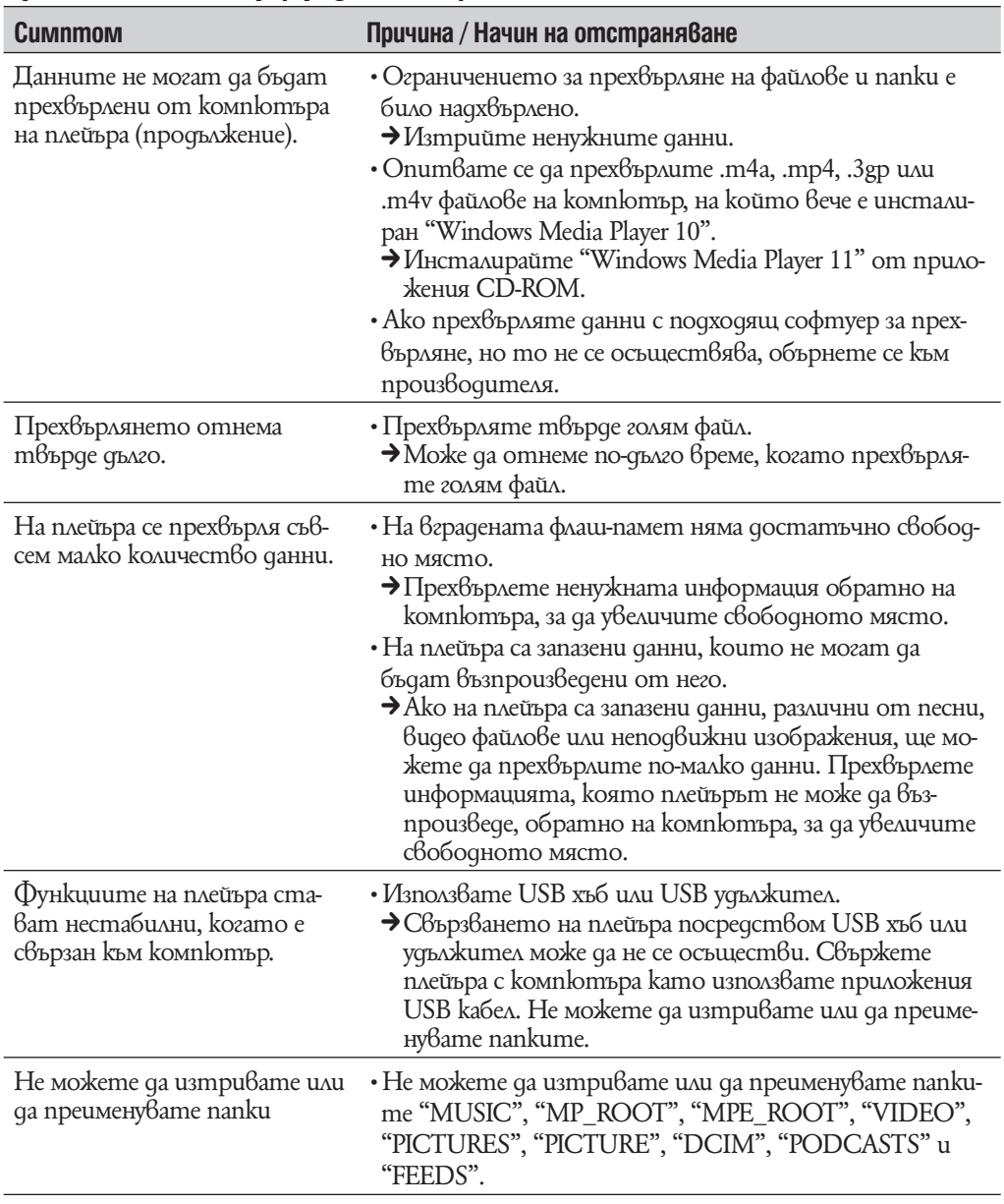

# Връзка с компютър (продължение)

# Безжична LAN мрежа

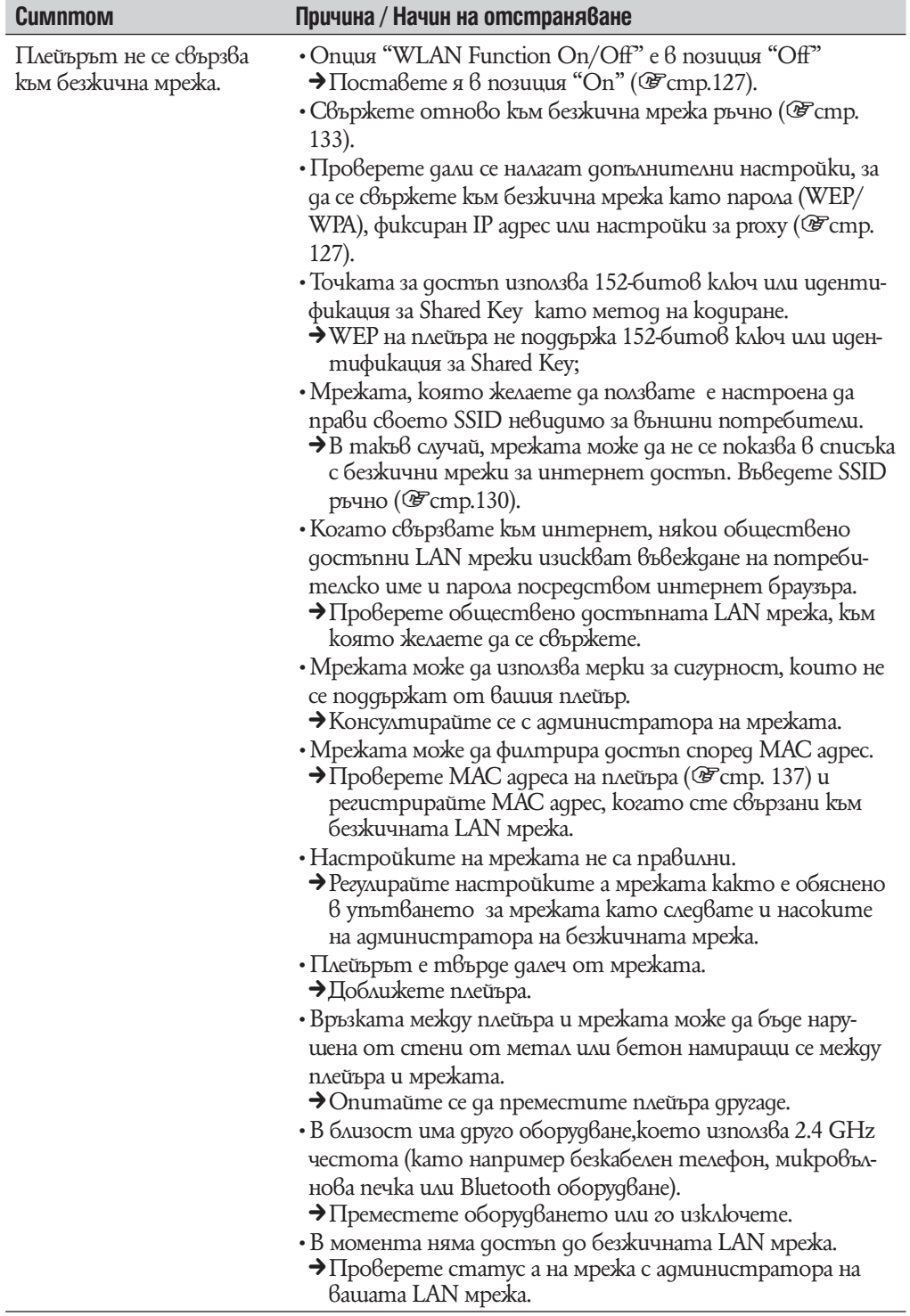

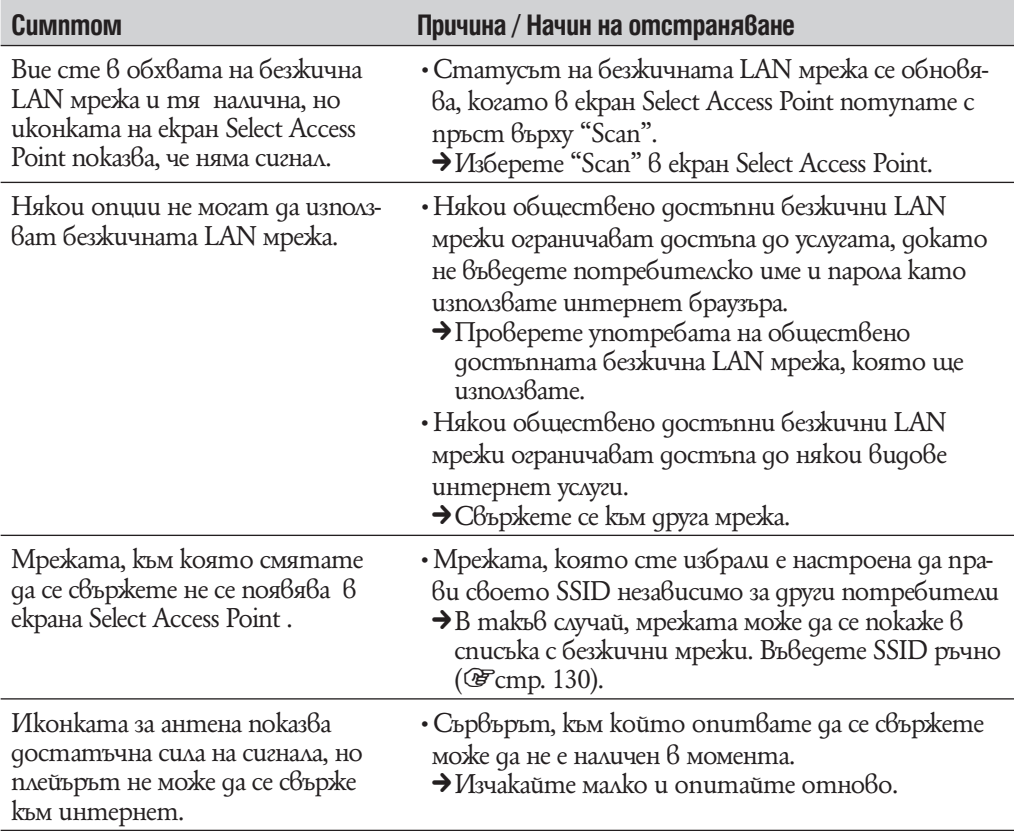

# Безжична LAN мрежа (продължение)

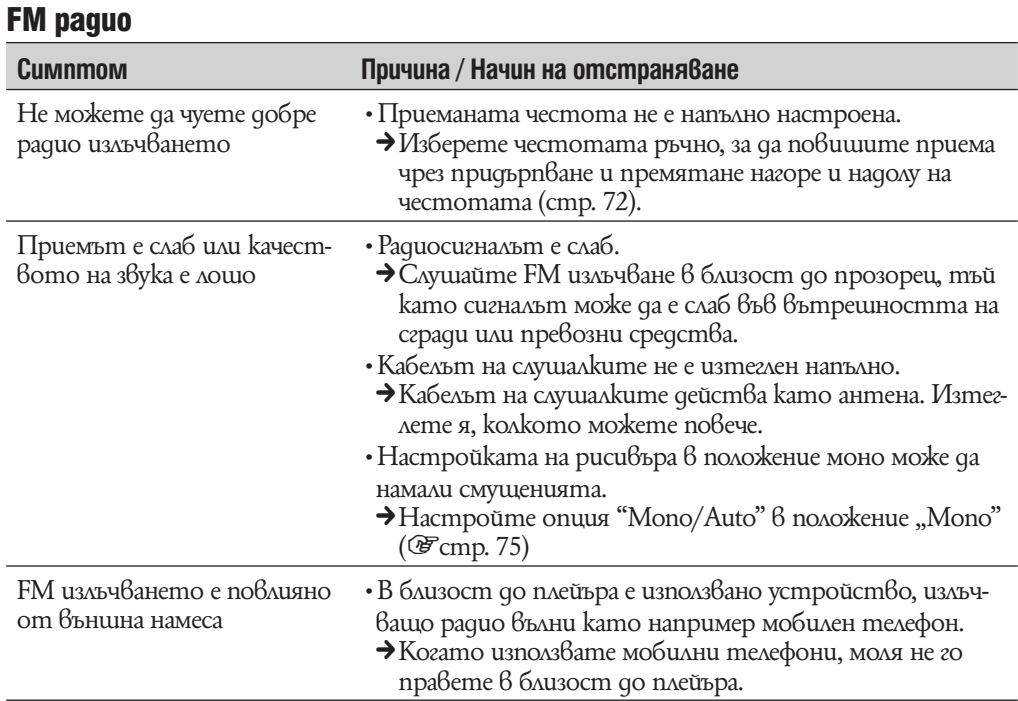

# YouTube

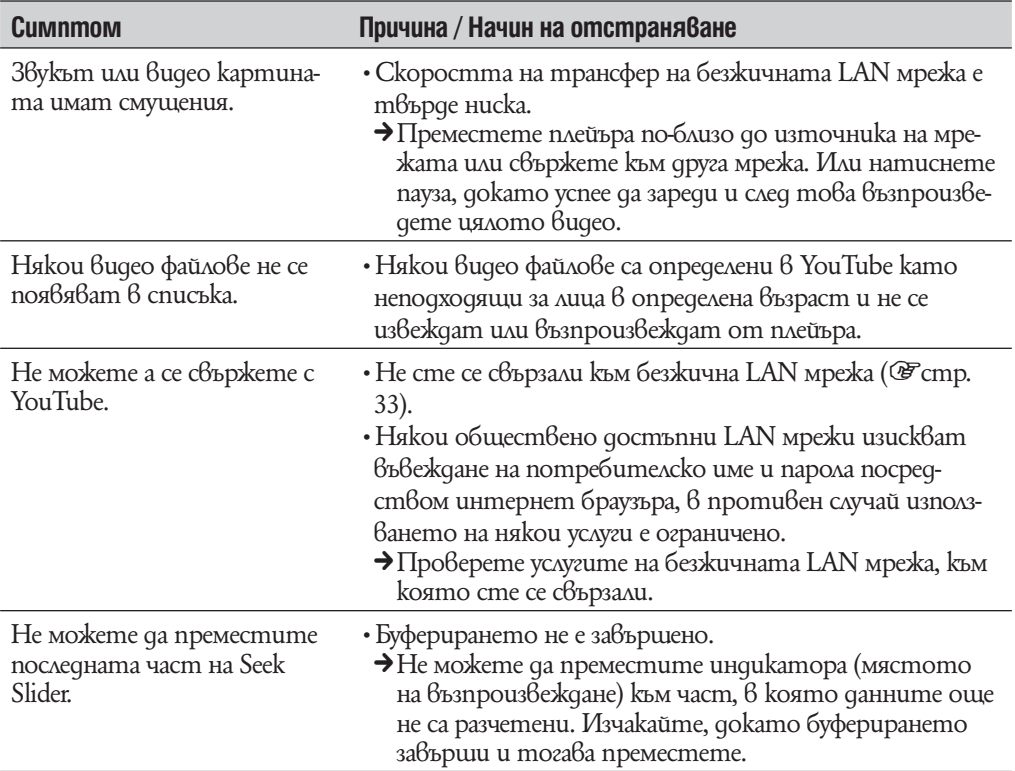

## Podcast

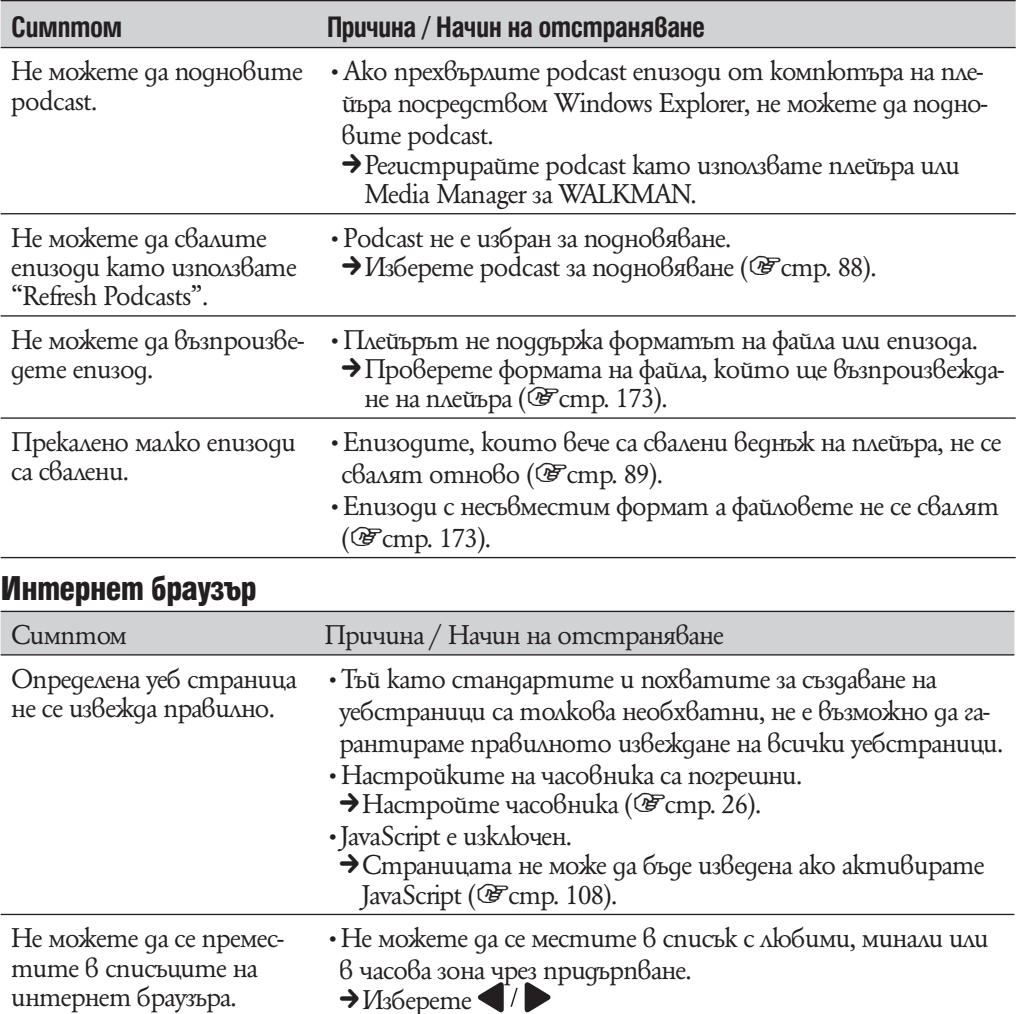

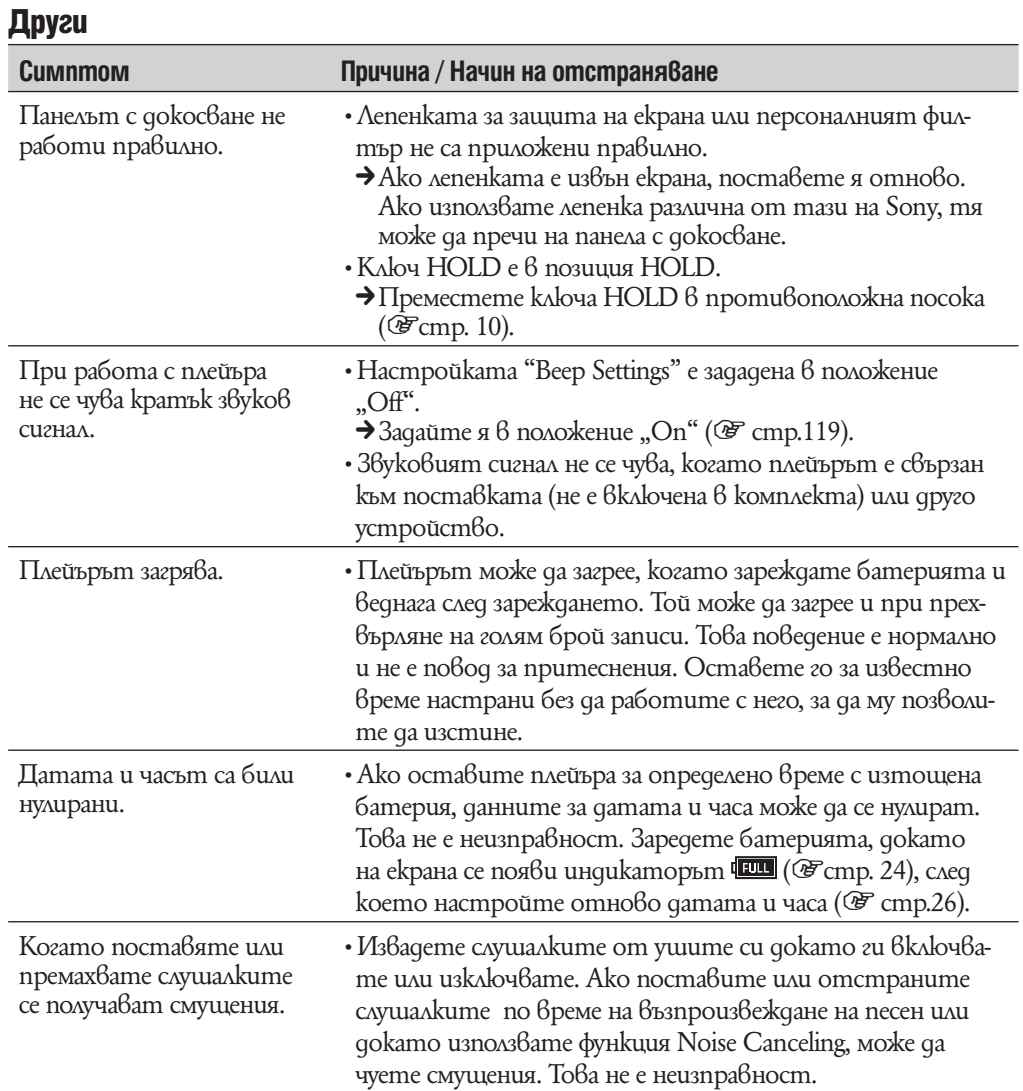

# **Съобщения за грешки**

Ако на дисплея се появи съобщение за грешка, следвайте инструкциите, описани по-долу.

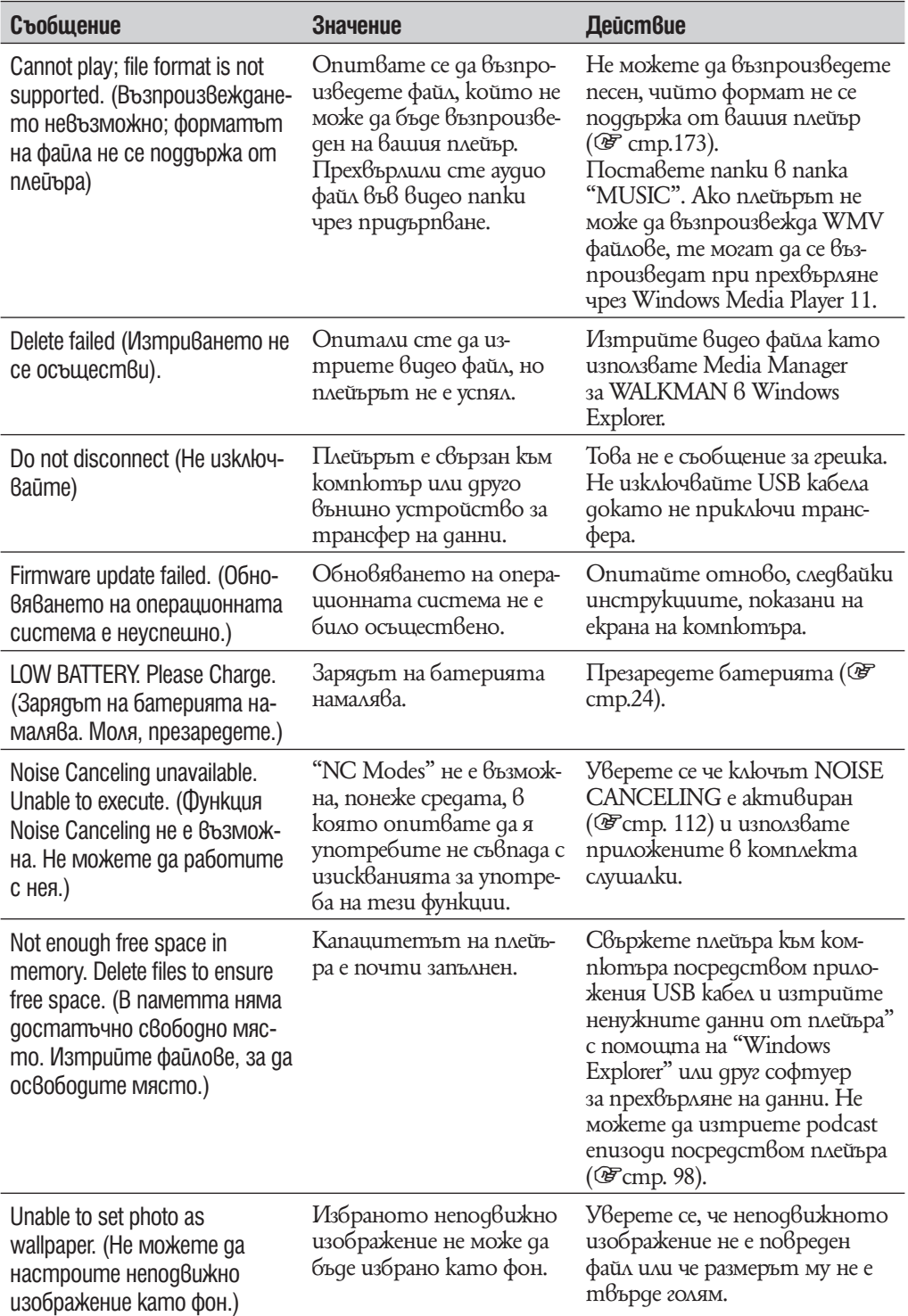

# **Допълнителна информация**

Следното изявление на Федералната комисия по съобщенията (FCC) се отнася само за версията на модела, произвеждана за разпространение в САЩ. Устройства от други версии може да не отговарят на техническите изисквания на Федералната комисия по съобщенията.

#### **ЗАБЕЛЕЖКА:**

Този прибор е тестван и одобрен, че отговаря на изискванията за дигитален прибор Клас B в съответствие с параграф 15 от правилника на Федералната комисия по съобщенията.

Тези ограничения са въведени, за да осигурят надеждна защита против нежелани радиосмущения в битовата техника. Този прибор генерира, използва и може да излъчва радиочестотна енергия и ако не бъде инсталиран и използван съгласно настоящата инструкция, може да причини нежелани смущения в радио комуникациите. Въпреки това няма гаранции, че нежелани смущения няма да се появят в отделни приемници. Ако този прибор причинява нежелани смущения в радио или телевизионен приемник, което може да се провери чрез включване и изключване на прибора, препоръчваме на потребителя да опита да отстрани нежеланите смущения, предприемайки една или повече от следните мерки:

– да промени ориентацията или местоположението на приемащата антена.

- да увеличи разстоянието между прибора и приемника.
- да включи прибора в контактна розетка от верига, различна от тази в която е включен приемника.
- да се консултира с продавача или да се обърне за помощ към опитен радио или телевизионен специалист.

Предупреждаваме ви, че всякакви промени и модификации, които не са изрично споменати в това упътване, може да ви лишат от правото да използвате този прибор!

Този продукт не трябва да се поставя близо до или да бъде работено съвместно с друга антена или предавател.

#### Ако имате въпроси относно този продукт:

**Посетете:** www.sony.com/walkmansupport

**За контакти:** Sony център за сервизна информация на потребителите 1-866- 456-7669

**Или пишете на адрес:** Sony Customer Information Services Center 12451 Gateway Blvd. Fort Myers, FL 33913

### Декларация за съответствие

Фирма производител: SONY Модел N: NWZ-X1050 / X1051 / X1060 / X1061 Отговорна компания: Sony Electronics Inc. Адрес:16530 Via Esprillo San Diego CA 92127 USA Телефон: 858 942 2230 Този прибор отговаря на параграф 15 от правилника на Федералната комисия по съобщенията. Експлоатацията трябва да отговаря на следните две условия: 1) Този прибор не трябва да причинява нежелани радиосмущения и 2) този прибор трябва да приема всички засечени радиосигнали, включително и

такива, които могат да предизвикат нежелани операции.

Няма достатъчно научни доказателства за пряка връзка между здравословни проблеми и употребата на нискочестотни безжични устройства. Както и няма неопровержими доказателства, че тези устройства са абсолютно безопасни за вашето здраве. Докато ги използвате, нискочестотните безжични устройства излъчват ниски нива на радиочестотна енергия (RF) в обхвата на микровълните от микровълновите фурни. Докато високите нива на радиочестотна енергия (RF) могат да Ви причинят здравословни проблеми (поради загряване на тъканта), излагането на нискочестотна енергия (RF), която не причинява загряване не води до здравословни проблеми. Много изследвания върху ефектите от излагане на нискочестотна енергия (RF) не намират биологически ефекти. Някои изследвания предполагат, че може да има биологически ефекти, но те не са подкрепени от доказателства. Тези модели са тествани и отговарят напълно на ограниченията за излагане на радиационни нива на FCC за неконтролирано оборудване, както и приложенията за излагане на нискочестотна енергия (RF) в Приложение С за ОЕТ65.

Забележка за потребители: Следната информация е приложима само за потребители от страни налагащи директивите на Европейски съюз.

Производителят на този продукт е Sony Corporation, 1-7-1 Konan, Minato-ku, Токио, Япония. Оторизираният представител за ЕМС и безопасност на продукта е Sony Германия, GmbH, Hedelfinger Strasse 61, 70327 Щутгарт, Германия. За сервиз и проблеми с гаранцията, моля, обръщайте се към адресите, които са ви дадени в отделните сервизни книжки и гаранционни карти.

#### **Изхвърляне на стари електрически и електронни уреди (за страните от Европейския съюз и други европейски страни с разделителна система за отпадъци)**

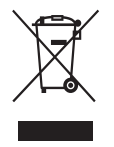

Този символ на устройството или опаковката му показва, че този продукт не се третира като домашен отпадък. Вместо това трябва да бъде предаден в съответните пунктове за рециклиране на електрически и електронни уреди. Ако изхвърлите този продукт на правилното място, вие ще предотвратите потенциални негативни последици за околната среда и човешкото здраве, които могат да бъдат причинени

в противен случай. Рециклирането на материалите ще помогне за запазването на някои природни ресурси. За по-подробна информация относно рециклирането на този продукт, моля, свържете се с местната служба по градоустройство, службата за изхвърляне на отпадъци или магазина, в който сте закупили продукта. Приложени аксесоари: Слушалки

**Изхвърляне на използвани батерии (Приложимо за страните от Европейския съюз и други европейски страни, използващи система за разделно събиране на отпадъци)**

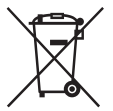

Този символ на батериите или на тяхната опаковка показва, че продуктът не трябва да се третира като домашен отпадък. Изхвърлянето на батериите на правилното място ще предотврати потенциални негативни последици за околната среда и човешкото здраве, които могат да бъдат причинени при неправилното им изхвърляне. Рециклирането на материалите ще помогне за запазването на природните ресурси. В

случаите, в които поради мерки за безопасност, експлоатационни причини или за да бъдат запазени данните, батериите трябва да останат в устройството, то те следва да бъдат подменяни само от квалифициран персонал. За да се уверите, че батериите ще бъдат изхвърлени правилно, предайте продукта след като не го употребявате повече на пункт за рециклиране на електрическо и електронно оборудване.

Относно всички други видове батерии, моля, прегледайте частта относно безопасното изваждане на батериите от продукта. Предайте батериите  $6$ събирателен пункт, за да бъдат рециклирани. За по-подробна информация относно рециклирането на този продукт или батериите, с които работи, моля, свържете се с местната служба по градоустройство, службата за изхвърляне на отпадъци или магазина, от който сте закупили продукта.

# За потребители във Франция

При продължително слушане при високи нива на звука, слухът ви може да се увреди необратимо.

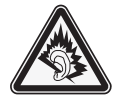

## Безопасност

- Внимавайте да не дадете на късо терминалите на плейъра с други метални предмети.
- •Не докосвайте акумулаторната батерия на плейъра с незащитени ръце, ако има изтичане на електролит. Тъй като част от електролита може да остане  $6$ плейъра, ако установите такова изтичане, обърнете се към най-близкия сервиз на Sony. Ако част от електролита попадне в очите ви, не ги разтърквайте с ръце - това може да доведе до сериозно увреждане на зрението. Измийте очите си с чиста вода и се консултирайте с лекар.

Също така, ако част от течността попадне върху тялото или дрехите ви, измийте се незабавно. В противен случай рискувате да получите изгаряния или наранявания. Ако получите изгаряния или наранявания от електролита на батерията, обърнете се към лекар.

 $\cdot$  Не поливайте с вода и не поставяйте предмети в плейъра. Такива действия могат да предизвикат пожар или късо съединение.

Ако нещо подобно се случи, изключете незабавно плейъра, разкачете USB кабела от плейъра и се обърнете към най-близкия доставчик или сервизен център на Sony.

•Не хвърляйте плейъра в огън.

•Не отстранявайте части от плейъра и не го модифицирайте. Подобни действия могат да предизвикат токов удар. За подмяна на акумулаторната батерия, сервизна проверка или поправка се обърнете към най-близкия доставчик или сервизен център на Sony.

#### Инсталация

- •Не поставяйте тежки предмети върху плейъра и не го подлагайте на силен натиск. Това може да доведе до неизправност или повреда на плейъра.
- •Никога не използвайте плейъра на места, изложени на силна светлина, висока температура, влага или вибрации. Това може да доведе до промени в цвета, механични деформации или повреда на плейъра.
- •Никога не оставяйте плейъра под действието на високи температури, като например на пряка слънчева светлина или в кола, паркирана на слънце.
- •Никога не оставяйте плейъра на особено запрашени места.
- •Никога не поставяйте плейъра в нестабилно или наклонено положение.
- •Ако плейърът причинява смущения на радио или телевизионен приемник, необходимо е да го изключите и отдалечите от приемника.
- •Когато използвате плейъра, следвайте предпазните мерки, описани по-долу, за да избегнете деформация на корпуса или повреда.
- Не сядайте, ако сте поставили плейъра в задния си джоб.

- Ако съхранявате плейъра с увит около него кабел за слушалки и го поставите в чанта, уверете се, че той не е подложен на силен натиск.
- •Никога не допускайте плейъра да попадне във вода. Плейърът не е водоустойчив. Следвайте предпазните мерки, описани по-долу, за да избегнете повреда.
- Внимавайте да не изпуснете плейъра в умивалник или в съд, пълен с вода.
- Не използвайте плейъра на влажни места или при лошо време, например при дъжд или снеговалеж.
- Не навлажнявайте плейъра.
- •Ако хванете плейъра с мокри ръце или го поставите във влажни дрехи, плейърът може да се навлажни и това да доведе до неизправност или повреда.
- •Когато изключвате слушалките от плейъра, хванете куплунга на слушалките, а не кабела. Издърпването на куплунга на слушалките чрез кабела може да доведе до увреждане на самия кабел.

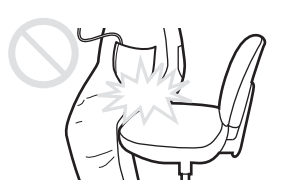

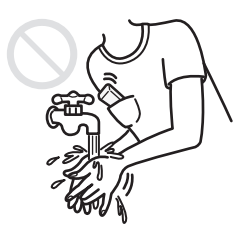

#### Относно статичното електричество

При относителна сухота на въздуха, можете да почувствате леки убождания в ушите си. Това е резултат на статичното електричество акумулирано в тялото Ви и не е неизправност на плейъра.

Ефектът може да бъде сведен до минимум при употреба на дрехи от естествени материи.

## Нагряване

Докато зареждате плейъра, температурата във вътрешността му може да се покачи, ако го използвате за дълъг период от време.

# Слушалки

#### **Безопасност на пътя**

Избягвайте да използвате слушалки в ситуации, в които слухът ви не трябва да е затруднен.

#### **Предпазване от увреждане на слуха**

Избягвайте използването на слушалките с наднормено увеличен звук. Експертите по слуха съветват да избягвате дълга употреба със силен звук. Ако започнете да чувате в ушите си пищене, намалете звука или прекратете употребата на плейъра.

Не усилвайте звука до край изведнъж, особено когато използвате слушалки. Усилвайте звука постепенно, така че силният звук да не увреди слуха ви.

#### **Грижа за другите**

Не усилвайте излишно звука. Това ще ви позволи да чувате околните звуци и да се съобразявате с хората около вас.

## Предупреждение

Ако има мълнии, докато използвате плейъра, незабавно махнете слушалките от ушите си.

Ако според вас използването на приложените слушалки води до алергична реакция, незабавно прекратете използването на слушалките и се консултирайте с лекар.

## Употреба

- •Когато използвате лента за окачване (продава се отделно), внимавайте да не закачите плейъра за обектите, край които преминавате. Същевременно внимавайте да не разлюлеете плейъра на лентата за окачване, така че да ударите околните хора.
- •Съобразете използването на плейъра с инструкциите за използване на електроника при излитане и кацане на самолет.
- Помнете, че в определени случаи в плейъра може да се появи временна кондензация. Например при бързото преместване на плейъра от среда с ниска температура към среда с по-висока температура или при използване в стая, в която току-що е бил включен нагревателен уред.

Кондензацията е феномен, при който влагата от въздуха прилепва към различни повърхности (например метални панели и др.), където се преобразува в течност.

Ако в плейъра се образува кондензация, оставете плейъра изключен, докато кондензацията изчезне. Ако използвате плейъра, докато в него все още има кондензация, това може да доведе до повреда.

#### **Предпазни мерки за дисплея**

#### Относно OLED (Органичен излъчващ светлина диод) дисплей

 $\cdot$ Внима $\theta$ айте да не натиснете силно по $\theta$ ърхността на OLED екрана. То $\theta$ а може да причини повреда на OLED екрана.

#### Относно дисплея

Повърхността на дисплея на плейъра е направена от стъкло.

Когато работите с плейъра внимавайте да не го изпуснете и да не го притиснете, в противен случай дисплеят може да се счупи. Ако стъклото се счупи или напука, спрете употребата на плейъра и не докосвайте счупената част, за да не се нараните.

#### Относно OLED (Органичен излъчващ светлина диод)

Продължителното извеждане на неподвижно изображение или непрестанното извеждане на едно и също изображение може да доведе до образуване н перманентен отпечатък на екрана. За да защитите дисплея, избягвайте извеждането на изображения, които лесно могат да доведат до отпечатване и спазвайте предпазните мерки, когато ползвате плейъра.

## Относно образуване на екранен отпечатък

екранен отпечатък може а се образува най-вече поради технологията на OLED дисплеите, които са направени от материали, които спомагат за постигане на възможно най-висока разделителна способност. Ако извеждате непрестанно едно и също неподвижно изображение на дисплея, изображението ще се отпечата и няма да можете повече да го отстраните от екрана.

#### **Изображения, които се отпечатват на екрана по-лесно**

- •Широкоекранни изображения с черни ленти отгоре и отдолу;
- •Изображения в съотношение 4:3;
- Снимки и неподвижни изображения оставени на екрана дълго време.

#### **За да предотвратите отпечатване на екрана**

- •Извеждайте изображенията на цял екран.
- Настройте опция "Zoom Settings" в положение "Auto" или "Full" (@ cmp. 61).

#### **Почистване**

- •Почиствайте корпуса на плейъра с меко, сухо парче плат като кърпичка за почистване на очила.
- •Ако корпусът на плейъра се замърси много, почистете го с мек плат, леко навлажнен с вода или слаб почистващ разтвор.
- •Не използвайте абразивни гъбички, грапави прахове или разтворители като алкохол или бензин, защото могат да увредят покритието на корпуса.
- •Внимавайте във вътрешността на плейъра да не проникне вода през отвора за свързване.
- Почиствайте периодично куплунга на слушалките.

Ако имате въпроси или проблеми, засягащи плейъра, обърнете се към най-близкия дилър на Sony.

#### **Софтуер**

- •Законът за авторското право забранява копирането на софтуера или ръководството, приложено към него, било то цяло или само част, или даването на софтуера под наем без разрешението на носителя на авторското право.
- •Sony не носи никаква отговорност за финансови щети или пропуснати печалби, включително искове на трети лица, възникнали от използването на софтуера, приложен към този плейър.
- •Софтуерът, приложен към този плейър, не може да бъде използван с друго оборудване освен това, за което е предназначен.
- •Обърнете внимание, че заради продължаващите усилия за повишаване на качеството спецификациите на софтуера може да се променят без предупреждение.
- •Работата на този плейър с друг софтуер, различен от приложения, не се покрива от условията на гаранцията.
- •Възможността да извеждате различни езици чрез приложените програми зависи от инсталираната на компютъра ви операционна система. За по-добри резултати, уверете се, че инсталираната система е съвместима с езика, който желаете да изведете.
- -- Не гарантираме, че ще можете да изведете правилно всички езици чрез приложените програми.
- -- Символи, създадени от потребителя и някои специални символи може да не се изведат.
- •Обясненията в това ръководство предполагат, че сте запознати с основните операции в Windows.

За подробности относно употребата на вашия компютър и операционна система се обърнете към съответните ръководства.

## Забележка за потребителите

- •Записаните песни са само за лична употреба. Използването на песните публично нарушава закона за защита на авторски права.
- Sony не носи отговорност за непълен запис/сваляне или повреждане на данни поради проблеми на плейъра или компютъра.
- •Възможността да извеждате различни езици чрез приложените програми зависи от инсталираната на компютъра ви операционна система. За по-добри резултати, уверете се, че инсталираната система е съвместима с езика, който желаете да изведете.
- -- Не гарантираме, че ще можете да изведете правилно всички езици чрез приложените програми.
- -- Символи, създадени от потребителя и някои специални символи може да не се изведат.
- •В зависимост от видовете текст и символи, текстът показан на плейъра може да не бъде изведен правилно на устройството. Това е така поради:
- -- Капацитетът н свързания плейър;
- -- Плейърът не може да функционира нормално;
- -- Информация за съдържанието е написана на език или със символи, които не се поддържат от плейъра.

# Пробни данни\*<sup>1</sup>

Плейърът има предварително инсталирани пробни файлове с песни, видео и неподвижни изображения.

След като изтриете пробните данни, повече няма да можете да ги възстановите. Ние не можем да ви предложим данни, с които да ги замените.

\*1 В някои страни/региони не се инсталират пробни данни.

- •Записаната музика е само за домашно ползване. Използването й извън това ограничение изисква разрешение от носителите на авторското право.
- Sony не носи отговорност за непълни записи, сваляне или повредени данни в резултат на проблеми с плейъра или компютъра.
- •В зависимост от типа на текста и символите, показваният на плейъра текст може да не бъде изведен правилно. Това се дължи на:
- -- Капацитета на свързания плейър.
- -- Плейърът не функционира нормално.
- -- Информацията на записа е написана на език или със символи, които не се поддържат от този плейър.

# Уеб сайт за поддръжка

Ако имате въпроси или проблеми, засягащи този продукт, посетете следните уеб сайтове:

За клиенти в САЩ посетете: http://www.sony.com/walkmansupport/

За клиенти в Канада посетете: http://www.sony.ca/ElectronicsSupport/

За клиенти в Европа посетете: http://support.sony-europe.com/DNA/

За клиенти в Латинска Америка посетете: http://www.sony-latin.com/pa/info/

За клиенти в други държави посетете: http://www.css.ap.sony.com/

За клиенти закупили устройството в чужбина посетете:

http://www.sony.co.jp/overseas/support

# **Лицензи и авторски права**

- •OpenMG, ATRAC, ATRAC3, ATRAC3plus, ATRAC Advanced Lossless и техните лога са търговски марки на Sony Corporation.
- "WALKMAN" и логото "WALKMAN" са запазени търговски марки на Sony Corporation.
- •Microsoft, Windows, Windows Media и Windows Vista са търговски марки или запазени търговски марки на Microsoft Corporation в САЩ и/или други държави.<br> $\mathsf{DSE} \mathsf{E}$  CLEAR **CLEAR**
- Digital Sound Enhancement Engine  $u BASS$  ca mbpzo $6$ cku Mapku Ha Sony Corporation.
- •Adobe и Adobe Reader са търговски марки или запазени търговски марки на Adobe Systems Incorporated в САЩ и/или други държави.
- •MPEG Layer-3 технология за кодиране и патенти са по лиценз на Frauenhofer IIS и Thomson.
- •IBM и PC / AT са запазени търговски марки на International Business Machines Corporation.
- •QuickTime и логото QuickTime са търговски марки или запазени търговски марки на Apple Inc., съответно използвани по лиценз.

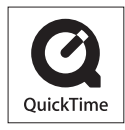

- •Pentium e търговска марка или регистрирана търговска марка на Intel Corporation.
- •YouTube и логото на YouTube са търговска марка на Google Inc.
- •Yahoo! и логото на Yahoo! са търговска марка на Yahoo! Inc.
- •Wi-Fi, логото на Wi-Fi CERTIFIED, WPA, WPA2 и Wi-Fi Protected Setup са търговски марки или запазени търговски марки на Wi-Fi Alliance.
- •Този продукт съдържа NetFront Browser на ACCESS CO., LTD.

# **NetFront**

- •ACCESS, логото на ACCESS и NetFront са търговски марки или запазени търговски марки на ACCESS CO., LTD в САЩ, Япония и/или други страни.
- •©2007 ACCESS CO., LTD. Всички права запазени.
- •Този софтуер отчасти е основан на разработките на Independent JPEG Group.
- •Този продукт е лицензиран по лиценза за MPEG-4 визуалното патентно портфолио за лична и нестопанска употреба на потребителя за:
- (i) КОДИРАНЕ НА ВИДЕО СЪГЛАСНО MPEG-4 ВИЗУАЛЕН СТАНДАРТ ("MPEG-4 VIDEO") И/ ИЛИ
- (ii) ДЕКОДИРАНЕ НА "MPEG-4 VIDEO", КОЕТО Е БИЛО КОДИРАНО ОТ ПО-ТРЕБИТЕЛЯ С ЛИЧНА И НЕСТОПАНСКА ЦЕЛ И/ ИЛИ Е БИЛО ПРИДО-БИТО ОТ ВИДЕО РАЗПРОСТРАНИТЕЛ, ЛИЦЕНЗИРАН ДА РАЗПРОСТРА-НЯВА "MPEG-4 VIDEO".

ЛИЦЕНЗЪТ НЕ СЕ ДАВА И НЕ МОЖЕ ДА БЪДЕ ИЗПОЛЗВАН ЗА НИКАК-ВИ ДРУГИ ЦЕЛИ. ДОПЪЛНИТЕЛНА ИНФОРМАЦИЯ ВКЛЮЧИТЕЛНО ЗА ПРОМОЦИОНАЛНИ, ВЪТРЕШНИ ИЛИ СТОПАНСКИ ЦЕЛИ И УПО-ТРЕБА МОЖЕТЕ ДА ПОЛУЧИТЕ ОТ MPEG LA, L.L.C. ВИЖТЕ: HTTP://MPEGLA.COM **Продължава** <sup>f</sup>

- •ТОЗИ ПРОДУКТ Е ЛИЦЕНЗИРАН ПО ЛИЦЕНЗА ЗА AVC ПАТЕНТНО ПОРТФОЛИО ЗА ЛИЧНА И НЕСТОПАНСКА УПОТРЕБА НА ПОТРЕБИТЕ-ЛЯ ЗА:
- (i) КОДИРАНЕ НА ВИДЕО СЪГЛАСНО AVC СТАНДАРТ ("AVC VIDEO") И/ ИЛИ
- (ii) ДЕКОДИРАНЕ НА AVC ВИДЕО, КОЕТО Е БИЛО КОДИРАНО ОТ ПО-ТРЕБИТЕЛЯ С ЛИЧНА И НЕСТОПАНСКА ЦЕЛ И/ ИЛИ Е БИЛО ПРИ-ДОБИТО ОТ ВИДЕО РАЗПРОСТРАНИТЕЛ, ЛИЦЕНЗИРАН ДА РАЗПРОС-ТРАНЯВА AVC ВИДЕО. ЛИЦЕНЗЪТ НЕ СЕ ДАВА И НЕ МОЖЕ ДА БЪДЕ ИЗПОЛЗВАН ЗА НИКАКВИ ДРУГИ ЦЕЛИ. ДОПЪЛНИТЕЛНА ИНФОРМА-ЦИЯ МОЖЕТЕ ДА ПОЛУЧИТЕ ОТ MPEG LA, L.L.C. ВИЖ: HTTP://MPEGLA.COM
- •Всички други търговски марки и запазени търговски марки са търговски марки или запазени търговски марки на съответните им притежатели. В това ръководство обозначенията ™ и ® не са указани.

Този продукт е защитен от някои авторски права върху интелектуалната собственост на Microsoft Corporation. Използването или разпространението на тези технологии извън този продукт без лиценз от Microsoft или упълномощен представител на Microsoft е забранена.

Доставчиците на съдържание използват технологията за управление на дигиталните права на Windows Media, съдържащи се в това устройство ("WM-DRM"), за да опазят целостта на своето съдържание ("Secure Content"), така че интелектуалната им собственост, включително и авторските права в това съдържание да не бъдат присвоени.

Това устройство използва WM-DRM софтуер, за да възпроизвежда Secure Content ("WM-DRM софтуер"). Ако сигурността на WM-DRM софтуера в това устройство е била нарушена, притежателите на Secure Content ("Secure Content Owners") може да изискат от Microsoft да отнеме правото на WM-DRM софтуера да придобива нови лицензи за копиране, извеждане и/или възпроизвеждане на Secure Content. Отнемането на лиценза няма да попречи на WM-DRM софтуера да възпроизвежда незащитено съдържание.to play unprotected content. Списък на WM-DRM софтуер с отнет лиценз се изпраща във вашето устройство, когато сваляте лиценз за Secure Content от интернет или от компютър. Microsoft може, в съответствие с този лиценз, да качи на вашето устройство списъци с отнети лицензи от името на Secure Content Owners.

Програма ©2009 Sony Corporation Документация ©2009 Sony Corporation

# **Спецификации**

Следните таблици описват модели NWZ-X1050/X1060. Поддържани формати на файловете

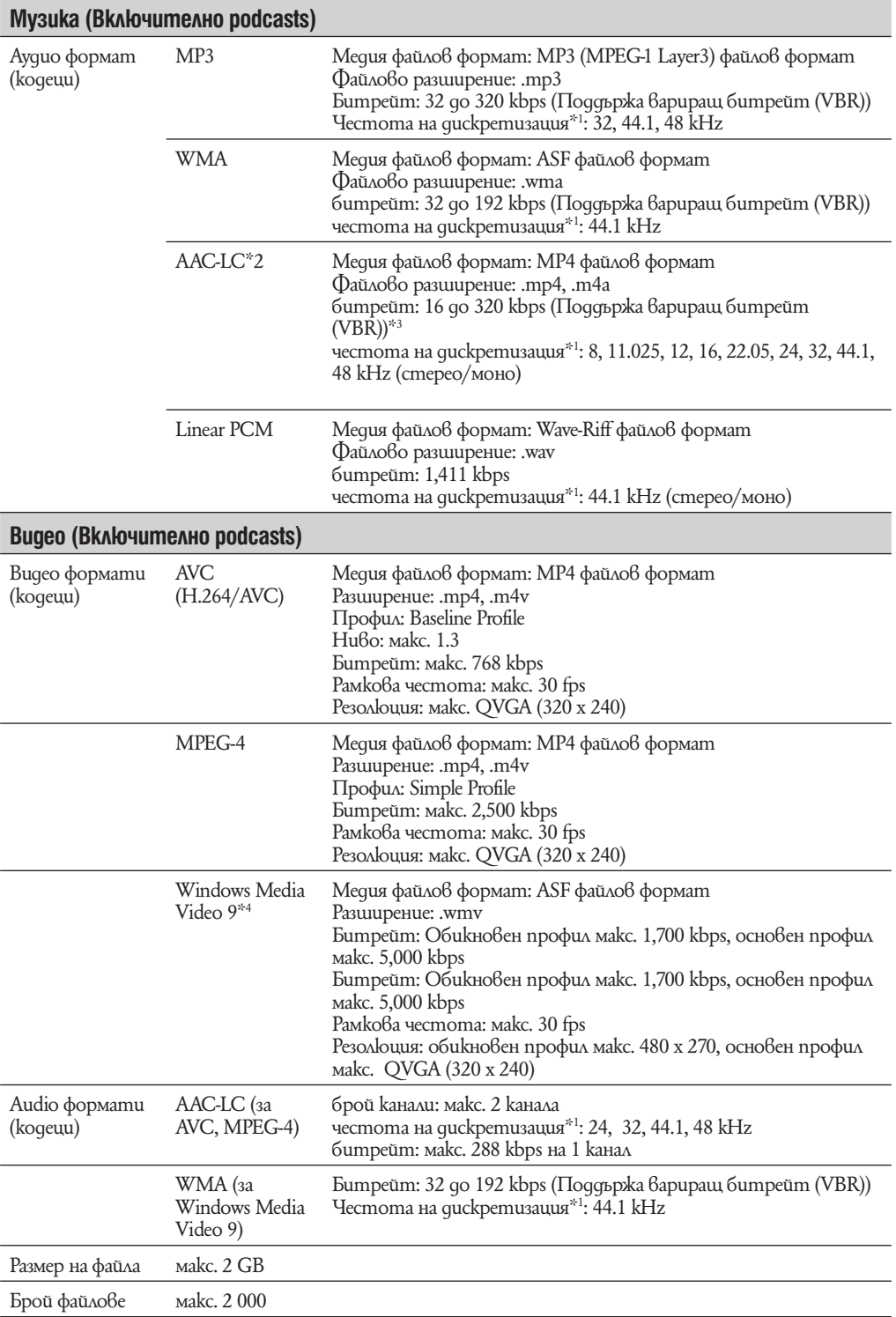

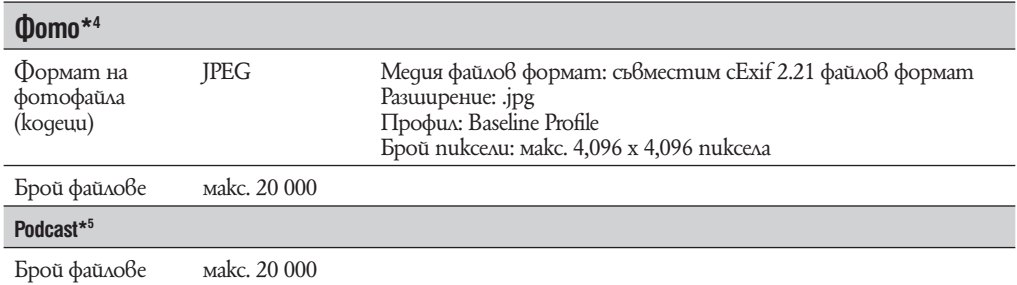

\*1 Честотата на дискретизация може да не отговаря на всички енкодери.

\*2 Файлове със защита от копиране не могат да се възпроизвеждат.

В зависимост от честота на дискретизация са включени и нестандартни и негарантирани стойности на битрейт.

\*4 В зависимост от формата някои файлове с неподвижни изображения не могат да бъдат възпроизведени.

\*5 Фото съдържание не се поддържа.

Максимален възможен брой снимки за запис и времетраене (Прибл.)

Приблизителните стойности са пресметнати за случай, в който всички прехвърлени песни имат времетраене 4 минути (без видео и файлове с неподвижни изображения) и са записани в MP3 формат. За други възпроизводими аудио формати стойностите може да се различават от тези за MP3 формат.

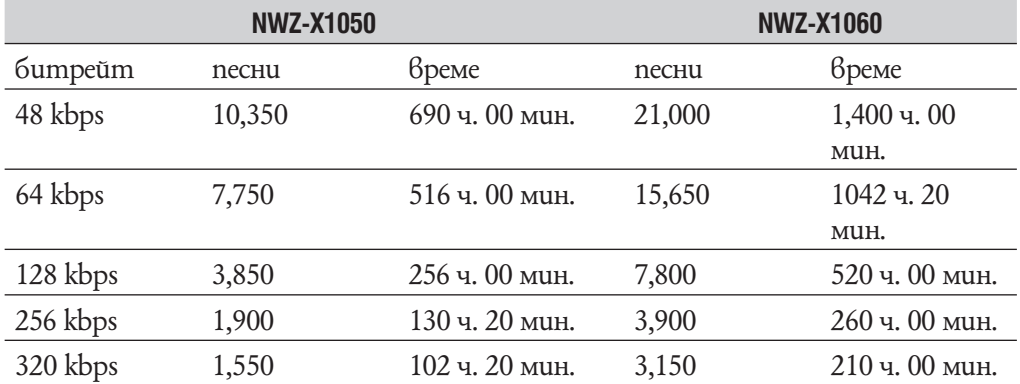

## Максимално възможно времетраене на записани видео файлове (приблизително)

Приблизителните стойности са пресметнати за случай, в който са прехвърлени само видео файлове. Стойностите може да се различават в зависимост от условията, при които се използва плейърът.

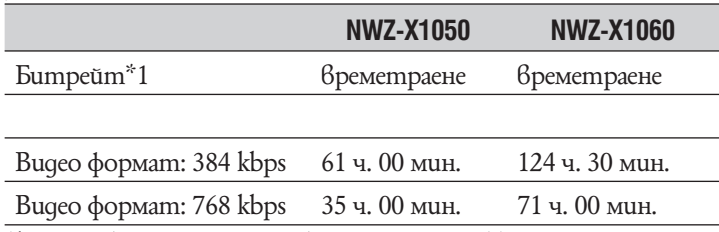

\*1 Видео битрейт. Аудио битрейта е 128 kbps.

#### **Максимален възможен брой на записани файлове с неподвижни изображения (приблизително)** Макс. 20,000.

Максималният възможен брой на записаните файлове с неподвижни изображения може да е по-малък в зависимост от размера им.

#### **Капацитет (капацитет за потребителя)\*1**

NWZ-Х1050: 16 GB (приблизително 14.6 GB = 15,726,411,776 байта) NWZ-Х1060: 32 GB (приблизително 29.6 GB =31,871,533,056 байта) \*1 Свободното място на плейъра може да варира.

Част от паметта се използва от функциите за управление на данните.

#### **Изход (слушалки)**

Честотен обхват 20 до 20 000 Hz (единично измерване на сигнала по време на възпроизвеждане)

#### **Общо съотношение за потискане на шума\*1**

Прибл. 17 dB\*2

 $*$ <sup>1</sup> При Sony стандарти на измер $6$ ане.

 $^{\ast_{2}}$  Равнява се на прибл. 98.0% намаляване на звука от енергия сравнен с неносене на слушалки (NC обстановка: самолет).

#### **FM тунер**

FM обхват на честотата 87,5 до 108,00 MHz

#### **IF (FM)**

128 kHz

#### **Антена**

Антена в кабела на слушалките Безжична LAN мрежа Стандарти: IEEE 802.11 b/g Обхват на комуникация\*1: Прибл. 50 м Формат на модулиране:

DSSS (IEEE 802.11 b съвместим), OFDM (IEEE 802.11g съвместим)

Сигурност: WEP/WPA/WPA2

\*1 Обхватът на комуникация може да се различава в зависимост от условията на употреба и настройките.

#### **Интерфейс**

Слушалки: Стерео мини-жак WM-PORT (терминал за множествено свързване): 22 пина Високоскоростен USB (USB 2.0 съвместим)

#### **Работна температура**

5 °C до 35 °C

#### **Захранване**

- •Вградена акумулаторна литиево-йонна батерия.
- •USB захранване (от компютъра през приложения USB кабел).

#### **Време за зареждане**

Зареждане през USB кабел Приблизително 3 часа (пълно зареждане) Приблизително 1,5 часа (зареждане на 80 %)

#### **Живот на батерията (при непрекъснато възпроизвеждане)**

Можете да очаквате по-дълъг живот на батерията, ако зададете следните настройки.

Времената, дадени по-долу, са приблизителни и са пресметнати за случая, когато функцията "Equalizer", "VPT (Surround)", "DSEE (Sound Enhancer", "Clear Stereo", "Dynamic Normalizer", "WLAN Function ON/OFF" са изключени.

Освен това, за видео файлове, измерените времена са за случаите, в които яркостта на екрана е зададена на стойност "3".

Времето на живот на батерията може да е различно от посоченото по-долу в зависимост от температурата на околната среда и начина на употреба на плейъра.

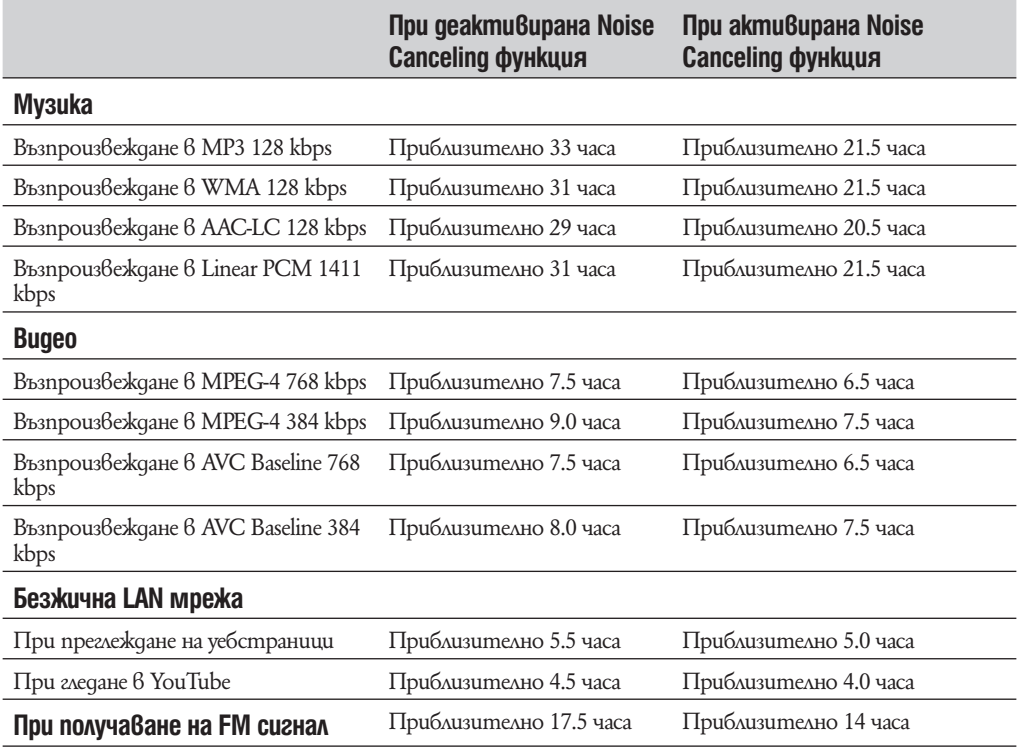

#### **Екран**

3.0 инча, ОLED (Органичен излъчващ светлина диод) цветен дисплей, WQVGA (432 x 240 пиксела), 262 144 цвята.

#### **Размери (ш / в / д, без издадените части)**

52 x 96.5 x 9.8 mm Размери (ш /  $\beta$  / q) 52.5 x 97.4 x 10.5 mm

#### **Тегло**

Приблизително 98 g

- Приложени аксесоари • Слушалки (1 брой)
- •USB кабел (1 брой)
- 
- Тапи за слушалки (размер S, L) (1 брой)
- •Свързващ кабел (1 брой)

Използвайте при свързването на плейъра към поставката (не е включена в комплекта)

- •Аудио входящ кабел (1 брой)
- Адаптер за използване по време на полет (единичен/двоен) (1 брой)
- $\cdot$ CD-ROM<sup>\*</sup>1<sup>\*</sup>2 (1 брой)
- Media Manager за WALKMAN \*3
- Windows Media Player 11
- Трансфер на данни
- ръководство за експлоатация (в PDF формат)
- Pъководство "Quick Start Guide" (1 брой)

\*1 Не опитвайте да пуснете този CD ROM в аудио CD плейър.

- $^{\ast_{2}}$  В зависимост от държавата/региона, в който сте закупили плейъра, комплектът със софтуера може да бъде различен.
- $^{\ast3}$  Media Manager за WALKMAN не е  $6$  koмnлekm с nakemume, koumo се продават на meриторията на САЩ. Моля свалете ги от следната страница:
- http://www.sonycreativesoftware.com/download/wmm\_lite

#### **Системни изисквания**

• Компютър

IBM PC / AT или подобен компютър с предварително инсталирана една от следните Windows операционни системи\*1 :

Windows XP Home Edition (Service Pack 2 или нагоре) / Windows XP Professional (Service Pack 2 или нагоре) / Windows Vista Home Basic (Сервизен пакет 1 или покъсен) / Windows Vista Home Premium (Сервизен пакет 1 или по-късен) / Windows Vista Business(Сервизен пакет 1 или по-късен) / Windows Vista Ultimate (Сервизен пакет 1 или по-късен).

- \* С изключение на версии на операционни системи, които не се поддържат от Microsoft.
- \* С изключение на Windows XP Professional x64 Edition;
- \* С изключение на версии на 64-битови операционни системи за използване със софтуер "Media Manager for WALKMAN".
- •Процесор (CPU): Pentium 4 1.0 GHz или по-бърз.
- Памет (RAM): 512 MB или повече.
- •Твърд диск (Hard Disc Drive): Необходимото дисково пространство е приблизително 380 МВ или повече.

Приложеният софтуер може да изисква повече пространство в звисимост от версията на Windows. Освен това ще ви трябва допълнително място за запазване на данни като снимки, видео файлове, музика и т.н.

- •Монитор (Display):
- Разделителна способност: 800 х 600 точки (или повече). (Препоръчваме 1024 х 768 точки или повече).
- Цветове: High Color (8-битов цвят) (препоръчваме 16-битов).
- •CD-ROM устройство (поддържащо Digital Music CD възпроизвеждане с WDM). За създаване на оригинални CD е необходимо устройство CD-R/RW.
- •Звукова карта.
- •USB порт (препоръчваме високоскоростен USB порт)
- •Необходимо е да имате инсталирани Microsoft .NET Framework 2.0 или 3.0, QuickTime 7.2, Internet Explorer 6.0 или 7.0, Windows Media Player 10 или 11 (Препоръчваме Windows Media Player 11. Някои компютри, които вече имат инсталиран Windows Media Player 10 може да се сблъскат с ограничение за файловете (AAC, видео файлове и др.), които могат да бъдат прехвърлени чрез изтегляне и пускане с мишката.).
- •Необходимо е да имате инсталиран Adobe Flash Player 8 или по-висока версия.
- $\cdot$ Изиск $\beta$ а се да имате широколенто $\beta$ а интернет връзка, за да използвате Electronic Music Distribution (EMD) (Електронна музикална дистрибуция) или за да посетите уебсайта.

Не гарантираме съвместимостта с всички компютри, дори ако те отговарят на системните изисквания по-горе.

Не са съвместими следните конфигурации:

- Индивидуално асемблирани компютри или операционни системи.
- Операционни системи, които са надстройки на оригинално инсталираната от производителя операционна система.
- Компютри с няколко операционни системи
- Многомониторни компютърни системи
- Macintosh

Дизайнът и спецификациите подлежат на промяна без предупреждение.

# **Предпазни мерки**

Не поставяйте устройството в затворени пространства, като например лавици или вградени шкафове.

За да предотвратите пожар, не покривайте вентилационните отвори на устройството с вестници, покривки, пердета и др. Не поставяйте запалени свещи върху устройството.

И не поставяйте запалени свещи върху устройството.

За да предотвратите пожар или токов удар, не излагайте устройството на течности и не поставяйте върху устройството предмети, пълни с течност – например вази.

Не излагайте батерията на високи температури, като например пряка слънчева светлина, огън или подобни.

Прекалено силното налягане при слушане на звук с високо ниво посредством слушалките може да причини загуба на слух.

WALKMAN:

Измерена електрическа консумация 500 mA.

**Забележка за потребители: следната информация е приложима за оборудване продавано в границите на Европейски съюз и страни прилагащи директивите на Европейски съюз.**

CEO

Този продукт е предвиден за потребление в следните страни: Андора/Албания/Австрия/Босна и Херцеговина/Белгия/България/ Швейцария/Чехия/ Германия/Дания/Естония/Испания/Финландия/

Франция/Великобритания/Гърция/Хърватска/Унгария/Ирландия/Исландия/Италия/Литва/Латвия/Люксембург/Македония/Малта/ Молдова/ Нидерландия/ Норвегия/Полша/Португалия/Румъния/Русия/Швеция/ Словения/Словакия/Сърбия/Турция/Украйна

С настоящето Sony Corp., декларира, че това оборудване е съвместимо и отговаря на всички основни изисквания и други свързани клаузи на Директива 1999/5/ ЕС. За подробности, моля посетете следната уебстраница:

http://www.compliance.sony.de/

Производителят на този продукт е Sony Corporation, 1-7-1 Konan, Minato-ku, Токио, Япония.

Оторизираният представител за ЕМС и продуктова безопасност е Sony Германия, GmbH, Hedelfinger Strasse 61, 70327 Щутгарт, Германия.

За сервиз и проблеми с гаранцията, обръщайте се към адресите, които са ви даде-

ни в отделните сервизни книжни и гаранционни карти.

За потребители, които използват продукта в следните страни:

Франция

Функцията WLAN на този плейър трябва да се използва само във вътрешността на сгради.

Всякаква употреба на WLAN функцията на този плейър на открито е забранена на френска територия. Моля уверете се, че WLAN функцията е изключена преди да използвате плейъра си на открито. (ART Decision 2002-1009, както е добавена и в ART Decision 03-908, свързана с ограничения на употребата на радио честоти). Италия

Използването на RLAN мрежа се управлява:

•с уважение към частната собственост според Legislative Decree от 1.8.2003 г., номер 259 ("Код за електронна комуникация"). В частност клауза 104 обозначава кога се налага изискване на допълнителни разрешителни, а клауза 105 обозначава кога е разрешено свободно потребление.

•с уважение към снабдяването на широката публика с RLAN достъп до телеком мрежи и услуги според Ministerial Decree от 28.05.2003 г., както е допълнено от клауза 25 (общо оторизиране за електронни комуникации и услуги) според Кода за електронна комуникация.
# **Индекс**

## **CumBonu**

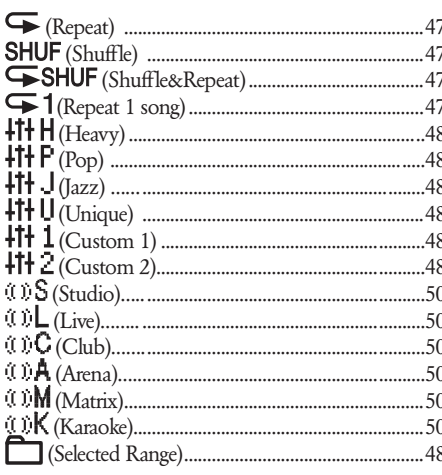

## $A - Z$

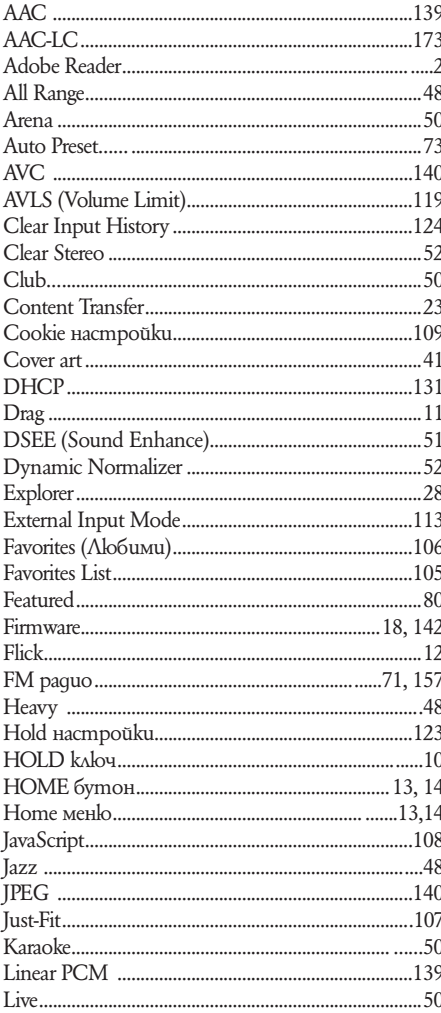

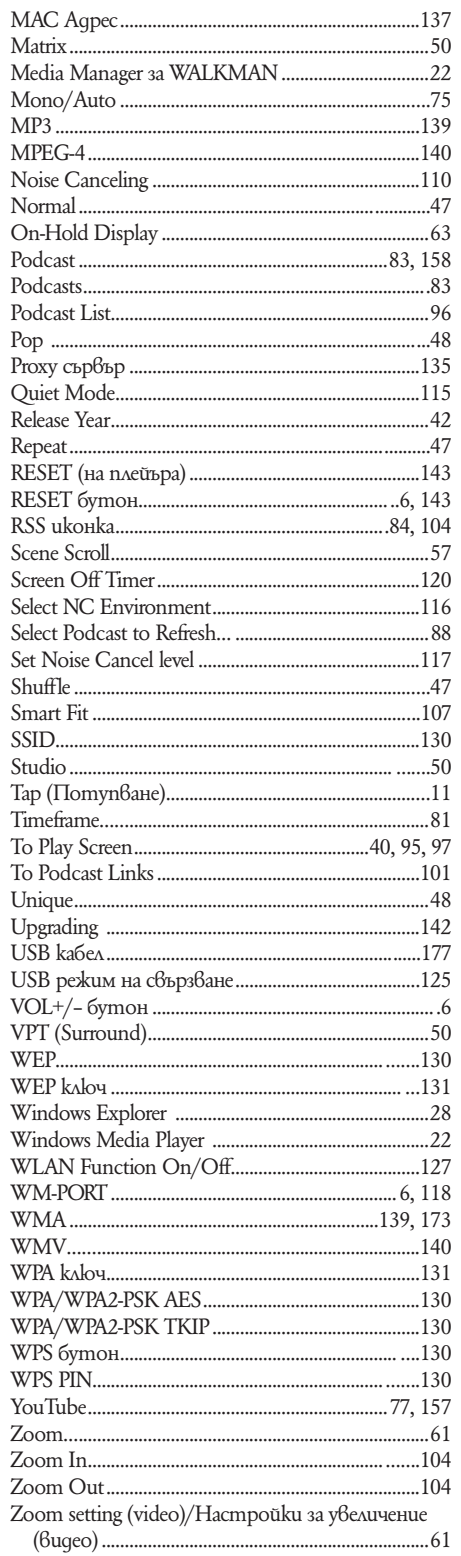

## $R - A$

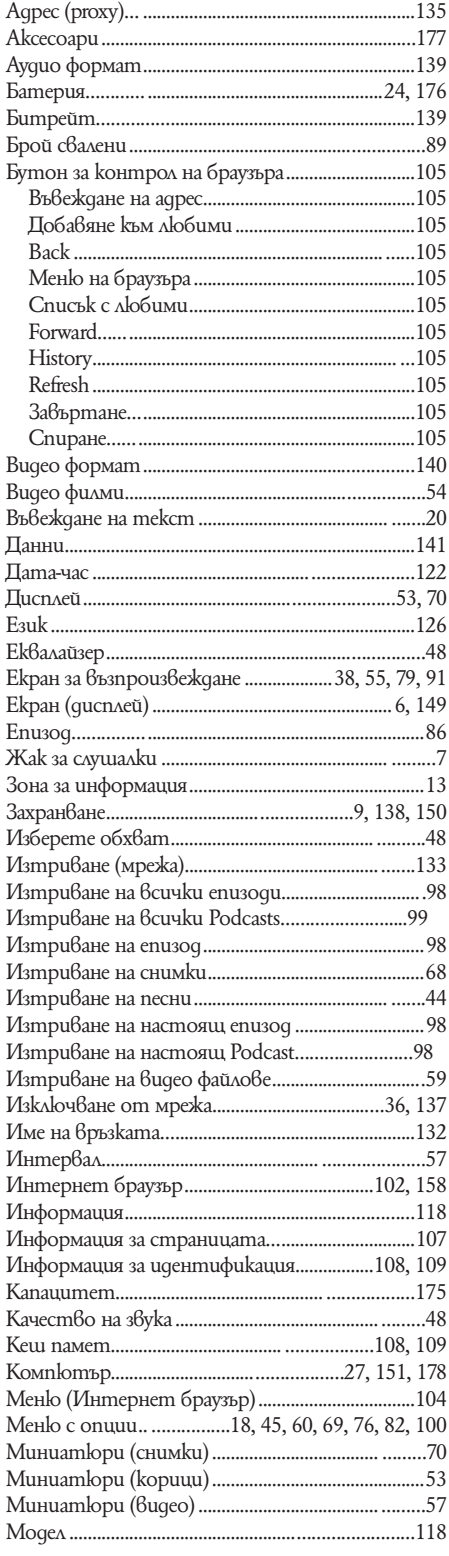

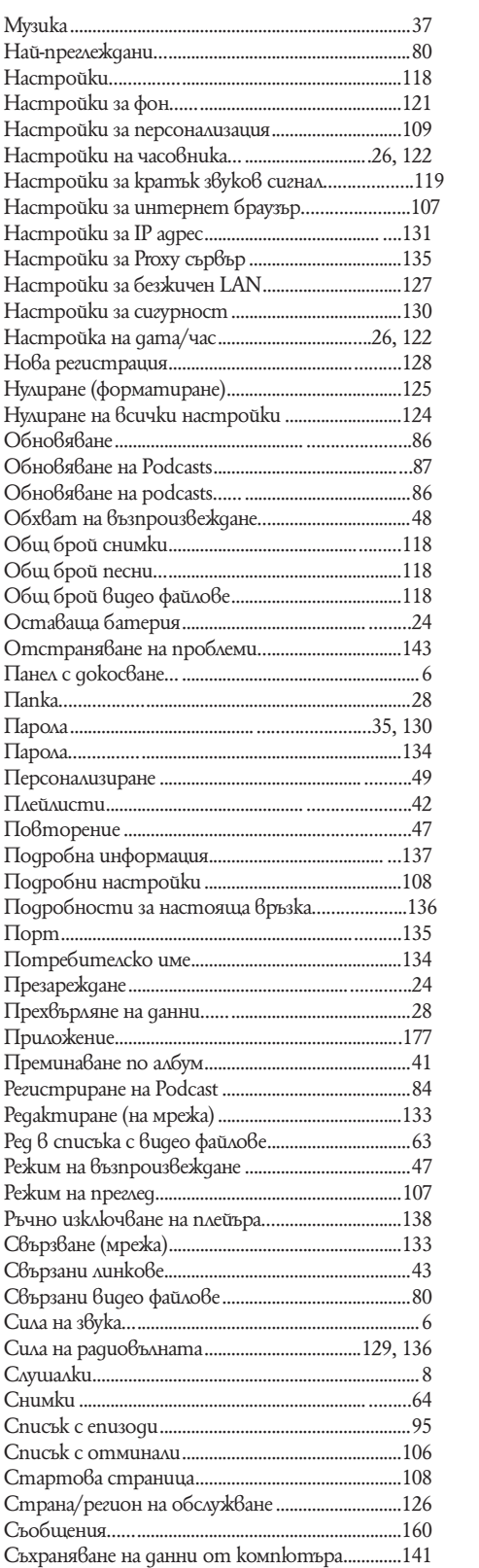

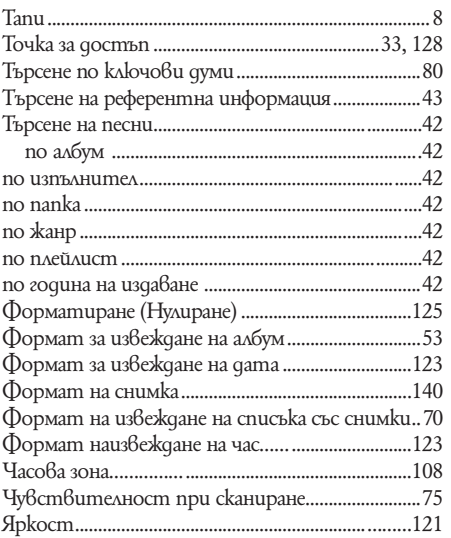

# ONY.

http://www.sony.net/

Sony Corporation Printed in Czech Republic (EU)

#### **BG**

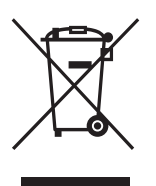

### **Изхвърляне на стари електрически и електронни уреди (Приложимо за страните от Европейския съюз и други европейски страни, използващи система за разделно събиране на отпадъци)**

Този символ на устройството или на неговата опаковка показва, че този продукт не трябва да се третира като домашен отпадък. Вместо това, той трябва да бъде предаден в съответните пунктове за рециклиране на електрически и електронни уреди. Изхвърляйки този продукт на правилното място, вие предотвратявате потенциални негативни последици за околната среда и човешкото здраве, които могат да се случат при неправилното изхвърляне на продукта. Рециклирането на материалите ще помогне за запазването на естествените ресурси. За по-подробна информация относно рециклирането на този продукт, моля, свържете се с местния градски офис, службата за изхвърляне на отпадъци или с магазина, от който сте закупили продукта.

Производителят на този продукт е Sony Corporation, 1-7-1 Konan Minato-ku Tokyo, 108-0075 Japan. Упълномощеният представител за EMC (електромагнитна съвместимост) и техническа безопасност на продукта е Sony Deutschland GmbH, Hedelfinger Strasse 61,70327 Stuttgart, Germany. За въпроси, свързани със сервиза и гаранцията, моля обърнете се към адресите в съответните сервизни или гаранционни документи.

Допълнителна информация за този продукт и отговори на често задавани въпроси можете да намерите на нашия уебсайт за клиентска поддръжка. http://www.sony.bg